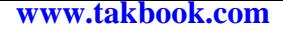

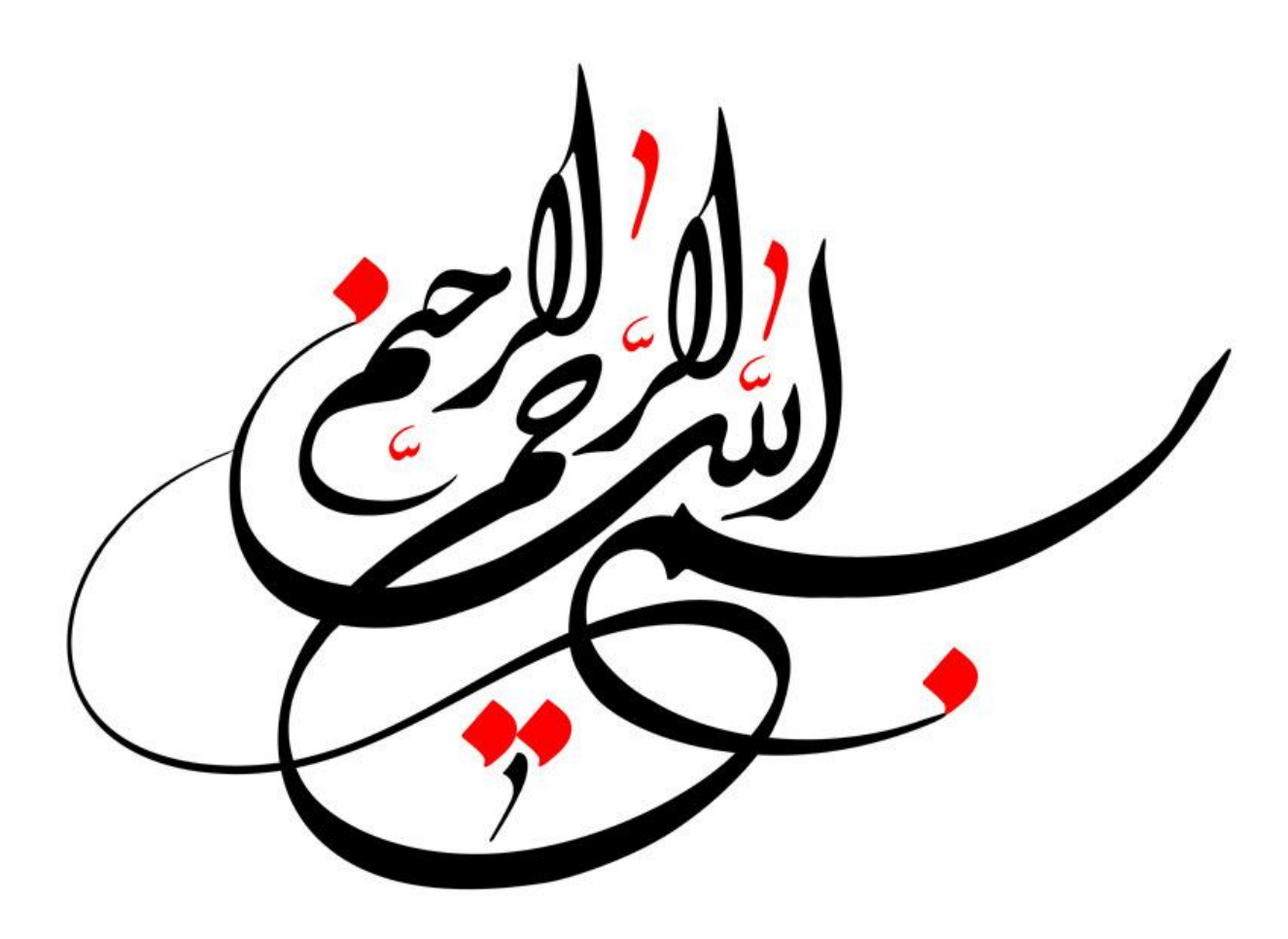

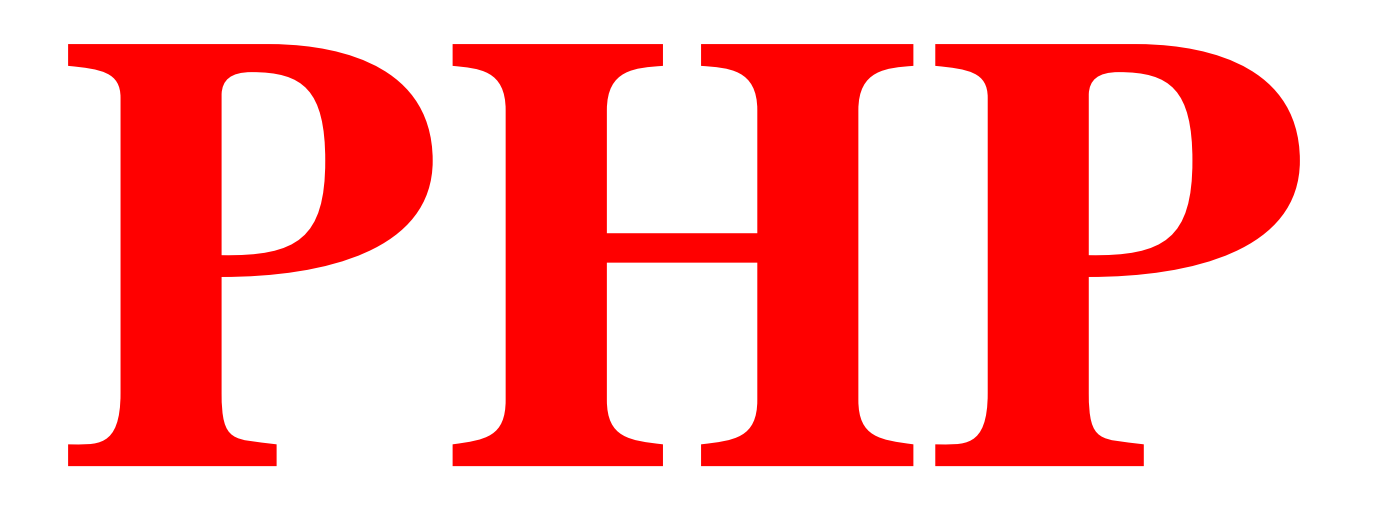

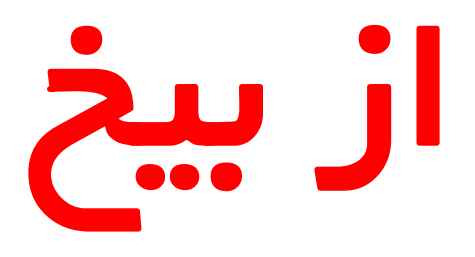

**PHP از بیخ مولف : یونس ابراهیمی سایت : ir.farsi3-w**

**این کتاب را تقدیم می کنم به همه عزیزان عالقه مند به زبان برنامه نویسی PHP .**

**در این کتاب سعی شده است که مطالب به زبان و کدهای بسیار ساده آموزش داده شود و امید است که از آن بهره کافی را ببرید. برای دریافت مطالب و آپدیت های جدید )هر روز حداقل یک مطلب آموزش داده می شود( می توانید به سایت منبع آن :**

# **[www.w3-farsi.ir](http://www.w3-farsi.ir/)**

**مراجعه فرمایید. لطفا با ارسال نظرات و پیشنهادات خود به آدرس الکترونیکی [com.gmail@.1391ebrahimi.younes](mailto:younes.ebrahimi.1391@gmail.com) ما را در بهبود هر چه بهتر مطالب یاری فرمایید.**

**کتاب PHP از بیخ به صورت رایگان ارائه شده است و هر گونه استفاده تجاری و استفاده از مطالب آن در سایت و یا کتاب بدون ذکر منبع ، پیگرد** 

**قانونی دارد.**

**با تشکر** 

**یونس ابراهیمی**

### Contents

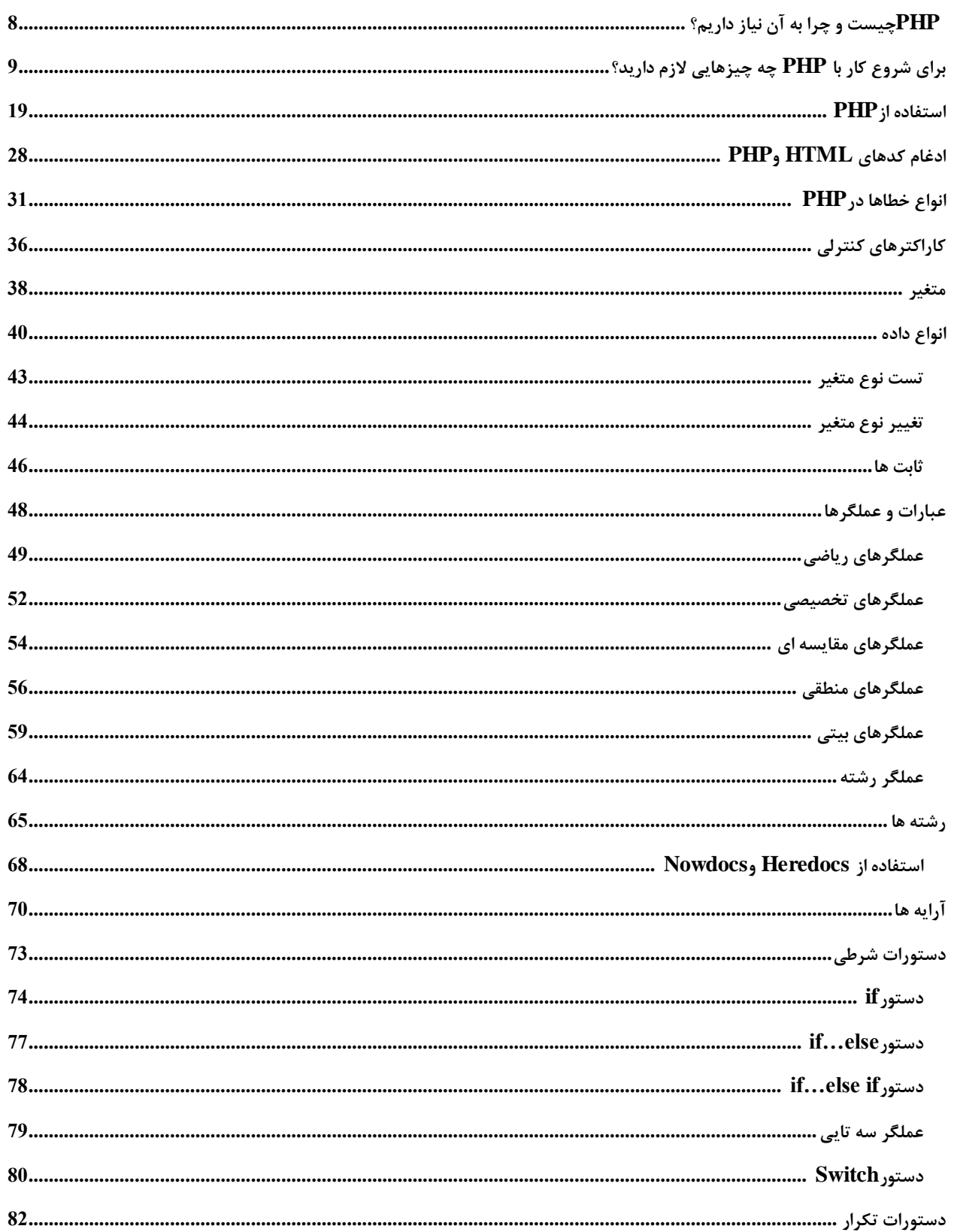

مولف : يونس ابراهيمي

### از بيخ P $\mathbf{HP}$

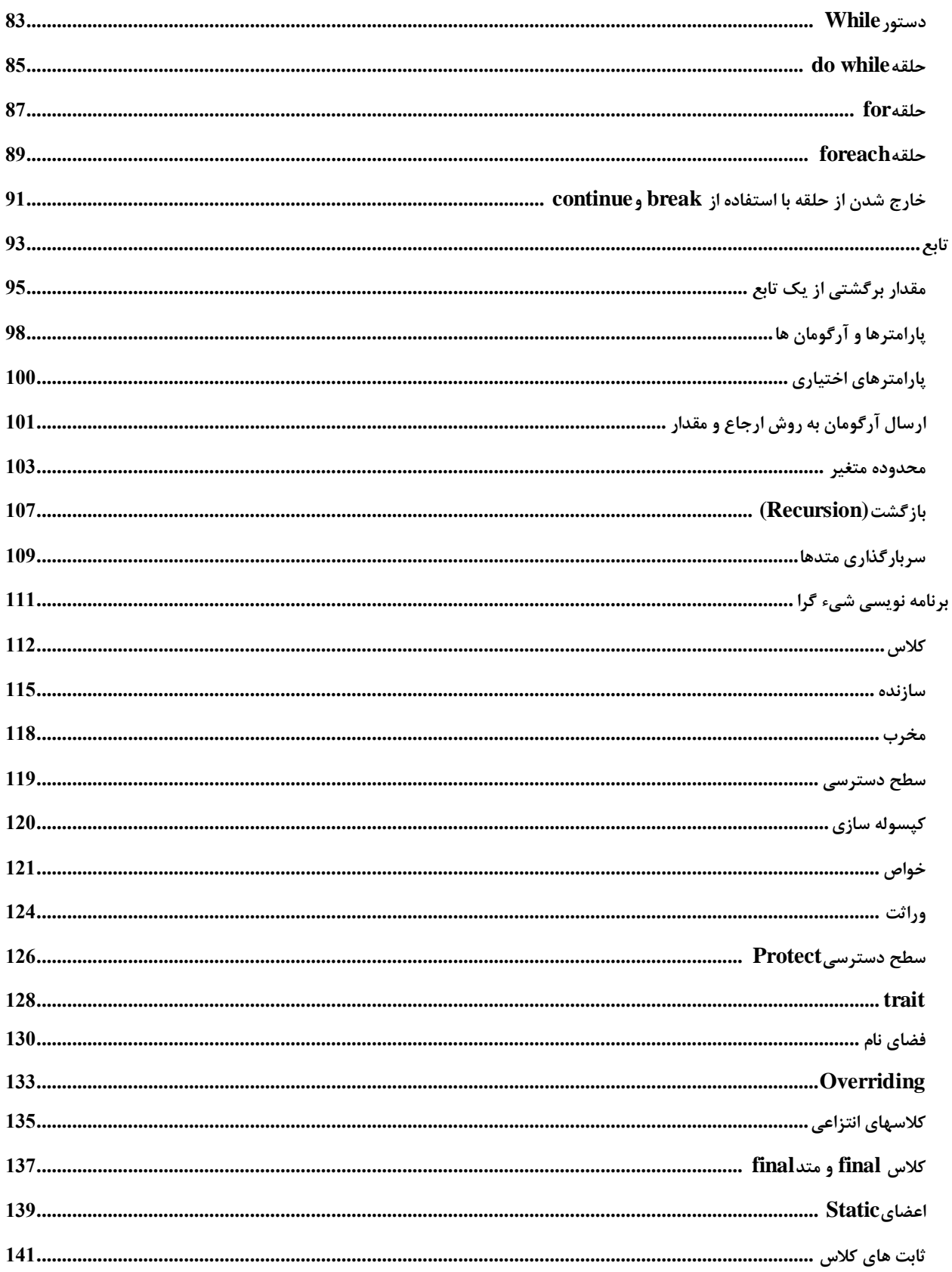

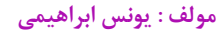

 $w3$ -farsi.ir : سايت

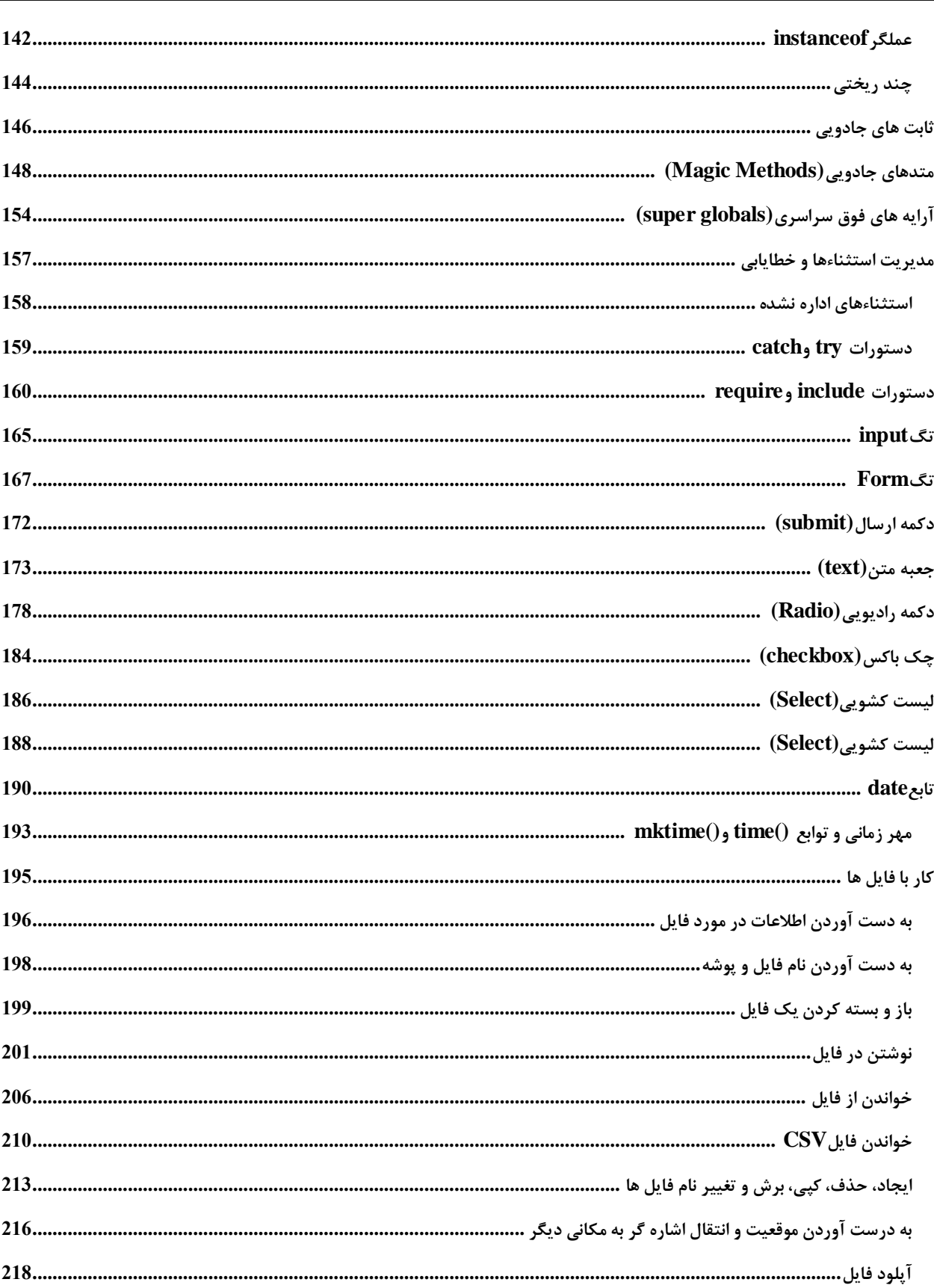

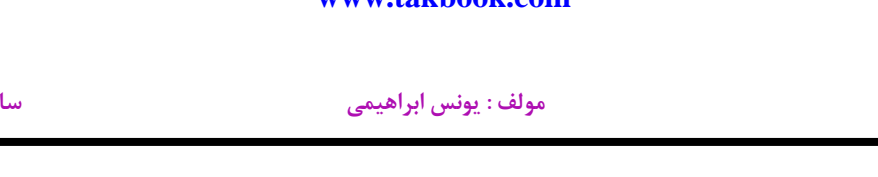

از بيخ $\overrightarrow{\text{PHP}}$ 

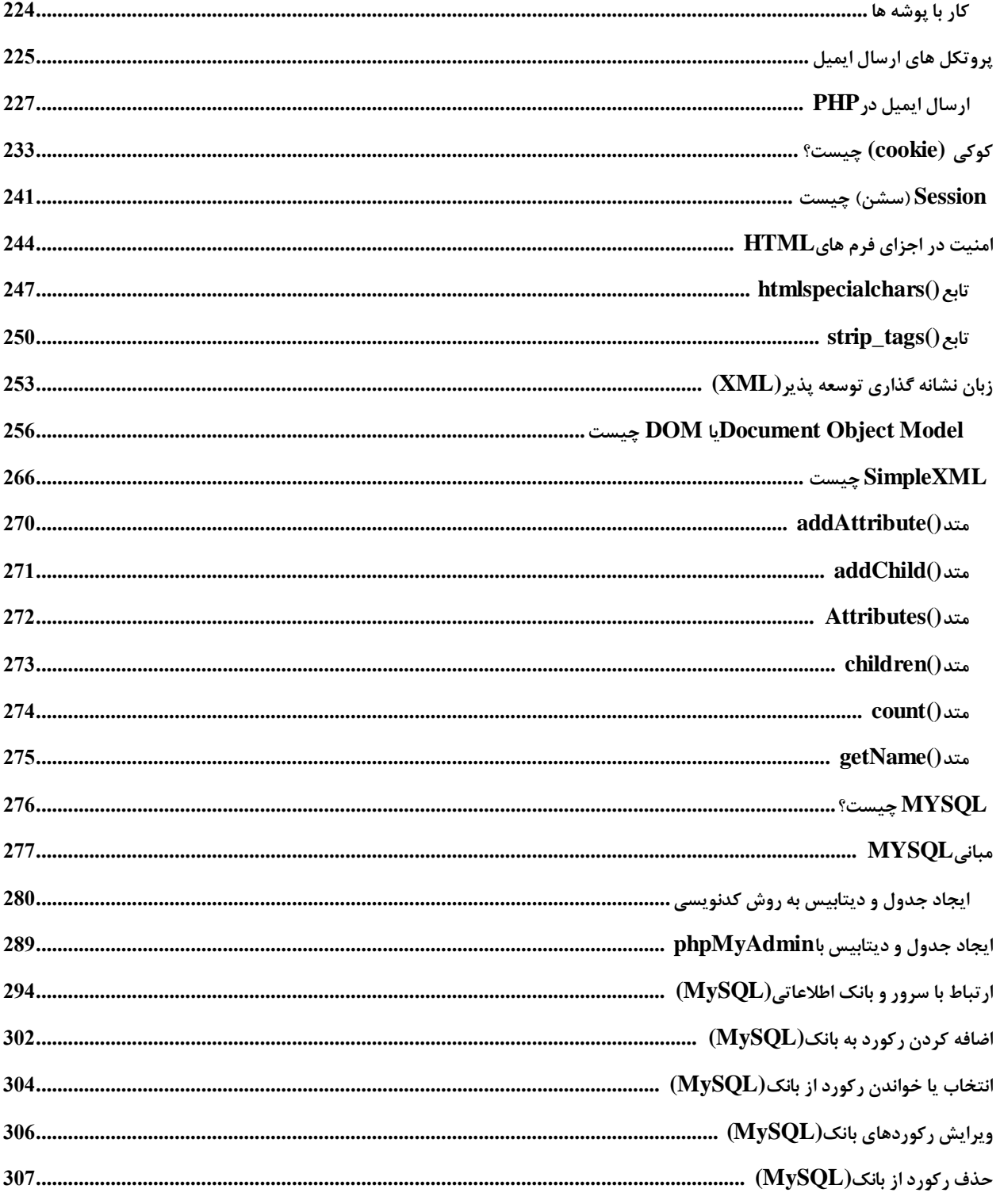

# <span id="page-7-0"></span> **PHPچیست و چرا به آن نیاز داریم؟**

 **PHP شاید عمومی ترین زبان اسکریپتی تحت وب باشد و استفاده از آن روز به روز بیشتر می شود. با استفاده از PHP می توان صفحات ورودی ایجاد کرده، جزییات ورود اطالعات از طریق فرم ها را بررسی نمایید، فروم ،گالری تصاویر و بسیاری از چیزهای دیگر را ایجاد کنید.**

 **PHP به عنوان یک زبان برنامه نویسی سمت سرور مشهور است. چون نمی تواند در داخل کامپیوتر شما اجرا شود. دیگر زبان های برنامه نویسی که احتماال اسم آنها را شنیده اید عبارتند از: ASP ، Python، Perl . در باره این زبان ها الزم نیست بیشتر از اینها بدانید چون در این آموزش فرض بر این است که شما برنامه نویس حرفه ای نیستید!**

**عمومی ترین تعریف PHP این است که PHP مخفف کلمات processor-Pre Hypertext می باشد. شاید برایتان این سوال پیش بیاید که مخفف کلمات فوق HPP است. درست است، اما در نسخه های قبلی برنامه PHP را به عنوان مخفف کلمات Page Home Personal تعریف کرده اند. که مخفف آنها PHP می شود. در این آموزش به شما نحوه اجرای PHP را آموزش می دهیم و متوجه خواهید شد که یادگیری آن بسیار آسان است.**

## <span id="page-8-0"></span>**برای شروع کار با PHP چه چیزهایی الزم دارید؟**

**برای نوشتن و تست کدهای PHP ابتدا به یک سرور نیاز دارید .خوشبختانه، الزم نیست که یک سرور خریداری کنید و نیاز به خرج پول نیست .درست است که PHP یک زبان برنامه نویسی عمومی است اما چون یک زبان اسکریپتی سمت سرور است باید یک هاست )مقداری از فضای وب ( که PHP را پشتیبانی کند خریداری کنید و یا کاری کنید که کامپیوترتان به عنوان یک سرور عمل کند. چون PHP نمی تواند بر روی کامپیوتر اجرا شود. این زبان بر روی سرور (server (اجرا شده و نتایج را به کامپیوتر سرویس گیرنده (client (برگشت می دهد .نگران راه اندازی و تست کدها بر روی کامپیوترتان نباشید. یک راه ساده برای اجرای کدها بر روی کامپیوتر استفاده از نرم افزاری به نام Wampserver می باشد.این نرم افزار تمام موارد الزم برای اجرای کدها را نصب می کند. نحوه نصب و استفاده از این نرم افز ار را برای شما توضیح می دهیم.برای دانلود این نرم افزار بر روی لینک زیر کلیک کنید:**

**[Download Wampserver](http://www.wampserver.com/en/download.php)**

**نصب و تست Wampserver**

**بعد از دانلود Wampserver مراحل زیر را برای نصب آن طی کنید:**

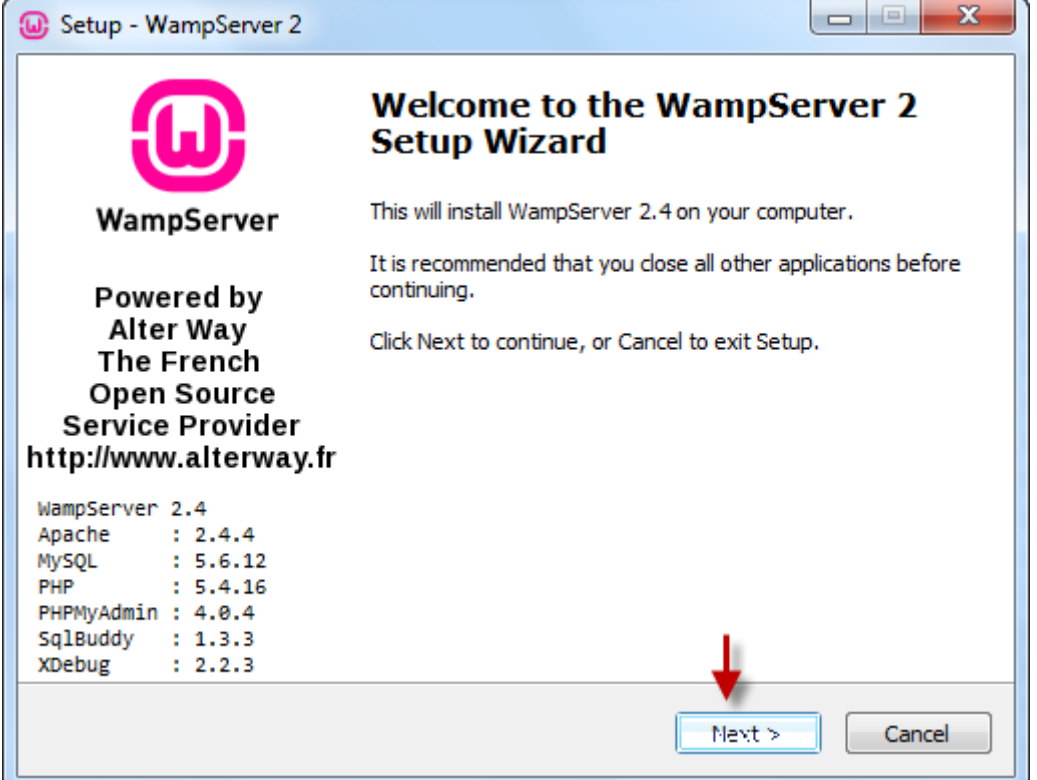

**PHP از بیخ مولف : یونس ابراهیمی سایت : ir.farsi3-w**

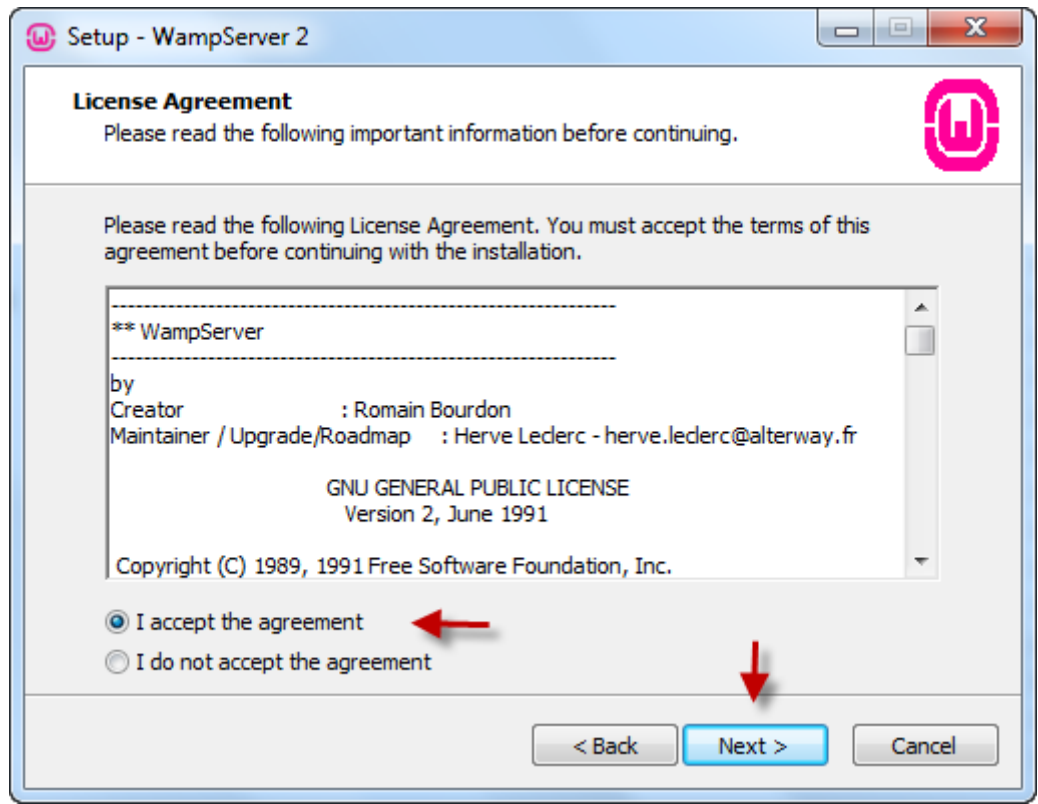

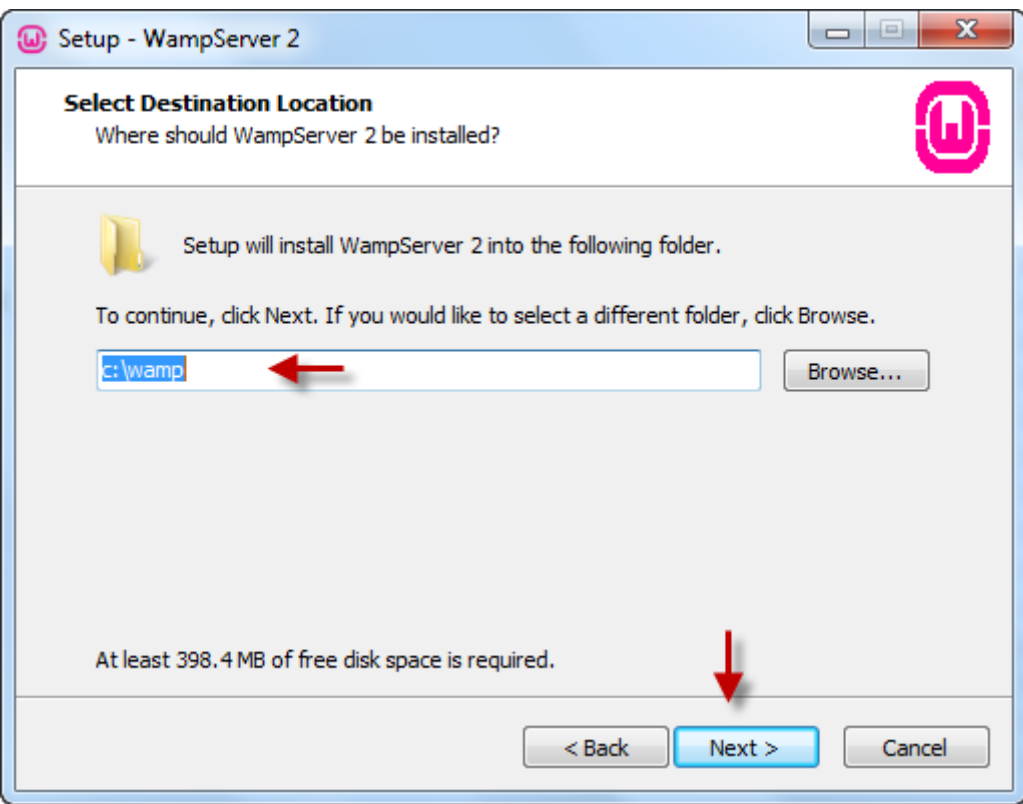

### **PHP از بیخ مولف : یونس ابراهیمی سایت : ir.farsi3-w**

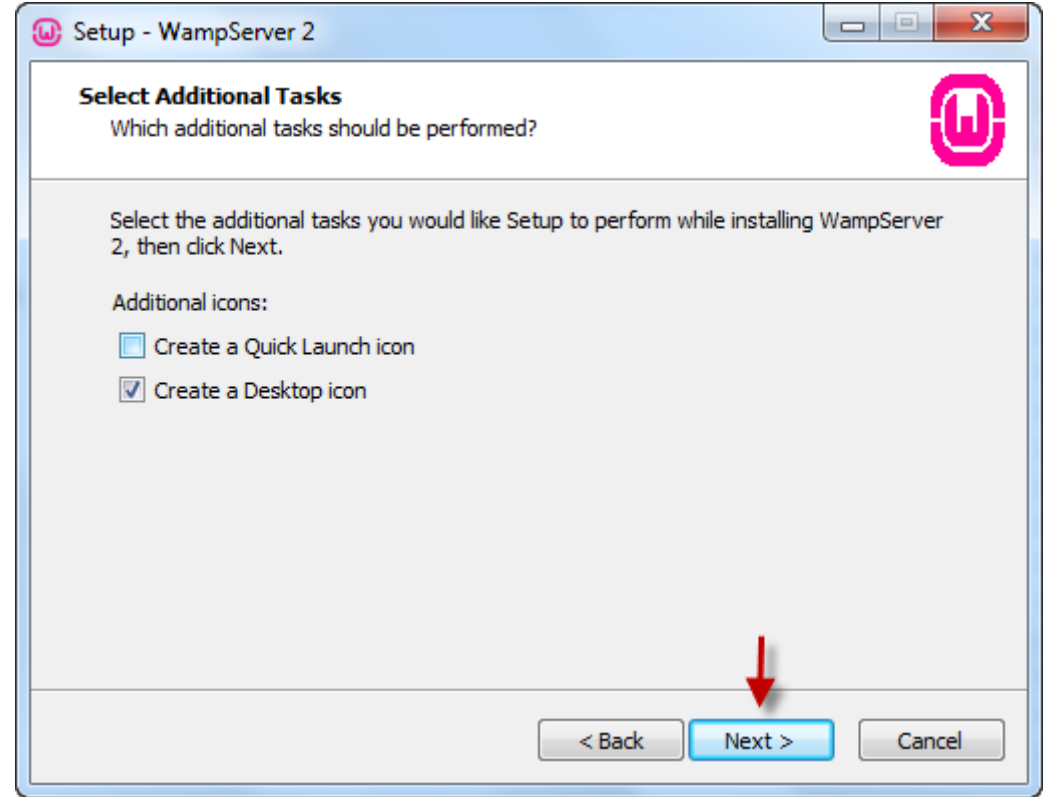

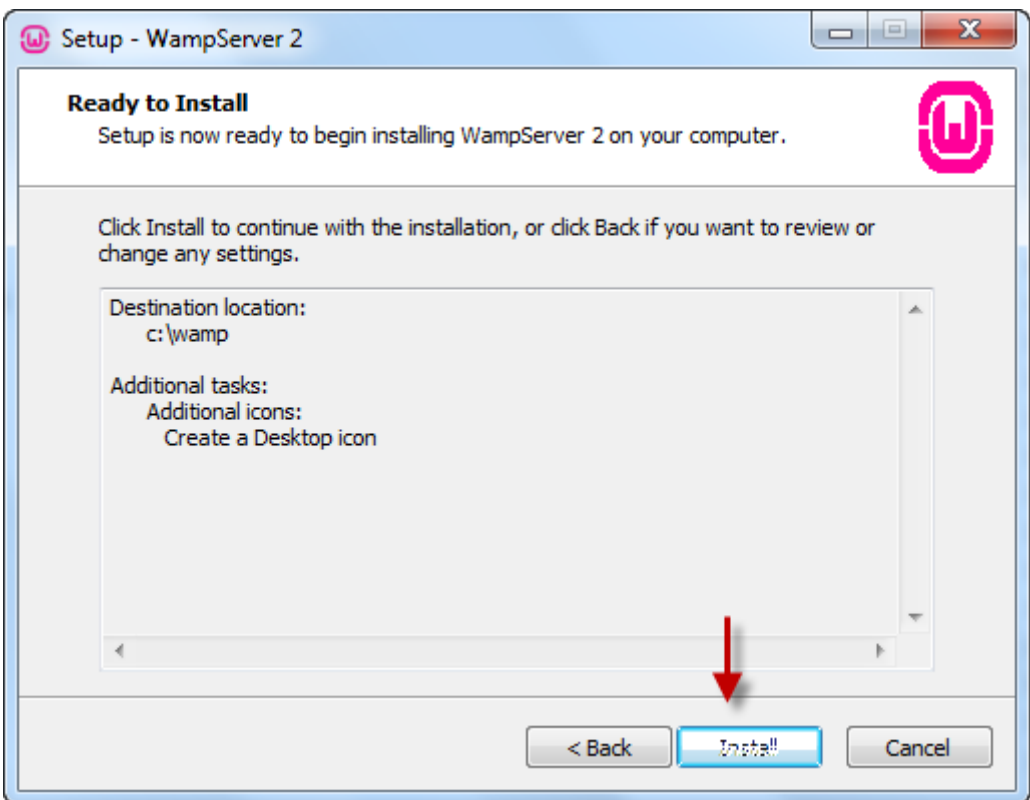

### **PHP از بیخ مولف : یونس ابراهیمی سایت : ir.farsi3-w**

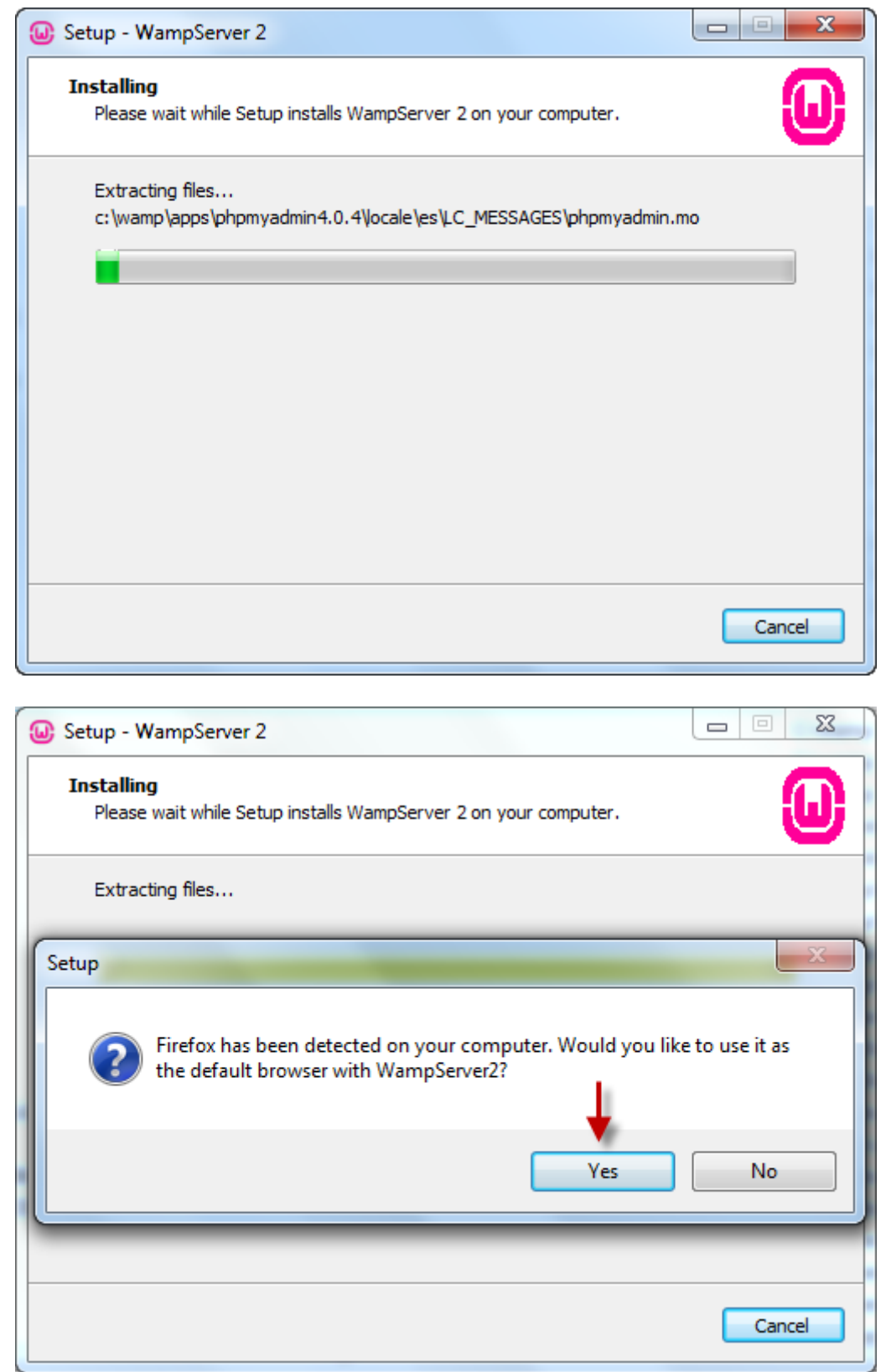

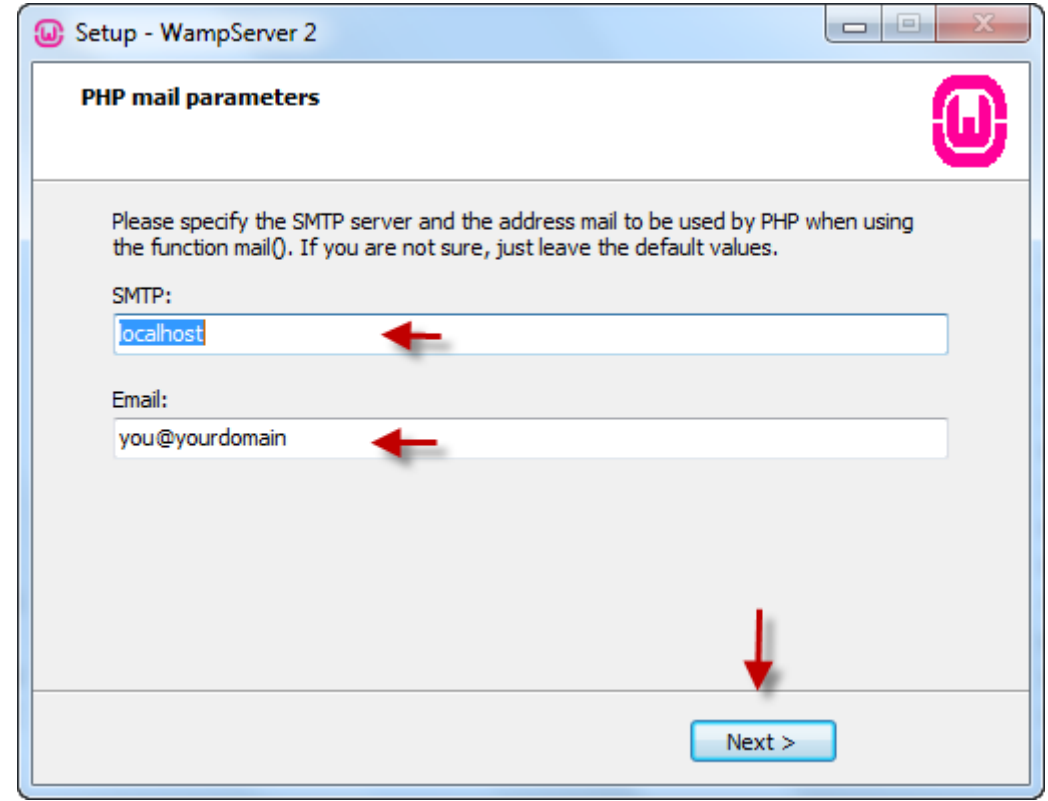

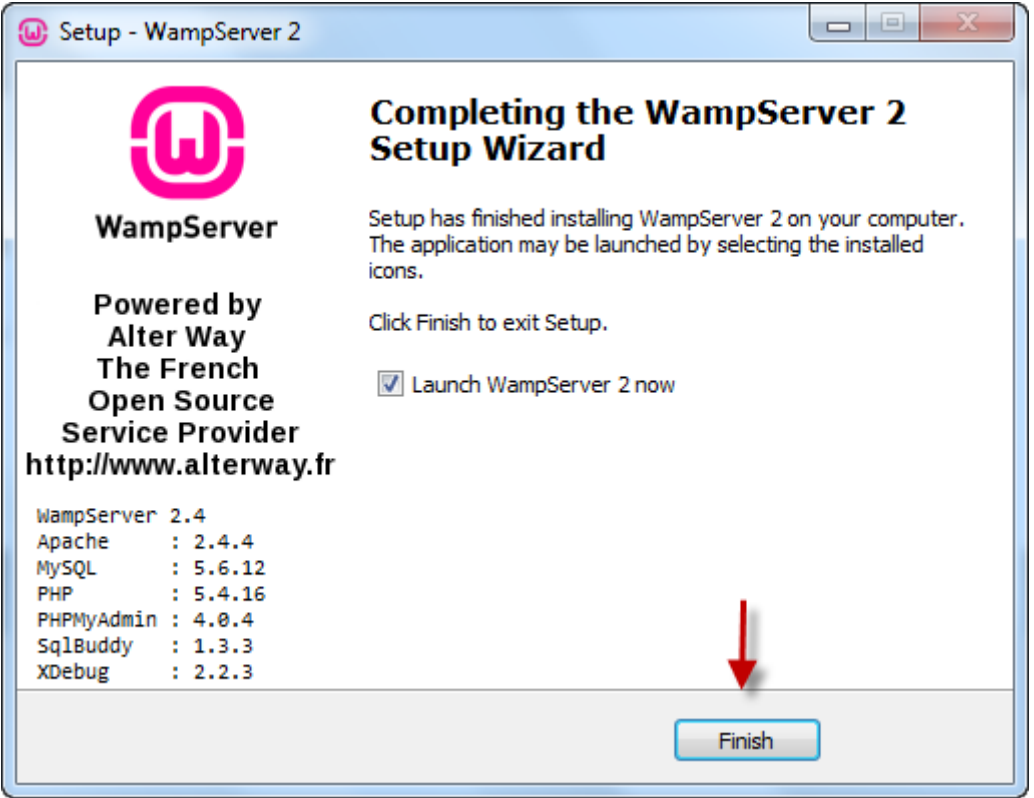

**بعد از نصب آن یک آیکون جدید مانند شکل زیر در سمت راست و پایین صفحه مانیتور و درست کنار آیکون ساعت مشاهده خواهید کرد:**

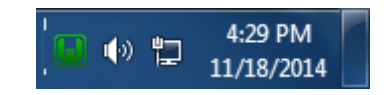

**بر روی آیکونی که می بینید کلیک کنید تا یک منو باز شود.در منوی ظاهر شده می توانید سرور را متوقف کرده، از آن خارج شوید و صفحات پیکربندی را مشاهده نمایید.بر روی localhost کلیک کنید مشاهده می کنید که یک صفحه ظاهر می شود:**

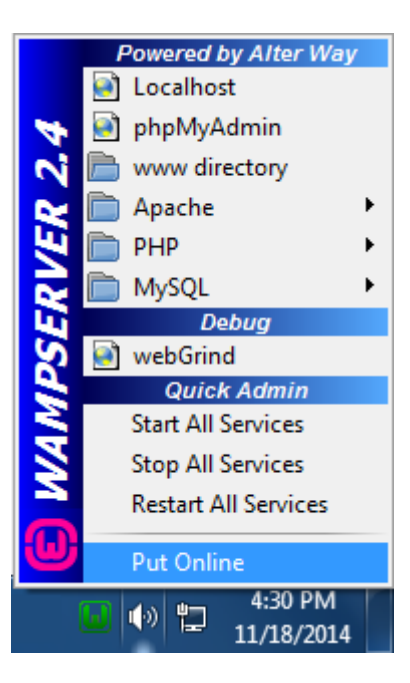

**) localhost به سروری که بر روی کامپیوتر شما نصب شده است رجوع می کند،راه دیگر برای رجوع به سرور استفاده از IP ، 127.0.0.1 می باشد.(**

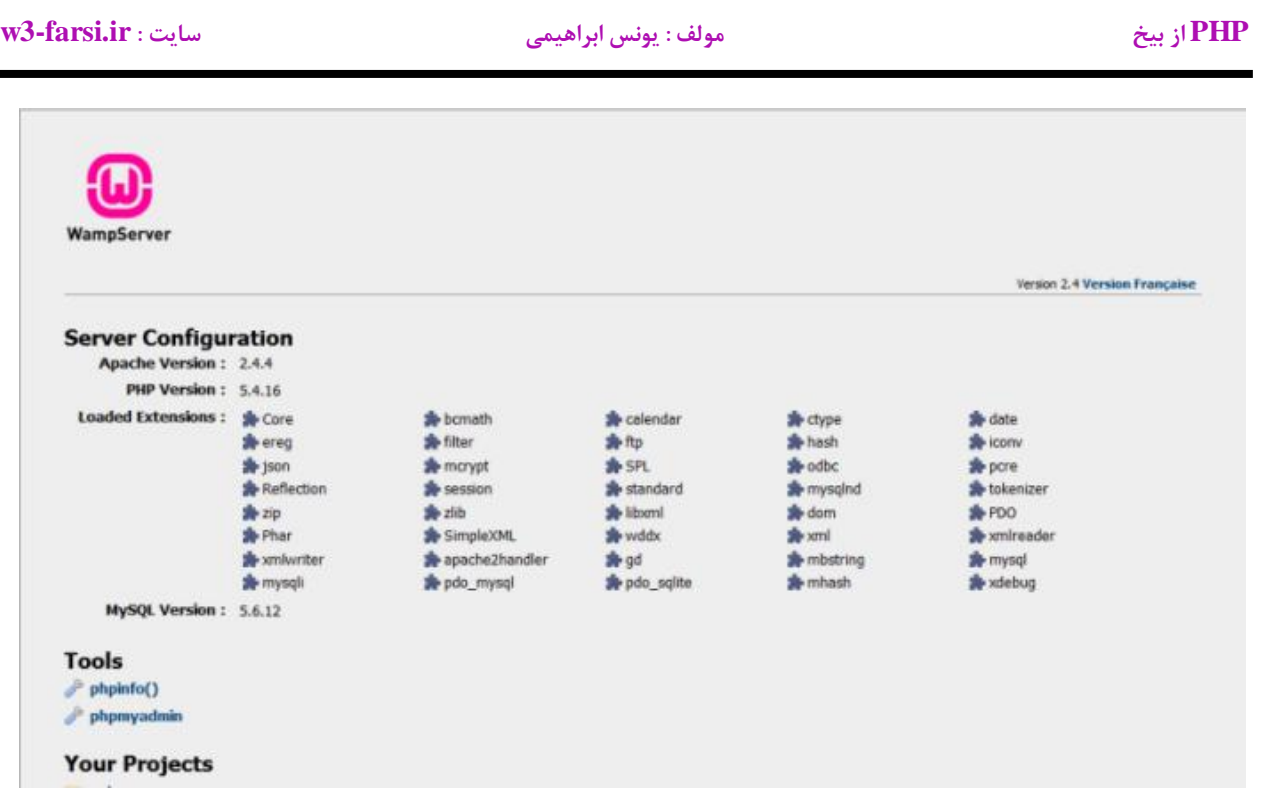

**در قسمت Tools بر روی ()phpinfo کلیک کنید. اگر همه چیز به خوبی پیش برود صفحه ای به شکل زیر مشاهده خواهید کرد که نشان دهنده نصب صحیح سرور بوده و شما می توانید شروع به کدنویسی کنید.**

### PHP Version 5.4.16

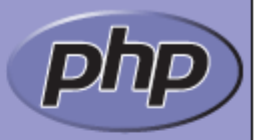

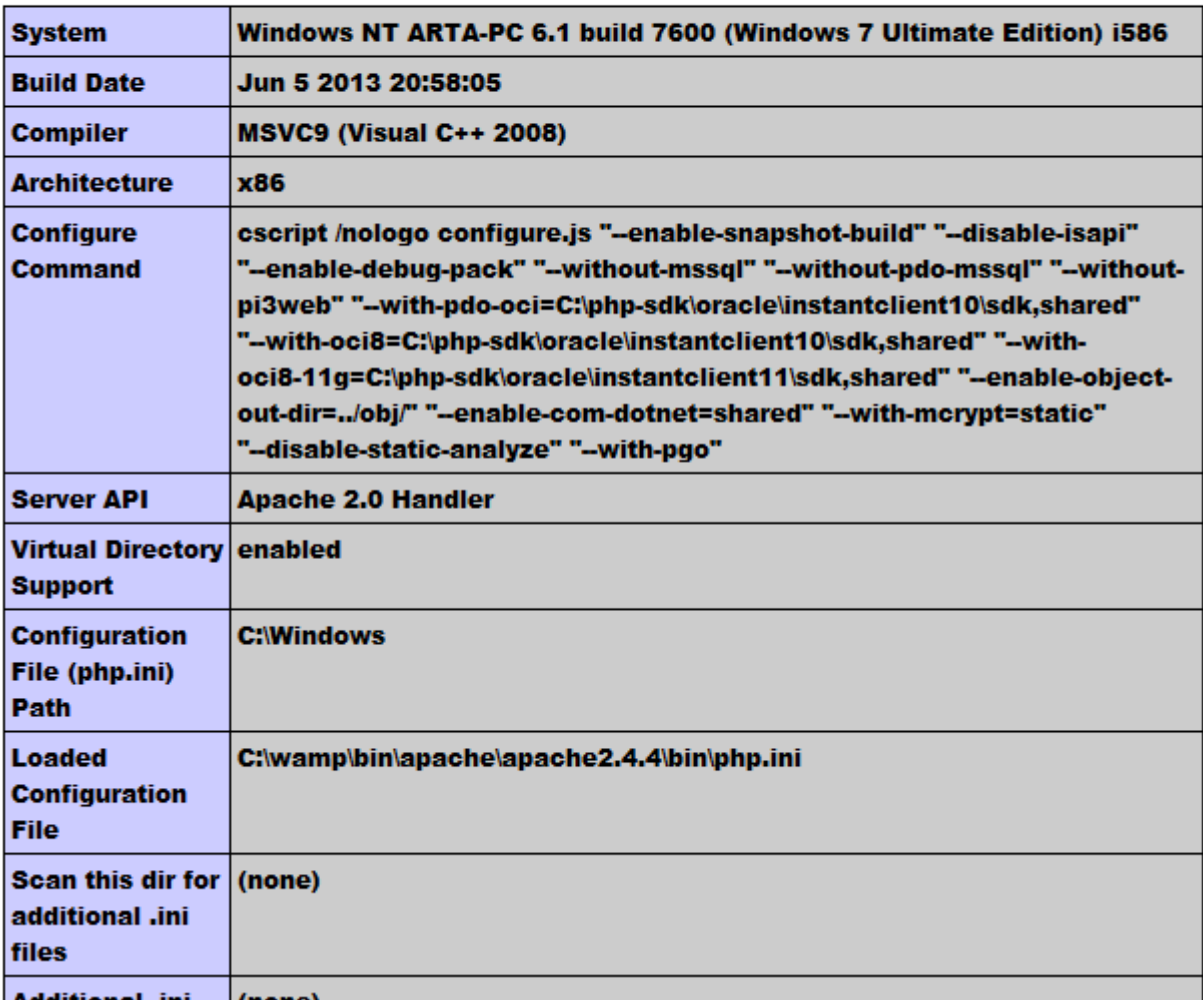

**ذخیره فایل هایPHP**

**وقتی که یک صفحه PHP ایجاد کردید الزم است که آن را در پوشه WWW برنامه Wampserver ذخیره کنید. این پوشه با کلیک بر روی آیکون برنامه قابل مشاهده است. به شکل زیر توجه کنید:**

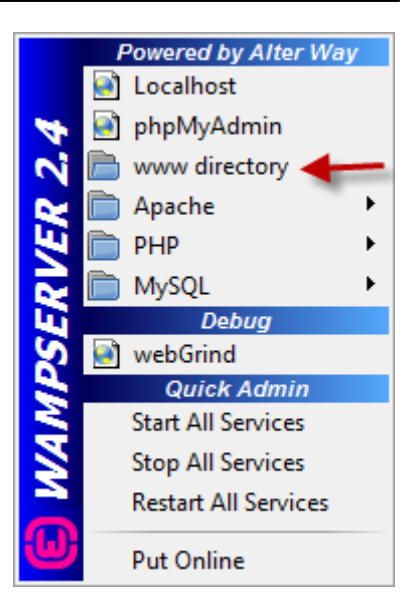

**وقتی بر روی WWW کلیک می کنید پنجره ای به شکل زیر ظاهر می شود. در داخل این پنجره ممکن است فقط دو فایل indexو testmysql وجود داشته باشند.**

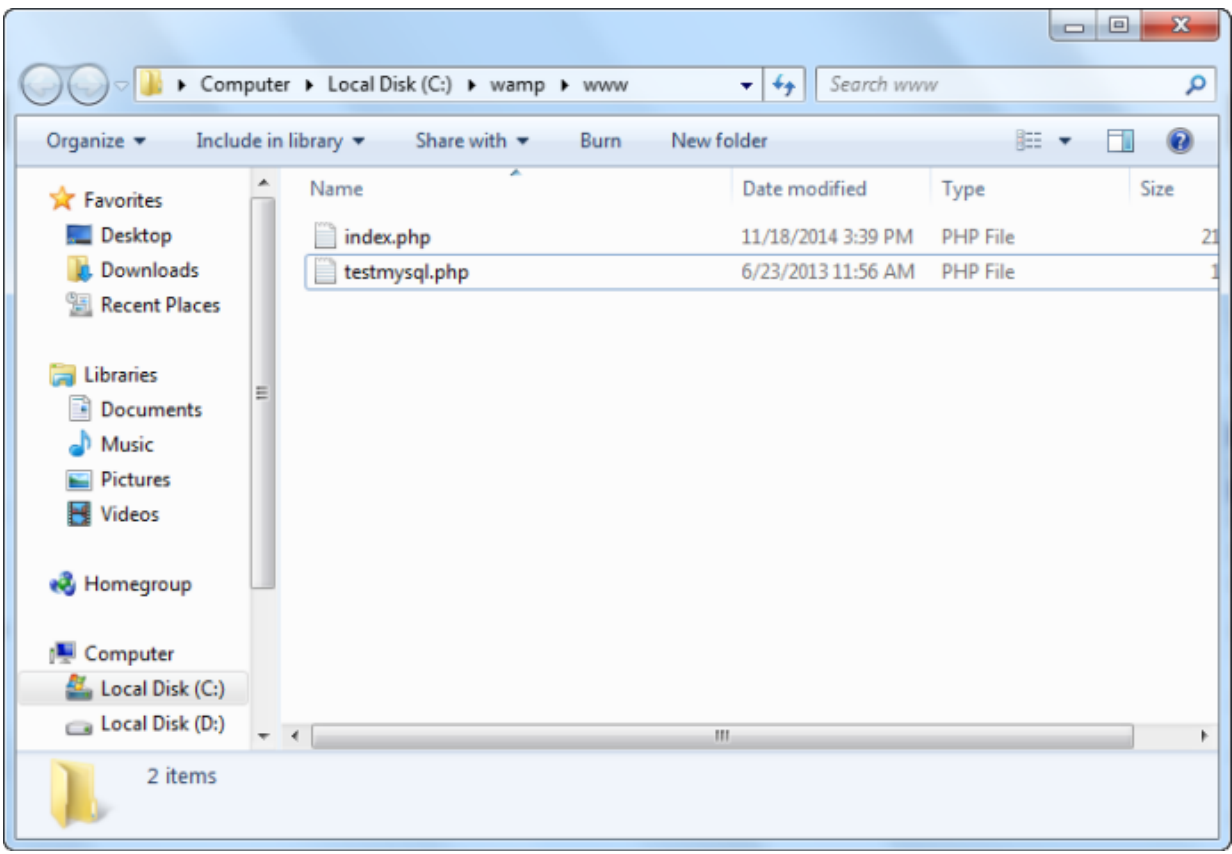

**پوشه WWW معموال در مسیر زیر قرار دارد:**

**PHP از بیخ مولف : یونس ابراهیمی سایت : ir.farsi3-w**

c:/wamp/www/

**پس برای اجرای فایل های PHP آنها را در این قسمت ذخیره کنید.**

### <span id="page-18-0"></span>**استفاده از PHP**

**برای شروع کار با PHP ابتدا برنامه notepad ویندوز را از مسیر زیر اجرا کنید:**

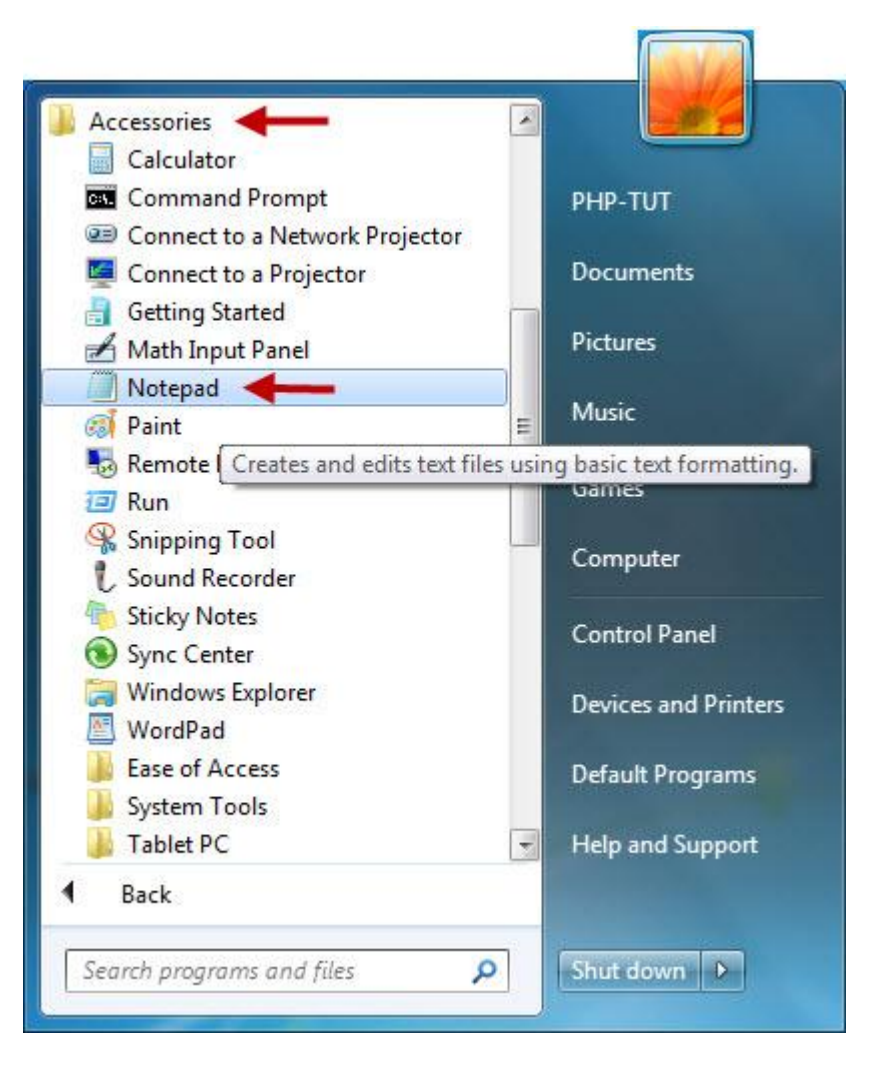

**بعد از باز شدن برنامه از منوی File بر روی گزینه as Save کلیک کنید:**

**PHP از بیخ مولف : یونس ابراهیمی سایت : ir.farsi3-w**

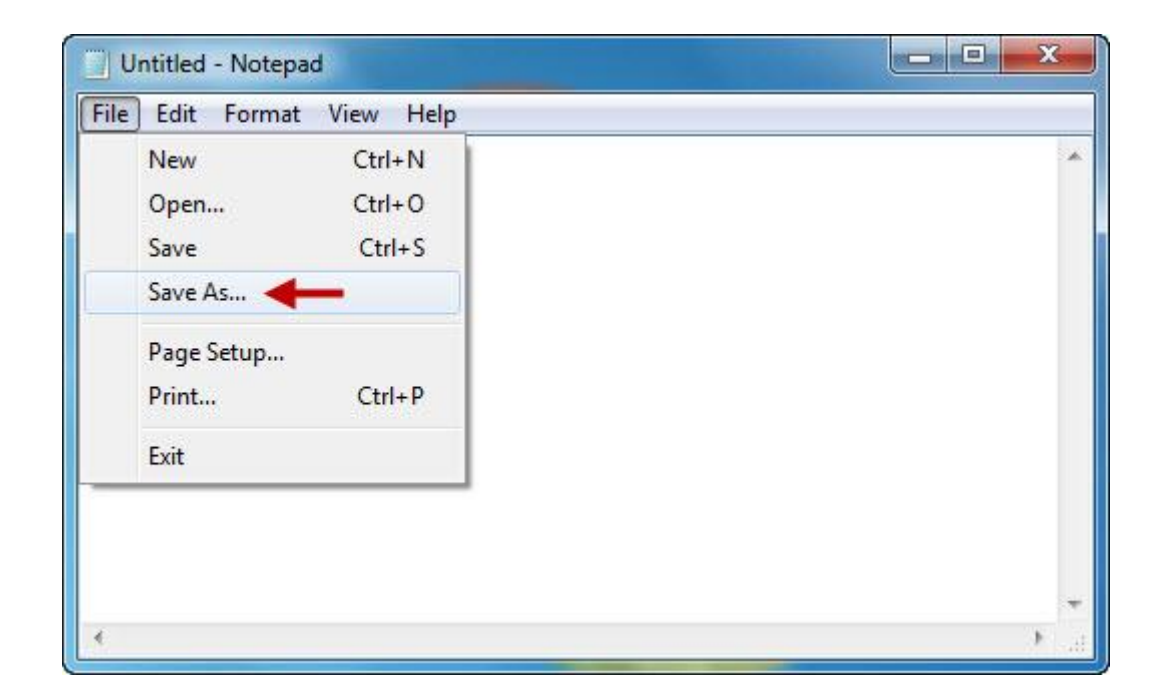

**بعد از کلیک بر روی گزینه as Save پنجره ای به شکل زیر باز می شود که با استفاده از آن یک فایل با پسوند .php ، با نام php.test در پوشه www ایجاد کنید:**

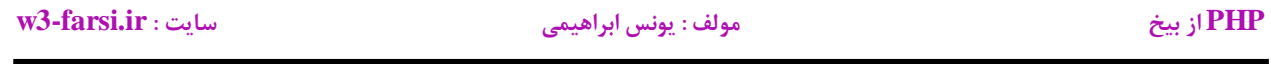

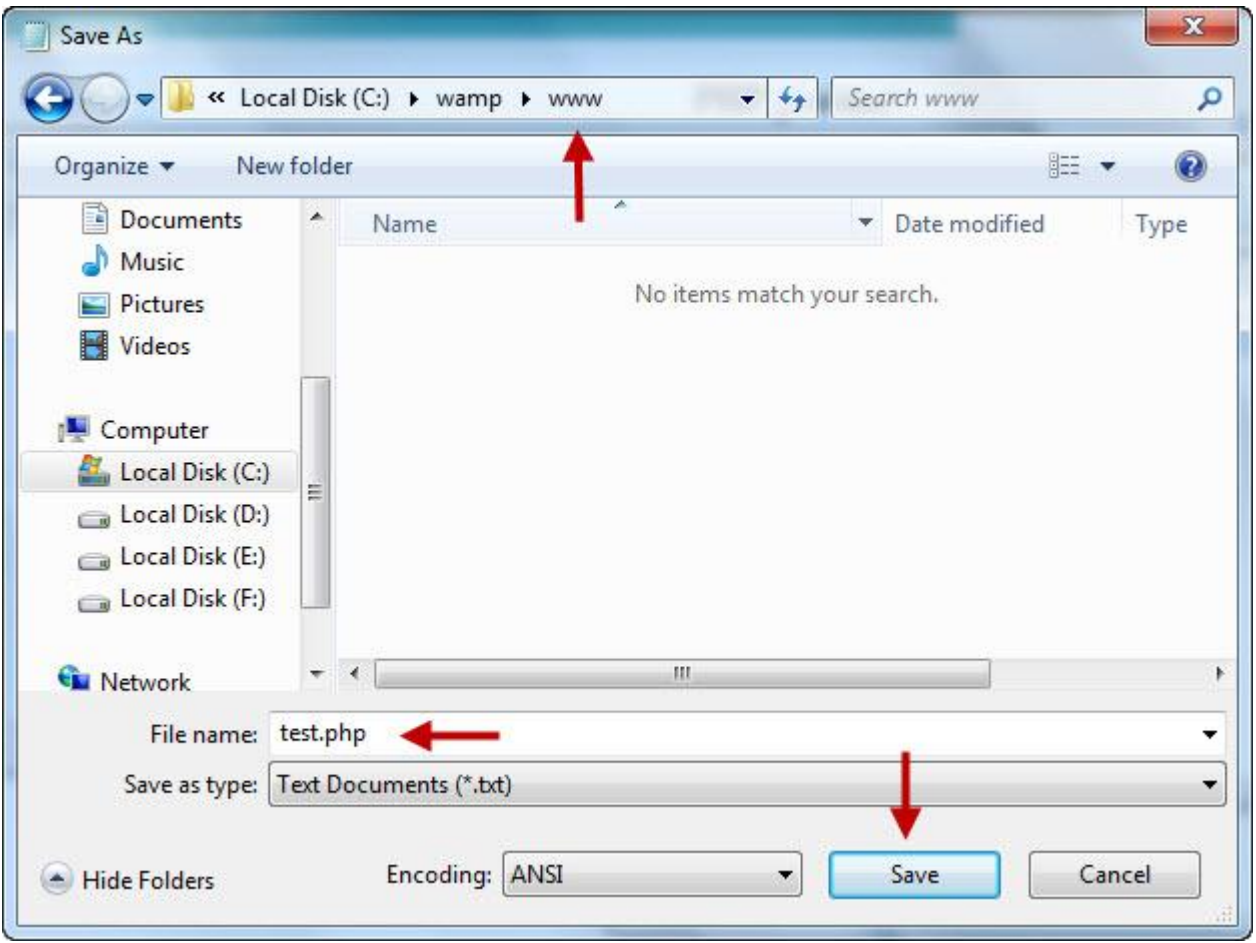

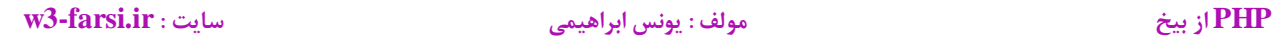

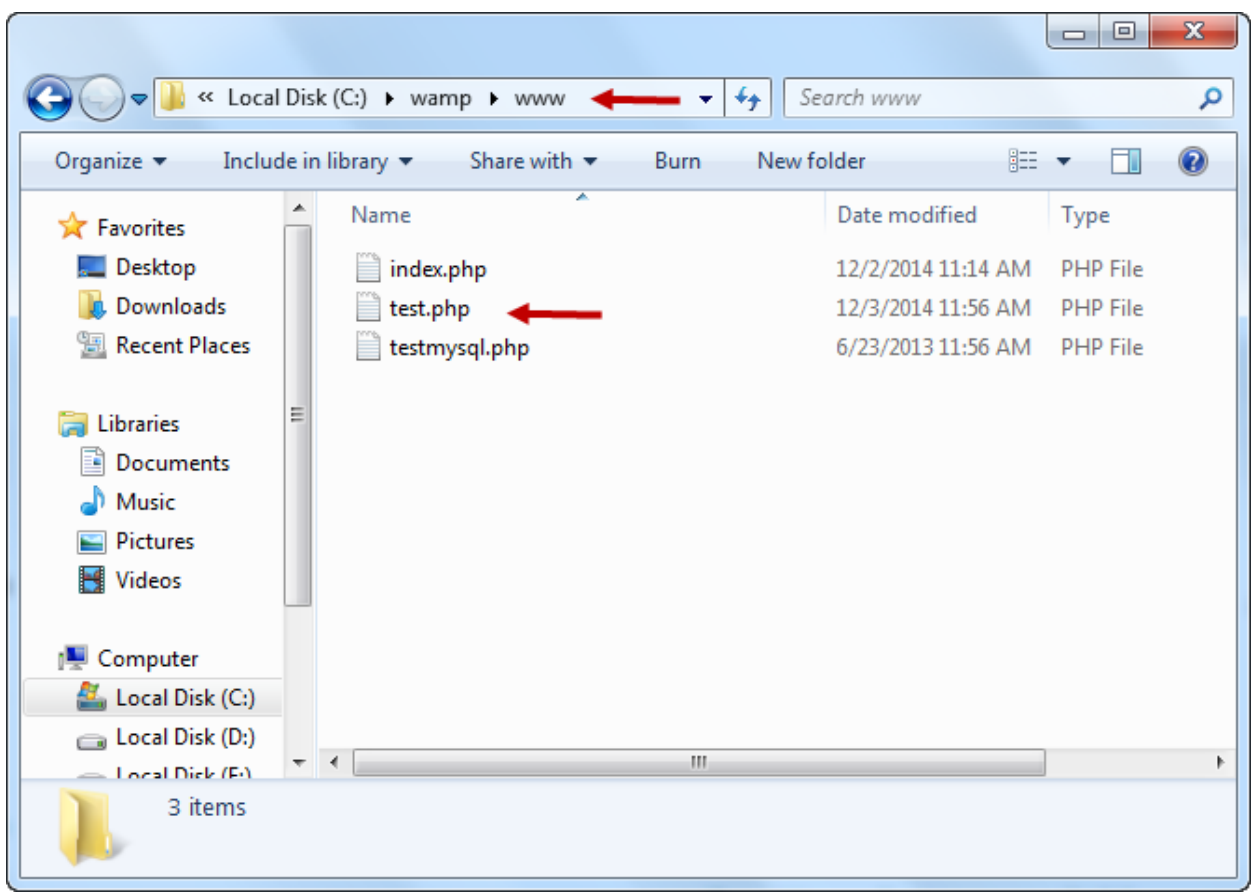

**یک فایل php می تواند شامل کدها یا تگ های HTML هم باشد. برای این منظور فایل ایجاد شده را با یکی از برنامه های ویرایشگر متن مانند Notepad ویندوز، Dreamweaver و یا برنامه ++Notepad ( پیشنهاد ما ( باز کرده و کدهای HTML زیر را در داخل آن بنویسید:**

<html> <head> <title>PHP Test</title> </head> <body> </body> </html>

### **PHP از بیخ مولف : یونس ابراهیمی سایت : ir.farsi3-w**

**اضافه کردن کدهایPHP**

**برای اضافه کردن کدهای PHP چهار روش وجود دارد:**

**در حالت اول که استانداردترین حالت است از php <?و <? ااستفاده می شود. یعنی شما دستورات PHP را در داخل این دو عالمت قرار می دهید:**

<?php … ?>

**در حالت دوم که خالصه شده حالت باالست از ?> و <? استفاده می شود:**

<? … ?>

**برای استفاده از روش باال باید تغییراتی را در فایل ini.php اعمال کنید و آن را فعال کنید، بدین منظور به مسیر زیر بروید:**

C:\wamp\bin\apache\Apache2.4.4\bin

**و فایل ini.php را باز کرده و مقدار tag\_open\_short را به صورت زیر تغییر دهید:**

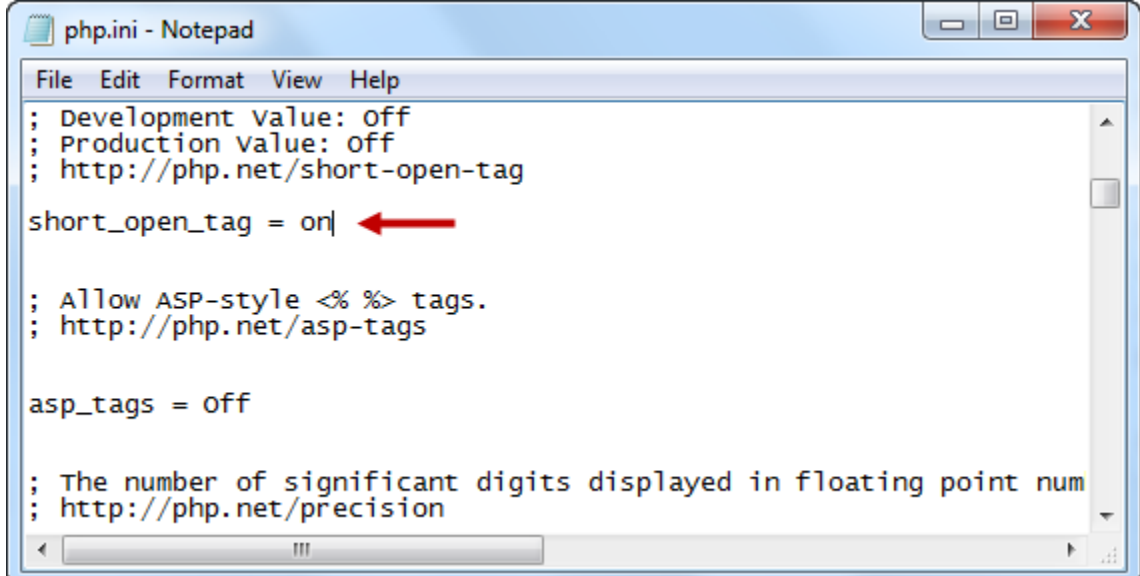

**بعد از اعمال تغییرات باال، apache را ریستارت کنید:**

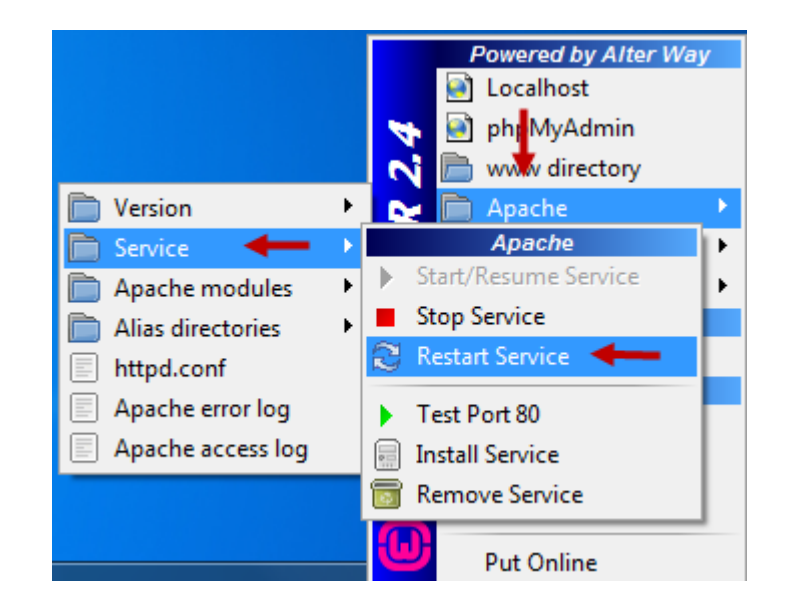

**در حالت سوم از %> و <% استفاده می شود:**

<% … %>

**برای استفاده از روش باال باید تغییراتی را در فایل ini.php اعمال کنید و آن را فعال کنید، بدین منظور باید مقدار tags\_asp را به صورت زیر تغییر دهید:**

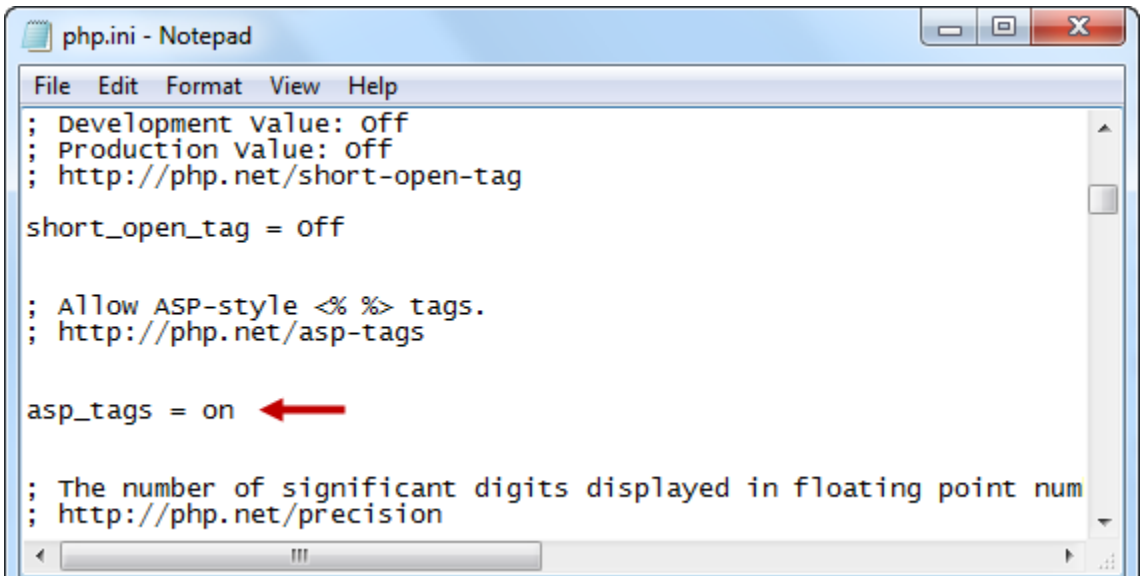

**و در حالت چهارم نیز به صورت زیر عمل می شود:**

**PHP از بیخ مولف : یونس ابراهیمی سایت : ir.farsi3-w**

<script language="php">...</script>

**خروجی متن درPHP**

**برای چاپ مقادیر در PHP و نمایش آنها در مرورگر از دو دستور echo و print استفاده می شود. در پایان هر یک از این دستورات باید از عالمت سمیکالن ) ; ( استفاده شود. البته استفاده از سمیکالن در آخرین دستور اختیاری است.**

<?php echo "Hello World"; print "Hello World" ?>

**برای تولید خروجی می توان از عالمت =?> هم استفاده کرد. این ساختار در 5.4 PHP ارائه شده است:**

<?= "Hello World" ?>

**به یاد داشته باشید که برای نمایش خروجی کد را در داخل تگ body به صورت زیر بنویسید:**

<html> <head> <title>PHP Test</title> </head> <body> <?php echo "Hello World"; ?> </body> </html>

**یک برنامه ساده با PHP**

**برای اینکه با عملکرد PHP بیشتر آشنا شوید ابتدا فایل php.test را که در پوشه www ایجاد کرده اید را با ویرایشگر متن باز کرده و کدهای زیر را داخل آن بنویسید:**

<html> <head> <title>PHP Test</title> </head>

**PHP از بیخ مولف : یونس ابراهیمی سایت : ir.farsi3-w**

<body>

<?php echo "Hello World"; ?> </body> </html>

**حال کد را ذخیره کرده و مرورگرتان را باز و دستور زیر را در نوار آدرس آن بنویسید:**

http://localhost/test.php

**با زدن دکمه Enter کدهای PHP در سرور پردازش و پس از تبدیل به کدهای HTML، به مرورگر ارسال می شوند. مرورگر هم با مشاهده و خواندن کدهای HTML خروجی مطلوب را به ما ارائه می دهد:**

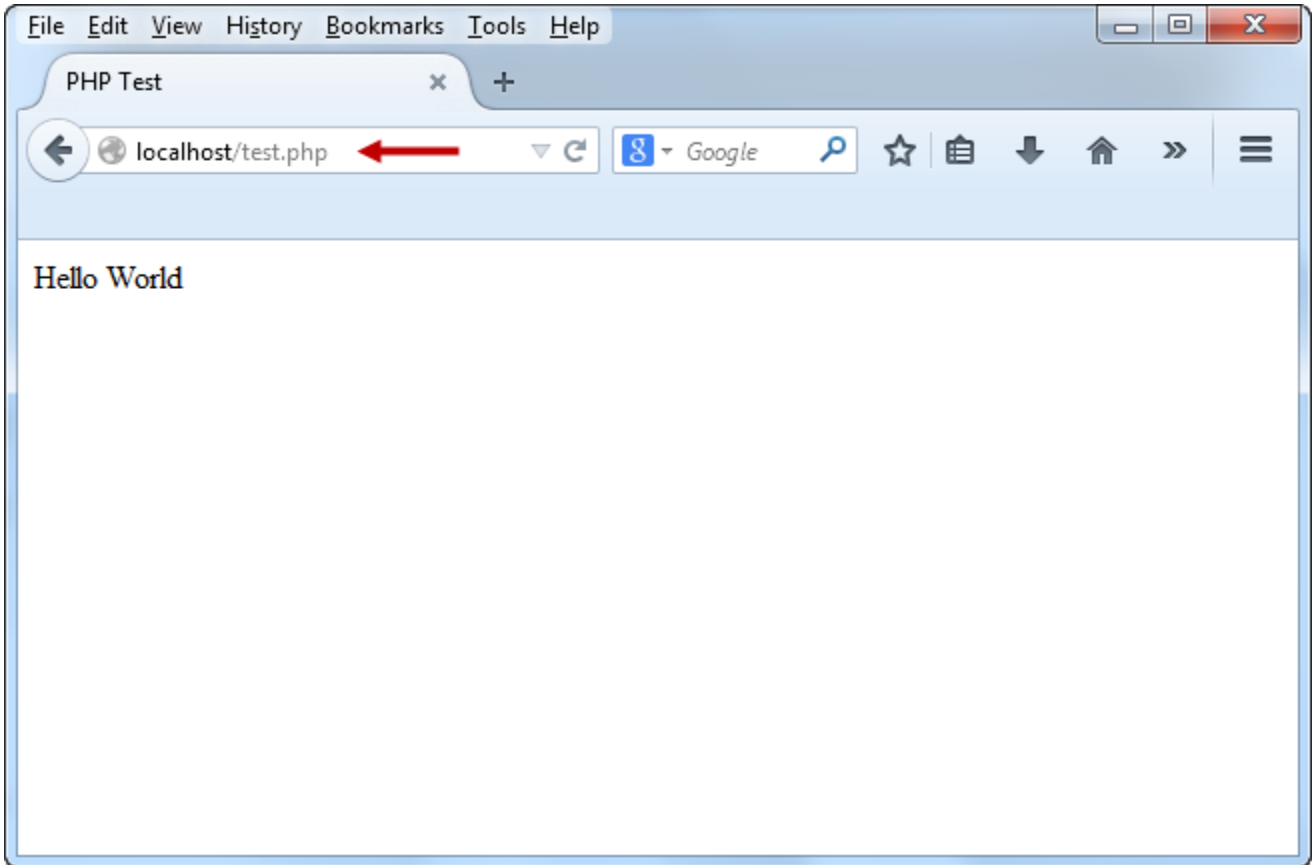

**توضیحات**

**توضیحات در زبان های برنامه نویسی بسیار مفید هستند. آنها در به یاد آوری وظایف کدها به شما کمک می کنند. توضیحات در PHP به سه صورت اعمال می شوند.**

```
<?php
// single-line comment
# single-line comment
/* multi-line
    comment */
?>
```
**استفاده از توضیحات در برنامه می تواند به شما و دیگران در فهم کدهایتان کمک کند. بدین صورت که در کارهای تیمی کسی که کدهای شما را می بیند با استفاده از توضیحاتی که در مورد کدها داده اید می فهمد که هر کد چه وظیفه ای دارد.دستورات باال را در داخل فایل php.test نوشته و ذخیره کنید. مشاهده می کنید که با اجرای آن دستورات باال در مرورگر نمایش داده نمی شوند:**

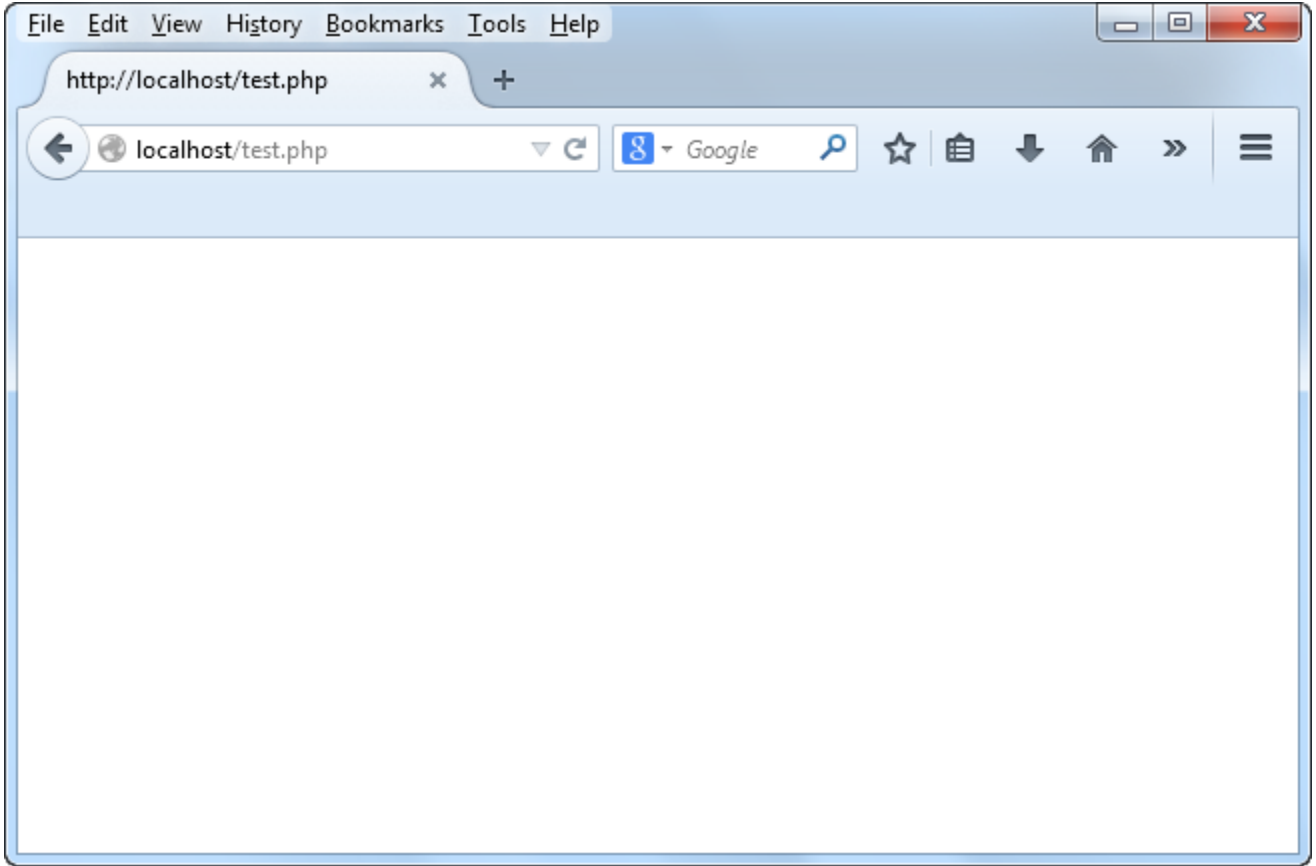

### <span id="page-27-0"></span>**ادغام کدهای HTML و PHP**

**در یک فایل با پسوند .php می توان کدهای HTML و PHP را با هم ادغام کرد. یک مثال می زنیم. فرض کنید که می خواهید یک جعبه متن HTML را به وسیله دستور PHP ایجاد کنید برای این کار از دستور echo به صورت زیر استفاده می شود:**

```
<?php 
    echo '<h1> This is an element of HTML </H1>';
    echo ' <input type="text"/> ';
     echo '<H3>This is Test</H3>'; 
?>
```
**روش دیگر این است که قبل از ایجاد کد HTML دستور PHP را تمام کنیم:**

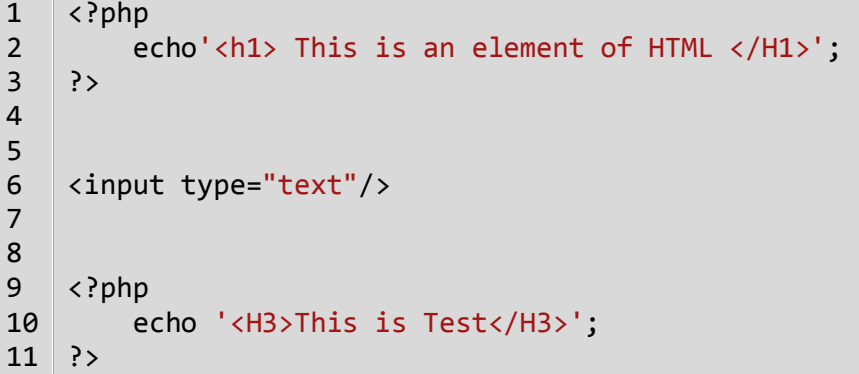

**به خط 0 کد اول و به خط 3 کد دوم توجه کنید. درکد اول جعبه متن با استفاده از دستور echo ایجاد شده است، اما در کد دوم قبل از جعبه متن کد PHP را بسته و جعبه متن را ایجاد کرده ایم. خروجی هر دو کد باال به صورت زیر است:**

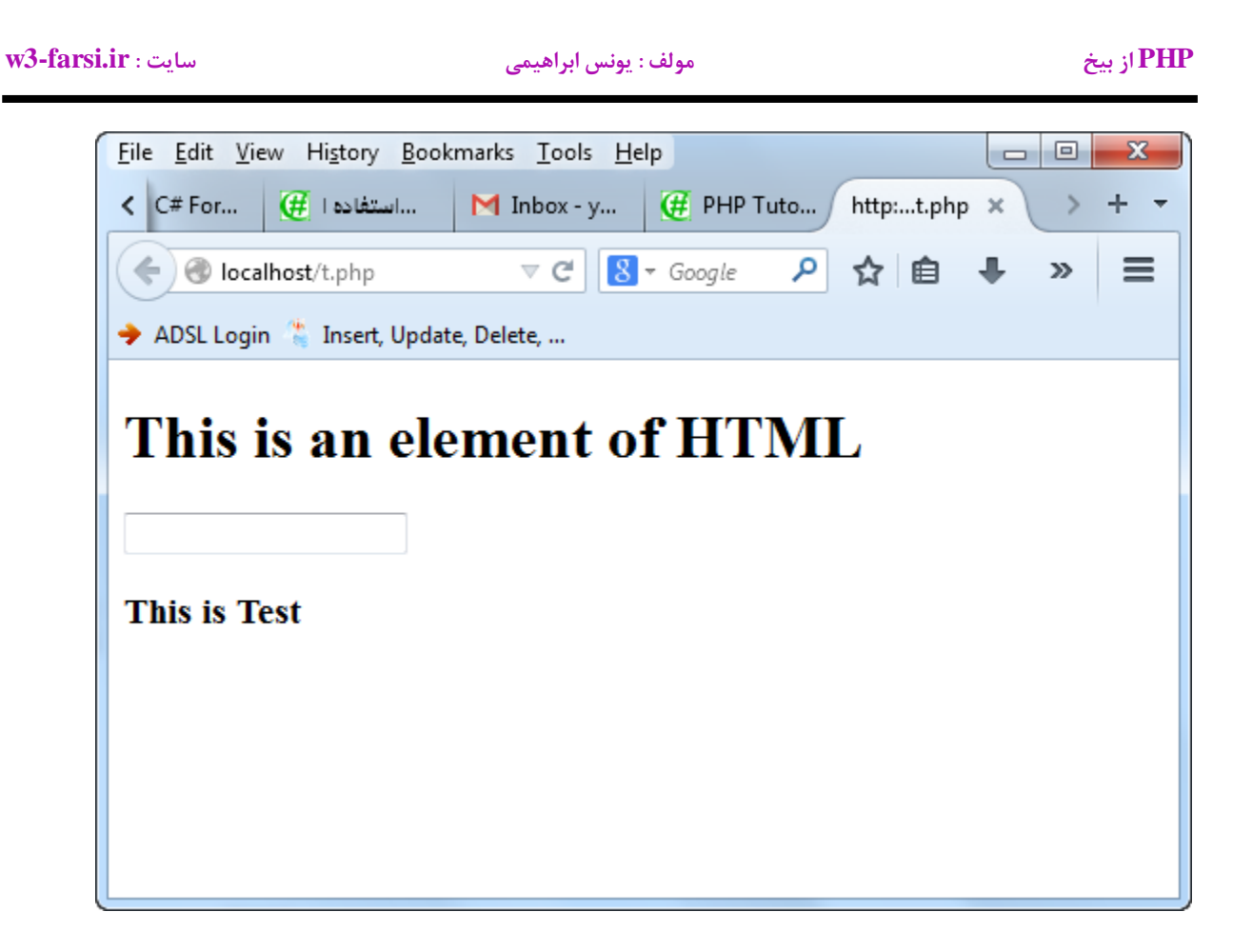

**از کدهای PHP در داخل تگ های HTML هم می توان استفاده کرد. فرض کنید متن "World Hello "را یک بار با و بار دیگر بدون استفاده از PHP می خواهیم که در داخل جعبه متن بنویسیم:**

**بدون استفاده از دستور PHP**

<input type="text" value="Hello World!"/>

**با استفاده از دستور PHP**

<input type="text" value="<?php echo 'Hello World!'; ?>"/>

**خروجی هر دو کد باال به صورت زیر است:**

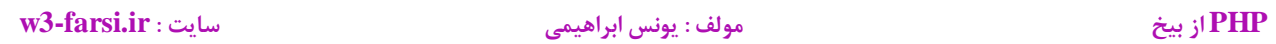

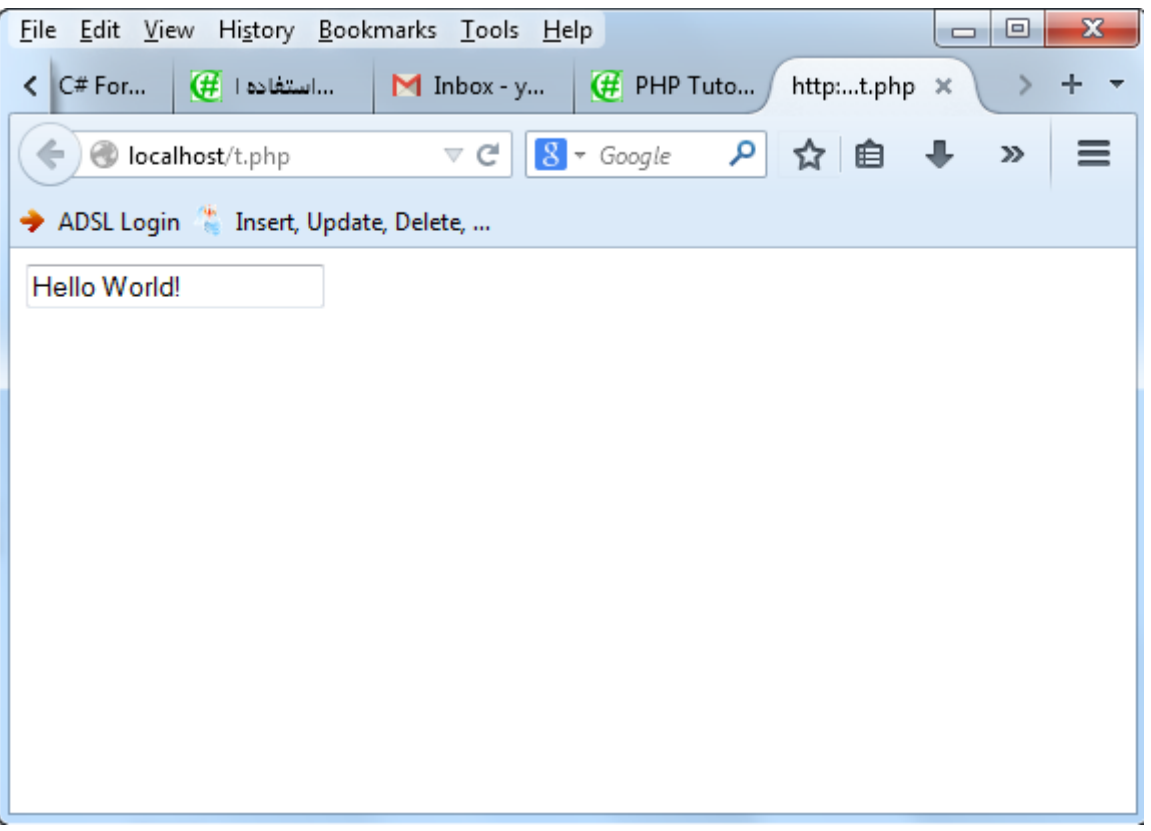

### <span id="page-30-0"></span>**انواع خطاها در PHP**

**هنگام کدنویسی در PHP ممکن است با خطاهایی مواجه شویم .خطاها ممکن است بر اثر اشتباه تایپی و یا اشتباه در منطق برنامه به وجود بیایند. در جدول زیر لیست خطاهایی که ممکن است در هنگام برنامه نویسی PHP به وجود بیایند آمده است:**

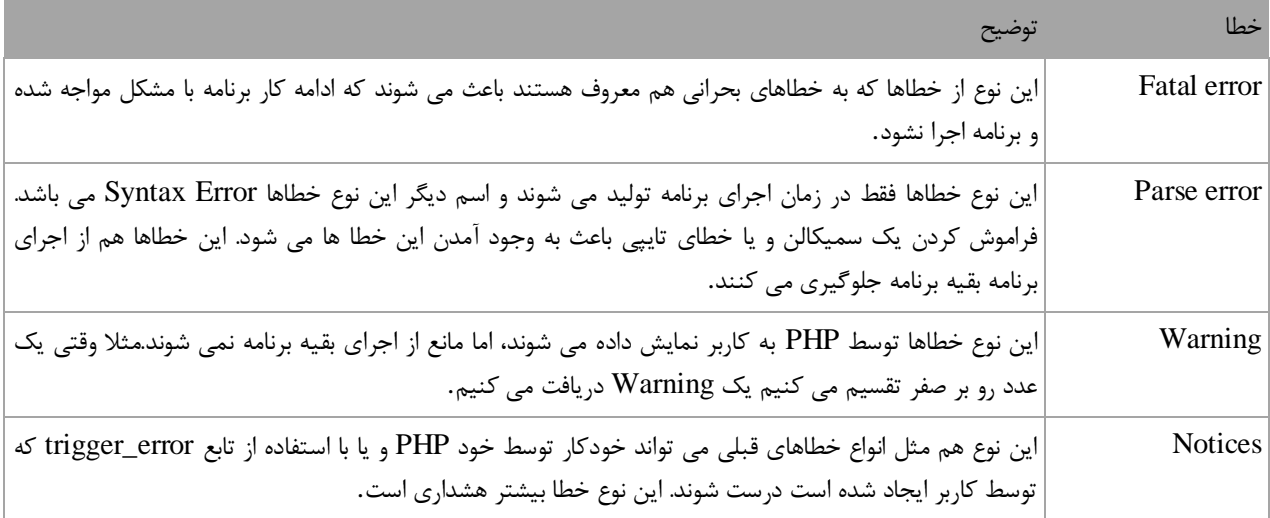

**مثالی از Error Fatal**

<?php Method(); echo "Save Successfully!" ?>

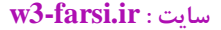

**PHP از بیخ مولف : یونس ابراهیمی سایت : ir.farsi3-w**

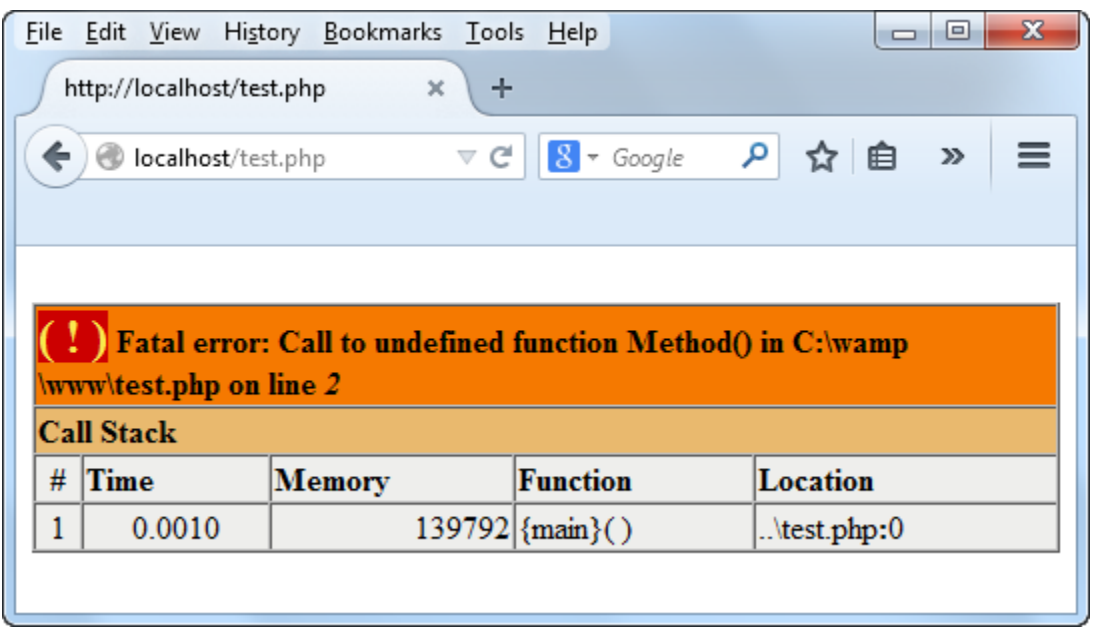

**پیغام خطای باال به این دلیل به وجود آمده است، که PHP نتوانسته است تابع ()Method را پیدا کند، چون تابع در جایی تعریف نشده است.**

**مثالی از error Parse**

<?php echo "Save Successfully!" echo "PHP Learning"; ?>

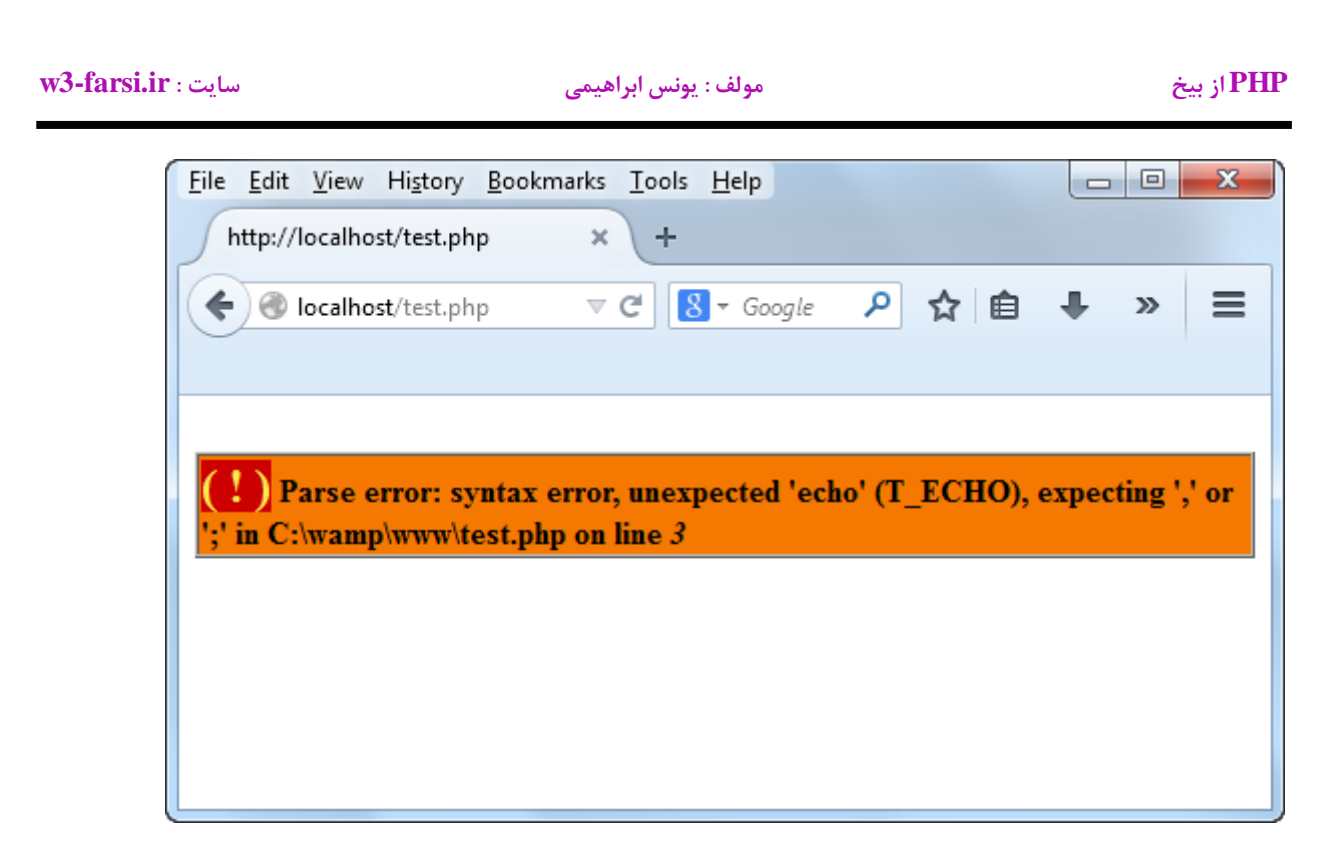

**پیغام خطای باال به این دلیل به وجود آمده است، که در آخر کد اول یا دستور اول عالمت سمیکالن ) ; ( قرار داده نشده است.**

**مثالی از Warning**

```
<?php
   $x = 200;$y = 0;$z = $x/$y; echo "RESULT: ". $z;
?>
```
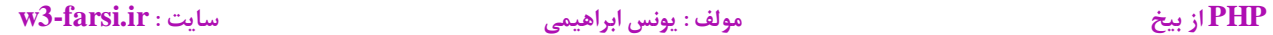

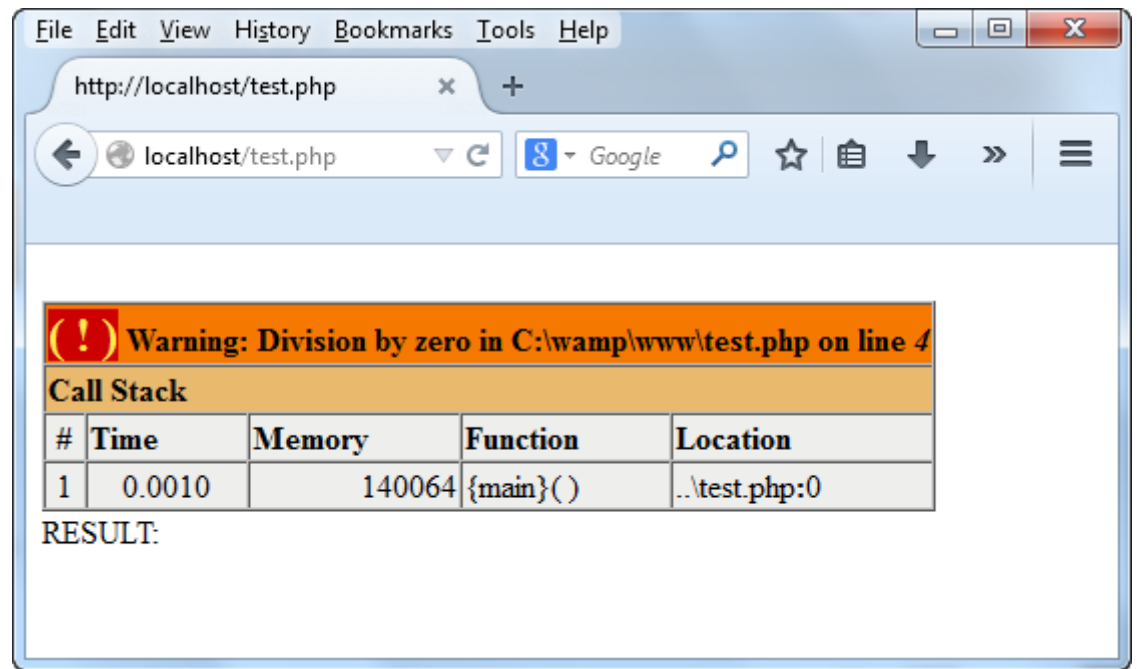

**همانطور که در شکل باال مشاهده می کنید، پیغام هشدار نمایش داده شده و بقیه کد هم اجرا شده است.**

**مثالی از Notices**

```
<?php
   $x += 1; echo "RESULT: ". $x;
?>
```
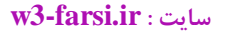

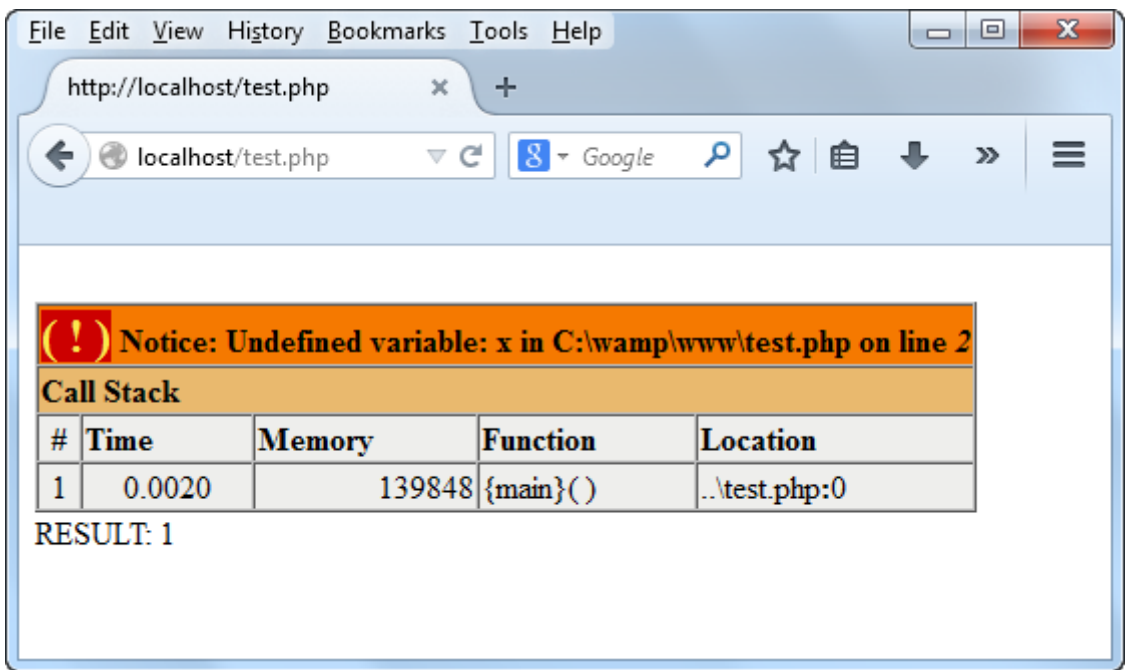

**همانطور که مشاهده می کنید، برنامه اجرا و یک واحد به متغیر اضافه شده است .در پایان یاد آور می شویم که اگر کدهای باال برای شما نا مفهوم است نگران نباشید و این بخش صرفا برای آشنایی شما با پیغام خطاهای متداول PHP بود.**

### <span id="page-35-0"></span>**کاراکترهای کنترلی**

**کاراکترهای کنترلی (characters escape (کاراکترهای ترکیبی هستند که با یک بک اسلش )\( شروع می شوند و به دنبال آنها یک حرف یا عدد می آید و یک رشته را با فرمت خاص نمایش می دهند. برای مثال برای ایجاد یک خط جدید و قرار دادن رشته در آن می توان از کاراکتر کنترلی n \استفاده کرد.جدول زیر لیست کاراکترهای کنترلی و کارکرد آنها را نشان می دهد:**

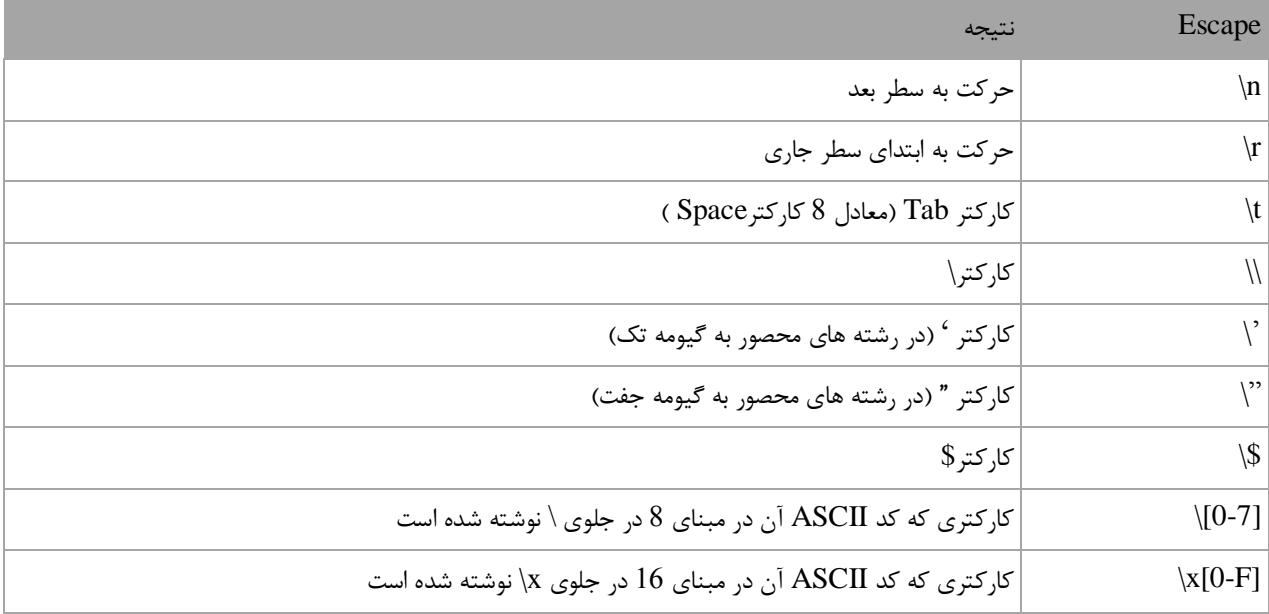

**ما برای استفاده از کاراکترهای کنترلی از بک اسلش )\( استفاده می کنیم.از آنجاییکه \ معنای خاصی به رشته ها می دهد برای چاپ بک اسلش (\) باید از )\\( استفاده کنیم:**

<?php echo "We can print a  $\setminus$  by using the  $\setminus$  escape sequence."; ?>

### We can print a  $\setminus$  by using the  $\setminus \setminus$  escape sequence.

**یکی از موارد استفاده از \\ ،نشان دادن مسیر یک فایل در ویندوز است:**

<?php

echo "C:\\Program Files\\Some Directory\\SomeFile.txt";

?>

### C:\Program Files\Some Directory\SomeFile.txt

**از آنجاییکه از دابل کوتیشن )"( برای نشان دادن رشته ها استفاده می کنیم برای چاپ آن از \"استفاده می کنیم:**
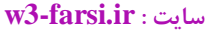

<?php

echo "I said, \"Motivate yourself!\".";

?>

I said, "Motivate yourself!".

**همچنین برای چاپ کوتیشن )'( از \' استفاده می کنیم:**

<?php echo "The programmer\'s heaven."; ?>

The programmer's heaven.

**برای ایجاد فاصله بین حروف یا کلمات از t \استفاده می شود:**

<?php echo "Left\tRight"; ?> Left Right

**برای مشاهده لیست مقادیر مبنای 93 برای کاراکترهای یونیکد به لینک زیر مراجعه نمایید:**

**http://www.ascii.cl/htmlcodes.htm**

**اگر کامپایلر به یک کاراکتر کنترلی غیر مجاز برخورد کند، برنامه پیغام خطا می دهد.بیشترین خطا زمانی اتفاق می افتد که برنامه نویس برای چاپ اسلش (\) از \\ استفاده می کند.**

## **متغیر**

**متغیر مکانی از حافظه است که شما می توانید مقادیری را در آن ذخیره کنید.می توان آن را به عنوان یک ظرف تصور کرد که داده های خود را در آن قرار داده اید.محتویات این ظرف می تواند پاک شود یا تغییر کند.هر متغیر دارای یک نام نیز هست.که از طریق آن میتوان متغیر را از دیگر متغیر ها تشخیص داد و به مقدار آن دسترسی پیدا کرد.همچنین دارای یک مقدار می باشد که می تواند توسط کاربر انتخاب شده باشد یا نتیجه یک محاسبه باشد.مقدار متغیر می تواند تهی نیز باشد.متغیر دارای نوع نیز هست بدین معنی که نوع آن با نوع داده ای که در آن ذخیره می شود یکی است. متغیر دارای عمر نیز هست که از روی آن می توان تشخیص داد که متغیر باید چقدر در طول برنامه مورد استفاده قرار گیرد.و در نهایت متغیر دارای محدوده استفاده نیز هست که به شما می گوید که متغیر در چه جای برنامه برای شما قابل دسترسی است.ما از متغیرها به عنوان یک انبار موقتی برای ذخیره داده استفاده می کنیم. هنگامی که یک برنامه ایجاد می کنیم احتیاج به یک مکان برای ذخیره داده ،مقادیر یا داده هایی که توسط کاربر وارد می شوند داریم.ایم مکان همان متغیر است. برای این از کلمه متغیر استفاده می شود چون ما می توانیم بسته به نوع شرایط هر جا که الزم باشد مقدار آن را تغییر دهیم. متغیرها موقتی هستند و فقط موقعی مورد استفاده قرار می گیرند که برنامه در حال اجراست و وقتی شما برنامه را می بندید محتویات متغیر ها نیز پاک می شود. قبال ذکر شد که به وسیله نام متغیر می توان به آن دسترسی پیدا کرد. برای نامگذاری متغیرها باید قوانین زیر را رعایت کرد:**

**تعریف متغیرها**

**برای تعریف یک متغیر ابتدا عالمت ) \$ ( و سپس نام را می نویسیم. یکی از روش های نامگذاری متغیرها این است که اگر نام متغیر چند بخش یا چند کلمه ای باشد، بجز کلمه اول، حرف اول سایر کلمات با حروف بزرگ شروع می شود:**

### \$myVar;

**مرحله بعد از نامگذاری، مقداردهی به متغیر است، برای اختصاص مقدار به یک متغیر از عالمت مساوی استفاده می شود:**

 $$myVar = 10;$ 

**وقتی که متغیر تعریف و مقدار دهی شد، می توان با استفاده از نام آن به مقدار آن دسترسی یافت. مثال با استفاده از دستور echo و نام متغیر باال می توان مقدار آن را چاپ کرد:**

echo \$myVar; // "10"

**نکاتی در باره نامگذاری متغیرها وجود دارد که در زیر به آنها اشاره شده است:**

- **نام متغیرها به حروف بزرگ و کوچک حساس است. یعنی متغیری با نام Myvar با متغیر myVar فرق دارد.**
	- **نام متغیر می تواند شامل عالمت زیر خط و عدد باشد ولی نمی تواند با عدد شروع شود.**

**نام متغیر نمی تواند دارای فضای خالی و یا کلماتی باشد که برای PHP دارای معنی خاصی هستند.**

# **انواع داده**

 **PHPیک زبان با نوع داده ای ضعیف است. بدین معنی که برای تعریف متغیر الزم نیست که نوع مقداری که باید قبول کند را تعیین کنید. بلکه متغیر به طور خودکار به نوعی تبدیل می شود که به آن اختصاص داده شده است .به مثال زیر توجه کنید:**

 $$myVar = 1; // int type$  $$myVar = 1.5; // float type$ 

**در کد باال متغیر myVar\$ در خط اول به نوع int و در خط دوم به نوع float تبدیل شده است. چون مقادیری که به ان اختصاص داده شده است از نوع اعداد صحیح و اعداد اعشاری می باشند. پس نوع متغیر از همان نوعی است که به آن اختصاص داده شده است. در جدول زیر نه نوع داده ای که در PHP وجود دارند، ذکر شده است:**

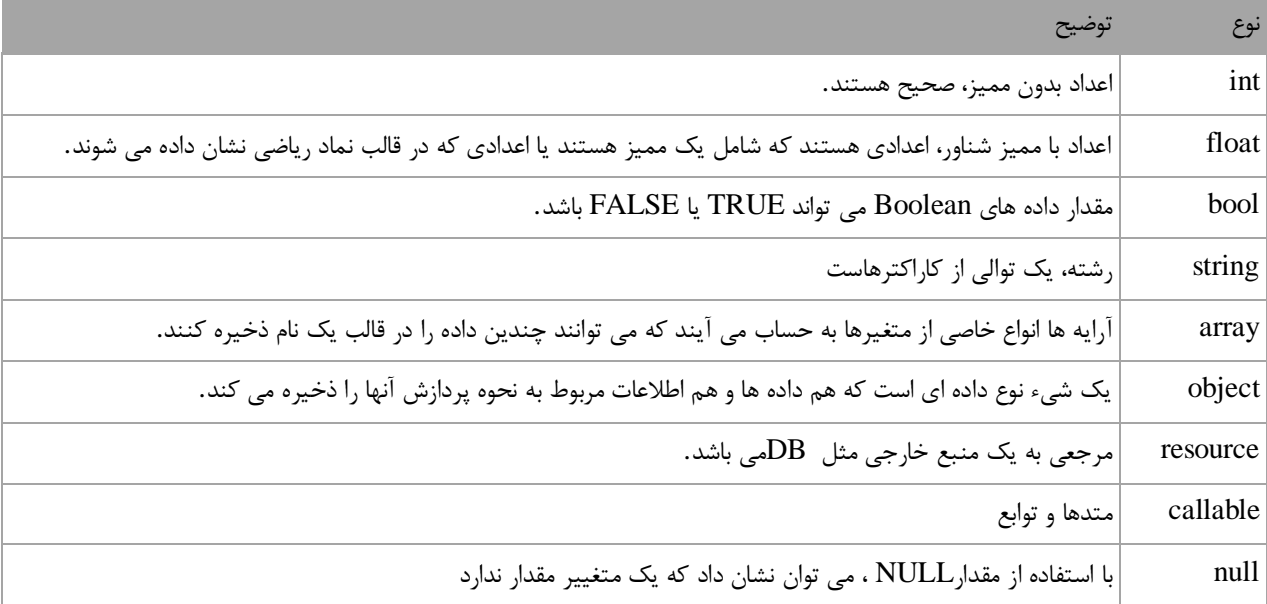

### **نوع صحیح (type Integer(**

**عدد صحیح یک عدد کامل است. عدد صحیح می تواند در مبنای 94 ، در مبنای ،16 در مبنای 8 و یا در مبنای 8 ، نمایش داده شود. اعداد در مبنای 93 با "x0"، اعداد در مبنای 8 با "4" و اعداد در مبنای 8 با "4 "b شروع می شوند.**

```
$myInt = 1234; // decimal number$myInt = 0b10; // binary number (2 decimal)$myInt = 0123; // octal number (83 decimal)$myInt = 0x1A; // hexadecimal number (26 decimal)
```
**PHP از بیخ مولف : یونس ابراهیمی سایت : ir.farsi3-w**

**اعداد صحیح در PHP شامل اعداد منفی و مثبت می باشد.**

**نوع با ممیز اعشاری(type point-Floating(**

**در php اعداد اعشاری را میتوان به روشهای متفاوتی نوشت. اندازه ی این نوع داده نیز به نوع سیستم عامل و پردازنده بستگی دارد ولی حداکثر عدد ۸.۱ 308e با ۸۱ رقم اعشار را می توان در نظر گرفت.**

 $$myFloat = 1.234;$ \$myFloat = 3e2; // 3\*10^2 = 300

## **نوع بولی(type Bool(**

**ساده ترین نوع داده درPHP ، داده های Boolean می باشند که تنها دو مقدار True و False را دریافت می کنند.**

 $$myBool = true;$ 

### **نوع تهی(type Null(**

**این نوع داده که از نوع مخصوص می باشد تنها یک مقدار را دریافت می کند و آن هم مقدار NULL است. NULL مشخص میکند که یک متغیر دارای مقدار نمی باشد.**

\$myNull = null; // variable is set to null

**نکاتی در مورد کار با انواع داده درPHP**

 **PHPنوع داده را بصورت اتوماتیک معین می کند. وقتی اسکریپت های PHP را می نویسید احتیاجی به معین کردن نوع داده ای که ذخیره می کنید، ندارید .مثال های زیر دو نوع داده مختلف درست می کنند.**

 $$myVar1 = 123;$ \$myVar2 = "123";

 **مقدار برای myVar\$ به عنوان integer ذخیره می شود و مقدار متغیر دوم به عنوان string و رشته ای، برای اینکه مقدار این متغیر در داخل کوتیشن قرار گرفته است.**

 **PHP وقتی احتیاج باشد، انواه داده ها را بصورت اتوماتیک تبدیل می کند .برای مثال اگر دو متغیر را جمع کنید و متغیر اول شامل عدد صحیح و دیگری اعشاری باشد، PHP بصورت خودکار integer را به float تبدیل می کند و بدین صورت قابل جمع با متغیر دوم می شود.**

**درباره سایر انواع داده ای در درس های آینده توضیح می دهیم.**

## **تست نوع متغیر**

**برای تشخیص نوع داده ای که در یک متغیر ذخیره شده است از تابع ()gettype استفاه می شود. برای این کار کافیست که نام متغیر را در داخل پرانتز تابع قرار دهید تا نوع آن را به شما نمایش دهد. به مثال زیر توجه کنید:**

```
<?php
    $x = 10.2; echo gettype($x); 
?>
double
```
**همانطور که در مثال باال مشاهده می کنید خروجی کلمه double هست که نشان دهنده نوع داده ای است که در متغیر \$x ذخیره شده است. در php توابع دیگری برای تشخیص نوع داده ذخیره شده در متغیر وجود دارد که در جدول زیر لیست آنها آمده است:**

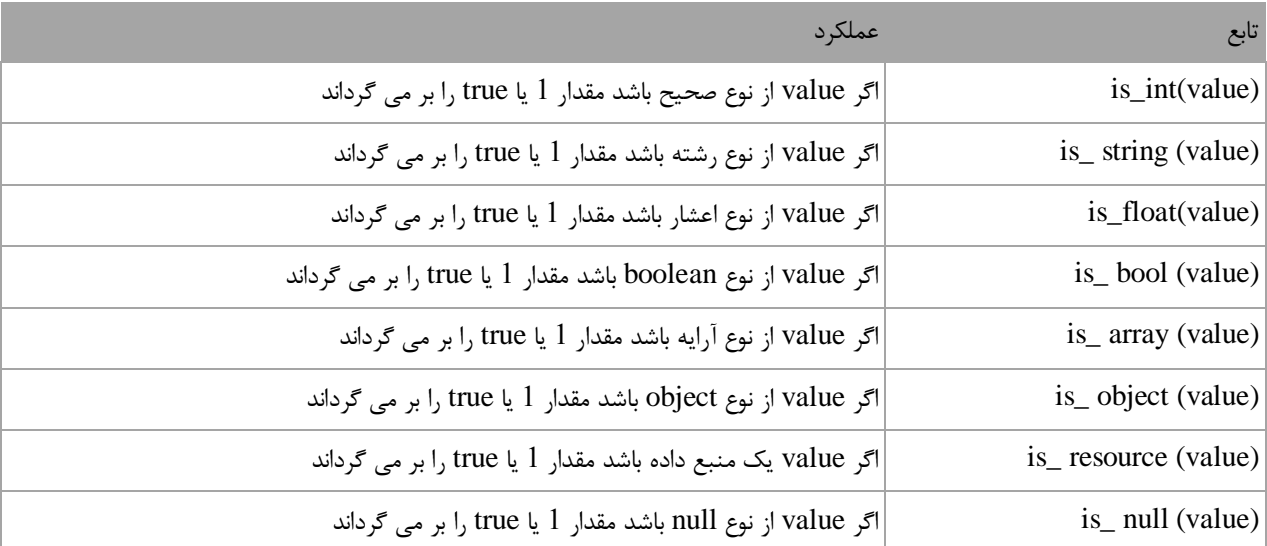

**به مثال زیر توجه کنید:**

```
<?php 
    $name = "jack"; echo is_string($name); 
?>
1
```
**چون متغیر \$name از نوع رشته است در نتیجه تابع ()string\_is مقدار 9 را بر می گرداند.**

## **تغییر نوع متغیر**

**فرض کنید که می خواهید مقدار یک متغیر را از نوع صحیح به نوع اعشار تغییر دهید. این کار در php توسط تابع ()settype انجام می شود .به مثال زیر توجه کنید:**

```
<?php 
    $number = 10; settype($number,"double"); 
?>
```
**همانطور که در مثال باال مشاهده می کنید، در داخل پرانتز این تابع ابتدا نام متغیر و سپس در داخل یک جفت کوتیشن نام نوعی که قرار است متغیر به آن تبدیل شود را می نویسیم. در مثال باال یک نوع صحیح به یک نوع double تبدیل شده است. روش دیگری که به آن عمل cast می گویند هم برای انجام این کار وجود دارد. در عمل cast نام نوعی که قرار است متغیر به آن تبدیل شود را در داخل پرانتز و قبل از نام متغیر می نویسیم. مثال در مثال باال:**

```
<?php 
    $number = 10; echo gettype($number); 
    echo '<br/>>';
     $newType = (double)$number;
     echo gettype($newType); 
?>
integer
double
```
**لیست تبدیل های صریح در جدول زیر آمده است:**

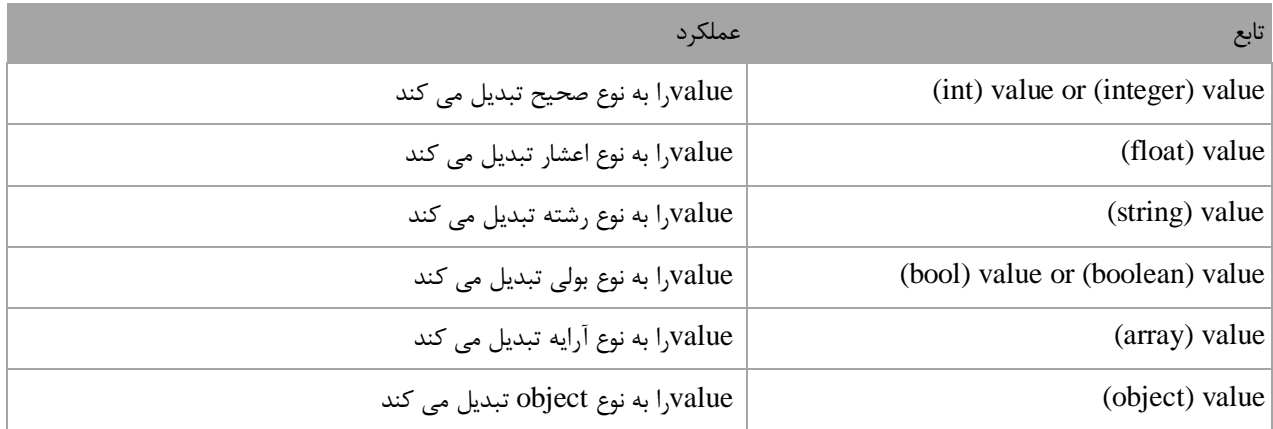

**توابع دیگری در php برای تبدیل انواع متغیرها به هم وجود دارد که در جدول زیر لیست آنها آمده است:**

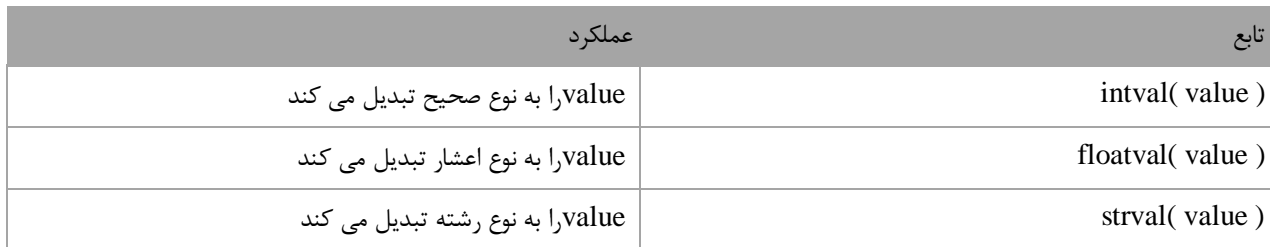

## **ثابت ها**

**ثابت ها انواعی از متغیرها هستند که مقدار آنها در طول برنامه تغییر نمی کند. ثابت ها حتما باید مقدار دهی اولیه شوند و اگر مقدار دهی آنها فراموش شود در برنامه خطا به وجود می آید. بعد از این که به ثابت ها مقدار اولیه اختصاص دادهشد هرگز در زمان اجرای برنامه نمی توان آن را تغییر داد.**

**تعریف ثابت با کلمه کلیدی const و تابع define**

**برای تعریف ثابت ها باید از کلمه کلیدی const و یا تابع define استفاده کرد.معموال نام ثابت ها را طبق قرارداد با حروف بزرگ می نویسند تا تشخیص آنها در برنامه راحت باشد. نحوه تعریف ثابت به دو روش باال در زیر آمده است :**

const CONSTNAME= initial\_value;

define('CONSTNAME', initial\_value);

**مثال:**

```
<?php
     const NUMBER = 10; //with const keyword
     define('PI', 3.14); // with define function
     echo NUMBER;
    echo '<br/>>';
     echo PI;
?>
10
```
3.14

**همانطور که در مثال باال مشاهده می کنید قبل از نام ثابت ها نباید از عالمت \$ و برای فراخوانی آنها در دستور echo نمی بایست از عالمت " " استفاده کنیم. مقدار دادن به یک ثابت ،که قبال مقدار دهی شده برنامه را با خطا مواجه می کند:**

<?php

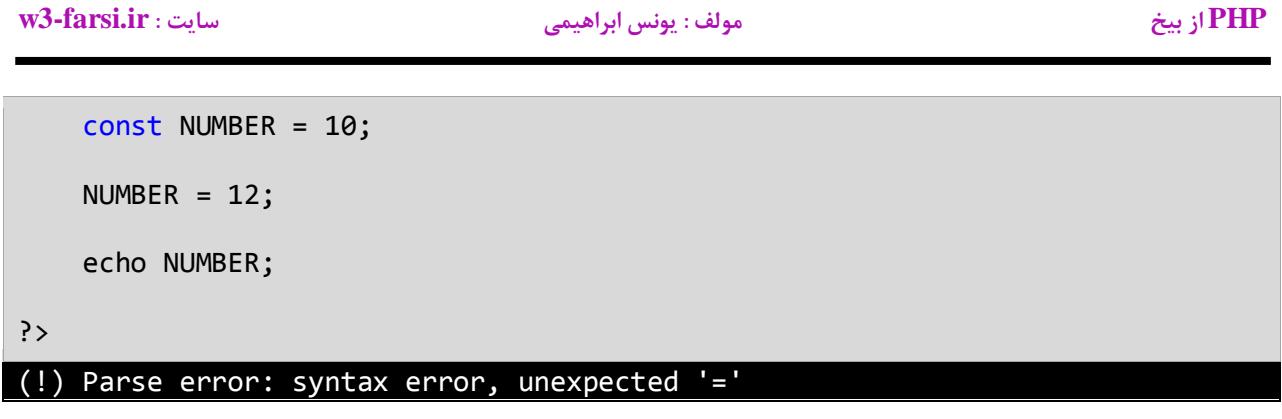

**نکته ی دیگری که نباید فراموش شود این است که نباید مقدار ثابت را با مقدار دیگر متغیرهای تعریف شده در برنامه برابر قرار داد. مثال:**

```
<?php
      $variable=12;
      const NUMBER = 10;
      NUMBER = $variable;
      echo NUMBER;
 ?>
(!) Parse error: syntax error, unexpected '='
```
**ممکن است این سوال برایتان پیش آمده باشد که دلیل استفاده از ثابت ها چیست؟ اگر مطمئن هستید که مقادیری در برنامه وجود دارند که هرگز در طول برنامه تغییر نمی کنند بهتر است که آنها را به صورت ثابت تعریف کنید.این کار هر چند کوچک کیفیت برنامه شما را باال می برد.**

# **عبارات و عملگرها**

**ابتدا با دو کلمه آشنا شوید:**

- **عملگر : نمادهایی هستند که اعمال خاص انجام می دهند.**
- **عملوند : مقادیری که عملگرها بر روی آنها عملی انجام می دهند.**

**مثال Y+X: یک عبارت است که در آن X و Y عملوند و عالمت + عملگر به حساب می آیند.**

**زبانهای برنامه نویسی جدید دارای عملگرهایی هستند که از اجزاء معمول زبان به حساب می آیند PHP .دارای عملگرهای مختلفی از جمله عملگرهای ریاضی ،تخصیصی ، مقایسه ای ، منطقی و بیتی می باشد. از عملگرهای ساده ریاضی می توان به عملگر جمع و تفریق اشاره کرد. سه نوع عملگر در PHP وجود دارد:**

- **یگانی (Unary (به یک عملوند نیاز دارد**
- **دودویی (Binary (به دو عملوند نیاز دارد**
- **سه تایی (Ternary (به سه عملوند نیاز دارد**

**انواع مختلف عملگر که در ای بخش مورد بحث قرار می گیرند عبارتند از:**

- **عملگرهای ریاضی**
- **عملگرهای تخصیصی**
- **عملگرهای مقایسه ای**
	- **عملگرهای منطقی**
	- **عملگرهای بیتی**
		- **عملگر رشته**

# **عملگرهای ریاضی**

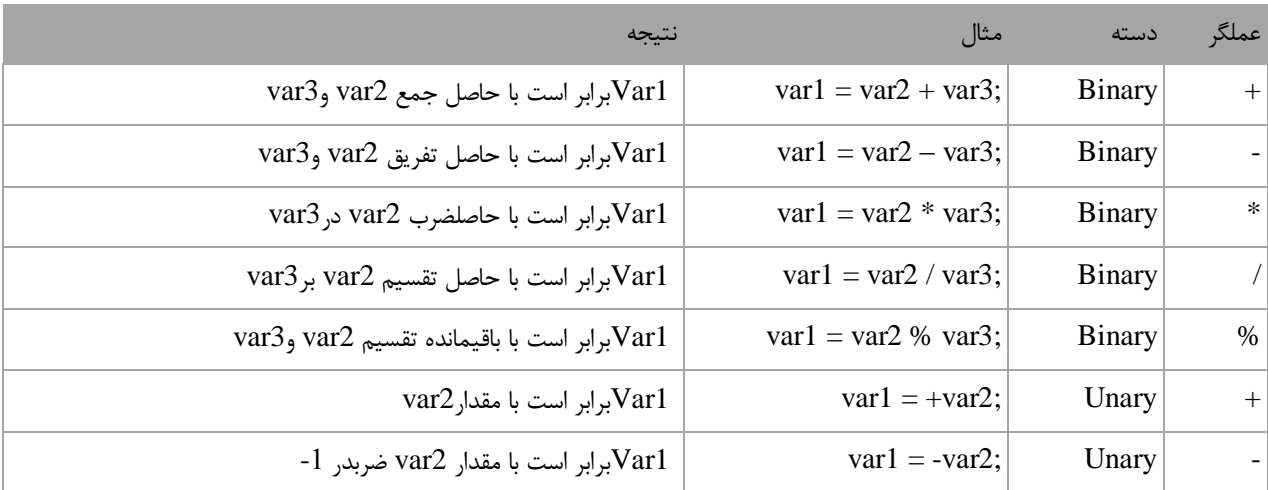

 **PHP از عملگرهای ریاضی برای انجام محاسبات استفاده می کند. جدول زیر عملگرهای ریاضی PHP را نشان می دهد:**

**مثال باال در از نوع عددی استفاده شده است.اما استفاده از عملگرهای ریاضی برای نوع رشته ای نتیجه متفاوتی دارد.همچنین در جمع دو کاراکتر کامپایلر معادل عددی آنها را نشان می دهد. اگر از عملگر + برای رشته ها استفاده کنیم دو رشته را با هم ترکیب کرده و به هم می چسباند. دیگر عملگرهای PHP عملگرهای کاهش و افزایش هستند.این عملگرها مقدار 9 را از متغیر ها کم یا به آنها اضافه می کنند. از این متغیر ها اغلب در حلقه ها استفاده می شود:**

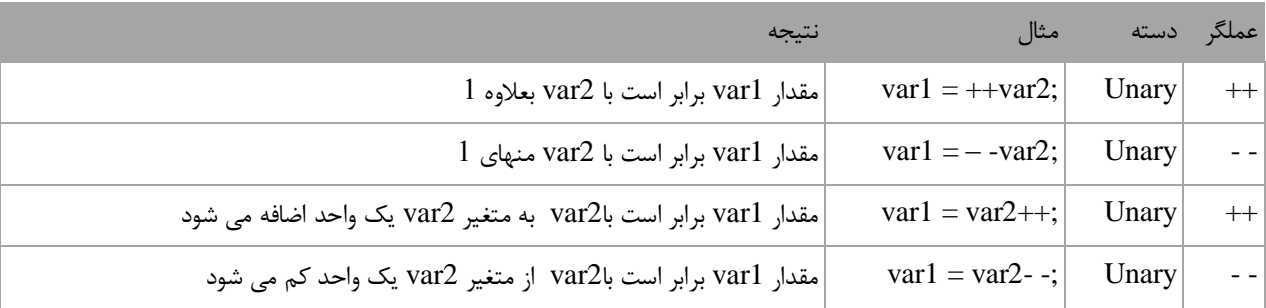

**به این نکته توجه داشته باشید که محل قرار گیری عملگر در نتیجه محاسبات تاثیر دارد.اگر عملگر قبل از متغیر 2var بیاید افزایش یا کاهش 1var اتفاق می افتد.چنانچه عملگرها بعد از متغیر 2var قرار بگیرند ابتدا 1var برابر 2var می شود و سپس متغیر 2var افزایش یا کاهش می یابد. به مثال های زیر توجه کنید:**

<?php  $$x = 0;$  $$y = 1;$  $$x = ++$y;$  $echo('x = ' . $x). 'cbr/>}';$ 

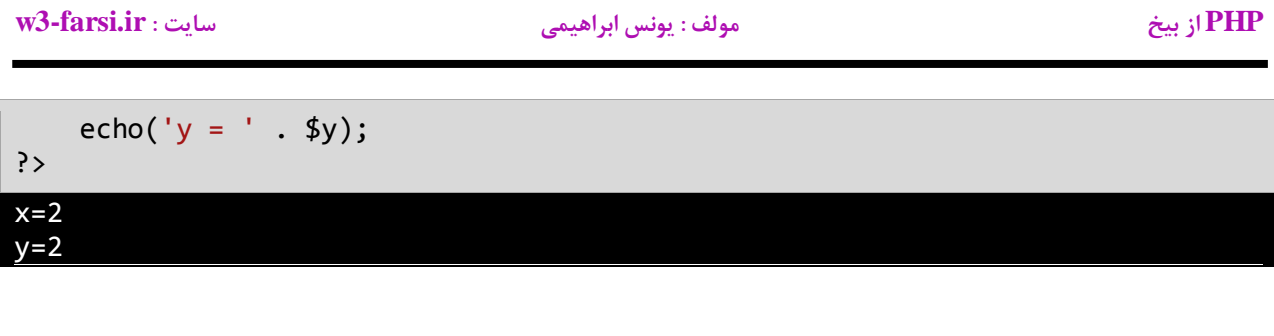

```
<?php 
    $x = 0;$y = 1;$x = - $y;echo('x = ' . $x). 'cbr/>';echo('y = ' .$y);
?>
x=0
y=0
```
**همانطور که در دو مثال باال مشاهده می کنید،درج عملگرهای — و ++ قبل از عملوند y باعث می شود که ابتدا یک واحد از y کم و یا یک واحد به y اضافه شود و سپس نتیجه در عملوند x قرار بگیرد. حال به دو مثال زیر توجه کنید:**

```
<?php 
   $x = 0;$y = 1;$x = $y--;echo('x = ' . $x).' < br/>';echo('y = ' . $y);?>
x=1
```

```
<?php 
   $x = 0;$y = 1;$x = $y++;echo('x = ' . $x). 'cbr/>';echo('y = ' . $y);?>
```
 $y=0$ 

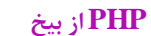

**PHP از بیخ مولف : یونس ابراهیمی سایت : ir.farsi3-w**

 $x=1$  $y=2$ 

**همانطور که در دو مثال باال مشاهده می کنید،درج عملگرهای — و ++ بعد از عملوند y باعث می شود که ابتدا مقدار y در داخل متغیر x قرار بگیرد و سپس یک واحد از y کم و یا یک واحد به ان اضافه شود.**

## **عملگرهای تخصیصی**

**نوع دیگر از عملگرهای PHP عملگرهای جایگزینی نام دارند.این عملگرها مقدار متغیر سمت راست خود را در متغیر سمت چپ قرار می دهند. جدول زیر انواع عملگرهای تخصیصی در PHP را نشان می دهد:**

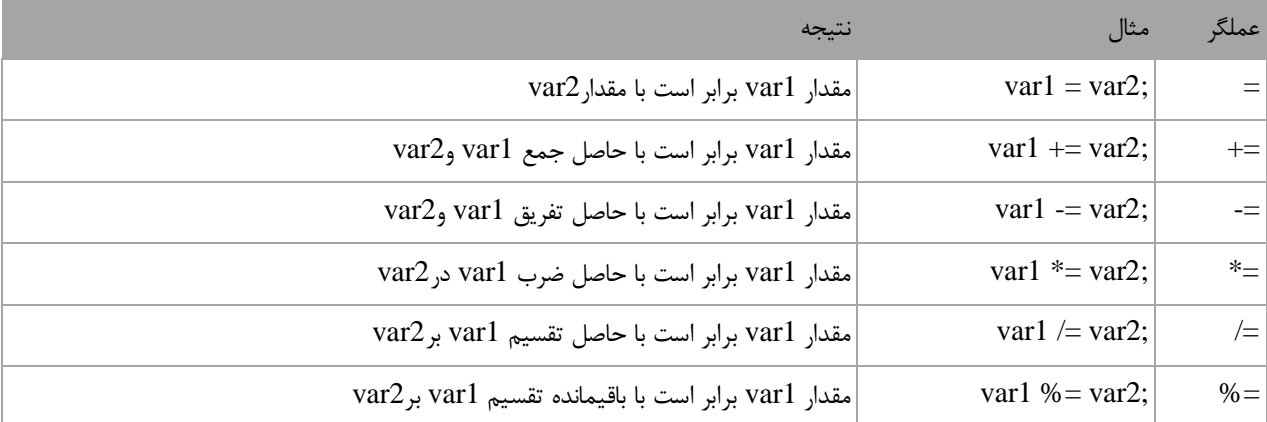

**استفاده از این نوع عملگرها در واقع یک نوع خالصه نویسی در کد است. مثال دو کد زیر معادل هم هستند:**

 $var1 += var2$  $var1 = var1 + var2$ 

**این حالت کدنویسی زمانی کارایی خود را نشان می دهد که نام متغیرها طوالنی باشد. برنامه زیر چگونگی استفاده از عملگرهای تخصیصی و تاثیر آنها را بر متغیر ها نشان می دهد.**

```
<?php
    $number = 10;echo 'Number = '. $number . '<br/> \tipsty';
    $number += 10;echo 'Number = '. $number . '<br/> \tipsty';
    $number -= 10;echo 'Number = '. $number . '<br/> \cdots';
?>
Number = 10Number = 20Number = 10
```
**در برنامه از 1 عملگر تخصیصی استفاده شده است. ابتدا یک متغیر و مقدار 94 با استفاده از عملگر = به آن اختصاص داده شده است.سپس به آن با استفاده از عملگر =+ مقدار 94 اضافه شده است.و در آخر به وسیله عملگر =- عدد 94 از آن کم شده است.**

**PHP از بیخ مولف : یونس ابراهیمی سایت : ir.farsi3-w**

# **عملگرهای مقایسه ای**

از عملگرهای مقایسه ای برای مقایسه مقادیر استفاده می شود.نتیجه این مقادیر یک مقدار بولی(منطقی) است.این عملگرها اگر **نتیجه مقایسه دو مقدار درست باشد مقدار یک یا true و اگر نتیجه مقایسه اشتباه باشد مقدار تهی یا false را نشان می دهند. این عملگرها به طور معمول در دستورات شرطی به کار می روند به این ترتیب که باعث ادامه یا توقف دستور شرطی می شوند.جدول زیر عملگرهای مقایسه ای در PHP را نشان می دهد:**

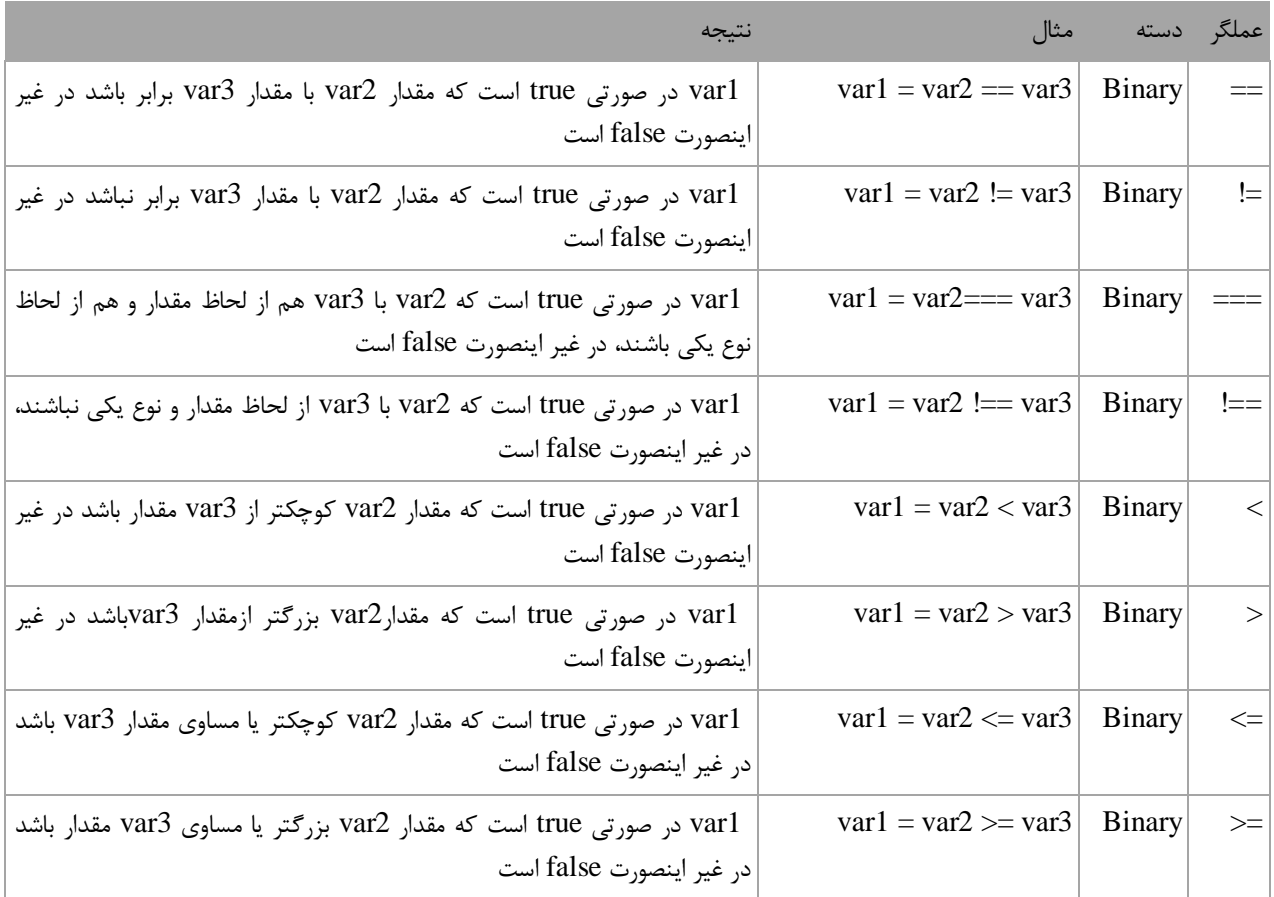

**برنامه زیر نحوه عملکرد ای عملگرها را نشان می دهد:**

```
<?php
     $firstnumber = 10;
    $secondnumber = 5;echo ($firstnumber == $secondnumber) . '<br/> \times';
    echo ($firstnumber != $secondnumber) . '<br/>khologicho ($firstnumber === $secondnumber) . '<br/> \geed; ';
    echo ($firstnumber === $secondnumber) .
    echo ($firstnumber !== $secondnumber) . '<br/> ';
    echo ($firstnumber < $secondnumber) . '<br/> ';
    echo ($firstnumber > $secondnumber) . '<br/> ';
```
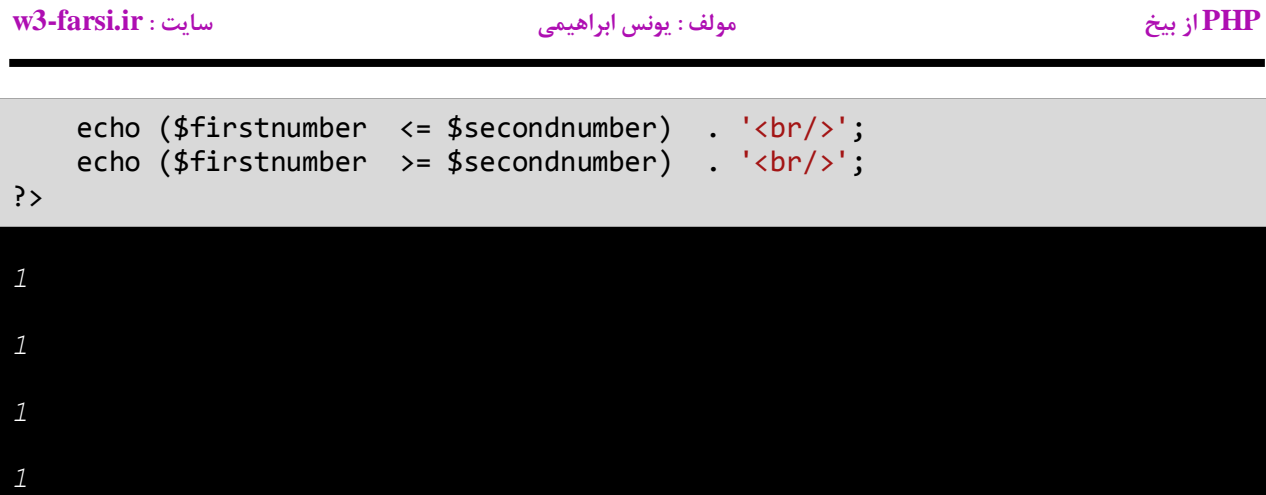

**درمثال باال ابتدا دو متغیر را که می خواهیم با هم مقایسه کنیم را ایجاد کرده و به آنها مقادیری اختصاص می دهیم.سپس با استفاده از یک عملگر مقایسه ای آنها را با هم مقایسه کرده و نتیجه را چاپ می کنیم.به این نکته توجه کنید که هنگام مقایسه دو متغیر باید از عملگر == به جای عملگر = استفاده شود. عملگر = عملگر تخصیصی است و در عبارتی مانند y = x مقدار y را در به x اختصاص می دهد. عملگر == عملگر مقایسه ای است که دو مقدار را با هم مقایسه می کند مانند y==x و اینطور خوانده می شود x برابر است با. y**

## **عملگرهای منطقی**

**عملگرهای منطقی بر روی عبارات منطقی عمل می کنند و نتیجه آنها نیز یک مقدار بولی است. از این عملگرها اغلب برای شرطهای پیچیده استفاده می شود. همانطور که قبال یاد گرفتید مقادیر بولی می توانند false یا true باشند. فرض کنید که 2varو 3var دو مقدار بولی هستند.**

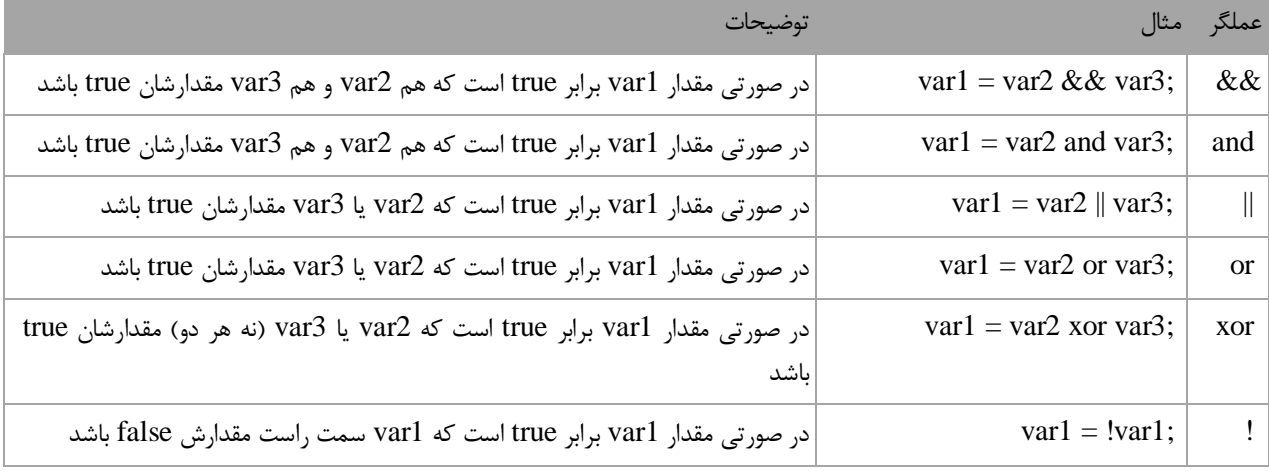

### **عملگر منطقی and یا (&&)**

**اگر مقادیر دو طرف عملگر and ، trueباشند عملگر and مقدار true را بر می گرداند. در غیر اینصورت اگر یکی از مقادیر یا هر دوی آنها false باشند مقدار false را بر می گرداند. در زیر جدول درستی عملگر and نشان داده شده است:**

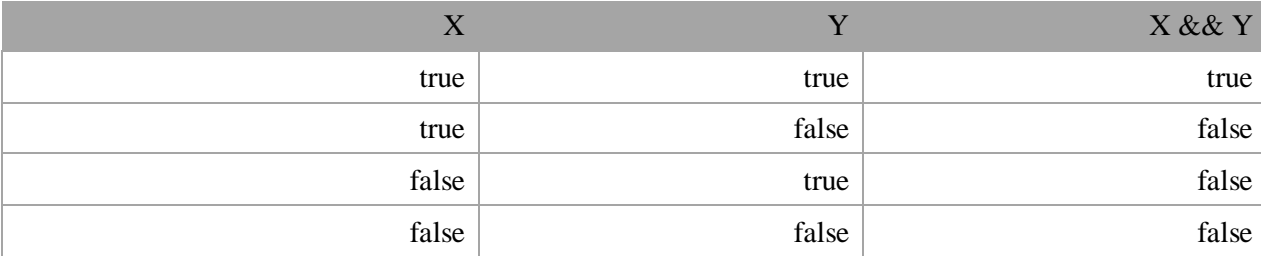

**برای درک بهتر تاثیر عملگر and یاد آوری می کنم که این عملگر فقط در صورتی مقدار true را نشان می دهد که هر دو عملوند مقدارشان true باشد.در غیر اینصورت نتیجه تمام ترکیبهای بعدی false خواهد شد. استفاده از عملگر and مانند استفاده از عملگرهای مقایسه ای است. به عنوان مثال نتیجه عبارت زیر درست (true (است اگر سن (age (بزرگتر از 98 و salary کوچکتر از 9444 باشد.**

result =  $(age > 18)$  &&  $(salary < 1000)$ ;

**عملگر and زمانی کارامد است که ما با محدود خاصی از اعداد سرو کار داریم. مثال عبارت 100 => x <= 10بدین معنی است که x می تواند مقداری شامل اعداد 94 تا 944 را بگیرد. حال برای انتخاب اعداد خارج از این محدوده می توان از عملگر منطقی and به صورت زیر استفاده کرد.**

inRange =  $(number \le 10)$  &&  $(number \ge 100)$ ;

**عملگر منطقی or یا (||)**

**اگر یکی یا هر دو مقدار دو طرف عملگر or ،درست (true (باشد،عملگر or مقدار true را بر می گرداند. جدول درستی عملگر or در زیر نشان داده شده است :**

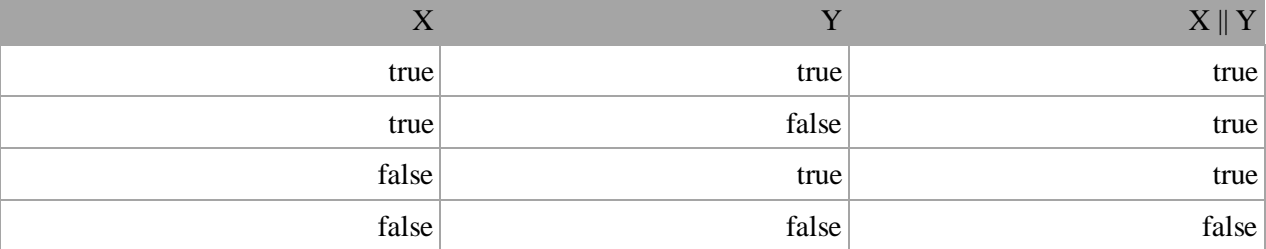

**در جدول باال مشاهده می کنید که عملگر or در صورتی مقدار false را بر میگرداند که مقادیر دو طرف آن false باشند. کد زیر را در نظر بگیرید.نتیجه این کد در صورتی درست (true (است که رتبه نهایی دانش آموز (finalGrade (بزرگتر از 02 یا یا نمره نهایی امتحان آن 944 باشد.**

isPassed =  $(\text{finalGrade} > = 75)$  ||  $(\text{finalExam} == 100)$ ;

**عملگر منطقی not یا (!)**

**برخالف دو اپراتور or و and عملگر منطقی not یک عملگر یگانی است و فقط به یک عملوند نیاز دارد. این عملگر یک مقدار یا اصطالح بولی را نفی می کند .مثال اگر عبارت یا مقدار true باشد آنرا false و اگر false باشد آنرا true می کند. جدول زیر عملکرد اپراتور not را نشان می دهد:**

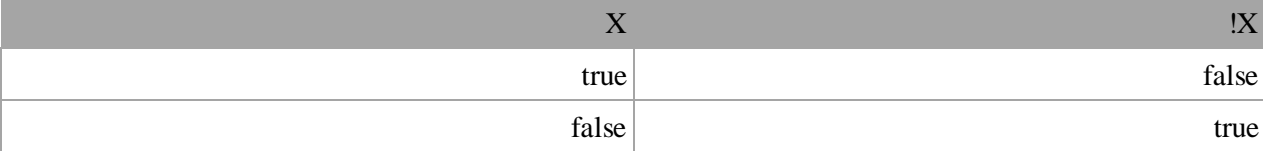

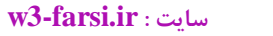

**PHP از بیخ مولف : یونس ابراهیمی سایت : ir.farsi3-w**

**نتیجه کد زیر در صورتی درست است که age( سن( بزرگتر یا مساوی 98 نباشد.**

isMinor =  $!(age >= 18);$ 

## **عملگرهای بیتی**

**عملگرهای بیتی به شما اجازه می دهند که شکل باینری انواع داده ها را دستکاری کنید.برای درک بهتر این درس توصیه می شود که شما سیستم باینری و [نحوه تبدیل اعداد دهدهی به باینری](http://www.w3-farsi.com/category/%D9%85%D8%B1%D8%AC%D8%B9/) را یاد بگیرید.در سیستم باینری )دودویی( که کامپیوتر از آن استفاده می کند وضعیت هر چیز یا خاموش است یا روشن.برای نشان دادن حالت روشن از عدد 9 و برای نشان دادن حالت خاموش از عدد 4 استفاده می شود.بنابراین اعداد باینری فقط می توانند صفر یا یک باشند.اعداد باینری را اعداد در مبنای 8 و اعداد اعشاری را اعداد در مبنای 94 می گویند. یک بیت نشان دهنده یک رقم باینری است و هر بایت نشان دهنده 8 بیت است. به عنوان مثال برای یک داده از نوع int به 18 بیت یا 8 بایت فضا برای ذخیره آن نیاز داریم،این بدین معناست که اعداد از 18 رقم 4 و 9 برای ذخیره استفاده می کنند. برای مثال عدد 944 وقتی به عنوان یک متغیر از نوع int ذخیره می شود در کامپیوتر به صورت زیر خوانده می شود:**

000000000000000000000000000001100100

**عدد 944 در مبنای ده معادل عدد 9944944 در مبنای 8 است.در اینجا 0 رقم سمت راست نشان دهنده عدد 944 در مبنای 8 است و مابقی صفرهای سمت راست برای پر کردن بیتهایی است که عدد از نوع int نیاز دارد.به این نکته توجه کنید که اعداد باینری از سمت راست به چپ خوانده می شوند. عملگرهای بیتی PHP در جدول زیر نشان داده شده اند:**

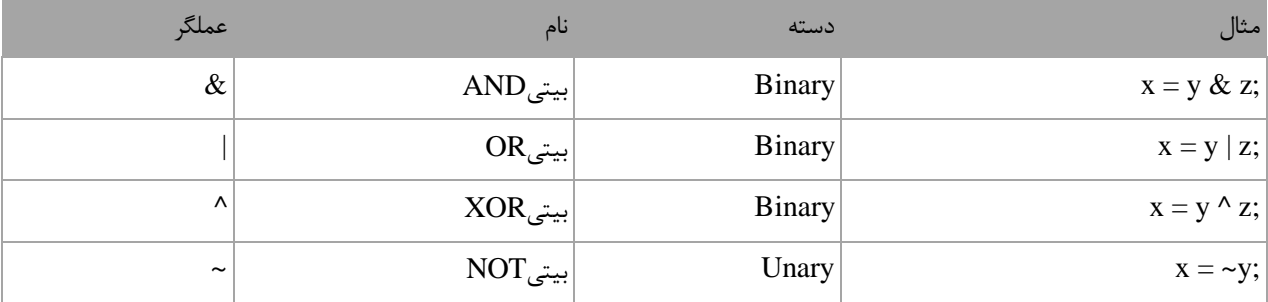

### **عملگر بیتی (&)AND**

**عملگر بیتی AND کاری شبیه عملگر منطقی AND انجام می دهد با این تفاوت که این عملگر بر روی بیتها کار می کند.اگر مقادیر دو طرف آن 9 باشد مقدار 9 را بر می گرداند و اگر یکی یا هر دو طرف آن صفر باشد مقدار صفر را بر می گرداند. جدول درستی عمگر بیتی AND در زیر آمده است:**

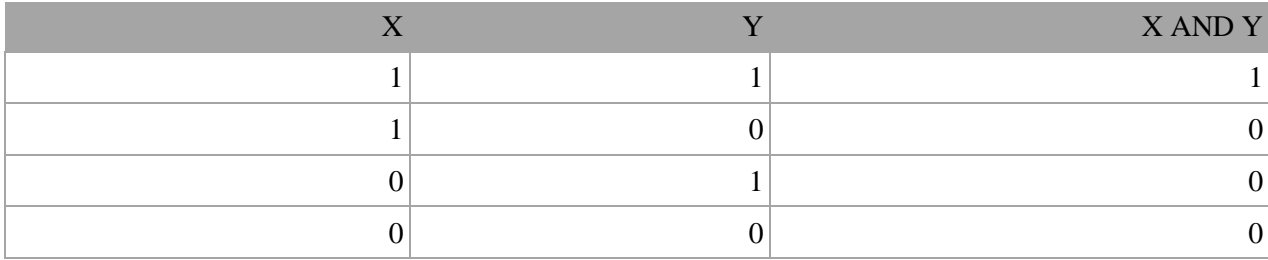

**PHP از بیخ مولف : یونس ابراهیمی سایت : ir.farsi3-w**

**در زیر نحوه استفاده از عملگر بیتی AND آمده است:**

 $$result = 5 & 3;$ 

echo \$result;

6

**همانطور که در مثال باال مشاهده می کنید نتیجه عملکرد عملگر AND بر روی دو مقدار 2 و 1 عدد یک می شود.اجازه بدهید ببینیم که چطور این نتیجه را به دست می آید:**

- 5: 00000000000000000000000000000101
- 3: 00000000000000000000000000000011 ------------------------------------
- 1: 00000000000000000000000000000001

**ابتدا دو عدد 2 و 1 به معادل باینری شان تبدیل می شوند. از آنجاییکه هر عدد صحیح 32 (int(بیت است از صفر برای پر کردن بیتهای خالی استفاده می کنیم. با استفاده از جدول درستی عملگر بیتیAND می توان فهمید که چرا نتیجه عدد یک می شود.**

**عملگر بیتی (|)OR**

**اگر مقادیر دو طرف عملگر بیتی OR هر دو صفر باشند نتیجه صفر در غیر اینصورت 9 خواهد شد.جدول درستی این عملگر در زیر آمده است:**

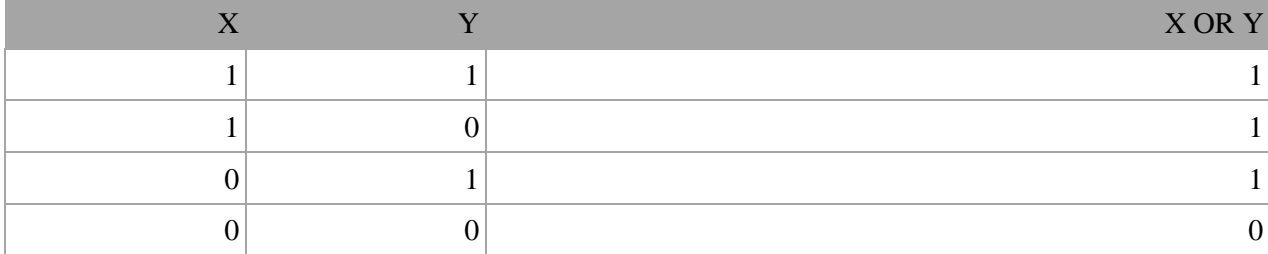

**نتیجه عملگر بیتی OR در صورتی صفر است که عملوند های دو طرف آن صفر باشند.اگر فقط یکی از دو عملوند یک باشد نتیجه یک خواهد شد. به مثال زیر توجه کنید:**

 $$result = 7 | 9;$ echo \$result; 15

**وقتی که از عملگر بیتی OR برای دو مقدار در مثال باال )0 و 9( استفاده می کنیم نتیجه 92 می شود.حال بررسی می کنیم که چرا این نتیجه به دست آمده است؟**

- 7: 00000000000000000000000000000111
- 9: 00000000000000000000000000001001
- -----------------------------------
- 15: 00000000000000000000000000001111

**با استفاده از جدول درستی عملگر بیتی OR می توان نتیجه استفاده از این عملگر را تشخیص داد.عدد 9999 باینری معادل عدد 92 صحیح است.**

**عملگر بیتی (^)XOR**

**جدول درستی این عملگر در زیر آمده است:**

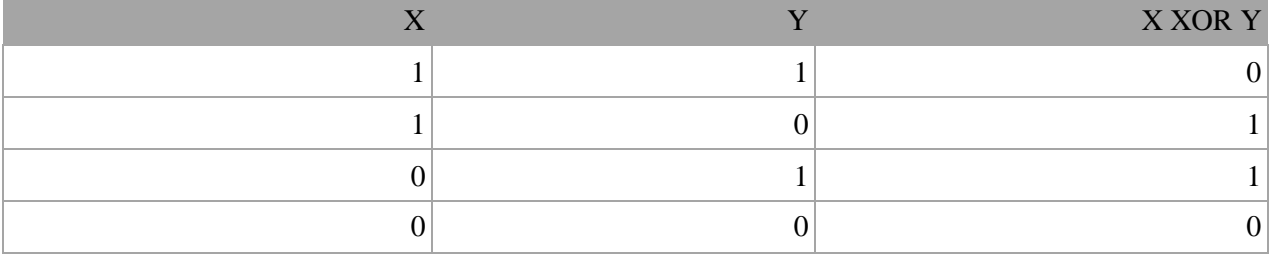

**در صورتیکه عملوندهای دو طرف این عملگر هر دو صفر یا هر دو یک باشند نتیجه صفر در غیر اینصورت نتیجه یک می شود.در مثال زیر تاثیر عملگر بیتی XOR را بر روی دو مقدار مشاهده می کنید:**

 $$result = 5 ^ 7;$ echo \$result;

2

**در زیر معادل باینری اعداد باال )2 و 0( نشان داده شده است.**

5: 00000000000000000000000000000101 7: 00000000000000000000000000000111 ----------------------------------- 2: 00000000000000000000000000000010

**با نگاه کردن به جدول درستی عملگر بیتی XOR ، می توان فهمید که چرا نتیجه عدد 8 می شود.**

**عملگر بیتی (~)NOT**

**این عملگر یک عملگر یگانی است و فقط به یک عملوند نیاز دارد.در زیر جدول درستی این عملگر آمده است:**

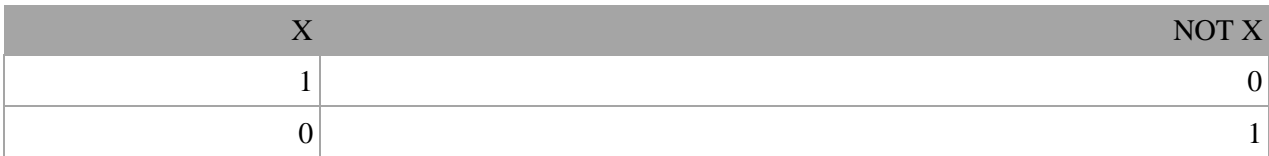

**عملگر بیتی NOT مقادیر بیتها را معکوس می کند.در زیر چگونگی استفاده از این عملگر آمده است:**

 $$result = ~7;$ 

echo \$result;

**به نمایش باینری مثال باال که در زیر نشان داده شده است توجه نمایید.**

7: 00000000000000000000000000000111 ------------------------------------ -8: 11111111111111111111111111111000

**عملگر بیتی تغییر مکان(shift(**

**این نوع عملگرها به شما اجازه می دهند که بیتها را به سمت چپ یا راست جا به جا کنید.دو نوع عملگر بیتی تغییر مکان وجود دارد که هر کدام دو عملوند قبول می کنند.عملوند سمت چپ این عملگرها حالت باینری یک مقدار و عملوند سمت راست تعداد جابه جاییبیت ها را نشان می دهد.**

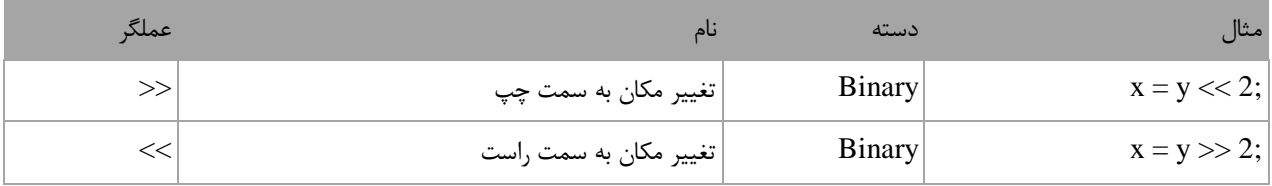

**عملگر تغییر مکان به سمت چپ**

**این عملگر بیتهای عملوند سمت چپ را به تعداد n مکان مشخص شده توسط عملوند سمت راست، به سمت چپ منتقل می کند. به عنوان مثال:**

 $$result = 10 \lt12$ ;

echo \$result;

*40*

**در مثال باال ما بیتهای مقدار 94 را دو مکان به سمت چپ منتقل کرده ایم، حال بیایید تاثیر این انتقال را بررسی کنیم:**

10: 00000000000000000000000000001010 ------------------------------------ 40: 00000000000000000000000000101000

**مشاهده می کنید که همه بیت ها به اندازه دو واحد به سمت چپ منتقل شده اند.در این انتقال دو صفر از صفرهای سمت چپ کم می شود و در عوض دو صفر به سمت راست اضافه می شود.**

**عملگر تغییر مکان به سمت راست**

**این عملگر شبیه به عمگر تغییر مکان به سمت چپ است با این تفاوت که بیت ها را به سمت راست جا به جا می کند. به عنوان مثال:**

 $$result = 100 \gg 4;$ 

echo \$result;

6 10

**با استفاده از عملگرتغییر مکان به سمت راست بیت های مقدار 944 را به اندازه 0 واحد به سمت چپ جا به جا می کنیم. اجازه بدهید تاثیر این جا به جایی را مورد بررسی قرار دهیم:**

100: 00000000000000000000000001100100 ------------------------------------ 6: 00000000000000000000000000000110

**هر بیت به اندازه 0 واحد به سمت راست منتقل می شود،بنابراین 0 بیت اول سمت راست حذف شده و چهار صفر به سمت چپ اضافه می شود.**

## **عملگر رشته**

**در رشته ها تنها عملگری که استفاده می شود نقطه "." می باشد که دو رشته را به همدیگه متصل می کند. به مثال زیر توجه کنید:**

```
<?php
      $string1 = "Hello";
      $string2 = $string1 . " world!";
      echo $string2; 
     echo "<br>";
      $string1="Hello";
      $string1 .= " world!";
      echo $string1; 
?>
Hello world!
Hello world!
```
**PHP از بیخ مولف : یونس ابراهیمی سایت : ir.farsi3-w**

**رشته ها** 

**رشته ها در PHP مجموعه ای از کارکترهای متوالی هستند که بین دو گیومه )کوتِیشِن( تک ' ' یا جفت " " قرار می گیرند. مثال:**

```
$string = 'This is a text.';
$string = "This is also a text.";
```
درصورتی که بخواهید از خود کارکتر گیومه (تک یا جفت) در وسط رشته ای که ابتدا و انتهای آن توسط همان نوع گیومه **مشخص شده است، استفاده کنید، باید قبل از گیومه میان رشته، کارکتر \ استفاده کنید.**

```
echo 'It\'s mine. My name is "Mohammad"';
echo "My friend's name is \"Ali\".";
```
**ادغام رشته ها**

**برای ادغام رشته ها در PHP از کارکتر نقطه ) . ( استفاده می شود:**

```
$string1 = 'PHP';$string2 = 'Programming';
echo $string1 . ' ' . $string2 . ' is full of enjoy. <br />';
```
PHP Programming is full of enjoy.

**در PHP میتوانید رشته ها را با اعداد نیز ترکیب کنید:**

```
$number = 5;echo 'Test' . $number;
```
Test5

**تفاوت رشته های محصور در گیومه جفت و تک**

**دستورات زیر را درنظر بگیرید:**

```
$string = 5;
$text1 = "String is $string";
$text2 = 'String is $string';
echo $text1 . '<br/>>';
echo $text2;
String is 5
String is $string
```
**با اجرای دستورات فوق، عبارت 5 is String در متغیر 1text\$و عبارت string\$ is Stringدر متغیر 2text\$ذخیره خواهد شد. علت این تفاوت در عملکرد، آن است که اسامی متغیرها در رشته هایی که بین دو گیومه جفت قرار دارند، پردازش شده و بجای نام آنها، مقدارشان در عبارت مورد استفاده قرار میگیرد. درمقابل رشته های محصور به گیومه تک، مورد هیچ پردازشی قرار نمیگیرند و به همان شکل که نوشته میشوند، مورد استفاده قرار خواهند گرفت. بنابراین اگر در رشته موردنظرتان، متغیری وجود ندارد، بهتر است آنرا در گیومه تک بگذارید تا سرعت پردازش کد شما افزایش یابد. همچنین باید دقت کنید که پردازش رشته های محصور در گیومه جفت نیز تنها محدود به اسامی متغیرهاست و هیچگونه فراخوانی توابع یا عمل محاسباتی ریاضی و... مورد پردازش قرار نخواهد گرفت. برای مثال، حاصل دستورات زیر:**

```
$string = 5;
$text = "String = ($string + 5)echo $text ;
String = (5 + 5)
```
**ذخیره شدن عبارت (5 + 5) = String در متغیر text\$ است. درواقع رای محاسبه صحیح مجموع و درج آن در رشته، باید بصورت زیر عمل کنید:**

```
$string = 5;$text = 'String = ' (§string + 5);echo $text ;
String = 10
```
**که به موجب آن، ابتدا نتیجه محاسبه (5 + string\$ (با حاصل 94 و سپس استفاده از نتیجه این محاسبه در عبارت و ادغام با رشته ' = String'و درنتیجه ذخیره عبارت نهایی 10 = Stringدر متغیر text\$است.**

**استفاده از رشته بعنوان عدد**

**همانطور که در مثال قبل مالحظه کردید، تبدیل عدد به رشته در زمان نیاز بطور خودکار انجام میشود. عکس این موضوع نیز صحیح است و رشته ها درصورت استفاده در عبارات محاسباتی، بطور خودکار به عدد تبدیل خواهند شد؛ بدین ترتیب که از ابتدای رشته، تا زمان رسیدن به اولین کارکتر غیر عددی، جدا شده و بصورت عدد تعبیر میشود. البته اگر رشته موردنظر با عدد شروع نشده باشد، یک ثابت خاص به نام) NaN مخفف (Number a Not بازگردانده خواهد شد. مثال:**

```
$text = '52Ali';$sum = 7 + $text;echo $sum; 
59
```
# **استفاده از Heredocs و Nowdocs**

 **Heredocsو Nowdocs دو روش برای تعریف رشته های بزرگ در PHP می باشند. نحوه تعریف رشته در این دو روش به صورت زیر است:**

```
<?php 
    $string = \langle\langle\langle\text{HEREDOC}\rangle\rangle ...
                  HEREDOC; 
?>
<?php 
     $string = <<<'NOWDOC'
 ...
                  'NOWDOC'; 
?>
```
**تفاوت این دو در این است که در HEREDOC متغیر ها همانند دابل کوتیشن پردازش می شوند ولی در NOWDOC نه. به مثال های زیر توجه کنید:**

### **HEREDOC**

```
<?php 
     $heredoc = 'HEREDOC'
    $string = \ll HEREDOC"The HEREDOC syntax is much cleaner to me and it is really useful ."
HEREDOC; 
     echo $string; 
?>
The HEREDOC syntax is much cleaner to me and it is really useful .
```
### **NOWDOC**

```
<?php 
     $nowdoc= 'NOWDOC'
     $string = <<<'NOWDOC'
"The $nowdoc syntax is much cleaner to me and it is really useful ."
'NOWDOC';
```
**PHP از بیخ مولف : یونس ابراهیمی سایت : ir.farsi3-w**

?>

echo \$string;

The \$nowdoc syntax is much cleaner to me and it is really useful.

**به این نکته هم توجه کنید که NOWDOC و HEREDOC را با حروف بزرگ بنویسید .در ضمن NOWDOC هم باید در داخل تک کوتیشن قرار گیرد. شما به جای این دو کلمه هر کلمه دیگری می توانید به کار ببرید. فقط باید تگ ابتدا و انتها دقیقا عین هم باشند.**

# **آرایه ها**

**آرایه نوعی متغیر است که لیستی از آدرسهای مجموعه ای از داده های هم نوع را در خود ذخیره می کند، البته در PHP داده ها هم نوع نباشند مهم نیست.تعریف چندین متغیر از یک نوع برای هدفی یکسان بسیار خسته کننده است.مثال اگر بخواهید صد متغیر از نوع اعداد صحیح تعریف کرده و از آنها استفاده کنید. مطمئنا تعریف این همه متغیر بسیار کسالت آور و خسته کننده است.اما با استفاده از آرایه می توان همه آنها را در یک خط تعریف کرد. در زیر راهی ساده برای تعریف یک آرایه نشان داده شده است:**

 $$numbers = array()$ ;

 **numbersنام آرایه را نشان می دهد.هنگام نامگذاری آرایه بهتر است که نام آرایه نشان دهنده نوع آرایه باشد.به عنوان مثال برای نامگذاری آرایه ای که اعداد را در خود ذخیره می کند از کلمه number استفاده کنید. با استفاده از دستور array یک آرایه ایجاد کرده ایم . حتی می توانیم به هنگام ایجاد آرایه مقادیر خانه های آن را نیز مشخص کنیم:**

 $$numbers = array(1, 2, 3, 4, 5);$ 

**در این مثال 2 مقدار در 2 آدرس از فضای حافظه کامپیوتر شما ذخیره می شود. مثاال باال را به روش زیر هم می توان پیاده سازی کرد:**

 $$numbers = array();$  $$numbers[0] = 1;$  $$numbers[1] = 2;$  $$numbers[2] = 3;$  $$numbers[3] = 4;$  $$numbers[4] = 5;$ 

**اندیس یک آرایه از صفر شروع شده و به یک واحد کمتر از طول آرایه ختم می شود.به عنوان مثال شما یک آرایه 2 عضوی دارید،اندیس آرایه از 4 تا 0 می باشد چون طول آرایه 2 است پس 2-9 برابر است با .0این بدان معناست که اندیس 4 نشان دهنده اولین عضو آرایه است و اندیس 9 نشان دهنده دومین عضو و الی آخر. برای درک بهتر مثال باال به شکل زیر توجه کنید:**

numbers array

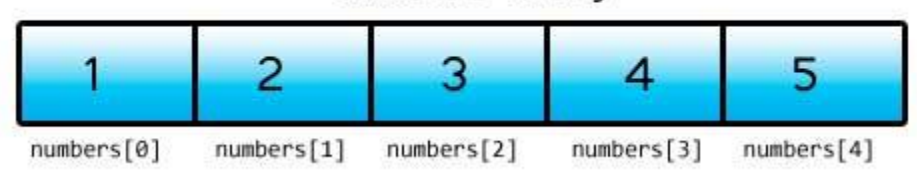

#### **PHP از بیخ مولف : یونس ابراهیمی سایت : ir.farsi3-w**

**به هر یک از اجزاء آرایه و اندیسهای داخل کروشه توجه کنید.کسانی که تازه شروع به برنامه نویسی کرده اند معموال در گذاشتن اندیس دچار اشتباه می شوند و مثال ممکن است در مثال باال اندیسها را از 9 شروع کنند.**

**انواع آرایه ها درPHP**

**در زبان PHP سه نوع آرایه وجود دارد:**

- **آرایه های عددی(Array Numeric(**
- **آرایه های انجمنی(Array Associative(**
- **آرایه های چند بعدی(Array Multidimensional(**

**آرایه های عددی(Array Numeric(**

**آرایه عددی یا Array Numeric آرایه ایست که در اکثر زبان های برنامه نویسی وجود دارد . در این آرایه ، به کل آرایه یک نام می دهیم بدین ترتیب هر یک از خانه های آرایه یک اندیس می گیرد و با آن اندیس می توانیم به یک خانه خاص آرایه دست بیابیم. به مثال زیر توجه کنید:**

<?php \$name = array ('Jack' ,'Estephan' , 'Jordan'); echo \$name[2]; ?> Jordan

**آرایه های انجمنی(Array Associative(**

**آرایه انجمنی آرایه ای است که در آن به ازاء هر مقدار )هر خانه( یک فیلد بنام کلید نیز در نظر گرفته می شود که این کلید باید در بین کلید های خانه های دیگر منحصر به فرد و یکتا باشد . برای دستیابی به خانه های یک آرایه انجمنی ، دیگر از اندیس عددی استفاده نمی شود بلکه از فیلد کلید به عنوان رشته کلیدی دستیابی استفاده می شود . به مثال زیر توجه کنید:**

<?php

 $$ages = array('Jack' => 21 , 'Estephan' => 24 , 'Jordan' => 19);$ 

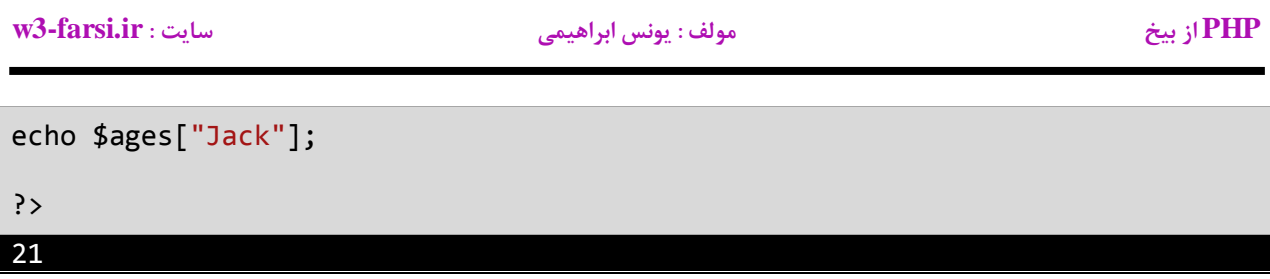

**این کد یک آرایه انجمنی با سه عضو ایجاد می کند و بعد به هنگام استفاده از کلید هایی که به هنگام تعریف داده شده برای دستیابی به عضو مربوطه استفاده می شود در اینجا باید حواستان باشد که این کلید مانند سایر موارد دیگر در PHP به حروف بزرگ و کوچک حساس است.(Sensitive Case(**

**آرایه های چند بعدی (Array Multidimensional(**

**این نوع آرایه ، آرایه ای است که هر عضو آن می تواند خود آرایه باشد . در حقیقت این نوع آرایه ، آرایه ای از آرایه ها می باشد . حال این آرایه می تواند عددی باشد یا انجمنی. به مثال زیر توجه کنید:**

```
<?php
      $Families = array(
                    "Griffin" =>array("Peter", "Lois", "Megan") ,
                    "Quagmire"=>array("Glenn") ,
                              =>array("Cleveland","Loretta","Junior")
 \sim (b) \sim (b) \sim (b) \sim (b) \sim echo $Families['Griffin'][2];
 ?>
Megan
```
**همانطور که از مثال فوق نیز پیداست یکی از تفاوت های عمده ای که آرایه در PHP با آرایه در سایر زبانها دارد اینست که در آرایه های چند بعدی PHP الزم نیست تعداد اعضای بعد های دوم به بعد با هم برابر باشند. و در آخر یاد آور می شویم که برای چاپ یک مقدار مورد نظر در آرایه های چند بعدی ابتدا نام آرایه اصلی سپس نام آرایه مورد نظر و بعد اندیس مقداری که قرار است چاپ شود را می نویسیم )مانند خط آخر مثال باال(**
# **دستورات شرطی**

**تقریبا همه زبانهای برنامه نویسی به شما اجازه اجرای کد را در شرایط مطمئن می دهند.حال تصور کنید که یک برنامه دارای ساختار تصمیم گیری نباشد و همه کدها را اجرا کند. این حالت شاید فقط برای چاپ یک پیغام در صفحه مناسب باشد ولی فرض کنید که شما بخواهید اگر مقدار یک متغیر با یک عدد برابر باشد سپس یک پیغام چاپ شود ان وقت با مشکل مواجه خواهید شد PHP .راه های مختلفی برای رفع این نوع مشکالت ارائه می دهد.**

**در این بخش با مطالب زیر آشنا خواهید شد:**

- **ifدستور**
- **if…elseدستور**
- **عملگر سه تایی**
- **switchدستور**

### **دستور if**

**می توان با استفاده از دستور if و یک شرط خاص که باعث ایجاد یک کد می شود یک منطق به برنامه خود اضافه کنید.دتور if ساده ترین دستور شرطی است که برنامه می گوید اگر شرطی برقرار است کد معینی را انجام بده. ساختار دستور if به صورت زیر است:**

if (condition) code to execute;

**قبل از اجرای دستور if ابتدا شرط بررسی می شود.اگر شرط برقرار باشد یعنی درست باشد سپس کد اجرا می شود.شرط یک عبارت مقایسه ای است. می توان از عملگرهای مقایسه ای برای تست درست یا اشتباه بودن شرط استفاده کرد.اجازه بدهید که نگاهی به نحوه استفاده از دستور if در داخل برنامه بیندازیم. برنامه زیر پیغام World Hello را اگر مقدار number کمتر از ۸۱ و World Goodbye را اگر مقدار number از ۸۱ بزرگتر باشد در صفحه نمایش می دهد:**

```
<?php
        $number = 5;if ($number ( 10) echo ("Hello World.");
        echo '<br/>>';
            $number = 15;if ($number > 10)
         echo("Goodbye World.");
?>
13
1
2
3
4
5
6
7
8
9
10
11
12
Hello World.
Goodbye World.
```
**در خط 1 یک متغیر با نام number تعریف و مقدار ۵ به آن اختصاص داده شده است. وقتی به اولین دستور if در خط 0 می رسیم برنامه تشخیص می دهد که مقدار number از ۸۱ کمتر است یعنی ۵ کوچکتر از ۸۱ است. منطقی است که نتیجه مقایسه درست می باشد بنابراین دستور if دستور را اجرا می کند)خط 2( و پیغام World Hello چاپ می شود. حال مقدار number را به ۸۵ تغییر می دهیم )خط 9(.وقتی به دومین دستور if در خط 94 می رسیم برنامه مقدار number را با ۸۱ مقایسه می کند و چون مقدار number یعنی ۸۵ از ۸۱ بزرگتر است برنامه پیغام World Goodbye را چاپ می کند )خط 99(. به این نکته توجه کنید که دستور if را می توان در یک خط نوشت:**

if (\$number > 10) echo("Goodbye World.");

**شما می توانید چندین دستور را در داخل دستور if بنویسید. کافیست که از یک آکوالد برای نشان دادن ابتدا و انتهای دستورات استفاده کنید. همه دستورات داخل بین آکوالد جز بدنه دستور if هستند. نحوه تعریف چند دستور در داخل بدنه if به صورت زیر است:**

```
if (condition)
{
     statement1;
     statement2;
 .
 .
 .
    statementN;
}
```
**این هم یک مثال ساده:**

```
<?php
    $number = 15;if ($number > 10)
     {
        echo ("x is greater than 10.").'<br/>kh/>';
         echo ("This is still part of the if statement.");
     }
?>
x is greater than 10.
```
This is still part of the if statement.

**در مثال باال اگر مقدار x از ۸۱ بزرگتر باشد دو پیغام چاپ می شود. حال اگر به عنوان مثال آکوالد را حذف کنیم و مقدار x از ۸۱ بزرگتر نباشد مانند کد زیر:**

```
<?php
    $number = 5;if ($number > 10)
    echo ("x is greater than 10.").'<br/>khorouply';
     echo ("This is still part of the if statement.");
?>
```
**کد باال در صورتی بهتر خوانده می شود که بین دستورات فاصله بگذاریم.**

**PHP از بیخ مولف : یونس ابراهیمی سایت : ir.farsi3-w**

```
$number = 5;if ($number > 10)
echo ("x is greater than 10.").'<br/>:br/>';
 echo ("This is still part of the if statement.");
```
?>

#### This is still part of the if statement.

**می بینِد که دستور دوم)خط 8( در مثال باال جز دستور if نیست.اینجاست که چون ما فرض را بر این گذاشته ایم که مقدار x از ۸۱ کوچکتر است پس خط (?Really (.statement if the of part still is This چاپ می شود. در نتیجه اهمیت وجود آکوالد مشخص می شود.به عنوان تمرین همیشه حتی اگر فقط یک دستور در بدنه if داشتید برای آن یک آکوالد بگذارید.فراموش نکنید که از قلم انداختن یک آکوالد باعث به وجود آمدن خطا شده و یافتن آن را سخت می کند. یکی از خطاهای معمول کسانی که برنامه نویسی را تازه شروع کرده اند قرار دادن سیمیکولن در سمت راست پرانتز if است. به عنوان مثال:**

```
<?php
    if ($number > 10);
    echo ("x is greater than 10.").'<br/>kbr/>';
?>
```
**به یاد داشته باشید که if یک مقایسه را انجام می دهد و دستور اجرایی نیست.بنابراین برنامه شما با یک خطای منطقی مواجه می شود.**

### **if…else دستور**

**فرق این دستور با دستور if در این است که شما حالت دومی را نیز برای شرط در نظر دارید، یعنی اگر شرط اول برقرار بود، دستورالعمل مناسب اجرا میشود ولی اگر شرط برقرار نبود دستورالعمل جایگزین اجرا میشود )بر خالف دستور if که اگر شرط اول برقرار نباشد هیچ دستورالعملی اجرا نمی شود(. نحوه ی استفاده از این دستور نیز مانند دستور if است با این تفاوت که بعد از بسته شدن آکوالد دستورif ، دستور else اجرا می شود:**

```
if (condition)
{
     code to execute;
}
else
{
     another code to execute;
}
```
**مثال درس قبلی را کاملتر می کنیم، می خواهیم اگر مقدار number از 94 کمتر باشد پیغام World Hello و در غیر اینصورت پیام World Goodbye چاپ شود:**

```
<?php
    $number = 15;if ($number \langle 10 \rangle {
          echo ("Hello World.");
      }
     else
      {
          echo("Goodbye World.");
      }
?>
Goodbye World.
```
**همانطور که مشاهده می کنید قسمت else اجرا می شود چون مقدار متغیر number از عدد 94 بیشتر است.**

## **if…else if دستور**

**این دستور این امکان را فراهم می کند تا در صورت عدم برقراری شرط دستورif ، شرطهای دیگری را نیز بررسی کنیم. ساختار کلی استفاده از این دستور به شرح زیر است:**

```
if (condition)
{
     code to execute;
}
else if (another condition)
{
     another code to execute;
}
```
**به مثال درس قبل بر می گردیم. ابتدا مقدار متغیر را چک می کنیم که آیا از مقدار 94 کمتر است، سپس چک می کنیم که آیا از مقدار 94 بزرگتر است و در نهایت اگر هیچکدام از این دو حالت برقرار نبود پیغام مناسب به کاربر نمایش داده شود:**

```
<?php
    $number = 15;if ($number \langle 10 \rangle {
          echo ("Hello World.");
     }
     else if ($number > 10)
     {
         echo("Goodbye World.");
     }
     else
     {
          echo("Number is Equal 10");
     }
?>
```
#### Goodbye World.

**در اینجا مثال های بسیار ساده ای زده شد ولی برخی اوقات شما نیاز دارید تا موارد پیچیده تری را محاسبه کنید و از عملگرها بهره بگیرید.**

### **عملگر سه تایی**

**عملگر شرطی (:?) در PHP مانند دستور شرطی else…if عمل می کند. در زیر نحوه استفاده از این عملگر آمده است:**

```
<condition> ? <result if true> : <result if false>
```
**عملگر شرطی در PHP نیاز به سه عملوند دارد:**

- **شرط**
- **یک مقدار زمانی که شرط درست باشد**
- **یک مقدار زمانی که شرط نادرست باشد.**

**اجازه بدهید که نحوه استفاده این عملگر را در داخل برنامه مورد بررسی قرار دهیم.**

```
<?php
    $number = 10; $Result = ($number == 10) ?"This is Ten Number":"Error";
     echo $Result;
?>
```
**برنامه باال نحوه استفاده از این عملگر شرطی را نشان می دهد. خطی که به صورت پررنگ نمایش داده شده است به این صورت ترجمه می شود که : اگر مقدار متغیر number با عدد 94 برابر بود پیغام Number Ten is This و در غیر اینصورت پیغام Errorچاپ شود.**

### **دستور Switch**

**در PHP ساختاری به نام switch وجود دارد که به شما اجازه می دهد که با توجه به مقدار ثابت یک متغیر چندین انتخاب داشته باشید. دستور switch معادل دستور if تو در تو است با این تفاوت که در دستور switch متغیر فقط مقادیر ثابتی از اعداد ، رشته ها و یا کاراکترها را قبول می کند. مقادیر ثابت مقادیری هستند که قابل تغیر نیستند. در زیر نحوه استفاده از دستور switch آمده است:**

```
switch (testVar)
{
     casecompareVal1:
        code to execute if testVar == compareVa11;
     break;
     casecompareVa12:
        code to execute if testVar == compareVa12;
     break;
 .
 .
 .
     casecompareVa1N:
        code to execute if testVer == compareVa1N;
     break;
     default:
         code to execute if none of the values above match the testVar;
     break;
}
```
**ابتدا یک مقدار در متغیر switch که در مثال باال testVar است قرار می دهید.این مقدار با هر یک از عبارتهای caseداخل بلوک switch مقایسه می شود. اگر مقدار متغیر با هر یک از مقادیر موجود در دستورات caseبرابر بود کد مربوط به آن case اجرا خواهد شد. به این نکته توجه کنید که حتی اگر تعداد خط کدهای داخل دستور caseاز یکی بیشتر باشد نباید از آکوالد استفاده کنیم. آخر هر دستور case با کلمه کلیدی break تشخیص داده می شود که باعث می شود برنامه از دستور switch خارج شده ودستورات بعد از آن اجرا شوند. اگر این کلمه کلیدی از قلم بیوفتد برنامه با خطا مواجه می شود. دستور switch یک بخش default دارد. این دستور در صورتی اجرا می شود که مقدار متغیر با هیچ یک از مقادیر دستورات caseبرابر نباشد. دستور default اختیاری است و اگر از بدنه switch حذف شود هیچ اتفاقی نمی افتد. مکان این دستور هم مهم نیست اما بر طبق تعریف آن را در پایان دستورات می نویسند. به مثالی در مورد دستور switch توجه کنید:**

```
<?php
     $number = 2; switch ($number)
     \mathcal{F} case 1:
          echo 'One';
           break;
```
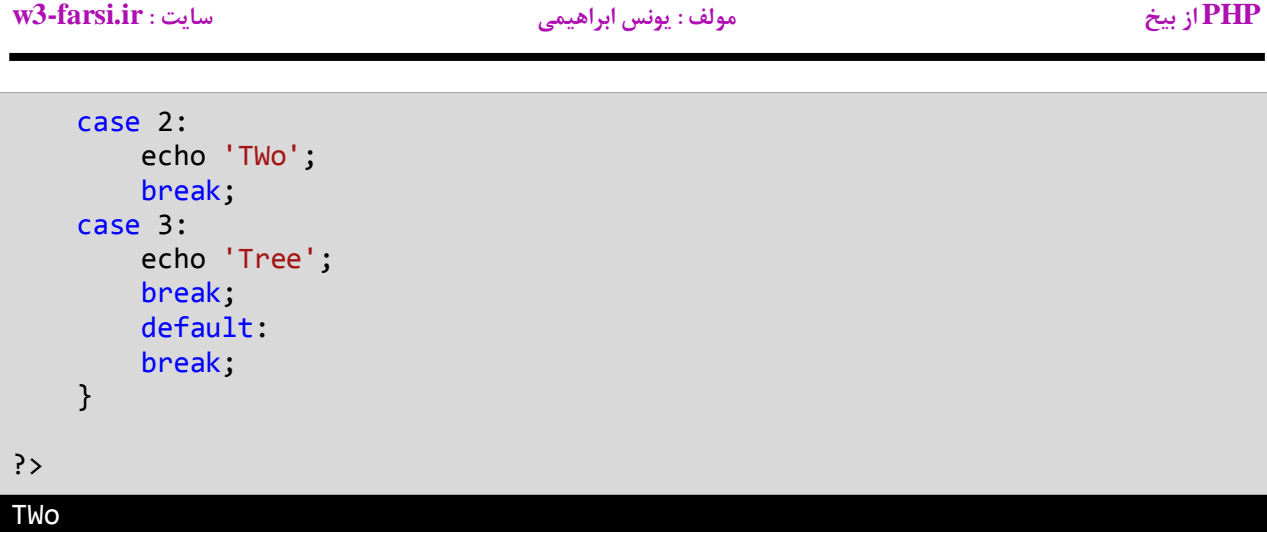

**همانطور که در کد باال مشاهده می کنید مقداری که به متغیر number اختصاص داده اید با مقادیر case مقایسه می شود و با هر کدام از آن مقادیر که برابر بود پیغام مناسب نمایش داده خواهد شد. اگر هم با هیچ کدام از مقادیر caseها برابر نبود دستور default اجرا می شود. یکی دیگر از ویژگیهای دستور switch این است که شما می توانید از دو یا چند case برای نشان داده یک مجموعه کد استفاده کنید. در مثال زیر اگر مقدار number ، ،۸ ۲یا ۳ باشد یک کد اجرا می شود. توجه کنید که case ها باید پشت سر هم نوشته شوند.**

```
<?php
    $number = 2; switch($number)
     {
          case 1:
         case 2:
         case 3:
          echo "This code is shared by three values." ;
              break;
     }
?>
This code is shared by three values.
```
# **دستورات تکرار**

**ساختارهای تکرار به شما اجازه می دهند که یک یا چند دستور کد را تا زمانی که یک شرط برقرار است تکرار کنید.بدون ساختارهای تکرار شما مجبورید همان تعداد کدها را بنویسید که بسیار خسته کننده است.مثال شما مجبورید 94 بار جمله "World Hello. "را تایپ کنید مانند مثال زیر :**

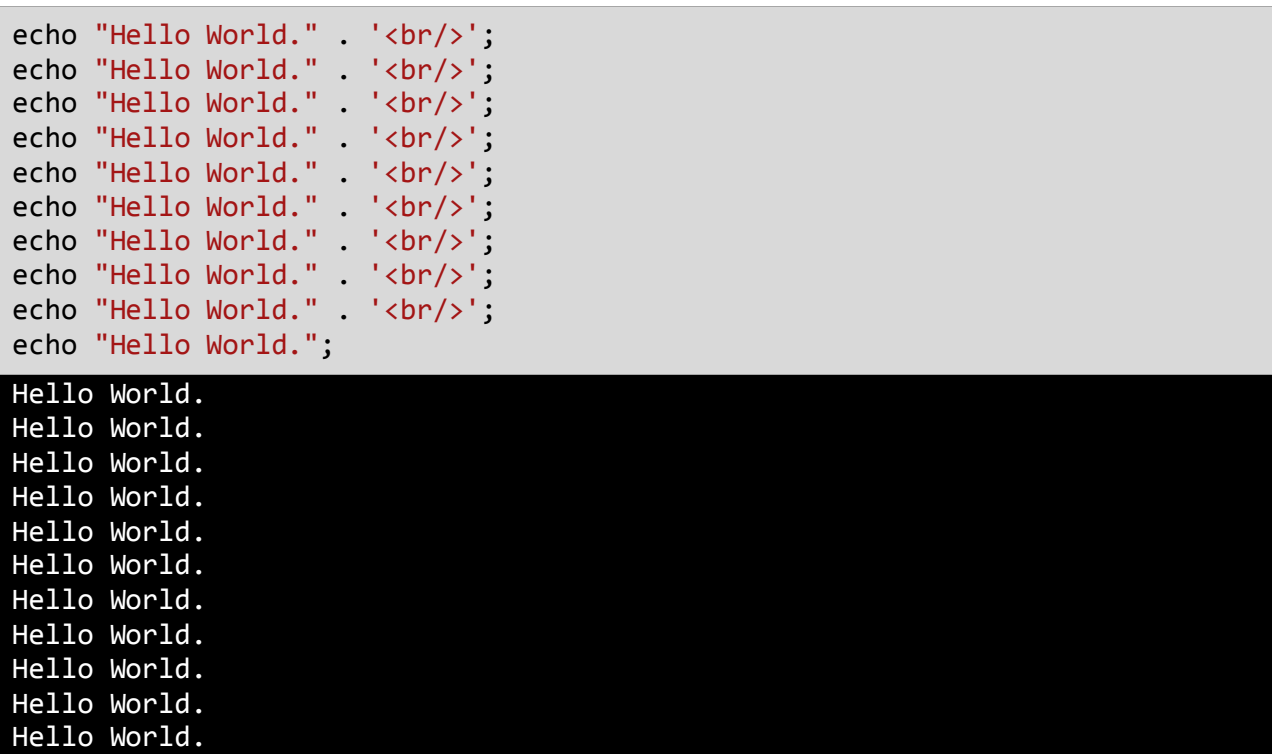

**البته شما می توانید با کپی کردن، این تعداد کد را راحت بنویسید ولی این کار در کل کیفیت کدنویسی را پایین می آورد.راه بهتر برای نوشتن کدهای باال استفاده از حلقه ها است.**

**ساختارهای تکرار در PHP عبارتند از :**

- **while**
- **do while**
	- **for**
- **foreach**

### **دستور While**

**ابتدایی ترین ساختار تکرار در PHP حلقه While است.ابتدا یک شرط را مورد بررسی قرار می دهد و تا زمانیکه شرط برقرار باشد کدهای درون بلوک اجرا می شوند. ساختار حلقه While به صورت زیر است:**

```
while(condition)
{
     code to loop;
}
```
**می بینید که ساختار While مانند ساختار if بسیار ساده است. ابتدا یک شرط را که نتیجه آن یک مقدار بولی است مینویسیم اگر نتیجه درست یا trueباشد سپس کدهای داخل بلوک While اجرا می شوند. اگر شرط غلط یا false باشد وقتی که برنامه به حلقه While برسد هیچکدام از کدها را اجرا نمی کند. برای متوقف شدن حلقه باید مقادیر داخل حلقه While اصالح شوند.**

**به یک متغیر شمارنده در داخل بدنه حلقه نیاز داریم. این شمارنده برای آزمایش شرط مورد استفاده قرار می گیرد و ادامه یا توقف حلقه به نوعی به آن وابسته است. این شمارنده را در داخل بدنه باید کاهش یا افزایش دهیم. در برنامه زیر نحوه استفاده از حلقه While آمده است:**

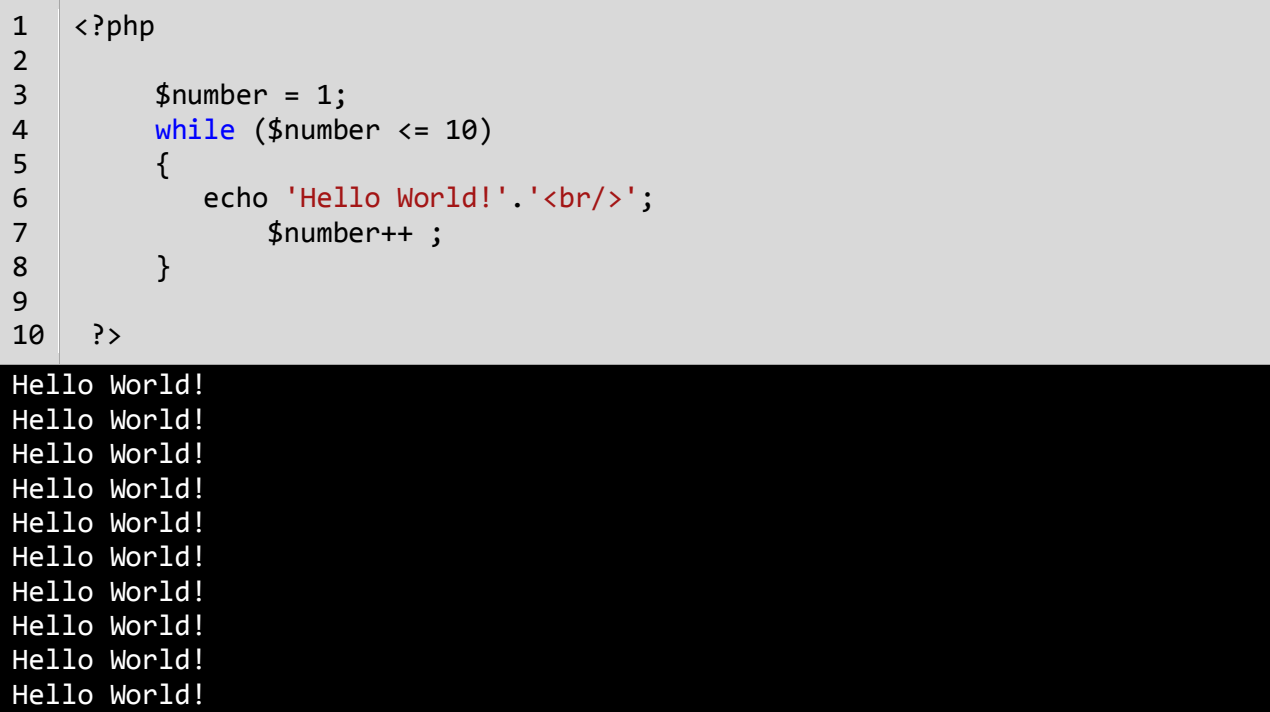

**برنامه باال ۸۱ بار پیغام !World Hello را چاپ می کند. اگر از حلقه در مثال باال استفاده نمی کردیم مجبور بودیم تمام ۸۱ خط را تایپ کنیم. اجازه دهید که نگاهی به کدهای برنامه فوق بیندازیم. ابتدا در خط 1 یک متغیر تعریف و از آن به عنوان شمارنده**  **حلقه استفاده شده است.سپس به آن مقدار ۸ را اختصاص می دهیم چون اگر مقدار نداشته باشد نمی توان در شرط از آن استفاده کرد. در خط 0 حلقه While را وارد می کنیم. در حلقه While ابتدا مقدار اولیه شمارنده با ۸۱ مقایسه می شود که آیا از ۸۱ کمتر است یا با آن برابر است. نتیجه هر بار مقایسه ورود به بدنه حلقه While و چاپ پیغام است. همانطور که مشاهده می کنید بعد از هر بار مقایسه مقدار شمارنده یک واحد اضافه می شود )خط 0(. حلقه تا زمانی تکرار می شود که مقدار شمارنده از ۸۱ کمتر باشد.**

**اگر مقدار شمارنده یک بماند و آن را افزایش ندهیم و یا مقدار شرط هرگز false نشود یک حلقه بینهایت به وجود می آید. به این نکته توجه کنید که در شرط باال به جای عالمت < از <= استفاده شده است. اگر از عالمت < استفاده می کردیم کد ما ۹ بار تکرار می شد چون مقدار اولیه ۸ است و هنگامی که شرط به ۸۱ برسد falseمی شود چون ۸۱ 10 < نیست. اگر می خواهید یک حلقه بی نهایت ایجاد کنید که هیچگاه متوقف نشود باید یک شرط ایجاد کنید که همواره درست (true (باشد.**

```
while(true)
{
     //code to loop
}
```
**این تکنیک در برخی موارد کارایی دارد و آن زمانی است که شما بخواهید با استفاده از دسترات break و return که در آینده توضیح خواهیم داد از حلقه خارج شوید.**

### **do while حلقه**

**حلقه while do یکی دیگر از ساختارهای تکرار است. این حلقه بسیار شبیه حلقه while است با این تفاوت که در این حلقه ابتدا کد اجرا می شودو سپس شرط مورد بررسی قرار می گیرد. ساختار حلقه while do به صورت زیر است :**

```
do
{
     //code to repeat;
} while (condition);
```
**همانطور که مشاهده می کنید شرط در آخر ساختار قرار دارد. این بدین معنی است که کدهای داخل بدنه حداقل یکبار اجرا می شوند.برخالف حلقه while که اگر شرط نادرست باشد دستورات داخل بدنه اجرا نمی شوند. به مثال زیر توجه کنید :**

```
<?php
         $number = 1; do
          {
             echo 'Hello World!' . '<br/>>';
              $number ++;
     } 
         while ($number > 10);
    ?>
1
2
3
4
5
6
7
8
9
10
11
Hello World!
```
**همانطور که در کد باال مشاهده می کنید ابتدا در خط 3 یک بار رشته World Hello چاپ می شود و سپس یک واحد به متغیر number در خط 0 اضافه می شود. در این خط مقدار متغیر number عدد 8 است و سپس عدد 8 در خط 9 با عدد 94 مقایسه می شود و چون از عدد 94 بزرگتر نیست شرط نادرست و حلقه متوقف می شود.در نتیجه حداقل یکبار حلقه اجرا می شود. اما همین مثال در صورتیکه شرط درست باشد نتیجه ای به صورت زیر خواهد داشت:**

```
<?php
    $number = 1; do
     {
        echo 'Hello World!' . '<br/> ';
         $number ++;
 } 
    while ($number ( 10);?>
Hello World!
```
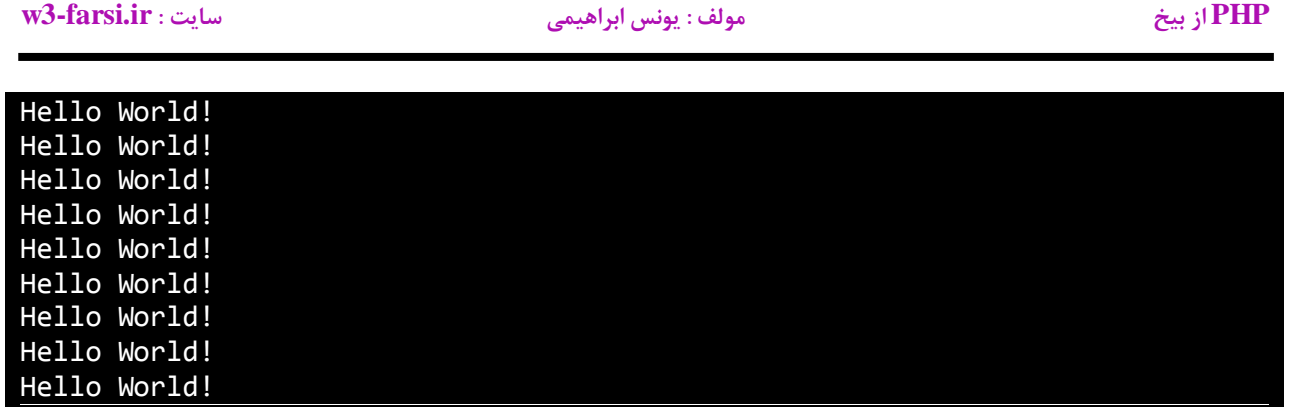

### **حلقه for**

**یکی دیگر از ساختارهای تکرار حلقه for است.این حلقه عملی شبیه به حلقه while انجام می دهد و فقط دارای چند خصوصیت اضافی است. ساختار حلقه for به صورت زیر است :**

```
for(initialization; condition; operation)
{
     //code to repeat;
}
```
**مقدار دهی اولیه )initialization )اولین مقداری است که به شمارنده حلقه می دهیم.شمارنده فقط در داخل حلقه for قابل دسترسی است.**

**شرط )condition )در اینجا مقدار شمارنده را با یک مقدار دیگر مقایسه می کند و تعیین می کند که حلقه ادامه یابد یا نه.**

**عملگر )operation )که مقدار اولیه متغیر را کاهش یا افزایش می دهد. در زیر یک مثال از حلقه for آمده است:**

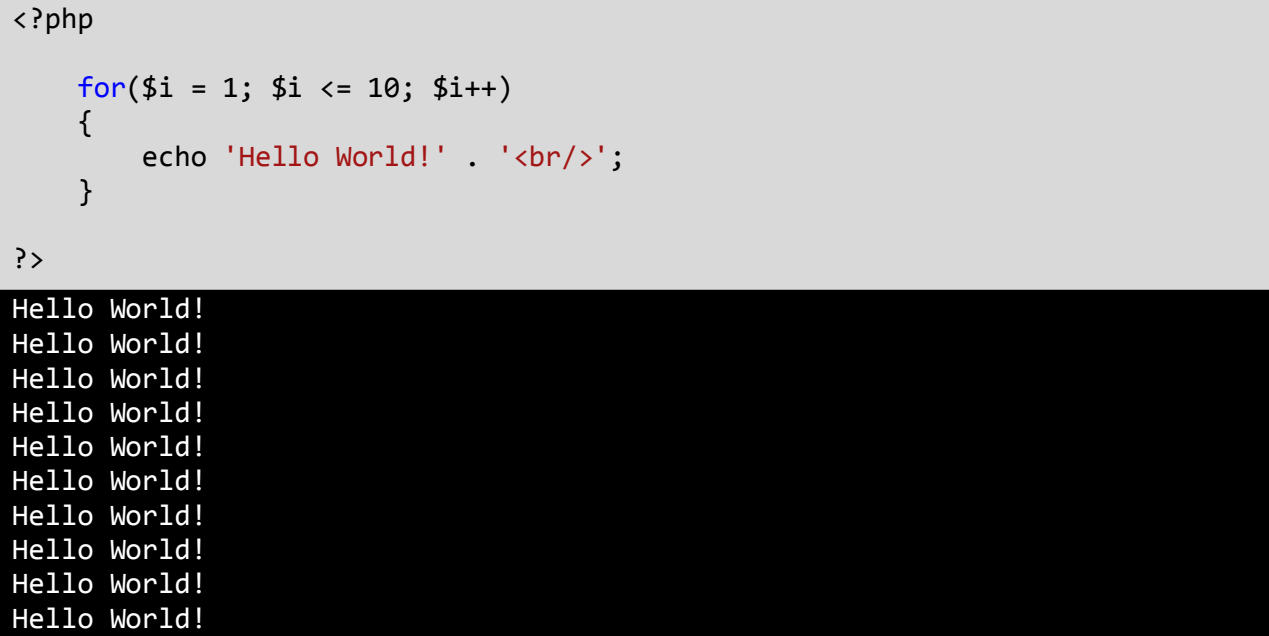

**در برنامه باال، ابتدا یک متغیر به عنوان شمارنده تعریف می کنیم و آن را با مقدار 9 مقدار دهی اولیه می کنیم. سپس با استفاده از شرط آن را با مقدار 94 مقایسه می کنیم که آیا کمتر است یا مساوی؟**

**توجه کنید که قسمت سوم حلقه )++i )فورا اجرا نمی شود. کد اجرا می شود و ابتدا رشته World Hello !را چاپ می کند. آنگاه یک واحد به مقدار i اضافه شده و مقدار i برابر 8 می شود و بار دیگر i با عدد 94 مقایسه می شود و این حلقه تا زمانی که** 

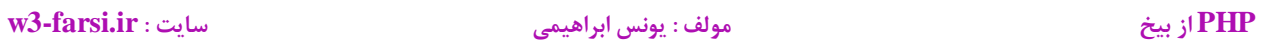

**مقدار شرط true شود ادامه می یابد. اگر بخواهید معکوس بازه ای از اعداد را پیاده سازی کنید یعنی اعداد از بزرگ به کوچک چاپ شوند باید به صورت زیر عمل کنید :**

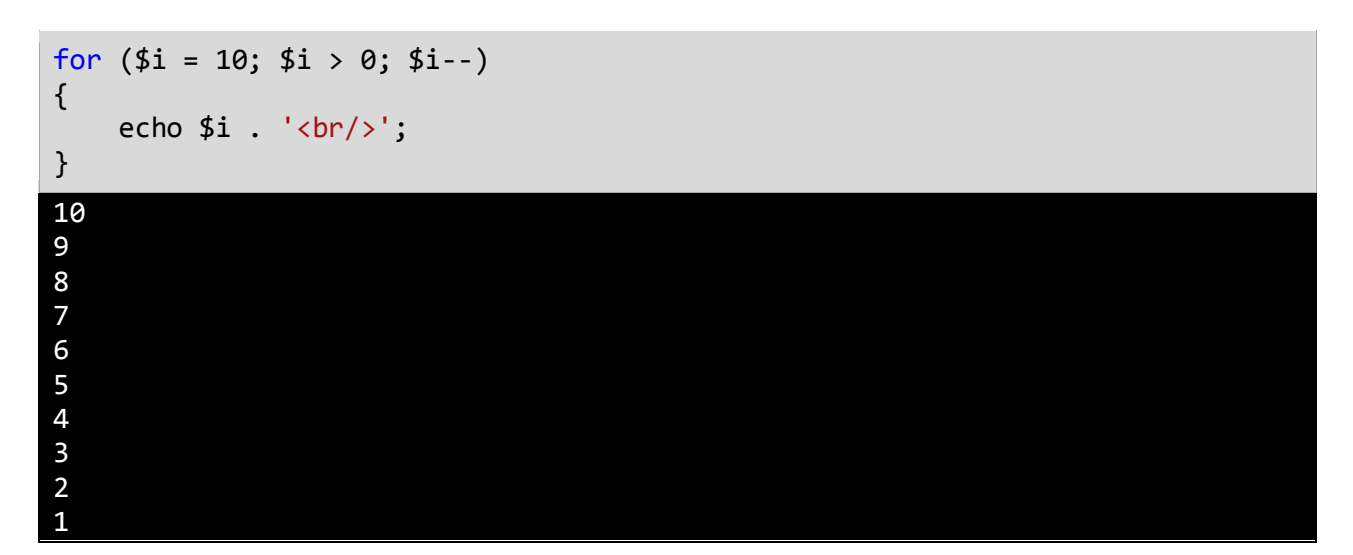

**کد باال اعداد را از 94 به 9 چاپ می کند )از بزرگ به کوچک(. مقدار اولیه شمارنده را 94 می دهیم و با استفاده از عملگر کاهش )–( برنامه ای که شمارش معکوس را انجام می دهد ایجاد می کنیم.**

### **حلقه foreach**

**حلقه foreach یکی دیگر از ساختارهای تکرار در PHP می باشد که مخصوصا برای آرایه ها و مجموعه ها طراحی شده است.حلقه foreach با هر بار گردش در بین اجزاء ، مقادیر هر یک از آنها را در داخل یک متغیر موقتی قرار می دهد و شما می توانید بواسطه این متغیر به مقادیر دسترسی پیدا کنید. در زیر نحوه استفاده از حلقه foreach آمده است:**

```
foreach (array as temporaryVar)
{
     //code to execute;
}
```
 **array نام آرایه است.سپس کلمه کلیدی as و بعد از آن temporaryVar( این نام کامال اختیاری است( متغیری که مقادیر اجزای آرایه را در خود نگهداری می کند. در زیر نحوه استفاده از حلقه foreach امده است:**

<?php  $$number = array(1, 2, 3, 4, 5);$  foreach (\$number as \$tempNumber) { echo \$tempNumber . '<br/>>'; } ?> 1 2 3 4 5

**در برنامه آرایه ای با ۵ جزء تعریف شده و مقادیر ۸ تا ۵ در آنها قرار داده شده است )خط 1(. در خط ۹ حلقه foreach شروع می شود.ما یک متغیر موقتی تعریف کرده ایم که اعداد آرایه را در خود ذخیره می کند. در هر بار تکرار از حلقه foreach متغیر موقتی tempNumber ، مقادیر عددی را از آرایه استخراج می کند. حلقه foreach مقادیر اولین تا آخرین جزء آرایه را در اختیار ما قرار می دهد. حلقه foreach برای دریافت هر یک از مقادیر آرایه کاربرد دارد.بعد از گرفتن مقدار یکی از اجزای آرایه ،مقدار متغیر موقتی را چاپ می کنیم. روش دیگر استفاده از حلقه foreach که معموال برای آرایه های انجمنی و عددی به کار می رود به صورت زیر می باشد:**

```
foreach (arrayas $key => $value)
{
     //statement
}
```
**برای درک بهتر روش باال به مثال زیر توجه کنید:**

```
PHP از بیخ مولف : یونس ابراهیمی سایت : ir.farsi3-w
```

```
<?php
    $number = array('one' => 'a', 'two' => 'b', 'three' => 'c');
     foreach ($number as $key => $value)
     {
         echo $key. ' => '. $value . '<br/> \tipsili
      }
?>
one \Rightarrow a
two \Rightarrow b
three \Rightarrow c
```
**همانطور که در کد باال مشاهده می کنید یک آرایه در خط 1 ایجاد کرده ایم که شامل کلید و مقدار است. برای به دست آوردن کلیدها از حالت دوم حلقه foreach استفاده کرده ایم. البته یاد آور می شویم که این روش زمانی مفید است که ما به اندیس ها و یا کلیدها در آرایه نیاز داشته باشیم مثال در مورد آرایه مثال اول هم می توانیم اندیس اعداد را به این روش به دست بیاوریم:**

```
<?php
       $number = array(1, 2, 3, 4, 5); foreach ($number as $key => $value)
      {
          echo $key. ' => '. $value . '<br/> \;
      }
?>
0 \Rightarrow 11 \Rightarrow 22 \Rightarrow 33 \Rightarrow 44 \Rightarrow 5
```
## **خارج شدن از حلقه با استفاده از break و continue**

**گاهی اوقات با وجود درست بودن شرط می خواهیم حلقه متوقف شود. سوال اینجاست که چطور این کار را انجام دهید؟ با استفاده از کلمه کلیدی break حلقه را متوقف کرده و با استفاده از کلمه کلیدی continue می توان بخشی از حلقه را رد کرد و به مرحله بعد رفت. برنامه زیر نحوه استفاده از continue و break را نشان می دهد:**

```
<?php
     echo 'Demonstrating the use of break.'.'<br/>>';
    for (\frac{5}{x} = 1; \frac{5}{x} < 10; \frac{5}{x} + \frac{1}{y}) {
          if ($x == 5) break;
         echo x : 'cbr/>'; }
     echo '<br/>\langle b r / \rangle'. 'Demonstrating the use of continue.'.'<br/> \tell{>>';
    for ($x = 1; $x < 10; $x++) {
          if ($x == 5) continue;
         echo $x . '<br/> />';
      }
?>
Demonstrating the use of break.
1
2
3
4
Demonstrating the use of continue.
1
2
3
4
6
7
8
9
```
### **PHP از بیخ مولف : یونس ابراهیمی سایت : ir.farsi3-w**

**در این برنامه از حلقه for برای نشان دادن کاربرد دو کلمه کلیدی فوق استفاده شده است اگر به جای for از حلقه های while و while…do استفاده می شد نتیجه یکسانی به دست می امد. همانطور که در شرط برنامه )خط 0( آمده است وقتی که مقدار xبه عدد ۵ رسید سپس دستور break اجرا شود)خط 8(. حلقه بالفاصله متوقف می شود حتی اگر شرط 10 > x برقرار باشد.از طرف دیگر در خط 90 حلقه for فقط برای یک تکرار خاص متوقف شده و سپس ادامه می یابد ).وقتی مقدار x برابر ۵ شود حلقه از ۵ رد شده و مقدار ۵ را چاپ نمی کند و بقیه مقادیر چاپ می شوند.**

# **تابع**

**توابع به شما اجازه می دهند که یک رفتار یا وظیفه را تعریف کنید و مجموعه ای از کدها هستند که در هر جای برنامه می توان از آنها استفاده کرد. توابع در PHP و اکثر زبانهای برنامه نویسی بر دو نوعند:**

- **توابع از پیش تعریف شده**
- **توابعی که توسط کاربر تعریف می شوند.**

**ساده ترین ساختار یک تابع به صورت زیر است:**

```
function MethodName()
{
     //code to execute;
}
```
**به برنامه ساده زیر توجه کنید.در این برنامه از یک تابع برای چاپ یک پیغام در صفحه نمایش استفاده شده است:**

```
<?php
     function PrintMessage()
     { 
            echo 'Hello World!';
     } 
     PrintMessage ();
?>
```
**در خطوط 1-3 یک تابع تعریف کرده ایم. همانطور که مشاهده می کنید در خط 1 و برای تعریف تابع از کلمه کلیدی function سپس نام تابع و بعد از آن پرانتز باز و بسته استفاده کرده ایم. نام تابع ما ()PrintMessage است. به این نکته توجه کنید که در نامگذاری تابع از روش پاسکال )حرف اول هر کلمه بزرگ نوشته می شود( استفاده کرده ایم. این روش نامگذاری قراردادی است و می توان از این روش استفاده نکرد، اما پیشنهاد می شود که از این روش برای تشخیص توابع استفاده کنید. بهتر است در نامگذاری توابع از کلماتی استفاده شود که کار ان تابع را مشخص می کند مثال نام هایی مانند GoToBed یا OpenDoor. همچنین به عنوان مثال اگر مقدار برگشتی )در درس های آینده توضیح می دهیم (تابع یک مقدار بولی باشد می توانید اسم تابع خود را به صورت یک کلمه سوالی انتخاب کنید مانند IsLeapyear یا ...IsTeenager . ولی از گذاشتن عالمت سوال در آخر اسم تابع خودداری کنید. دو پرانتزی که بعد از نام می آید نشان دهنده آن است که نام متعلق به یک تابع است. بعد از پرانتزها دو آکوالد قرار می دهیم که بدنه تابع را تشکیل می دهد و کدهایی را که می خواهیم اجرا شوند را در داخل این آکوالد ها می نویسیم. در خط 8 تابع را صدا می زنیم. برای صدا زدن یک تابع کافیست نام آن را نوشته و بعد از نام پرانتزها را قرار دهیم.**

**برای اجرای تابع ()PrintMessage برنامه از خط به محل تعریف تابع ()PrintMessage می رود. مثال وقتی ما تابع ()PrintMessage را در خط 8 صدا می زنیم برنامه از خط 8 به خط 1 ، یعنی جایی که تابع تعریف شده می رود و کدهای آن را اجرا می کند.**

**مقدار برگشتی از یک تابع** 

**توابع می توانند مقدار برگشتی از هر نوع داده ای داشته باشند. این مقادیر می توانند در محاسبات یا به دست آوردن یک داده مورد استفاده قرار بگیرند. در زندگی روزمره فرض کنید که کارمند شما یک تابع است و شما او را صدا می زنید و از او می خواهید که کار یک سند را به پایان برساند. سپس از او می خواهید که بعد از اتمام کارش سند را به شما تحویل دهد. سند همان مقدار برگشتی تابع است. نکته مهم در مورد یک تابع، مقدار برگشتی و نحوه استفاده شما از آن است. برگشت یک مقدار از یک تابع آسان است. کافیست در تعریف تابع به روش زیر عمل کنید:**

```
function MethodName()
{
     return value;
}
```
**همانطور که در خط مشاهده می کنید مقدار بازگشتی از تابع را جلوی دستور return می نویسیم. مثال زیر یک تابع که دارای مقدار برگشتی است را نشان می دهد:**

```
<?php
     function CalculateSum()
     {
          $firstNumber = 10;
          $secondNumber = 5 ;
          $sum = $firstNumber + $secondNumber ;
         return $sum;
     }
     $result = CalculateSum();
     echo $result;
?>
15
```
**در خطوط 2 و 3 مثال فوق، دو متغیر تعریف و مقدار دهی شده اند. توجه کنید که این متغیرها، متغیرهای محلی هستند. و این بدان معنی است که این متغیرها در سایر تابعها قابل دسترسی نیستند و فقط در تابعی که در آن تعریف شده اند قابل استفاده هستند. در خط 0 جمع دو متغیر در متغیر sum قرار می گیرد. در خط 9 مقدار برگشتی sum توسط دستور return فراخوانی می شود. در خط 98 یک متغیر به نام result تعریف می کنیم و تابع ()CalculateSum را فراخوانی می کنیم.**

**تابع ()CalculateSum مقدار 92 را بر می گرداند که در داخل متغیر result ذخیره می شود. در خط 91 مقدار ذخیره شده در متغیر result چاپ می شود. تابعی که در این مثال ذکر شد تابع کاربردی و مفیدی نیست.با وجودیکه کدهای زیادی در تابع باال نوشته شده ولی همیشه مقدار برگشتی 92 است، در حالیکه می توانستیم به راحتی یک متغیر تعریف کرده و مقدار 92 را به آن** 

**اختصاص دهیم. این تابع در صورتی کارامد است که پارامترهایی به آن اضافه شود که در درسهای آینده توضیح خواهیم داد. هنگامی که می خواهیم در داخل یک تابع از دستور if یا switch استفاده کنیم باید تمام کدها دارای مقدار برگشتی باشند. برای درک بهتر این مطلب به مثال زیر توجه کنید:**

```
<?php
          function GetNumber()
          {
              $number = 11 ;
              if ($number > 10)
               { 
                   return $number;
               } 
               else
               { 
                    return 0; 
               } 
          }
         $result = GetNumber();
          echo $result;
20 | ?>
1
2
3
4
5
6
7
8
9
10
11
12
13
14
15
16
17
18
19
```
**در خطوط 1-93 یک تابع با نام ()GetNumber تعریف شده است. در خط 2 متغیری با مقدار 99 مقداردهی شده است که در خط خط 0 با مقدار 94 مقایسه می شود و چون مقدار این متغیر از 94 بیشتر است پس دستور return اول مقدار 99 را برمی گرداند. حال اگر مقدار این متغیر از 94 کمتر باشد دستور return مربوط به قسمت else اجرا و مقدار صفر چاپ می شود. که از کاربر یک عدد بزرگتر از 94 را می خواهد. اگر قسمت else دستور if و یا دستور return را از آن حذف کنیم در هنگام اجرای برنامه نتیجه چاپ نمی شود. چون اگر شرط دستور if نادرست باشد برنامه به قسمت else می رود تا مقدار صفر را بر گرداند و چون قسمت else حذف شده است برنامه هیچ مقداری را چاپ نمی کند و همچنین اگر دستور return حذف شود چون برنامه نیاز به مقدار برگشتی دارد برنامه هیچ مقداری را چاپ نمی کند.و آخرین مطلبی که در این درس می خواهیم به شما آموزش دهیم این است که شما می توانید از یک تابع که مقدار برگشتی ندارد خارج شوید. استفاده از return باعث خروج از بدنه تابع و اجرای کدهای بعد از آن می شود.**

```
<?php
     function TestReturnExit()
     {
         echo 'Line 1 inside the method TestReturnExit()';
         return;
         echo 'Line 2 inside the method TestReturnExit()';
     }
```
**PHP از بیخ مولف : یونس ابراهیمی سایت : ir.farsi3-w**

TestReturnExit();

?>

Line 1 inside the method TestReturnExit()

**در برنامه باال نحوه خروج از تابع با استفاده از کلمه کلیدی return و نادیده گرفتن همه کدهای بعد از این کلمه کلیدی نشان داده شده است. در پایان برنامه تابع تعریف شده (()TestReturnExit (فراخوانی و اجرا می شود.**

**پارامترها و آرگومان ها** 

**پارامترها داده های خامی هستند که متد آنها را پردازش می کند و سپس اطالعاتی را که به دنبال آن هستید در اختیار شما قرار می دهد .فرض کنید پارامترها مانند اطالعاتی هستند که شما به یک کارمند می دهید که بر طبق آنها کارش را به پایان برساند. یک متد می تواند هر تعداد پارامتر داشته باشد. هر پارامتر می تواند از انواع مختلف داده باشد. در زیر یک متد با N پارامتر نشان داده شده است:**

```
function MethodName(param1,param2, ...paramN)
{
     //code to execute;
}
```
**پارامترها بعد از نام متد و بین پرانتزها قرار می گیرند. بر اساس کاری که متد انجام می دهد می توان تعداد پارامترهای زیادی به متد اضافه کرد. بعد از فراخوانی یک متد باید آرگومانهای آن را نیز تامین کنید. آرگومانها مقادیری هستند که به پارامترها اختصاص داده می شوند. ترتیب ارسال آرگومانها به پارامترها مهم است.اجازه بدهید که یک مثال بزنیم:**

```
<?php
     function CalculateSum($number1,$number2)
     {
         return $number1 + $number2;
     }
    $result = CalculateSum(10,5); echo $result;
?>
```
**در برنامه باال یک متد به نام ()CalculateSum( خطوط 1-3( تعریف شده است که وظیفه آن جمع مقدار دو عدد است. متد دارای دو پارامتر است که اعداد را به آنها ارسال می کنیم. در بدنه متد دستور return نتیجه جمع دو عدد را بر می گرداند. در خط 8 دو عدد 2 و 94 را به عنوان آرگومان به متد ارسال می کنیم. بعد از ارسال مقادیر 2 و 94 به پارامترها ، پارامترها آنها را دریافت می کنند. به این نکته نیز توجه کنید که نام پارامترها طبق قرارداد به شیوه کوهان شتری یا camelCasing( حرف اول دومین کلمه بزرگ نوشته می شود( نوشته می شود. در داخل بدنه متد )خط 2( دو مقدار با هم جمع می شوند و در خط 9 نتیجه چاپ می شود. دانستن مبانی مقادیر برگشتی و ارسال آرگومانها باعث می شود که شما متدهای کارامد تری تعریف کنید. تکه کد زیر نشان می دهد که شما حتی می توانید مقدار برگشتی از یک متد را به عنوان آرگومان به متد دیگر ارسال کنید.**

<?php function MyMethod() { return 5;

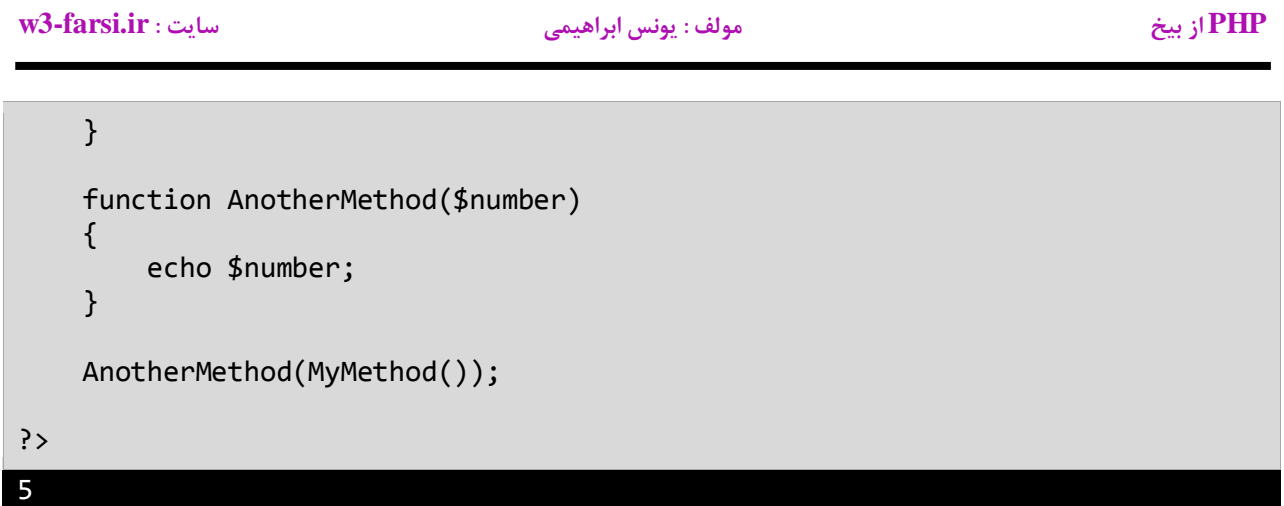

**چون مقدار برگشتی متد ()MyMethodعدد 2 است و به عنوان آرگومان به متد ()AnotherMethod ارسال می شود خروجی کد باال هم عدد 2 است.**

**پارامترهای اختیاری** 

**پارامترهای اختیاری همانگونه که از اسمشان پیداست اختیاری هستند و می توان به آنها آرگومان ارسال کرد یا نه. این پارامترها دارای مقادیر پیشفرضی هستند.اگر به اینگونه پارامترها آرگومانی ارسال نشود از مقادیر پیشفرض استفاده می کنند. به مثال زیر توجه کنید:**

```
<?php
         function PrintMessage($String = "Welcome to PHP Tutorials!")
         {
            echo $String . '<br/>>';
         }
         PrintMessage();
         PrintMessage("Learn PHP Today!");
    ?>
1
2
3
4
5
6
7
8
9
10
11
Welcome to PHP Tutorials!
```
Learn PHP Today!

**متد ()PrintMessage( خطوط 1-3( یک پارامتر اختیاری دارد .برای تعریف یک پارامتر اختیاری می توان به آسانی و با استفاده از عالمت = یک مقدار را به یک پارامتر اختصاص داد )مثال باال خط 1(. دو بار متد را فراخوانی می کنیم. در اولین فراخوانی )خط 8( ما آرگومانی به متد ارسال نمی کنیم بنابراین متد از مقدار پیشفرض (!Tutorials PHP to Welcome( استفاده می کند. در دومین فراخوانی)خط 9( یک پیغام )آرگومان( به متد ارسال می کنیم که جایگزین مقدار پیشفرض پارامتر می شود.**

**ارسال آرگومان به روش ارجاع و مقدار** 

**آرگومانها را می توان به کمک ارجاع ارسال کرد. این بدان معناست که شما آدرس متغیری را ارسال می کنید نه مقدار آن را. ارسال با ارجاع زمانی مفید است که شما بخواهید یک آرگومان که دارای مقدار بزرگی است )مانند یک آبجکت( را ارسال کنید. در این حالت وقتی که آرگومان ارسال شده را در داخل متد اصالح می کنیم مقدار اصلی آرگومان در خارج از متد هم تغییر می کند. اما در روش مقدار مقدار اصلی آرگومان در خارج از متد تغییر نمی کند .در زیر دستورالعمل پایه ای تعریف پارامتر ها که در آنها به جای مقدار از آدرس استفاده شده است نشان داده شده:**

function FunctionName(& param1) { //code to execute; }

**همانطور که در کد باال مشاهده می کنید باید قبل از پارامتری که قرار است به روش ارجاع مقداری به آن ارسال شود عالمت ) & ( قرار داده شود .اجازه دهید که تفاوت بین ارسال با ارجاع و ارسال با مقدار آرگومان را با یک مثال توضیح دهیم.**

```
<?php
         function ModifyNumberVal($number)
         {
             $number += 10;echo 'Value of number inside method is '.$number.'<br/>br/>';
          }
         function ModifyNumberRef(&$number)
         {
             $number += 10:
             echo 'Value of number inside method is '.$number.'<br/>br/>';
         }
        $num = 5;echo 'num = ' . $num;echo '<br/>br/>>>';
        echo 'Passing num by value to method ModifyNumberVal() \ldots <br/>br/>';
         ModifyNumberVal($num);
        echo 'Value of num after exiting the method is '.$num.'<br/>\langle \text{br}/\rangle';
        echo '<br/>>br/>>';
        echo 'Passing num by ref to method ModifyNumberRef() \ldots <br/>br/>';
         ModifyNumberRef($num);
        echo 'Value of num after exiting the method is '. $num.'<br/> \, ';
    ?>
1
2
3
4
5
6
7
8
9
10
11
12
13
14
15
16
17
18
19
2021
22
23
24
25
26
27
28
29
```
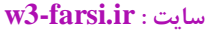

**PHP از بیخ مولف : یونس ابراهیمی سایت : ir.farsi3-w**

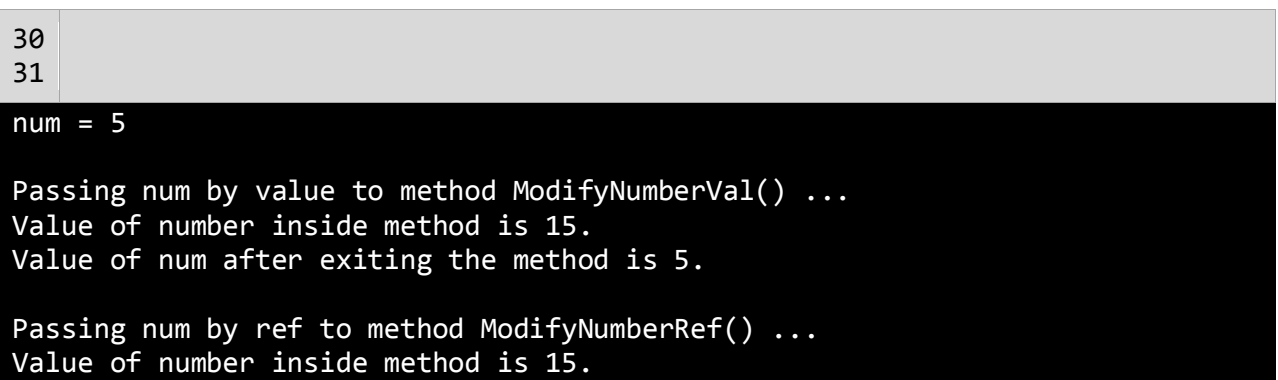

**در برنامه باال دو متد که دارای یک هدف یکسان هستند تعریف شده اند و آن اضافه کردن عدد 94 به مقداری است که به آنها ارسال می شود. اولین متد )خطوط 8-3( دارای یک پارامتر است که نیاز به یک مقدار آرگومان دارد. وقتی که متد را صدا می زنیم و آرگومانی به آن اختصاص می دهیم )خط 89( ،کپی آرگومان به پارامتر متد ارسال می شود. بنابراین مقدار اصلی متغیر خارج از متد (\$num (هیچ ارتباطی به پارامتر متد ندارد.سپس مقدار 94 را به متغیر پارامتر (number (اضافه کرده و نتیجه را چاپ می کنیم )خطوط 2 و 0(. برای اثبات اینکه متغیر \$num هیچ تغییری نکرده است مقدار آن را یکبار دیگر چاپ کرده و مشاهده می کنیم که تغییری نکرده است )خط 88(. دومین متد )خطوط 8-98( نیاز به یک مقدار با ارجاع دارد. در این حالت به جای اینکه یک کپی از مقدار به عنوان آرگومان به ان ارسال شود آدرس متغیر به آن ارسال می شود .حال پارامتر به مقدار اصلی متغیر که زمان فراخوانی متد به آن ارسال می شود دسترسی دارد. وقتی که ما مقدار متغیر پارامتری که شامل آدرس متغیر اصلی است را تغییر می دهیم )خط 94( در واقع مقدار متغیر اصلی در خارج از متد را تغییر داده ایم. در نهایت مقدار اصلی متغیر را وقتی که از متد خارج شدیم را نمایش می دهیم و مشاهده می شود که مقدار آن واقعا تغییر کرده است.**

### **PHP از بیخ مولف : یونس ابراهیمی سایت : ir.farsi3-w**

**محدوده متغیر** 

**متغیرها در PHP دارای محدوده هستند. محدوده یک متغیر به شما می گوید که در کجای برنامه می توان از متغیر استفاده کرد و یا متغیر قابل دسترسی است. به عنوان مثال متغیری که در داخل یک متد تعریف می شود فقط در داخل بدنه متد قابل دسترسی است. می توان دو متغیر با نام یکسان در دو متد مختلف تعریف کرد. برنامه زیر این ادعا را اثبات می کند :**

```
<?php
     function firstLocalVariable()
     {
        $number = 10; echo $number;
     }
     function secondLocalVariable()
     {
        $number = 5;
         echo $number;
     }
     firstLocalVariable ();
    echo '<br/>>';
     secondLocalVariable ();
?>
10
5
```
**مشاهده می کنید که حتی اگر ما دو متغیر با نام یکسان تعریف کنیم )خطوط 2 و 99( که دارای محدوده های متفاوتی هستند، می توان به هر کدام از آنها مقادیر مختلفی اختصاص داد. متغیر تعریف شده در داخل متد () firstLocalVariable هیچ ارتباطی به متغیر داخل متد secondLocalVariable )(ندارد. وقتی به مبحث کالسها رسیدیم در این باره بیشتر توضیح خواهیم داد. php دارای چهار محدوده است:**

- **متغیرهای محلی (Local(**
- **متغیرهای سراسری (Global(**
	- **متغیرهای ایستا (Static(**

**متغیرهای محلی**

**متغیرهایی که داخل توابع تعریف می شوند محلی هستند و فقط داخل همان تابع قابل استفاده اند. به مثال زیر توجه کنید:**

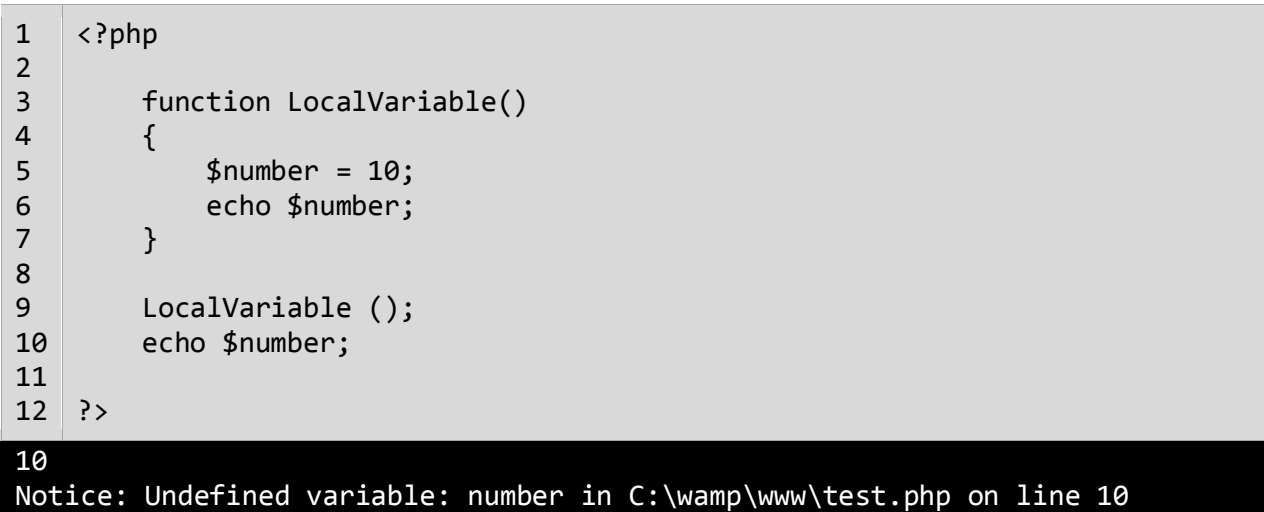

**همانطور که مشاهده می کنید با فراخوانی متد در خط 9 مقدار متغیر number چاپ می شود ولی در خط 94 که سعی در چاپ مقدار این متغیر داریم با پیغام خطا مواجه می شویم چون طول عمر این متغیر تا زمانی است که تابع به پایان نرسیده است. با پایان تابع متغیر و مقدار آن هم از بین می رود در نتیجه در خارج از تابع نمی توان مقدار آن را چاپ کرد.**

**متغیرهای سراسری**

**متغیرهایی که در بیرون تابع تعریف می شوند از نوع سراسری هستند. به مثال زیر توجه کنید:**

```
<?php
     $firstNumber = 10;
     $secondNumber = 5; 
     $Sum; 
     function GlobalVariable()
     {
         global $firstNumber,$secondNumber,$Sum;
         $Sum = $firstNumber + $secondNumber;
     }
     GlobalVariable ();
     echo $Sum;
?>
```
#### 15

**متغیرهای firstNumber و secondNember و Sum در بیرون تابع تعریف شده اند و از نوع سراسری هستند، در داخل تابع اگر بخواهیم به مقدار آنها دسترسی پیدا کنیم باید ابتدا با کلمه کلیدی global در تابع تعریف کنیم سپس از آن استفاده نماییم.روش دیگر برای دسترسی به متغیرهای سراسری استفاده از آرایه فوق سراسری \$GLOBALS است. یعنی کد باال را به صورت زیر هم می توان نوشت:**

```
<?php
     $firstNumber = 10;
    $secondNumber = 5; $Sum; 
     function GlobalVariable()
     {
         $GLOBALS["Sum"] = $GLOBALS["firstNumber"] + $GLOBALS["secondNumber"];
     }
     GlobalVariable ();
     echo $Sum;
?>
```
**در مورد آرایه های فوق سراسری در درس های بعد توضیح می دهیم.**

**متغیرهای ایستا**

**با اتمام اجرای تابع تمام متغیرها و آن تابع از بین می شوند، به غیر از متغیرهایی که بصورت static تعریف شده باشند، به مثال زیر توجه کنید:**

```
<?php
     function StaticVariable()
     {
         static $firstNumber = 10;
        echo $firstNumber . '<br/> '>';
         $firstNumber ++;
     }
     StaticVariable();
     StaticVariable();
     StaticVariable();
```
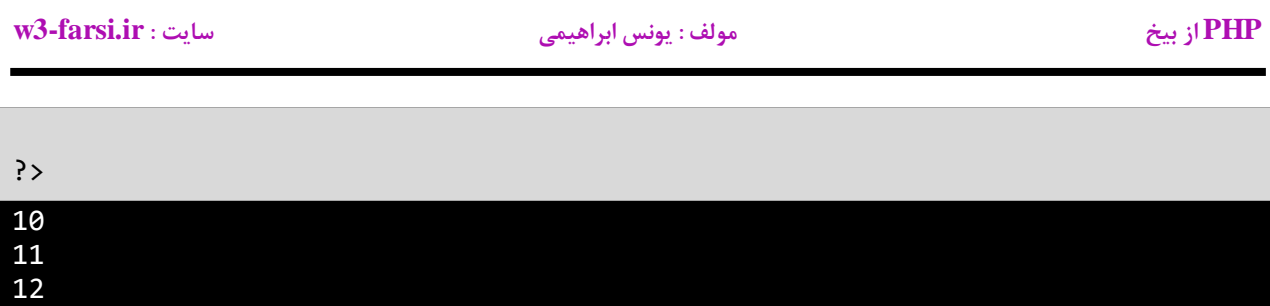

**همانطور که در کد باال مشاهده می کنید هر بار که تابع فراخوانی میشود، متغیر firstNumber که به صورت static تعریف شده، مقدار قبلی خود را حفظ می کند. بنابراین با هر بار فراخوانی، مقداری آن به اضافه 9 شده و ذخیره میگردد.در خطوط 1-8 یک متد و در داخل آن یک متغیر از نوع ایستا (static (تعریف شده است )خط 2(. در خطوط 94-98 سه بار متد را فراخوانی کرده ایم. در فراخوانی اول مقدار 94 چاپ می شود. در خط 0 یک واحد به این متغیر اضافه می شود و این مقدار در فراخوانی دوم چاپ می شود )مقدار 99(. در فراخوانی سوم هم یک واحد به مقدار قبلی اضافه شده )99+9( و این مقدار یعنی 98 چاپ می شود.**

## **بازگشت (Recursion(**

**بازگشت فرایندی است که در آن متد مدام خود را فراخوانی می کند تا زمانی که به یک مقدار مورد نظر برسد. بازگشت یک مبحث پیچیده در برنامه نویسی است و تسط به آن کار را حتی نیست. به این نکته هم توجه کنید که بازگشت باید در یک نقطه متوقف شود وگرنه برای بی نهایت بار، متد، خود را فراخوانی می کند. در این درس یک مثال ساده از بازگشت را برای شما توضیح می دهیم. فاکتوریل یک عدد صحیح مثبت (!n (شامل حاصل ضرب همه اعداد مثبت صحیح کوچکتر یا مساوی آن می باشد. به فاکتوریل عدد 2 توجه کنید.**

 $5! = 5 * 4 * 3 * 2 * 1 = 120$ 

**بنابراین برای ساخت یک متد بازگشتی باید به فکر توقف آن هم باشیم.بر اساس توضیح بازگشت ، فاکتوریل فقط برای اعداد مثبت صحیح است. کوچکترین عدد صحیح مثبت 9 است. در نتیجه از این مقدار برای متوقف کردن بازگشت استفاده می کنیم.**

```
<?php
     function Factorial($number) 
     { 
         if ($number == 1)
          return 1; 
          return $number * Factorial($number - 1); 
     }
     echo Factorial(5); 
?>
120
```
**متد مقدار بزرگی را بر می گرداند چون محاسبه فاکتوریل می تواند خیلی بزرگ باشد. متد یک آرگومان که یک عدد است و می تواند در محاسبه مورد استفاده قرار گیرد را می پذیرد. در داخل متد یک دستور if می نویسیم و در خط 4می گوییم که اگر آرگومان ارسال شده برابر 9 باشد سپس مقدار 9 را برگردان در غیر اینصورت به خط بعد برو. این شرط باعث توقف تکرارها نیز می شود. در خط 0 مقدار جاری متغیر number در عددی یک واحد کمتر از خودش (1 – number (ضرب می شود.در این خط متد Factorial خود را فراخوانی می کند و آرگومان آن در این خط همان 1 – number است. مثال اگر مقدار جاری number عدد 94 باشد یعنی اگر ما بخواهیم فاکتوریل عدد 94 را به دست بیاوریم آرگومان متد Factorial در اولین ضرب 9 خواهد بود. فرایند ضرب تا زمانی ادامه می یابد که آرگومان ارسال شده با عدد 9 برابر نشود. شکل زیر فاکتوریل عدد 2 را نشان می دهد.**

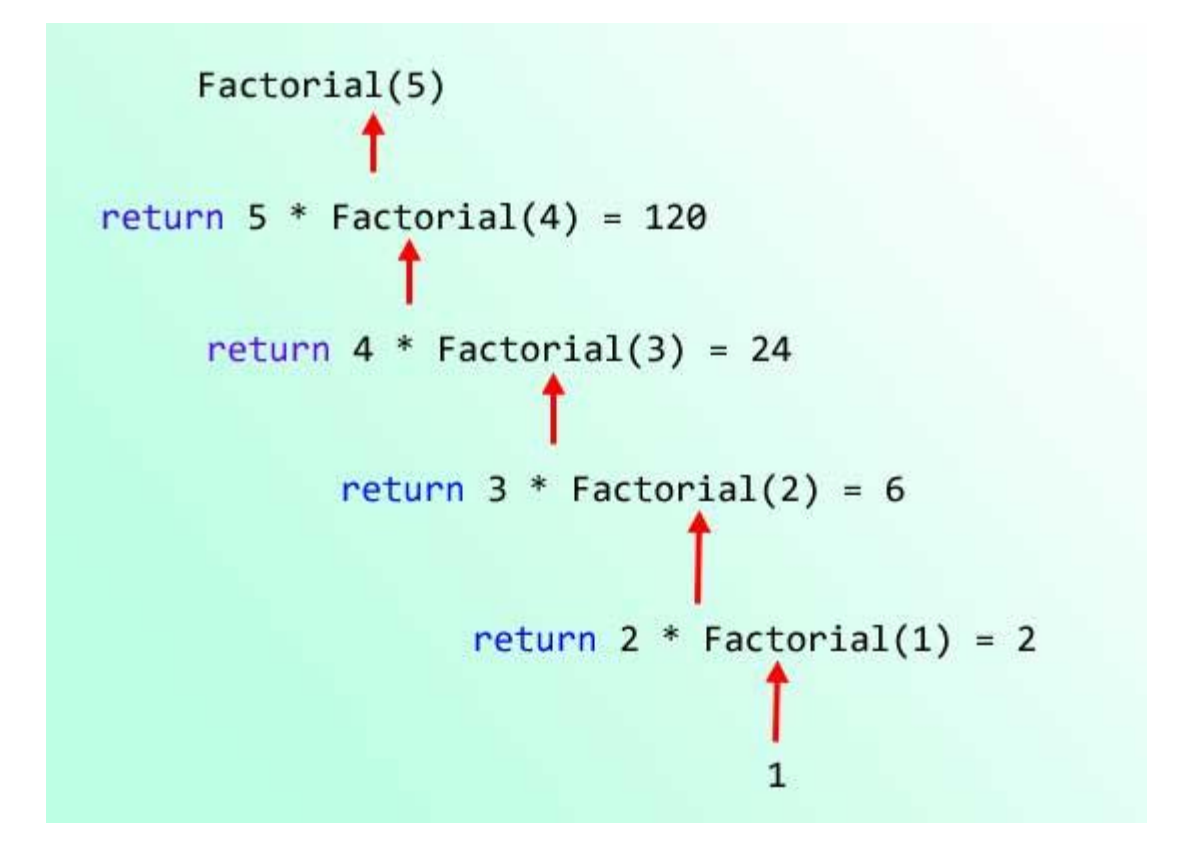

**کد باال را به وسیله یک حلقه for نیز می توان نوشت:**

```
<?php
      $factorial = 1;for ($counter = 5; $counter >= 1; $counter -- )
          $factorial *= $counter;
      echo $factorial; 
?>
120
```
**این کد از کد معادل بازگشتی آن آسان تر است. از بازگشت در زمینه های خاصی در علوم کامپیوتر استفاده می شود. استفاده از بازگشت حافظه زیادی اشغال می کند پس اگر سرعت برای شما مهم است از آن استفاده نکنید.**
**سربارگذاری متدها** 

**در درس های قبل با چگونگی ایجاد متدها آشنا شدید. در این درس می خواهیم شما را با یک مفهوم دیگر درباره متدها به نام سربارگذاری متدها (Overloading Method (آشنا کنیم. در PHP تعریف دو متد با نام یکسان که دارای تعداد پارامترهای متفاوتی باشند امکان پذیر نیست. به مثال زیر توجه کنید:**

```
<?php
     function ShowMessage()
    \{ echo 'Hello World !';
     }
     function ShowMessage($string)
     {
         echo 'Hello '.$string;
     }
     ShowMessage(); 
?>
(!) Fatal error: Cannot redeclare Person::showMessage() in 
C:\wamp\www\Tuts\index.php on line 11
```
**با اجرای کد باال با خطا مواجه می شوید، چون PHP نمی داند که شما کدام متد را فراخوانی کرده اید. در PHP توابعی وجود دارند که توسط توسعه دهندگان این زبان برای مقاصد خاصی تعریف شده اند و همراه با نصب PHP به صورت توکار وجود دارند. با این توابع، توابع از پیش تعریف شده (functions Predefined (می گویند. مثال از برخی از این توابع برای به دست اوردن طول یک رشته، به دست آوردن تعداد عناصر موجود در یک آرایه ، کار با تاریخ و ساعت، کار با پوشه ها و فایل ها ... استفاده می شود. قدرت PHP در همین توابع از پیش تعریف شده است و تعداد آنها در هر نسخه جدید از PHP تغییر کرده و بیشتر می شود .یکی از این متدها ، متد ()args\_get\_func است، که می توان با استفاده از آن یک متد با تعداد پارامترهای متفاوت ایجاد کرد:**

```
<?php
     function showMessage()
     {
        $string = func get args(); foreach($string as $str)
         {
            echo 'Hello '.$str.'<br/>>';
         }
     }
 showMessage('World!');
 showMessage('Jack','Smith','John');
```
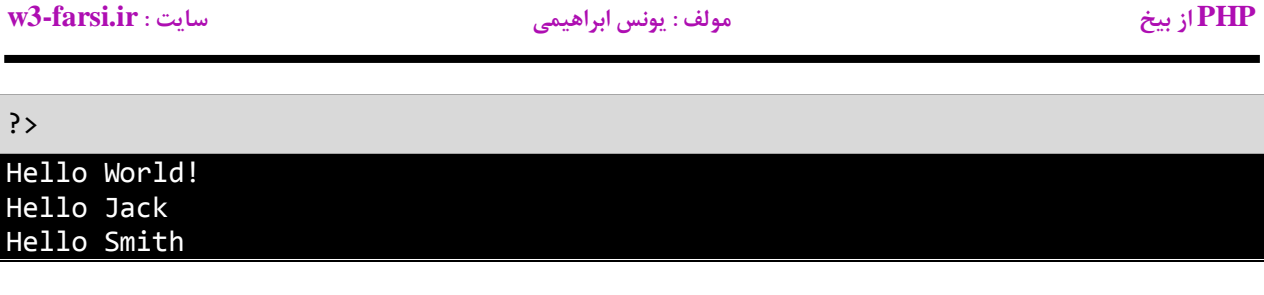

**همانطور که در کد باال مشاهده می کنید با استفاده از این متد توانستیم در هربار فراخوانی متد ShowMessage تعداد پارامترهای متفاوتی به آن ارسال کنیم.**

# **برنامه نویسی شیء گرا**

**برنامه نویسی شی گرا (OOP (شامل تعریف کالسها و ساخت اشیاء مانند ساخت اشیاء در دنیای واقعی است.برای مثال یک ماشین را در نظر بگیرید.این ماشین دارای خواصی مانند رنگ ، سرعت ، مدل ، سازنده و برخی خواص دیگر است. همچنین دارای رفتارها و حرکاتی مانند شتاب و پیچش به چپ و راست و ترمز است.اشیاء در PHP تقلیدی از یک شی مانند ماشین در دنیای واقعی هستند.برنامه نویسی شی گرا با استفاده از کدهای دسته بندی شده کالسها و اشیاء را بیشتر قابل کنترل می کند. در ابتدا ما نیاز به تعریف یک کالس برای ایجاد اشیاء مان داریم. شیء در برنامه نویسی شی گراء از روی کالسی که شما تعریف کرده اید ایجاد می شود.برای مثال نقشه ساختمان شما یک کالس است که ساختمان از روی آن ساخته شده است.کالس شامل خواص یک ساختمان مانند مساحت،بلندی و مواد مورد استفاده در ساخت خانه می باشد. در دنیای واقعی ساختمان ها نیز بر اساس یک نقشه )کالس( پایه گذاری)تعریف(شده اند. برنامه نویسی شیء گرا یک روش جدید در برنامه نویسی است که بوسیله برنامه نویسان مورد استفاده قرار می گیرد و به آنها کمک می کند که برنامه هایی با قابلیت استفاده مجدد، خوانا و راحت طراحی کنند. PHP نیز یک برنامه شی گراست .در درس بعد به شما نحوه تعریف کالس و استفاده از اشیاء آموزش داده خواهد شد.همچنین شما با مفهوم وراثت که از مباحث مهم در برنامه نویسی شیء گرا است در آینده آشنا می شوید.**

## **کالس**

**کالس به شما اجازه می دهد یک نوع داده ای که توسط کاربر تعریف می شود و شامل متغیرها و خواص (properties (و متدها است را ایجاد کنید. کالس در حکم یک نقشه برای یک شی می باشد. شی یک چیز واقعی است که از ساختار، خواص و یا رفتارهای کالس پیروی می کند. وقتی یک شی می سازید یعنی اینکه یک نمونه از کالس ساخته اید )در درس ممکن است از کلمات شی و نمونه به جای هم استفاده شود(.برای تعریف یک کالس از کلمه کلیدی class استفاده شود:**

```
class ClassName
{
     Variable1;
     Variable2;
      ...
     VariableN;
     method1;
     method2;
      ...
     methodN;
}
```
**این کلمه کلیدی را قبل از نامی که برای کالسمان انتخاب می کنیم می نویسیم. در نامگذاری کالسها هم از روش نامگذاری Pascal استفاده می کنیم. در بدنه کالس متغیرها و متدهای آن قرار داده می شوند. متغیرها اعضای داده ای خصوصی هستند که کالس از آنها برای رفتارها و ذخیره مقادیر خاصیت هایش (property (استفاده می کند. متدها رفتارها یا کارهایی هستند که یک کالس می تواند انجام دهد. در زیر نحوه تعریف و استفاده از یک کالس ساده به نام person نشان داده شده است:**

```
<?php
           class Person
           {
                 public $name;
                 public $age;
                 public $height;
                public function TellInformation()
                 {
                     echo 'Name: ' . $this -> name .'<br/> \times echo 'Age: ' . $this -> age .'<br/>\times .'
                                          e^* . $this \rightarrow age \cdot '<br/> \langlebr/>';
                      echo 'Height: '. $this -> height;
                 }
           }
          $person1 = new Person();$person2 = new Person();1
2
3
4
5
6
7
8
9
10
11
12
13
14
15
16
17
18
19
```
**PHP از بیخ مولف : یونس ابراهیمی سایت : ir.farsi3-w**

```
$person1 -> name = 'Jack';$person1 -> age = 21;$person1 -> height = 180; $person1 -> TellInformation ();
        echo "<br/>br/>>br/>";//Separator
         $person2 -> name = 'Mike';
        $person2 -> age = 23;$person2 -> height = 158; $person2 -> TellInformation ();
?>
33
20
21
22
23
24
25
26
27
28
29
30
31
32
Name: Jack
Age: 21
Height: 160
Name: Mike
Age: 23
Height: 158
```
**همانطور که در کد باال مشاهده می کنید، در خطوط 1-92 کالسی به نام Person تعریف شده است. در خط ۳ یک نام به کالس اختصاص داده ایم تا به وسیله آن قابل دسترسی باشد .در داخل بدنه کالس متغیرهای آن تعریف شده اند )خطوط 7-5(. همچنین سطح دسترسی آنها را public تعریف کرده ایم تا در دیگر کالسها قابل شناسایی باشند. درباره سطوح دسترسی در یک درس جداگانه بحث خواهیم کرد.**

**این سه متغیر تعریف شده خصوصیات واقعی یک فرد در دنیای واقعی را در خود ذخیره می کنند. یک فرد در دنیای واقعی دارای نام، سن، و قد می باشد. در خطوط 9-90 یک متد هم در داخل کالس به نام ()TellInformation تعریف شده است که رفتار کالسمان است و مثال اگر از فرد سوالی بپرسیم در مورد خودش چیزهایی می گوید. در داخل متد کدهایی برای نشان دادن مقادیر موجود در متغیرها نوشته شده است. نکته ای درباره متغیرها وجود دارد و این است که چون متغیرها در داخل کالس تعریف و به عنوان اعضای کالس در نظر گرفته شده اند، محدوده آنها یک کالس است.**

**این بدین معناست که متغیرها فقط می توانند در داخل کالس یعنی جایی که به آن تعلق دارند و یا به وسیله نمونه ایجاد شده از کالس مورد استفاده قرار بگیرند.در خطوط 98 و 99 دو نمونه یا دو شی از کالس Person ایجاد می کنیم .برای ایجاد یک نمونه از یک کالس باید از کلمه کلیدی new و به دنبال آن نام کالس و یک جفت پرانتز قرار دهیم:**

```
$person1 = new Person();$person2 = new Person();
```
**در خطوط 89-81 مقادیری به متغیرهای اولین شی ایجاد شده از کالس 1person اختصاص داده شده است. برای دسترسی به متغیرها یا متدهای یک شی از عالمت -> استفاده می شود. به عنوان مثال کد name> - 1person\$ نشان دهنده متغیر**

 **name از شی 1person می باشد .برای چاپ مقادیر متغیرها باید متد ()TellInformation شی 1person را فراخوانی می کنیم)خط 80(. به کلمه کلیدی this در خطوط 99-91 توجه کنید. این کلمه کلیدی اشاره به شی جاری دارد. یعنی وقتی مقادیر از طریق شی 1person ارسال می شوند منظور از this شی 1person و وقتی از طریق شی 2person ارسال می شوند منظور از this شی 2person می باشد. همانطور که در خطوط ،99-91 23-21 و 88-14 مشاهده می کنید برای دسترسی به متغیرها، قبل از نام آنها عالمت \$ را به کار نمی بریم.**

**در خطوط 88-14 نیز مقادیری به شی دومی که قبال از کالس ایجاد شده تخصیص می دهیم و سپس متد ()TellInformation را فراخوانی می کنیم. به این نکته توجه کنید که 1person و 2person نسخه های متفاوتی از هر متغیر دارند بنابراین تعیین یک نام برای 2person هیچ تاثیری بر نام 1person ندارد. و نکته آخر اینکه نام کالس ها بر خالف متغیر ها به بزرگی و کوچکی حروف حساس نیست یعنی یک شیء را به دو صورت زیر می توان از کالس ایجاد کرد:**

```
$person = new Person();$person = new PERSON();
```
**در مورد اعضای کالس در درسهای آینده توضیح خواهیم داد.**

**سازنده** 

**سازنده ها متدهای خاصی هستند که وجود آنها برای ساخت اشیا الزم است. آنها به شما اجازه می دهند که متغیرهای کالس را مقداردهی اولیه کنید و کدهایی که را که می خواهید هنگام ایجاد یک شی اجرا شوند را به برنامه اضافه کنید. اگر از هیچ سازنده ای در کالس تان استفاده نکنید، PHPاز سازنده پیشفرض که یک متد بدون پارامتر است استفاده می کند. در مثال زیر یک کالس که شامل سازنده پیشفرض )خطوط 9-98( است را مشاهده می کنید:**

```
<?php
         class Person
         {
              public $name;
              public $age;
              public $height;
              public function Person()
              { 
              } 
              public function TellInformation()
              {
                 echo 'Name: ' . $this -> name . '<br/>>';
                 echo 'Age: ' . $this -> age .' <br/>br/>';
                  echo 'Height: '. $this -> height;
              }
         }
        $person1 = new Person();var dump ($person1);
?>
25
1
2
3
4
5
6
7
8
9
10
11
12
13
14
15
16
17
18
19
20
21
22
23
24
object(Person)[1]
   public 'name' => null
   public 'age' => null
   public 'height' => null
```
**می توانیم این سازنده را هم تعریف نکنیم چون PHP به طور خودکار آن را ایجاد می کند.همانطور که در خط 88 و 81 مشاهده می کنید ما یک شی یا یک نمونه از کالس ایجاد کرده ایم )در درس بعد بیشتر توضیح می دهیم( و با استفاده از تابع dump\_var مقادیر موجود در این شی را چاپ کرده ایم. در خروجی مشاهده می کنید که سازنده پیشفرض به هر سه متغیر مقدار null را اختصاص داده است.مثال بهتر است که با استفاده از سازنده مقدار پیشفرض به متغیرها اختصاص دهیم. مثال فردی که به دنیا می آید نام (name (ندارد ولی سن (age (و قد (height (دارد. پس می توانیم به صورت زیر این مقادیر را به متغیرها با استفاده از سازنده پیشفرض اختصاص دهیم:**

```
<?php
        class Person
        {
            public $name;
            public $age;
            public $height;
            public function Person() 
            { 
                $this -> name = '';$this -> age = 9;
                $this -> height = 30;
            } 
            public function TellInformation()
           \{echo 'Name: ' . $this -> name . '<br/>>';
                echo 'Age: ' . $this \rightarrow age .' Month'.'<br/> \';
                 echo 'Height: '. $this -> height .' cm';
            }
        }
       $person1 = new Person(); $person1 -> TellInformation ();
?>
27
1
2
3
4
5
6
7
8
9
10
11
12
13
14
15
16
17
18
19
20
21
22
23
24
25
26
Name:
Age: 9 Month
Height: 30 cm
```
**به این نکته توجه کنید که سازنده درست شبیه به یک متد است با این تفاوت که**

- **مقدار برگشتی ندارد.**
- **نام سازنده باید دقیقا شبیه نام کالس باشد.**

**حال فرض کنید می خواهیم سازنده ای ایجاد کنیم که بعد از ایجاد یک شی از کالس، متغیرهای شی ایجاد شده را خودمان و با استفاده از سازنده ای که تعریف کرده ایم مقداردهی کنیم. به کد زیر توجه کنید:**

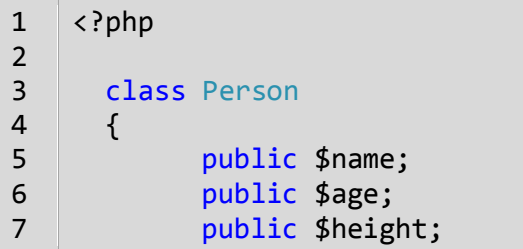

**PHP از بیخ مولف : یونس ابراهیمی سایت : ir.farsi3-w**

```
 public function Person($n, $a, $h)
             { 
                 $this -> name = $n;$this -> age = $a;
                 $this -> height = $h; } 
             public function TellInformation()
             {
                 echo 'Name: ' . $this -> name :\forallecho 'Age: ' . $this -> age . '<br/> \;
                  echo 'Height: '. $this -> height;
             }
       }
      $person1 = new Person("Jack", 21, 160); $person1 -> TellInformation();
      echo '<br/>br/>>>';
      $person2 = new Person("Mike", 32, 158); $person2 -> TellInformation();
?>
32
8
9
10
11
12
13
14
15
16
17
18
19
20
21
22
23
24
25
26
27
28
29
30
31
Name: Jack
Age: 21
Height: 160
Name: Mike
Age: 32
Height: 158
```
**همانطور که مشاهده می کنید در مثال باال سازنده ای را سه آرگومان قبول می کند به کالس Person اضافه کرده ایم )خطوط 9-90(. در خطوط 80 و 89 بعد از ایجاد شی و در داخل پرانتزها سه مقدار را به سازنده )خط 9( ارسال می کنیم و سازنده این مقادیر را به متغیرها )خطوط 2-0( اختصاص می دهد.**

## **مخرب**

**مخرب ها نقطه مقابل سازنده ها هستند. مخرب ها متدهای خاصی هستند که هنگام تخریب یک شی فراخوانی می شوند. اشیا از حافظه کامپیوتر استفاده می کنند و اگر پاک نشوند ممکن است با کمبود حافظه مواجه شوید. می توان از مخرب ها برای پاک کردن منابعی که در برنامه مورد استفاده قرار نمی گیرند استفاده کرد. معموال PHP به صورت اتوماتیک از زباله روب ) garbage collection )برای پاک کردن حافظه استفاده می کند و الزم نیست شما به صورت دستی اشیا را از حافظه پاک کنید. به عنوان مثال وقتی کاربر یک فایل متنی را برای خواندن باز می کند و آن را نمی بندد، می توان عمل بستن فایل را با استفاده از مخرب انجام داد.دستور نوشتن مخرب به صورت زیر است:**

public function \_\_destruct() { //code to execute; }

**برنامه زیر نحوه فراخوانی سازنده و مخرب را نشان می دهد:**

```
<?php 
     class Test 
     { 
         public function Test() 
         { 
             echo "Constructor was called." . '<br/>>br/>';
          }
        public function destruct()
        \{ echo "Destructor was called.";
          } 
     }
    $test = new Test();?>
Constructor was called.
Destructor was called.
```
**در کالس Test یک سازنده )خطوط 2-8( و یک مخرب ) خطوط 94-91( تعریف شده است. سپس یک نمونه از کالس ایجاد کرده ایم )خط 93(. وقتی یک نمونه از کالس ایجاد می کنیم )خط 93( سازنده و مخرب فراخوانی شده و پیغام مناسب نمایش داده می شود.**

# **سطح دسترسی**

**سطح دسترسی مشخص می کند که متدها یک کالس یا متغیرها در چه جای برنامه قابل دسترسی هستند.در PHP سه سطح دسترسی وجود دارد:**

- **)عمومی )public**
- **)خصوصی )private**
- **protect( محافظت شده(**

**در این درس می خواهیم به سطح دسترسی private و public نگاهی بیندازیم .سطح دسترسی public زمانی مورد استفاده قرار می گیرد که شما بخواهید به یک متد یا متغیر در خارج از کالس و حتی پروژه دسترسی یابید. به عنوان مثال به کد زیر توجه کنید:**

```
<?php
         class Test
        \{ public $number1 = 10;
              private $number2 = 20;
         }
        $x = new Test(); echo $x -> number1;
         echo $x -> number2;
?>
14
1
2
3
4
5
6
7
8
9
10
11
12
13
10
```
Fatal error: Cannot access private property Test::\$number2 in C:\wamp\www\test.php on line 13

**در این مثال یک کالس با نام Test تعریف کرده ایم. سپس دو متغیر، یکی به صورت public( خط 2(و دیگری به صورت private در داخل کالس Test تعریف می کنیم )خط 3(. در خط 9 یک نمونه از کالس ایجاد کرده و در خطوط 99 و 98 سعی می کنیم که مقدار متغیرهای آن را چاپ کنیم. همانطور که در خروجی مشاهده می کنید متغیر 1number که به صورت publicتعریف شده است قابل دسترسی و متغیر 2number که به صورت private تعریف شده است غیر قابل دسترسی می باشد. به طور کلی متغیرها و متدهایی که به صورت public تعریف می شوند در داخل کالس و نمونه های ایجاد شده از آن قابل دسترسی و متغیرها و متدهایی که به صورت private تعریف می شوند فقط در داخل کالس قابل دسترسی هستند و برای دسترسی به آنها در خارج از کالس باید از خاصیت ها استفاده کرد که در درس بعد توضیح می دهیم. سطح دسترسی protect را بعد از مبحث وراثت در درسهای آینده آموزش می دهیم.**

## **کپسوله سازی**

**کپسوله کردن)تلفیق داده ها با یکدیگر( یا مخفی کردن اطالعات فرایندی است که طی آن اطلالعات حساس یک موضوع از دید کاربر مخفی می شود و فقط اطالعاتی که الزم باشد برای او نشان داده می شود.**

**وقتی که یک کالس تعریف می کنیم معموال تعدادی فیلد برای ذخیره مقادیر مربوط به شی نیز تعریف می کنیم. برخی از این فیلدها توسط خود کالس برای عملکرد متدها و برخی دیگر از آنها به عنوان یک متغیر موقت به کار می روند .الزم نیست که کاربر به تمام فیلدها یا متدهای کالس دسترسی داشته باشد .اینکه فیلدها را طوری تعریف کنیم که در خارج از کالس قابل دسترسی باشند بسیار خطرناک است چون ممکن است کاربر رفتار و نتیجه یک متد را تغییر دهد .به برنامه ساده زیر توجه کنید :**

## <?php

110

```
 class Test
     {
         public $five = 5;
         public function AddFive($number)
         {
             $this -> five += $number;
              return $this -> five;
         }
     }
     $test = new Test;
    $test -> five = 10; echo $test -> AddFive(100)
?>
```
**متد داخل کالس Test به نام AddFive( خطوط 0-99( دارای هدف ساده ای است و آن اضافه کردن مقدار 2 به هر عدد می باشد )همانطور که از اسم متد پیداست (. در خط 90 یک نمونه از کالس Test ایجاد کرده ایم و مقدار فیلد آن را در خط 93 از 2 به 94 تغییر می دهیم )در اصل نباید تغییر کند چون ما از برنامه خواسته ایم هر عدد را با 2 جمع کند ولی کاربر به راحتی آن را به 94 تغییر می دهد(. همچنین متد ()AddFive را در خط 90 فراخوانی و مقدار 944 را به آن ارسال می کنیم. مشاهده می کنید که قابلیت متد ()AddFive به خوبی تغییر می کند و شما نتیجه متفاوتی مشاهده می کنید. اینجاست که اهمیت کپسوله سازی مشخص می شود. اینکه ما در درسهای قبلی فیلدها را به صورت public تعریف کردیم و به کاربر اجازه دادیم که در خارج از کالس به آنها دسترسی داشته باشد کار اشتباهی بود. فیلدها باید همیشه به صورت private تعریف شوند.** **PHP از بیخ مولف : یونس ابراهیمی سایت : ir.farsi3-w**

# **خواص**

 **property( خصوصیت( استانداردی برای دسترسی به متغیرهایی با سطح دسترسی private در داخل یک کالس می باشد. هر property دارای دو بخش می باشد، یک بخش جهت مقدار دهی )بلوکset ) و یک بخش برای دسترسی به مقدار )بلوک get )یک داده private می باشد property .در مثال زیر نحوه تعریف و استفاده از property آمده است:**

```
<?php
     class Person
     {
          private $name;
          public function set_name($my_name)
          { 
             $this ->name = $my_name; } 
          public function get_name() 
          { 
              return $this->name; 
          } 
     }
    $person1 = new Person(); $person1 -> set_name('Jack');
     echo $person1 -> get_name();
?>
Jack
```
**در برنامه باال نحوه استفاده از property آمده است.همانطور که مشاهده می کنید در این برنامه ما یک خصوصیت تعریف کرده ایم و یک متغیر با سطح دسترسی private.**

private \$name;

**دسترسی به مقدار این متغیر قط از طریق property های ارائه شده امکان پذیر است.**

```
public function set_name($my_name)
{
    $this ->name = $my_name;}
public function get_name()
```
**PHP از بیخ مولف : یونس ابراهیمی سایت : ir.farsi3-w**

```
{
     return $this->name;
}
```
**در نامگذاری property ها به صورت قراردادی ابتدا کلمه set یا get و سپس عالمت زیر و بعد نام متغیر را بنویسید:**

```
set_name()
{
}
get_name()
{
}
```
**در داخل کالس دو بخش می بینید ، یکی بخش set) 7-10 (و دیگری بخش get) 12-15(. بخش get ، که با کلمه get نشان داده شده است به شما اجازه می دهد که یک مقدار را از متغیرهای private استخراج کنید. بخش set ، که با کلمه setنشان داده شده است برای مقدار دهی به متغیرهای private به کار می رود. برای دسترسی به یک خاصیت می توانید از عالمت -> استفاده کنید.**

```
$person1 -> set name('Jack');
```
**دستور باال بخش set مربوط به property را فراخوانی کرده و مقادیری به متغیر اختصاص می دهد. استفاده از property ها کد نویسی را انعطاف پذیر می کند مخصوصا اگر بخواهید یک اعتبارسنجی برای اختصاص یک مقدار به متغیر یا استخراج یک مقدار از آن ایجاد کنید. مثال در مثال زیر شما می توانید یک محدودیت ایجاد کنید که فقط اعداد مثبت به فیلد age( سن( اختصاص داده شود .می توانید با تغییر بخش set خاصیت Age این کار را انجام دهید:**

```
<?php
        class Person
        {
            private $age;
            public function set_age($my_age)
            {
               if(\text{3my\_age} > 0)\{$this \rightarrow age = $my\_age; } 
                else 
   \{ echo 'Age can not negative or zero!';
    } 
1
2
3
4
5
6
7
8
9
10
11
12
13
14
15
16
```
**PHP از بیخ مولف : یونس ابراهیمی سایت : ir.farsi3-w**

```
 }
             public function get_age()
             {
                 return $this->age;
             }
         }
        $person1 = new Person();$person1 -> set_age(12);echo $person1 -> get\__age();30 | ?>
17
18
19
20
21
22
23
24
25
26
27
28
29
12
```
## **وراثت**

**وراثت به یک کالس اجازه می دهد که خصوصیات یا متدهایی را از کالس دیگر به ارث برد. وراثت مانند رابطه پدر و پسری می ماند به طوریکه فرزند خصوصیاتی از قبیل قیافه و رفتار را از پدر خود به ارث برده باشد.**

- **کالس پایه یا کالس والد کالسی است که بقیه کالسها از آن ارث می برند.**
- **کالس مشتق یا کالس فرزند کالسی است که از کالس پایه ارث بری می کند.**

**همه متد و خصوصیات کالس پایه می توانند در کالس مشتق مورد استفاده قرار بگیرند به استثنای اعضا و متدهای با سطح دسترسی . private مفهوم اصلی وراثت در مثال زیر نشان داده شده است:**

```
<?php
        class classParent
        { 
               private function privateMessage()
               {
                      echo 'This is private Message From Parent Class!';
               }
               public function publicMessage()
\overline{a} \overline{a} \overline{ echo 'This is public Message From Parent Class!';
               }
        }
        class classChild extends classParent
       \{ }
       $child = new classChild(); $child -> publicMessage(); 
        $child -> privateMessage ();
?>
This is public Message From Parent Class!
 Fatal error: Call to private method classParent::privateMessage()
```
**همانطور که مشاهده می کنید در کد باال دو کالس تعریف کرده ایم : یکی کالس classParent( خطوط 1-90( که دارای دو متد یکی با سطح دسترسی private و دیگری با سطح دسترسی public است و کالس دیگر )خطوط 93-99( که در بدنه خود هیچ متد یا متغیری ندارد. نحوه ارث بری یک کالس به صورت زیر است:**

**PHP از بیخ مولف : یونس ابراهیمی سایت : ir.farsi3-w**

classChild extends Parent

**که در خط 93 مشخص کرده ایم که کالس classChild قرار است از کالس classParent ارث بری کند:**

class classChild extends classParent

**در خط 89 یک نمونه از کالس فرزند ایجاد می کنیم و در خطوط 81 و 80 دو متد کالس پدر ر فراخوانی می کنیم. همانطور که در خروجی مشاهده می کنید متدی که دارای سطح دسترسی public است فراخوانی و اجرا شده ولی در فراخوانی متدی با سطح دسترسی private با خطا مواجه می شویم. در پایان یاد آور می شویم که کالس فرزند )خطوط 93-99( هیچ متد یا متغیری در بدنه خود ندارد ولی چون از کالس classParent ارث بری کرده است متد با سطح دسترسی public آن را می تواند برای خود داشته باشد .**

# **سطح دسترسی Protect**

**سطح دسترسی protect اجازه می دهد که اعضای کالس، فقط در کالسهای مشتق شده از کالس پایه قابل دسترسی باشند. بدیهی است که خود کالس پایه هم می تواند به این اعضا دسترسی داشته باشد. کالسهایی که از کالس پایه ارث بری نکرده اند نمی توانند به اعضای با سطح دسترسی protect یابند. در مورد سطوح دسترسی public و private قبال توضیح دادیم. در جدول زیر نحوه دسترسی به سه سطح ذکر شده نشان داده شده است:**

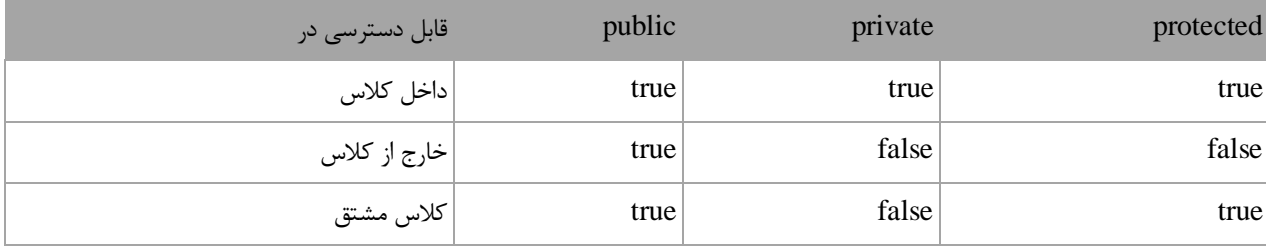

**مشاهده می کنید که public بیشترین سطح دسترسی را داراست. صرف نظر از مکان، اعضای public در هر جا فراخوانی می شوند و قابل دسترسی هستند. اعضای private فقط در داخل کالسی که به آن تعلق دارند قابل دسترسی هستند. کد زیر رفتار اعضای دارای این سه سطح دسترسی را نشان می دهد:**

```
<?php
         class classParent
         {
             protected $protectedMember = 10;
             private $privateMember = 20;
             public $publicMember = 30;
         }
         class classChild extends classParent
         {
            public function construct ()
             {
                 echo $this -> publicMember .'<br/>>br/>';
                echo $this -> protectedMember .'<br/>>br/>';
                 echo $this -> privateMember;
             }
         } 
        $child = new classChild();?>
22
1
2
3
4
5
6
7
8
9
10
11
12
13
14
15
16
17
18
19
20
21
10
2
(!) Notice: Undefined property: classChild::$privateMember
```
**PHP از بیخ مولف : یونس ابراهیمی سایت : ir.farsi3-w**

**کدهایی که با خط قرمز نشان داده شده اند نشان دهنده وجود خطا است .همانطور که در خط 93 مشاهده می کنید کالس classChild سعی می کند که به عضو private کالس classParent دسترسی یابد. از آنجاییکه اعضای private در خارج از کالس قابل دسترسی نیستند، حتی کالس مشتق در خط 93 نیز ایجاد خطا می کند .اگر شما به خط ۸۱ توجه کنید کالس classChild می تواند به عضو protect کالس classParent دسترسی یابد چون کالس classChild از کالس classParent مشتق شده است. حال کد زیر را در نظر بگیرید:**

```
<?php
         class classParent
         {
             public $publicMember = 10;
             protected $protectedMember = 20;
             private $privateMember = 30; 
         }
         $parent =new classParent();
         echo $parent -> publicMember;
         echo $parent -> protectedMember;
         echo $parent -> privateMember;
?>
16
1
2
3
4
5
6
7
8
9
10
11
12
13
14
15
10
(!) Fatal error: Cannot access protected property 
classParent::$protectedMember
```
**همانطور که در کد باال مشاهده می کنید از آنجاییکه اعضای protected و private در خارج از کالس قابل دسترسی نیستند خطوط 91 و 90 ایجاد خطا می کنند.**

## **trait**

**یکی از مشکالت PHP این است که از وراثت چندگانه پشتیبانی نمی کند یعنی هر کالس فقط می تواند از یک کالس ارث بری کند. بعضی مواقع ارث بری از چند کالس می تواند باعث کاهش کدنویسی شود. در 5.4 PHP قابلیتی با نام trait اضافه شده است که این مشکل را برطرف می کند Trait .گروهی از متدها هستند که می توان در داخل کالس ها از آنها استفاده کرد. یا به عبارت دیگر می توان چندین متد در که قرار است در داخل چند کالس مورد استفاده قرار گیرند را در داخل یک trait قرار داد. این کار باعث کاهش کدنویسی شده و مشکل وراثت چندگانه را برطرف می کند. از trait ها همانند کالس های انتزاعی نمی توان نمونه ایجاد کرد. برای ایجاد یک trait به صورت زیر عمل می شود:**

```
trait traitname
{
     // code here...
}
```
**همانگونه که در کد باال مشاهده می کنید برای ایجاد trait از کلمه کلیدی trait استفاده می شود و سپس یک نام برای آن انتخاب می کنیم. برای روشن شدن نحوه استفاده از trait ها به مثال زیر توجه کنید:**

```
<?php
         trait PrintFunctionality
         {
              public function FirstPrint()
              {
                 echo 'This is FristPrint !<br/>>hr/>';
              }
              public function SecondPrint()
              {
                 echo 'This is SecondPrint !<br/>>br/>';
              } 
         }
         class firstClass
         {
              use PrintFunctionality;
         }
         class secondClass
         {
              use PrintFunctionality;
          }
         $firstClass = new firstClass();
         $secondClass = new secondClass();
         $firstClass -> FirstPrint();
1
2
3
4
5
6
7
8
9
10
11
12
13
14
15
16
17
18
19
20
21
22
23
24
25
26
27
28
```
**PHP از بیخ مولف : یونس ابراهیمی سایت : ir.farsi3-w**

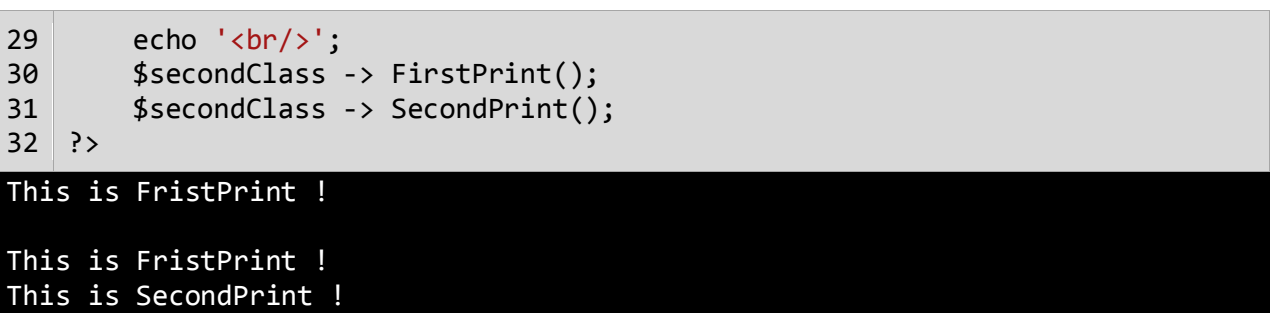

**در کد باال یک trait تعریف کرده ایم )خطوط 8-91(. در داخل این trait دو متد با نام های ()FirstPrint و ()SecondPrint قرار داده ایم. حال می خواهیم از این متدها در داخل دو کالس firstClass و secondClass استفاده کنیم .برای اینکار همانطور که مشاهده می کنید از کلمه کلیدی use و سپس نام trait در داخل کالس بهره می بریم. سپس با ایجاد شیء از دو کالس می توانیم از هر متدی که دوست داشتیم استفاده کنیم.**

## **فضای نام**

**فضای نام راهی برای دسته بندی کدهای برنامه می باشد. هر چیز در PHP حداقل در یک فضای نام قرار دارد. وقتی برای یک کالس اسمی انتخاب می کنید ممکن است برنامه نویسان دیگر به صورت اتفاقی اسمی شبیه به آن برای کالسشان انتخاب کنند. وقتی شما از آن کالسها در برنامه تان استفاده کنید از آنجاییکه از کالسهای همنام استفاده می کنید در برنامه ممکن است خطا به وجود آید.**

**فضاهای نامی از وقوع این خطاها جلوگیری کرده یا آنها را کاهش می دهند .هنگامی که یک پروژه جدید ایجاد می کنید به صورت پیشفرض یک فضای نام برای شما ایجاد خواهد شد. این فضای نام ، فضای نام عمومی یا global است و نوشتن آن در صورتیکه نخواهید از فضای نام در برنامه استفاده کنید الزامی نیست .برای روشن شدن مطلب دو کد زیر شبیه به هم هستند:**

```
<?php
    class Sample
     {
         public function sayHello()
         { 
             echo ("Hello World!");
         }
     }
?>
----------------------------------------------
<?php
     namespace
     {
         class Sample
         {
             public function sayHello()
\{ echo ("Hello World!");
 }
         }
     }
?>
```
**همانطور که در کد باال مشاهده می کنید برای تعریف فضای نام از کلمه کلیدی namespace استفاده می شود و سپس یک نام به آن اختصاص می دهیم. به مثال زیر توجه کنید:**

namespace Test { ... }

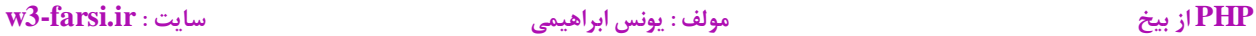

**البته به این نکته توجه کنید که وقتی می خواهیم از فضای نام عمومی استفاده کنیم الزم نیست نامی به آن اختصاص دهیم. برای روشن شدن اینکه چرا استفاده از فضای نام مفید است به کد زیر توجه کنید:**

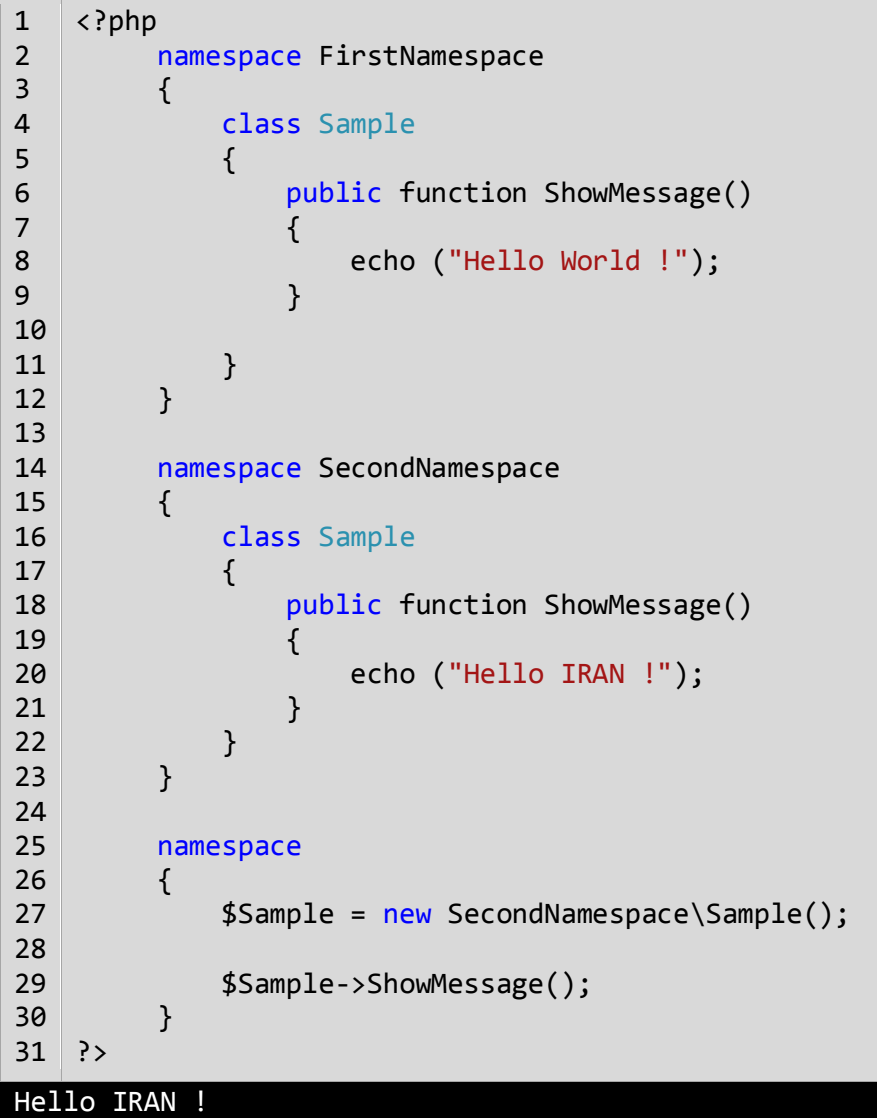

**همانطور که در کد باال مشاهده می کنید دو فضای نام به نام های FirstNamespace(خطوط 8-98( و SecondNamespace )خطوط 90-81( ایجاد کرده ایم. در داخل این دو فضای نام دو کالس و دو متد با نام یکسان وجود دارد که تفاوت آنها فقط در نوع پیامی است که متد ()ShowMessage چاپ می کند. حال فرض کنید که می خواهیم متد موجود در کالس Sample که در فضای نام SecondNamespace را فراخوانی کنیم. برای این کار ابتدا یک فضای نام عمومی ایجاد کرده و در داخل آن یک نمونه از کالس Sample ایجاد می کنیم. وای به یاد داشته باشید که قبل از نام کالس باید نام فضای نام و سپس یک یک اسلش قرار دهید:**

\$Sample = new SecondNamespace\Sample();

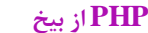

**به همین راحتی می توانیم با استفاده از فضای نام متدها و کالس های همنامی در برنامه داشته باشیم.**

# **Overriding**

**متدهای مجازی متدهایی از کالس پایه هستند که می توان به وسیله یک متد از کالس مشتق آنها را override کرده و به صورت دلخواه پیاده سازی نمود. به عنوان مثال شما متد A را در کالس A دارید و کالس B از کالس A ارث بری می کند، در این صورت متد A در کالس B در دسترس خواهد بود. اما متد Aدقیق همان متدی است که از کالس A به ارث برده شده است. حال اگر بخواهید که این متد رفتار متفاوتی از خود نشان دهد چکار می کنید؟ Overriding یا بازنویسی این مشکل را برطرف می کند. به تکه کد زیر توجه کنید:**

```
<?php
           class Person 
           { 
                public function ShowMessage() 
     \left\{ \begin{array}{ccc} & & \end{array} \right. echo 'Message from Parent.';
                } 
           } 
           class Child extends Person 
           { 
                public function ShowMessage() 
     \left\{ \begin{array}{c} 1 \end{array} \right. parent::ShowMessage(); 
                    echo '<br/>br/>ShowMessage method was overrided !';
                } 
           } 
           $myPerson = new Person(); 
          $myChild = new Child();
           $myPerson -> ShowMessage();
          echo '<br/>br/>>>';
           $myChild -> ShowMessage(); 
?>
25
1
2
3
4
5
6
7
8
9
10
11
12
13
14
15
16
17
18
19
20
21
22
23
24
Message from Parent.
Message from Parent.
ShowMessage method was overrided !
```
**همانطور که در کد باال مشاهده می کنید یک متد به نام ()ShowMessage( خطوط 7-4( در کالس Person تعریف شده است که یک پیغام چاپ می کند. حال می خواهیم این متد در کالس Child عالوه بر این پیغام پیغام method ShowMessage! overrided wasرا نیز چاپ کند. برای این کار همانطور که مشاهده می کنید همین متد را در خطوط )98-93( و در داخل کالس Child می نویسیم و سپس با استفاده از کلمه کلیدی parent و سپس دو نقطه )::( در خط 90 به PHP اعالم می کنیم که قصد استفاده از تمام کدهای بدنه همین متد در کالس مادر را داریم بعالوه اینکه در خط بعد از این دستور یعنی خط 92 کدهای اضافی را که قرار است این متد در کالس فرزند یعنی Child داشته باشد می نویسیم. شاید این کار برای متدی به این** 

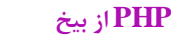

**سادگی زیاد کارا نباشد، اما اگر متد کالس مادر دارای کدهای زیادی در بدنه خود باشد و شما بخواهید کد دیگری در کالس فرزند به آن اضافه کنید استفاده از این روش کدنویسی را بهینه و ساده تر می کند.**

## **کالسهای انتزاعی**

**کالسهای مجرد (abstract (کالسهایی هستند که کالس پایه سایر کالسها هستند.این نوع کالسها می توانند مانند کالسهای عادی دارای سازنده باشند. شما نمی توانید از کالسهای انتزاعی نمونه ایجاد کنید چون که هدف اصلی از به کار بردن کالسهای انتزاعی استفاده از آنها به عنوان کالس پایه برای کالسهای مشتق است. برای تعریف یک کالس انتزاعی از کلمه کلیدی abstract استفاده می شود.**

abstract class className { }

**به مثال زیر در مورد استفاده از کالسهای انتزاعی توجه کنید:**

```
<?php
           abstract class Base
           {
                  protected abstract function ShowMessage();
           }
           class firstChild extends Base
           {
                  protected function ShowMessage()
                  {
                  echo 'Hello World!';
                  }
           }
           class secondChild extends Base
           \mathbf{A}public function ShowMessage()
                  \left\{ \right.echo 'Hello IRAN!';
                  }
           }
?>
24
1
2
3
4
5
6
7
8
9
10
11
12
13
14
15
16
17
18
19
20
21
22
23
```
**همانطور که در کد باال مشاهده می کنید یک کالس abstract( خطوط 1-3( که دارای یک مت abstract( خط 2( هم هست را تعریف کرده ایم. متد abstract فاقد بدنه است. این متدها توسط کالس هایی که از کالس abstract مشتق می شوند، پیاده سازی می شوند )اعضایی که با کلمه کلیدی abstract مشخص میشوند باید توسط کالس های مشتق شده پیاده سازی شوند.(. در کد باال دو کالس firstChild( خطوط 8-90( و secondChild( خطوط 93-88( تعریف کرده ایم که به وسیله کلمه کلیدی**

## **PHP از بیخ مولف : یونس ابراهیمی سایت : ir.farsi3-w**

 **extends از کالس Base ارث بری کرده اند. هنگام ارثبری از یک کالس انتزاعی تمام متدها انتزاعی باید در کالس فرزند نیز تعریف شده باشند. عالوه بر این متدها باید دارای همان سطح دسترسی که در کالس پایه تعریف شده است و یا سطح دسترسی بیشتری باشند. برای مثال کالس پایه در کد باال دارای متدی با سطح دسترسی protected است )خط 2(، حال ما این متد را یک بار در خط 94 به صورت protected و بار دیگر در خط 98 به صورت public تعریف کرده ایم و مشکلی پیش نیامده است. حال فرض کنید که سطح دسترسی این متد در کالس پایه publicباشد. در این صورت در کالس های فرزند این متد فقط باید به صورت public تعریف شود، چون سطح دسترسی protected و private نسبت به public کمتر است .نمی توان از یک کالس abstract نمونه ایجاد کرد ولی از کالس هایی که از این نوع کالس ها مشتق می شوند، می توان نمونه ایجاد کرد.**

# **کالس final و متد final**

**کالس) final کالس نهایی(، کالسی است که دیگر کالس ها نمی توانند از آن ارث بری کنند و چون قابلیت ارث بری ندارد نمی تواند مجرد (abstract(هم باشد. مثال زیر یک کالس final را نشان می دهد:**

```
<?php
     final class Base
      {
         public $someField;
         public function SomeMethod()
         {
            //Do something here
         }
      }
     class Derived extends Base
     \mathcal{L} //This class cannot inherit the Base class
      } 
?>
( ! ) Fatal error: Class Derived may not inherit from final class (Base)
```
**برای تعریف این کالس ها از کلمه کلیدی final استفاده می شود. مشاهده می کنید که کالس نهایی مانند کالس های عادی، دارای فیلد، خواص، و متد می باشند. کالس مشتق (Derived (در مثال باال نمی تواند از کالس نهایی (Base (ارث بری کند. وقتی یک کالس را نهایی می کنیم، تمام متدهای آن نیز نهایی می شوند. استفاده از این کالسها همانطور که ذکر شد زمانی مفید است که بخواهید کالسی ایجاد کنید که دیگر کالسها نتوانند از آن ارث بری کنند.**

**متد Final**

**متد final به متدی گفته می شود که هیچ زیر کالسی نتواند آن را بازنویسی یا Override کند. به مثال زیر توجه کنید:**

```
<?php
     class Base
     {
             final function ShowMessage()
          {
              echo "This is a final method!" ; 
          }
     }
```
**PHP از بیخ مولف : یونس ابراهیمی سایت : ir.farsi3-w**

```
 class Derived extends Base
     {
         function ShowMessage()
         {
              parent::ShowMessage(); 
          }
     } 
?>
```
( ! ) Fatal error: Cannot override final method Base::ShowMessage()

**اگر کدهای باال را اجرا کنید، مشاهده می کنید که خطا به وجود می آید .چون کالس Child از کالس Parent ارث بری کرده است و زیر کالس محسوب می شود و طبق تعریف هیچ زیر کالسی نمی تواند متدهای final را بازنویسی کند.**

## **اعضای Static**

**اگر بخواهیم عضو داده ای )فیلد( یا خاصیتی ایجاد کنیم که در همه نمونه های کالس قابل دسترسی باشد از کلمه کلیدی static استفاده می کنیم. کلمه کلیدی static برای اعضای داده ای و خاصیت هایی به کار می رود که می خواهند در همه نمونه های کالس تقسیم شوند. وقتی که یک متد یا خاصیت به صورت static تعریف شود، می توانید آنها را بدون ساختن نمونه ای از شی، فراخوانی کنید.برای فراخوانی یک عضو استاتیک ابتدا نام کالس سپس عالمت دو نقطه )::( و در آخر نام عضو استاتیک را می نویسید:**

Class Name :: Static Member

**به مثالی در مورد متدها و خاصیتهای static توجه کنید:**

```
<?php
         class SampleClass
         {
              static $number = 10;
              static function PrintNumber()
             \{ echo self::$number;
              } 
             static function ShowStaticMessage()
              {
                  echo 'This is a Static Function!';
             } 
         }
         SampleClass::PrintNumber ();
        echo '<br/>>';
        SampleClass::ShowStaticMessage ();
?>
22
1
2
3
4
5
6
7
8
9
10
11
12
13
14
15
16
17
18
19
20
21
This is a Static Function!
10
```
**همانگونه که در کد باال مشاهده می کنید یک کالس )خطوط 1-93( تعریف کرده ایم که دارای یک متغیر )خط 2( و دو متد )خطوط 0-94 و خطوط 98-92( از نوع استاتیک می باشد. برای دسترسی به متد یا متغیرهای استاتیک به دو صورت عمل می کنیم:**

**اگر بخواهیم به یک متغیر استاتیک در داخل یک متد استاتیک دسترسی داشته باشیم به جای استفاده از کلمه کلیدی this از کلمه کلیدی self و به جای عالمت ->از عالمت :: استفاده می کنیم. مثال در خط 9 مثال باال برای چاپ متغیر number که استاتیک است در داخل متد استاتیک PrintNumber به روشی که ذکر شد عمل کرده ایم.**

**اما اگر بخواهیم به یکی از اعضای استایک کالس در خارج از کالس دسترسی داشته باشیم الزم نیست که از کالس نمونه ایجاد کنیم و فقط کافیست که نام کالس را نوشته و بعد از آن عالمت دو نقطه و در آخر نام عضو استاتیک را بنویسید مانند خطوط 98 و 84 مثل باال.**

## **ثابت های کالس**

**همانطور که قبال اشاره شد، ثابت ها انواعی از متغیرها هستند که مقدار آنها در طول برنامه تغییر نمی کند. ثابت ها حتما باید مقدار دهی اولیه شوند و اگر مقدار دهی آنها فراموش شود در برنامه خطا به وجود می آید. بعد از این که به ثابت ها مقدار اولیه اختصاص داده شد هرگز در زمان اجرای برنامه نمی توان آن را تغییر داد. ثابت های کالس هم همانند ثابت های معمولی هستند با این تفاوت که در داخل کالس تعریف می شوند و فقط در داخل آن کالس، نمونه های ایجاد شده از کالس و یا کالس های مشتق قابل دسترسی هستند .برای دسترسی به ثابت های کالس، همانند اعضای استاتیک، از عملگر دو نقطه ( :: ) استفاده می شود. به مثال زیر توجه کنید:**

```
<?php
     class Person
     {
          const name = 'Jack';
     }
     echo Person::name; 
?>
Jack
```
# **عملگر instanceof**

**عملگر instanceof در PHP به شما اجازه می دهد که تست کنید که آیا یک شی یک نمونه از یک نوع خاص )کالس، زیر کالس، ...( است یا نه. عملگر instanceofبه دو عملوند نیاز دارد و یک مقدار بولی را برمی گرداند. به عنوان مثال، فرض کنید یک کالس به نام Animel داریم، سپس یک نمونه از آن ایجاد می کنیم:**

```
<?php
     class Animal
     {
     }
    $myAnimal = new Animal();
     if ($myAnimal instanceof Animal)
     {
         echo "myAnimal is an Animal!" ;
     } 
?>
myAnimal is an Animal!
```
**رفتار عملگر instanceof را در این مثال مشاهده کردید. همانطور که می بینید از آن به عنوان شرط در عبارت if استفاده شده است. کاربرد آن در مثال باال این است که چک می کند که آیا شی myAnimal یک نمونه از Animal است و چون نتیجه درست است کدهای داخل دستور if اجرا می شود. این عملگر همچنین می تواند چک کند که آیا یک شی خاص در سلسله مراتب وراثت یک نوع خاص است. به این مثال توجه کنید:**

```
<?php
     class Animal
     {
     }
     class Dog extends Animal
     {
     }
    $mydog = new Dog();
     if ($mydog instanceof Animal)
     {
         echo "myAnimal is an Animal!" ;
     } 
?>
```
**PHP از بیخ مولف : یونس ابراهیمی سایت : ir.farsi3-w**

## myDog is an Animal!

**همانطور که در مثال باال می بینید ما یک کالس به نام Dog ایجاد کرده ایم که از کالس Animal ارث می برد. سپس یک نمونه از این کالس (Dog (ایجاد می کنیم و سپس با استفاده از عملگر instanceof تست می کنیم که آیا نمونه ایجاد شده جز کالس Animalاست یا یک کالس مشتق شده از کالس Animal می باشد. از آنجاییکه کالس Dog از کالس Animal ارث می برد )سگ من یک حیوان است.(، نتیجه عبارت درست (true (است. حال جمله باال را تغییر دهیم : " حیوان من یک سگ است" . وقتی جمله برعکس می شود چه اتفاقی می افتد؟**

```
$myAnimal = new Animal();
if ($myAnimal instanceof Dog)
{
     echo "myAnimal is a Dog!" ;
}
```
**این باعث خطا نمی شود و عبارت فقط نتیجه false را بر می گرداند. می توان از کد باال این را درک کرد که همه حیوانات سگ نیستند ولی همه سگها حیوان هستند. یکی دیگر از روش های تشخیص نام کالسی که یک شیء از آن مشتق شده است استفاده از متد ()Class\_get است. به کد زیر توجه کنید:**

```
<?php
     class Animal
     {
     }
    $myAnimal = new Animal();
     echo get_Class($myAnimal);
?>
```
Animal

**چند ریختی**

**چند ریختی (Polymorphism (به کالسهایی که در یک سلسله مراتب وراثتی مشابه هستند اجازه تغییر شکل و سازگاری مناسب می دهد و همچنین به برنامه نویس این امکان را می دهد که به جای ایجاد برنامه های خاص، برنامه های کلی و عمومی تری ایجاد کند. . به عنوان مثال در دنیای واقعی همه حیوانات غذا می خورند، اما روش های غذا خوردن آنها متفاوت است. در یک برنامه برای مثال ، یک کالس به نام Animal ایجاد می کنید. بعد از ایجاد این کالس می توانید آن را چند ریخت )تبدیل( به کالس Bird کنید و متد ()Fly را فراخوانی کنید. به مثالی در باره چند ریختی توجه کنید:**

```
<?php
          class Animal 
          {
              public function Eat()
    \overline{\mathcal{L}}echo 'The animal ate!' .'<br/>>';
              }
          }
          class Dog extends Animal
          {
              function Eat()
              {
                  echo 'The dog ate!' .'<br/>>';
              }
          } 
          class Bird extends Animal
          {
              function Eat()
              {
                  echo 'The bird ate!' '<br/>>';
              }
          }
          class Fish extends Animal
          {
              function Eat()
              {
                  echo 'The fish ate!' .'<br/>>';
              }
          }
         $myDog = new Dog();$myBird = new Bird();
1
2
3
4
5
6
7
8
9
10
11
12
13
14
15
16
17
18
19
20
21
22
23
24
25
26
27
28
29
30
31
32
33
34
35
36
37
38
```
**PHP از بیخ مولف : یونس ابراهیمی سایت : ir.farsi3-w**

```
$myFish = new Fish();$myAnimal = new Animal();
         $myAnimal ->Eat();
         $myAnimal = $myDog;
         $myAnimal ->Eat(); 
         $myAnimal = $myBird;
         $myAnimal ->Eat();
         $myAnimal = $myFish;
         $myAnimal ->Eat();
?>
53
39
40
41
42
43
44
45
46
47
48
49
50
51
52
The animal ate!
The dog ate!
The bird ate!
The fish ate!
```
**همانطور که مشاهده می کنید ۱ کالس مختلف تعریف کرده ایم Animal .کالس پایه است و سه کالس دیگر از آن مشتق می شوند. هر کالس متد ()Eat مربوط به خود را دارد. نمونه ای از هر کالس ایجاد کرده ایم )10-04(. حال متد ()Eat را به وسیله نمونه ایجاد شده از کالس Animal به صورت زیر فراخوانی می کنیم:**

```
$myAnimal = new Animal();$myAnimal ->Eat();
```
**در مرحله بعد چندریختی روی می دهد. همانطور که در مثال باال مشاهده می کنید شی Dog را برابر نمونه ایجاد شده از کالس Animalقرار می دهیم )خط 00( و متد ()Eat را بار دیگر فراخوانی می کنیم. حال با وجود اینکه ما از نمونه کالس Animal استفاده کرده ایم ولی متد ()Eat کالس Dog فراخوانی می شود. این به دلیل تاثیر چند ریختی است.**

**سپس دو شی دیگر ) Bird و Fish ) را برابر نمونه ایجاد شده از کالس Animal قرار می دهیم و متد ()Eat مربوط به هر یک را فراخوانی می کنیم.)خطوط 00-29( به این نکته توجه کنید که وقتی در مثال باال اشیاء را برابر نمونه کالس Animal قرار می دهیم ازعمل Cast استفاده نکرده ایم چون این کار (cast (وقتی که بخواهیم یک شی از کالس مشتق )مثالDog )را در شیی از کالس پایه (Animal (ذخیره کنیم الزم نیست.**

# **ثابت های جادویی**

**همانطور که در درس های قبلی گفتیم، ثابت ها در زبان php با استفاده از const و ()define ایجاد می شوند. به صورت پیشفرض یک سری ثابت ها در php تعریف شده که که به نام ثابت های جادویی (Constant Magic (معروف هستند و ما می توانیم در هر جای پروژه از مقادیر آنها استفاده کنیم.مشخصه ای که این ثابت ها دارند این است که قبل و بعد از نام آنها دو عالمت زیر خط ( \_\_ )وجود دارد. در جدول زیر لیست این ثابت های جادویی آورده شده است:**

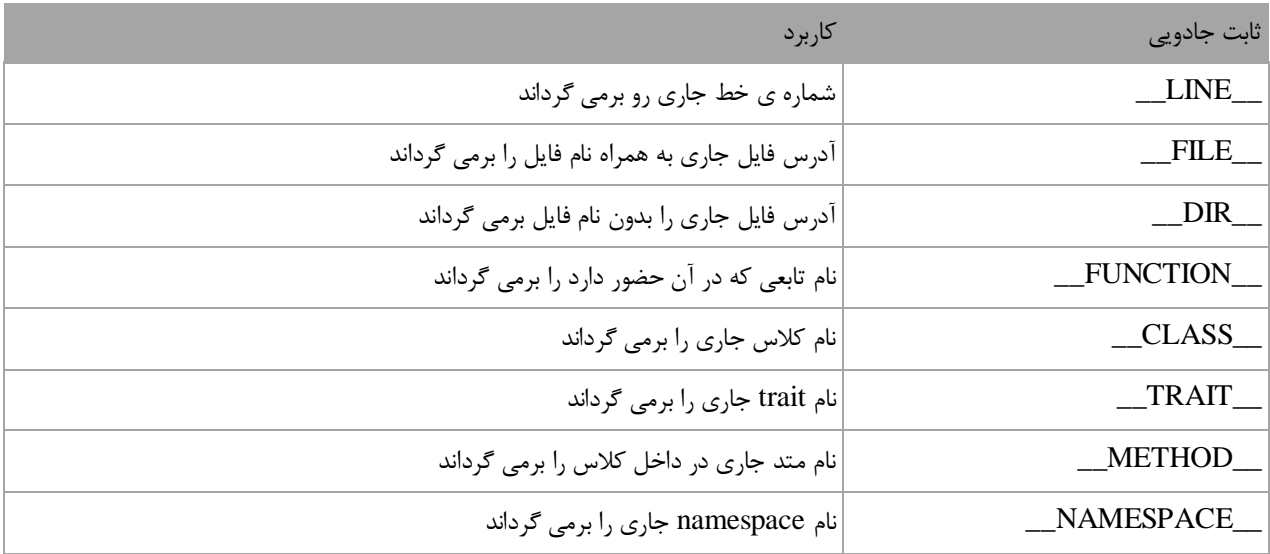

**مثال زیر نحوه عملکرد این ثابت ها را نشان می دهد:**

```
<?php
         namespace MagicNamespace
         {
             class MagicClass
             {
                public function construct()
    \{echo __LINE__ .'<br/> .'s .'<br>echo FILE .'<br/> .'s .'>
                    echo FILE .'<br/>khol>';
                    echo DIR .'<br/>br/>';
                    echo __FUNCTION__ .'<br/>>';
                    echo CLASS .'<br/>>';
                    echo METHOD .'<br/>br/>';
                    echo __NAMESPACE__ .'<br/>>';
                 }
             }
             $magicClass = new MagicClass(); 
         }
1
2
3
4
5
6
7
8
9
10
11
12
13
14
15
16
17
18
19
```
**PHP از بیخ مولف : یونس ابراهیمی سایت : ir.farsi3-w**

### $20$  ?>

8 C:\wamp\www\Tutorials\index.php C:\wamp\www\Tutorials \_\_construct MagicNamespace\MagicClass MagicNamespace\MagicClass::\_\_construct MagicNamespace

**همانطور که در کد باال مشاهده می کنید وجود مقال ثابت جادویی \_\_LINE \_\_در خط 8 باعث چاپ عدد 8 و وجود ثابت جادویی \_\_CLASS \_\_در خط 89 و در داخل کالس MagicClass( خط 90( باعث چاپ نام این کالس می شود.البته اگر کالس خود در داخل یک فضای نام باشد ابتدا نام فضای نام و سپس کالس را چاپ می کند. پس وجود این ثابت ها در اسکریپت های مختلف و بسته به مکانی که در آن قرار دارند باعث چاپ نتایج مختلفی می شود.**

# **متدهای جادویی (Methods Magic(**

**در PHP تعدادی متد با عنوان متدهای جادویی (Method Magic (وجود دارد که نام آنها با دو زیرخط آغاز می شود و در هنگام وقوع رخداد های خاصی بصورت اتوماتیک فراخوانی و اجرا می شوند. در زیر نام این متدها ذکر شده است:**

- **\_\_construct()**
- **\_\_destruct()**
	- **\_\_call()**
- **\_\_callStatic()**
	- **\_\_get()**
	- **\_\_set()**
	- **\_\_isset()**
	- **\_\_unset()**
- **\_\_toString()**
- **\_\_invoke()**
	- **\_\_sleep()**
- **\_\_wakeup()**
- **\_\_set\_state()**
	- **\_\_clone()**
- **\_\_autoload()**

**\_\_construct()**

**سازنده ها متدهای خاصی هستند که وجود آنها برای ساخت اشیا الزم است .آنها به شما اجازه می دهند که متغیرهای کالس را مقداردهی اولیه کنید و کدهایی که را که می خواهید هنگام ایجاد یک شی اجرا شوند را به برنامه اضافه کنید. اگر از هیچ سازنده ای در کالس تان استفاده نکنید، PHP از سازنده پیشفرض که یک متد بدون پارامتر است استفاده می کند. قبال ذکر شد که نام کالس و نام سازنده باید دقیقا عین هم باشد ولی با وجود این متد جادویی دیگر تشابه اسمی الزم نیست:**

```
<?php
     class Person
     {
        public function construct()
         {
              echo 'Constructor was called.'; 
          }
     }
    $person = new Person();?>
Constructor was called.
```
**همانطور که در کد باال مشاهده می کنید به محض ایجاد شی از کالس سازنده فراخوانی شده و کد درون آن اجرا می شود.**

**\_\_destruct()**

**مخرب ها نقطه مقابل سازنده ها هستند. مخرب ها متدهای خاصی هستند که هنگام تخریب یک شی فراخوانی می شوند. اشیا از حافظه کامپیوتر استفاده می کنند و اگر پاک نشوند ممکن است با کمبود حافظه مواجه شوید. می توان از مخرب ها برای پاک کردن منابعی که در برنامه مورد استفاده قرار نمی گیرند استفاده کرد. معموال PHP به صورت اتوماتیک از زباله روب garbage( (collectionبرای پاک کردن حافظه استفاده می کند و الزم نیست شما به صورت دستی اشیا را از حافظه پاک کنید. به عنوان مثال وقتی کاربر یک فایل متنی را برای خواندن باز می کند و آن را نمی بندد، می توان عمل بستن فایل را با استفاده از مخرب انجام داد.**

```
<?php
     class Person
     {
        public function __destruct()
         {
              echo 'Destructor was called.'; 
         }
     }
    $person = new Person();?>
Destructor was called.
```
**\_\_get() و\_\_set()** 

**برای درک بهتر عملکرد این دو متد توصیه می کنم که ابتدا درس )خواص( را بخوانید. در کل این دو متد باعث ایجاد و مقداردهی خاصیت های کالس می شوند و کدنویسی را به شدت کاهش می دهند. به مثال زیر توجه کنید:**

```
<?php
    class Person
     {
        private $info = array() ;
         function __set($name , $value)
 {
             $this->info[$name] = $value ;
         }
         function __get($name)
```

```
 {
             return $this->info[$name];
         }
     }
    $person = new Person(); //set values
    $person -> name = 'Leo' ; $person -> family = 'Messi';
    $person -> Age = 29; // Get values
     echo $person -> name ; 
?>
Leo
```
**همانطور که در کد باال مشاهده می کنید به جای تعریف چند خاصیت برای کالس یک آرایه به نام info تعریف کرده ایم و سپس خاصیت ها را با متد \_\_set مقداردهی و سپس با متد \_\_get چاپ کرده ایم.**

**\_\_invoke()**

**این متد به یک شیء اجازه می دهد که مانند یک متد عمل کند. به مثال زیر توجه کنید:**

```
<?php
     class Person
     {
          public function __invoke($param)
          {
              echo 'Hello '.$param;
          }
     }
    $person = new Person(); $person('World !');
?>
Hello World !
```
**همانطور که در کد باال مشاهده می کنید بعد از ایجاد شیء می توانیم با قرار دادن دو پرانتز در جلوی آن ، متد \_\_invoke را فراخوانی کرد.**

**\_\_autoload()**

**PHP از بیخ مولف : یونس ابراهیمی سایت : ir.farsi3-w**

**از این متد در فراخوانی خودکار کالس هایی که از روی آنها شیء ایجاد کرده ایم به کار می رود. همانطور که می دانید برای استفاده از کالس هایی که در فایل هستند ، در فایل دیگر ، باید آنها را include کرد. حال اگر تعداد کالسها زیاد باشد ، includeکردن آنها هم خسته کننده است و هم ممکن است باعث بروز خطا شود. برای جلوگیری از تکرار و خطا از متد جادویی**

 **\_\_autoloadمی کنیم. فرض کنید که یک فایل به نام php.index و یک پوشه که در داخل آن دو کالس به نام های .داریم secondClass.php وfirstClass.php** 

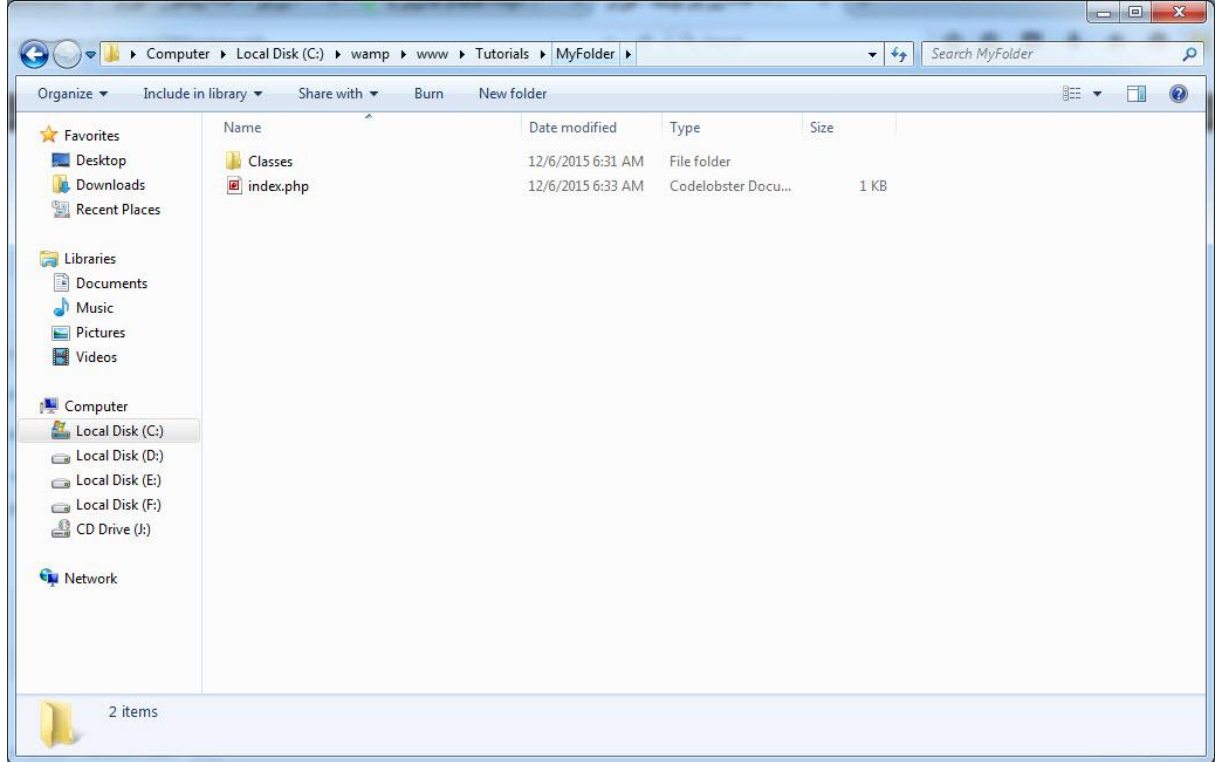

**محتویات دو کالسی که در داخل پوشه Classes قرار دارند به صورت زیر می باشد:**

<?php class firstClass { public function ShowMessage() { echo 'Hello World!'; } } ?>

```
PHP از بیخ مولف : یونس ابراهیمی سایت : ir.farsi3-w
```

```
<?php
     class secondClass
     {
          public function ShowMessage()
         {
              echo 'Hello IRAN!';
          }
     }
?>
```
**به یک نکته خیلی مهم توجه کنید و آن این است که نام کالس باید با نام فایلی که در آن قرار دارد دقیقا مشابه هم باشد. مثال اگر نام فایل php.firstClass است نام کالسی که در داخل این فایل وجود دارد باید firstClass و اگر نام فایل php.secondClass است نام کالس داخل آن باید secondClass باشد . حال برای فراخوانی این کالس ها در فایل php.index، فایل مذکور را باز کرده و کدهای زیر را در داخل ان بنویسید:**

```
<?php
     function __autoload($classname)
     {
         require_once 'Classes/'.$classname.'.php';
     }
     $firstclass = new firstClass();
     $firstclass -> ShowMessage();
    echo '<br / :
    $secondClass = new secondClass(); $secondClass -> ShowMessage();
?>
Hello World!
Hello IRAN!
```
**در کد باال بعد از اینکه یک شی از یک کالس می سازیم ، نام کالس جایگزین پارامتر تابع autoload می شود. مثال با ایجاد شی از firstClass کد باال به صورت زیر در می آید:**

```
<?php
    function autoload(firstClass)
     {
        require once 'Classes/'.firstClass.'.php';
     }
```
**PHP از بیخ مولف : یونس ابراهیمی سایت : ir.farsi3-w**

```
 $firstclass = new firstClass();
    $firstclass -> ShowMessage();
?>
```
**در نتیجه به راحتی متدهای این کالس قابل دسترسی می شوند.در مورد سایر متدهای جادویی در درس های آینده توضیح می دهیم.**

# **آرایه های فوق سراسری (globals super(**

**آرایه های فوق سراسری اولین بار در نسخه ۱.۸ پی اچ پی ارائه شد. این آرایه ها برای در دسترس بودن در تمام بخش ها ساخته شده اند .چندین آرایه superglobal از پیش تعریف شده در PHP وجود دارد. بدین معنی که بدون در نظر گرفتن بخش، تابع و کالس و یا هر فایلی قابل استفاده هستند. این آرایه های فوق سراسری عبارتند از:**

- **\$GLOBALS**
- **\$\_SERVER**
- **\$\_REQUEST**
	- **\$\_POST**
	- **\$\_GET**
	- **\$\_FILES \$\_COOKIE**
	- \$ SESSION .

### **\$GLOBALS**

**در PHP در php متغیرهای سراسری در آرایه ای با نام \$GLOBALS ذخیره می شوند که به این صورت نیز می توانیم به مقادیر آنها دسترسی داشته باشیم:**

```
<?php
     $firstNumber = 10;
     $secondNember = 5;
     $Sum;
     function GlobalVariable()
     {
         $GLOBALS['Sum'] = $GLOBALS['firstNumber'] + $GLOBALS['secondNember'];
     }
     GlobalVariable ();
     echo $Sum;
?>
```
**همانطور که در کد باال مشاهده می کنید متغیر های firstNumber\$ و secondNember\$ که در خارج از متد تعریف شده اند در داخل متد و متغیر Sum هم که در داخل متد تعریف شده است در خارج از متد و با استفاده از آرایه \$GLOBALS قابل دسترسی هستند.**

### **\$\_SERVER**

**این آرایه در PHP اطالعاتی درباره عنوان ها، مسیر ها و محل دستورها میدهد. این آرایه مقادیری دریافت می کند که لیست آنها در جدول زیر آمده است:**

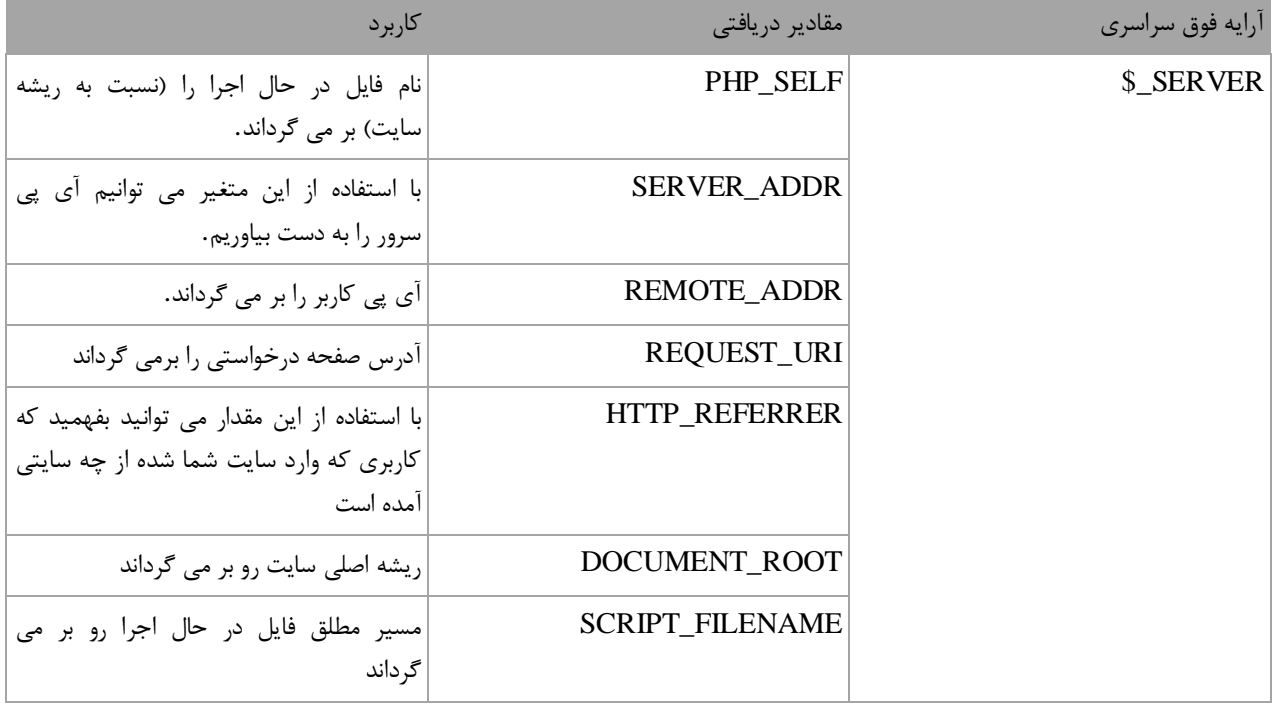

**ابته مقادیری که این آرایه دریافت می کند بیشتر از جدول باالست که ما پرکاربردترین آنها را ذکر کرده ایم. برای آشنایی با کاربرد این آرایه به مثال زیر توجه کنید:**

```
<?php
    echo $ SERVER['PHP SELF'];
    echo "<br>";
     echo $_SERVER['SERVER_NAME'];
    echo "<br>";
    echo $ SERVER['HTTP_HOST'];
    echo "<br>";
     echo $_SERVER['HTTP_USER_AGENT'];
    echo "<br>";
     echo $_SERVER['SCRIPT_NAME'];
?>
/Tuts/index.php
localhost
localhost
Mozilla/5.0 (Windows NT 6.1; WOW64; rv:42.0) Gecko/20100101 Firefox/42.0
/Tuts/index.php
```
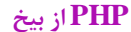

**در کد باال با استفاده از آرایه \$\_SERVER اطالعی از قبیل نام سرور، نام دستورها، http مراجعه کنندگان، هاست و... را چاپ کرده ایم. البته این خروجی ممکن است در کامپیوتر شما متفاوت باشد. در باره سایر آرایه های فوق سراسری در درس های آینده توضیح می دهیم.**

# **مدیریت استثناءها و خطایابی**

**بهترین برنامه نویسان در هنگام برنامه نویسی با خطاها و باگ ها در برنامه شان مواجه می شوند. درصد زیادی از برنامه ها هنگام تست برنامه با خطا مواجه می شوند. بهتر است برای از بین بردن یا به حداقل رساندن این خطاها، به کاربر در مورد دالیل به وجود آمدن آنها اخطار داده شود. خوشبختانه PHP دارای یک مکانیسم داخلی و راه هایی برای نشان دادن دلیل وقوع خطا در هنگام اجرای برنامه است. استثناءها توسط برنامه به وجود می آیند و شما الزم است که آنها را اداره کنید. به عنوان مثال در دنیای کامپیوتر یک عدد صحیح هرگز نمی تواند بر صفر تقسیم شود. اگر بخواهید این کار را انجام دهید )یک عدد صحیح را بر**  صفر تقسیم کنید)، با خطا مواجه می شوید .اگر یک برنامه در PHP با چنین خطایی مواجه شود پیغام خطای  **"DivideByZeroException"نشان داده می شود که بدین معنا است که عدد را نمی توان بر صفر تقسیم کرد. باگ (Bug(اصطالحا خطا یا کدی است که رفتارهای ناخواسته ای در برنامه ایجاد می کند. خطایابی فرایند برطرف کردن باگها است ، بدین معنی که خطاها را از برنامه پاک کنیم PHP .دارای ابزارهایی برای خطایابی هستند ، که خطاها را یافته و به شما اجازه می دهند آنها را برطرف کنید. در درسهای آینده خواهید آموخت که چگونه از این ابزارهای کارامد جهت برطرف کردن باگها استفاده کنید. قبل از اینکه برنامه را به پایان برسانید الزم است که برنامه تان را اشکال زدایی کنید.**

**استثناءهای اداره نشده** 

**استثناءهای اداره نشده، استثناءهایی هستند که به درستی توسط برنامه اداره نشده اند و باعث می شوند که برنامه به پایان برسد. در اینجا می خواهیم به شما نشان دهیم که وقتی یک برنامه در زمان اجرا با یک استثناء مواجه می شود و آن را اداره نمی کند چه اتفاقی می افتد. در آینده خواهید دید که یک استثناء چگونه به صورت بالقوه باعث نابودی جریان و اجرای برنامه شما می شود. به کدهای زیر توجه کنید:**

```
<?php
    $five = 5;$zero = 0; $result = $five / $zero ;
     echo $result;
?>
```
### ( ! ) Warning: Division by zero in ...

**همانطور که در کد باال مشاهده می کنید، خط 3 دلیل به وجود آمدن خطاست، چون تقسیم عدد بر صفر غیر ممکن است. این خطا باعث می شود که کدهای بعد از ان اجرا نشوند.**

## **دستورات try و catch**

**می توان خطاها را با استفاده از دستور catch…try اداره کرد. بدین صورت که کدی را که احتمال می دهید ایجاد خطا کند در داخل بلوک tryقرار می دهید. بلوک catch هم شامل کدهایی است که وقتی اجرا می شوند که برنامه با خطا مواجه شود. تعریف ساده ی این دو بلوک به این صورت است که بلوک try سعی می کند که دستورات را اجرا کند و اگر در بین دستورات خطایی وجود داشته باشد برنامه دستورات مربوط به بخش catch را انجام می دهد .برنامه زیر نحوه استفاده از دستور catch…tryرا نمایش می دهد:**

```
<?php
         $five = 5;$zero = 0; try
          { 
             if(\$zero > 0 || $zero < 0)
              { 
                  $result = $five / $zero ; //Error echo $result; 
              } 
              else
              { 
                   throw new Exception('An attempt to divide by 0 was 
    detected.');
              } 
          } 
          catch(Exception $ex) 
          { 
              echo 'Error : '.$ex -> getMessage(); 
          } 
    ?>
1
2
3
4
5
6
7
8
9
10
11
12
13
14
15
16
17
18
19
20
21
22
23
24
```
**در کد باال ما قصد داریم خطاهای احتمالی را که در عملیات تقسیم ممکن است به وجود آید را اداره کنیم. در ریاضیات عمل تقسیم عدد بر صفر ممکن نیست .در خطوط 1 و 0 دو متغیر تعریف کرده ایم که مقدار یکی از آنها 2 و دیگری 4 است. چون ممکن اس که عمل تقسیم بر صفر اتفاق افتد پس در قسمت try در خط 8 با استفاده از دستور if چک می کنیم که اگر مقدار متغیر zero\$بزرگتر و یا کوچکتر از 4 باشد عملیات تقسیم انجام و نتیجه نمایش داده شود )خطوط 94 و 99( در غیر اینصورت یک استثناء ایجاد کند. از آنجاییکه مقدار متغیر zero\$عدد 4 است، یک استثناء رخ می دهد. این استثناء را در خط 92 و در قسمت else می نویسیم و یک پیغام دلخواه و قابل فهم برای نمایش به کاربر می نویسیم. برای چاپ پیغام خطا در دستور catch یک نمونه از کالس Exception ایجاد کرده )خط 98( و با فراخوانی متد ) ()getMessageخط 84( این کالس آن را چاپ و به کاربر نمایش می دهیم.**

# **دستورات include و require**

**در PHP چهار دستور برای وارد کردن محتویات یک فایل در داخل فایل دیگر وجود دارد که در زیر نام آنها آمده است:**

- **require**
- **require\_once**
	- **include**
- **include\_once**

**برای درک عملکرد این دو دستورات دو فایل به نام های php.FirstFile و php.SecondFile ایجاد کرده:**

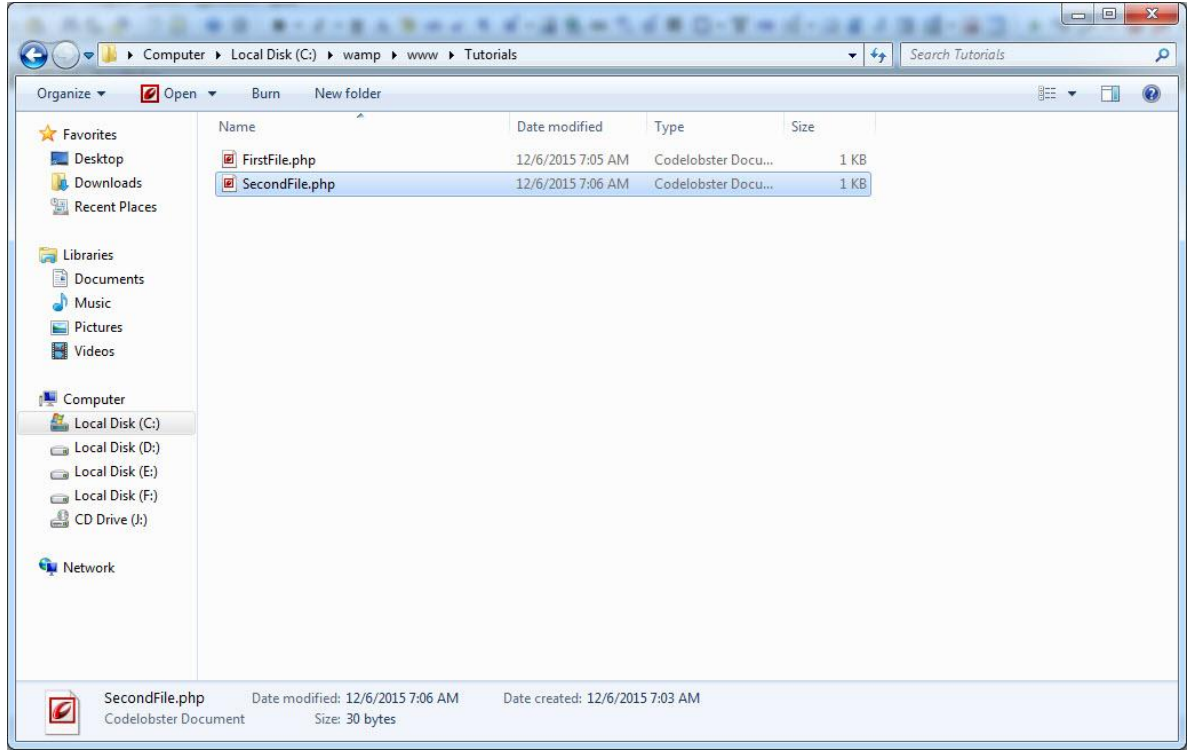

**و در داخل FirstFile کد زیر را:**

<p>This is First File !</p>

**و در داخل SecondFile هم کد زیر را بنویسید:**

<p>This is Second File !</p>

**حال فرض کنید که می خواهیم کدهای فایل FirstFile را در داخل SecondFile یک بار با include و بار دیگر با require وارد کنیم. برای این کار فایل SecondFileرا باز کرده و کدهای آن را به صورت زیر تغییر دهید:**

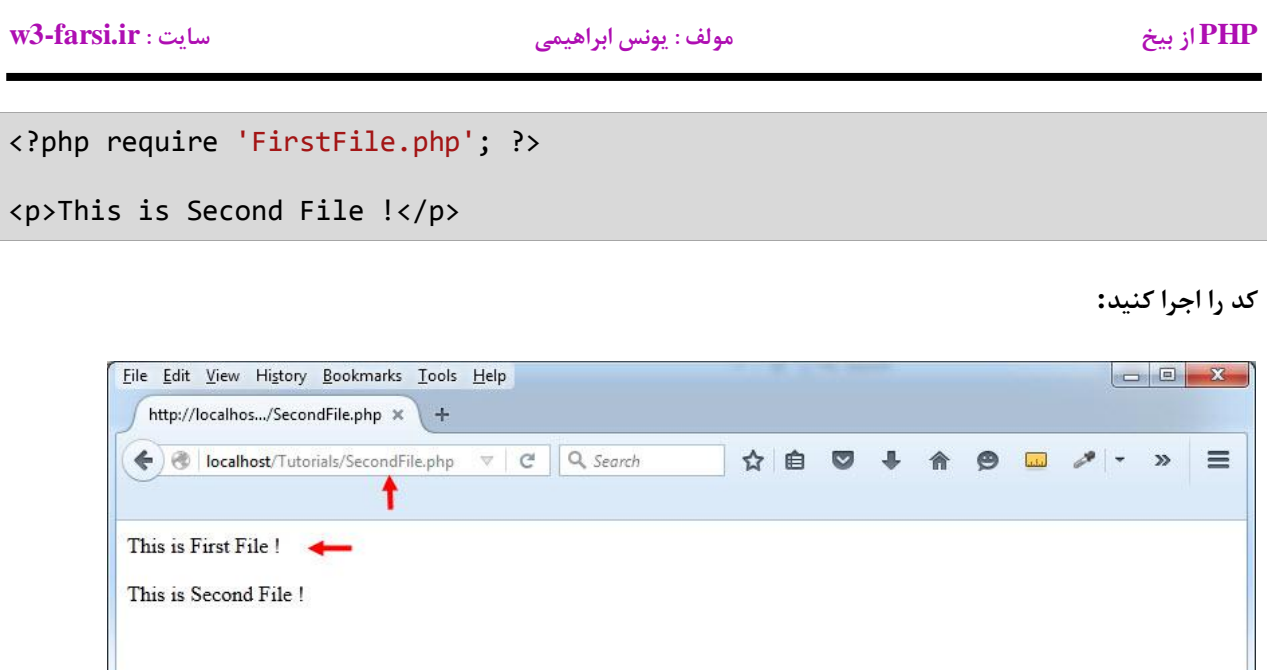

**همانطور که در شکل باال مشاهده می کنید با اجرای فایل SecondFile محتویات FirstFile هم که به وسیله دستور require به آن اضافه شده اند اجرا می شوند. در کل کد باال با کد زیر هیچ فرقی ندارد:**

<p>This is First File !</p>

```
<p>This is Second File !</p>
```
**حال به جای کلمه require از کلمه include استفاده و فایل را اجرا کنید:**

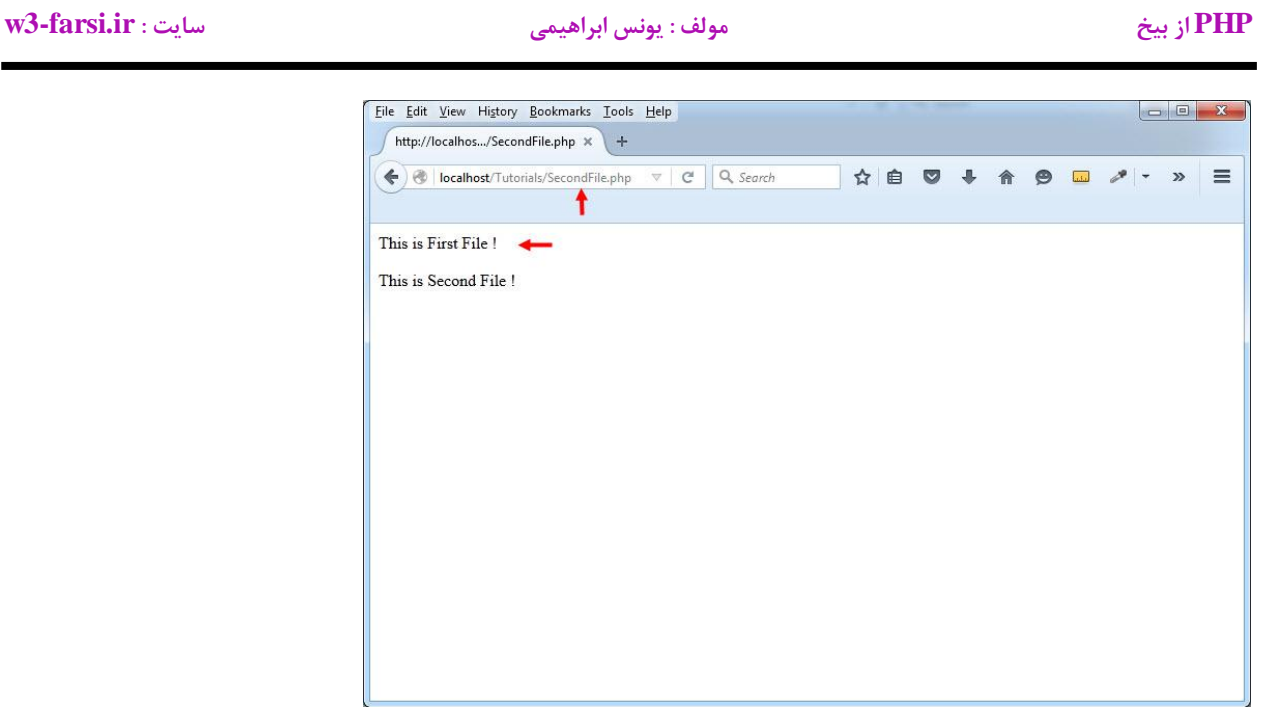

**همانطور که در شکل باال مشاهده می کنید هیچ تفاوتی در خروجی وجود ندارد .تفاوت این دو دستور در این است که اگر مثال اشتباهی در دادن مسیر FirstFileو یا غلط امالیی در نوشتن نام آن وجود داشته باشد، رفتار این دو دستور متفاوت است. برای روشن شدن این موضوع نام FirstFile را به File تغییر داده و کد را اجرا کنید:**

**با استفاده ازrequire**

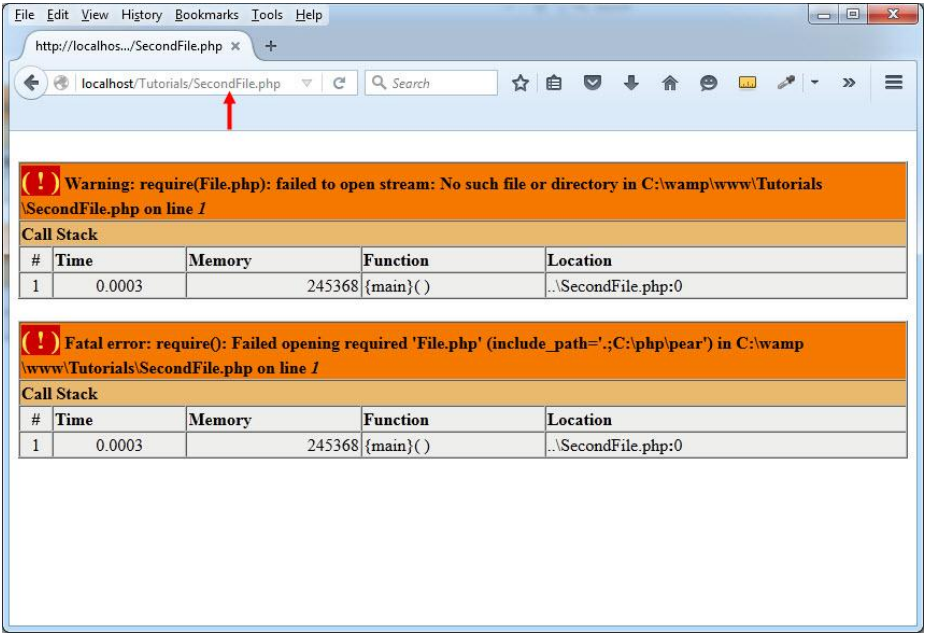

**در شکل باال همانطور که می بینید اگر فایل php.File پیدا نشود، هیچ کدی اجرا نمی شود.**

### **با استفاده ازinclude**

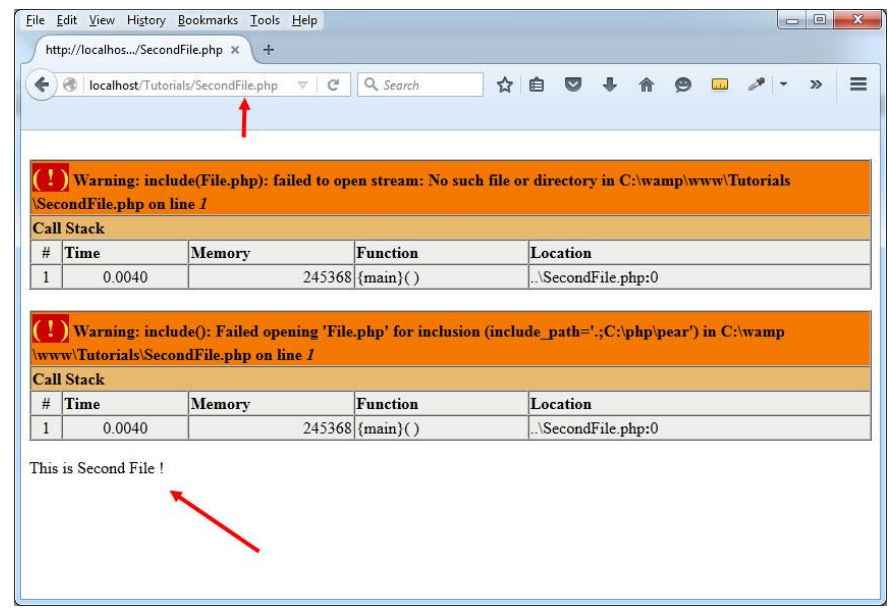

**اما در دستور inculde ، اگر فایل php.File پیدا نشود، بقیه کدها اجرا می شوند once\_require .و once\_include هم برای اطمینان از عدم ورود چند باره یک فایل به داخل فایل دیگر به کار می شوند. برای روشن شدن مطلب به کد زیر توجه کنید :**

```
<?php include 'FirstFile.php'; ?>
<p>This is Second File !</p>
<?php include 'FirstFile.php'; ?>
This is First File !
This is Second File !
This is First File !
```
**با اجرای کد باال فایل FirstFile دو بار در داخل فایل SecondFile وارد می شود. برای جلوگیری از این کار کد باال را به صورت زیر تغییر داده و آن را اجرا کنید:**

```
<?php include 'FirstFile.php'; ?>
```
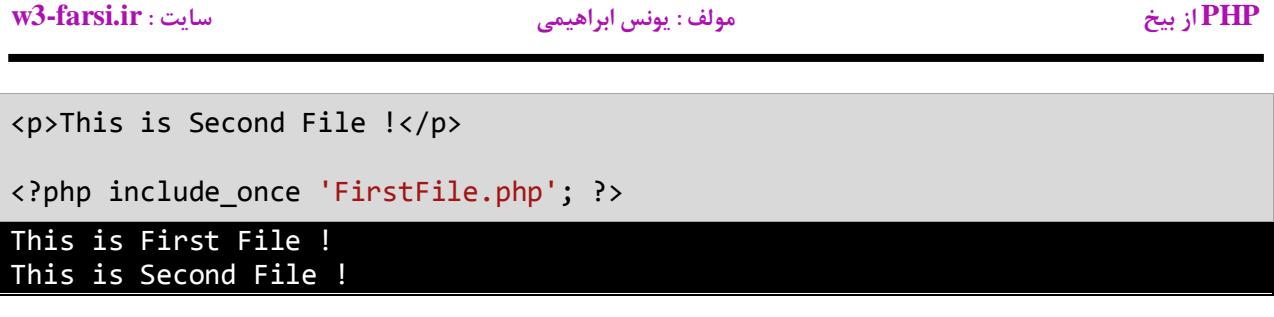

**حال همین دو کد باال را با once\_require چک کرده و نتیجه را مشاهده کنید.**

# **تگ input**

**از آنجاییکه از تگ input در فرم های HTML و همچنین گرفتن ورودی و ارسال اطالعات زیاد استفاده می شود. ابتدا الزم است در مورد این تگ مهم مختصری توضیح دهیم. تگ input برای ساختن انواع کنترل های HTML از قبیل کادر های متن ، لیست های بازشو ، دکمه های فرمان و انتخابی و ... درون فرم ها استفاده می شود . نوع کنترل توسط خاصیت Type در درون تگ input مشخص می شود. مثال برای ایجاد یک جعبه متن به وسیله این تگ به صورت زیر عمل می کنیم :**

<INPUT TYPE ="TEXT" />

**خروجی کد باال به صورت زیر است:**

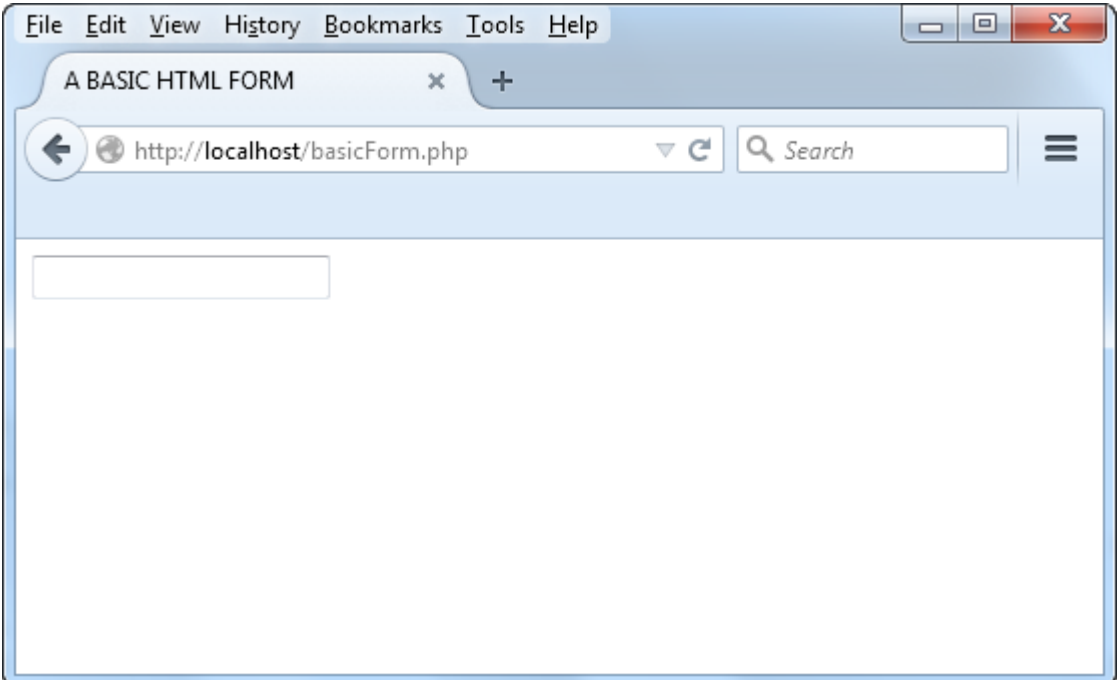

### **مقادیری که خاصیت type تگ input می تواند دریافت کند در جدول زیر آمده است:**

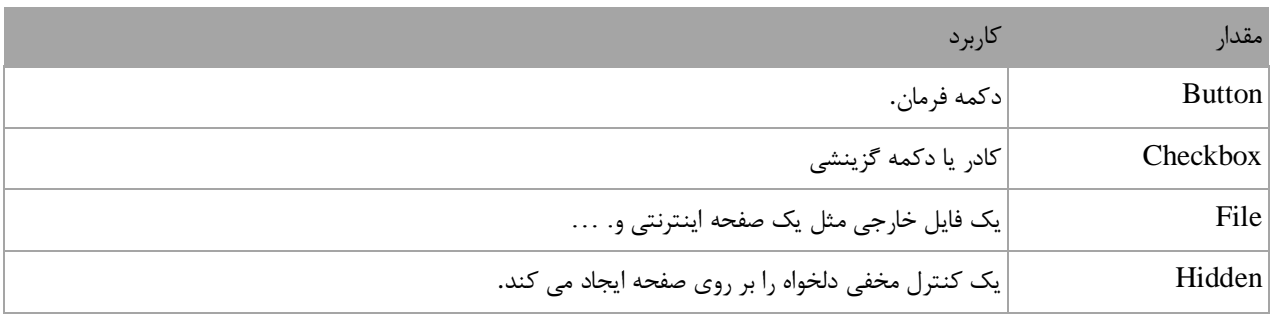

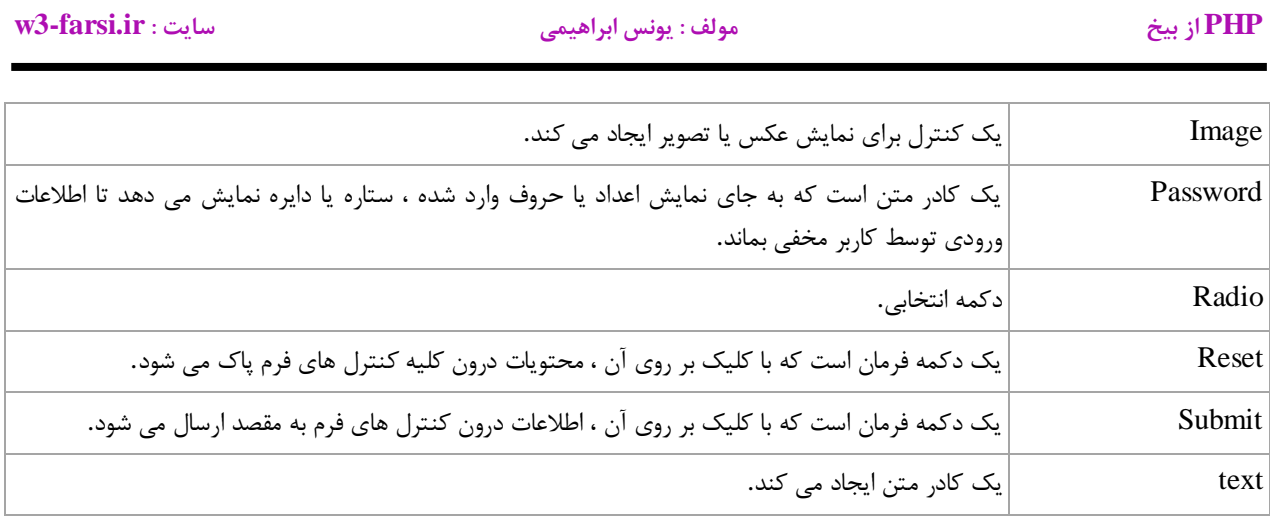

**در درس های بعدی در مورد هر کدام از مقادیر باال و کاربرد آنها در انتقال اطالعات و فرم ها بیشتر توضیح می دهیم.**

## **تگ Form**

**اگر کمی با HTML آشنایی داشته باشید می دانید که از تگ FORM برای تعامل با کاربر استفاده می شود.چیزهایی که می توانید به فرمها اضافه کنید عبارتند از جعبه های متن ، دکمه های رادیویی، چک باکس ها، لیست های بازشونده و دکمه های ثبت. به یک فرم ساده HTML توجه کنید. این فرم شامل یک جعبه متن، و یک دکمه ثبت می باشد:**

```
<html>
   <head>
         <title>A BASIC HTML FORM</title>
   </head>
   <body>
         <FORM NAME ="form1" METHOD ="" ACTION = "">
               <INPUT TYPE = "TEXT" VALUE = "username"/>
               <INPUT TYPE = "Submit" VALUE = "Login" Name = "Submit1" 
   /</FORM>
   </body>
   </html>
1
2
3
4
5
6
7
8
9
10
11
12
13
14
```
**ما در این آموزش قصد توضیح کدهای HTML را نداریم و فرض را بر این می گذاریم که شما با HTML آشنایی دارید.اما در مورد صفات METHOD ، ACTIONو SUBMIT در فرم باال توضیح می دهیم چون مهم هستند. بعد از اینکه فرم باال را ایجاد کردید آن را با عنوان php.basicForm ذخیره کنید)این نام بسیار مهم است(. سرورتان را استارت کنید و از بارگذاری فرم در مرورگرتان مطمئن شوید )بر روی php.basicForm کلیک کنید تا توسط مرورگر نمایش داده شود(. بعد از اجرای فایل شکلی شبیه به شکل زیر مشاهده می کنید:**

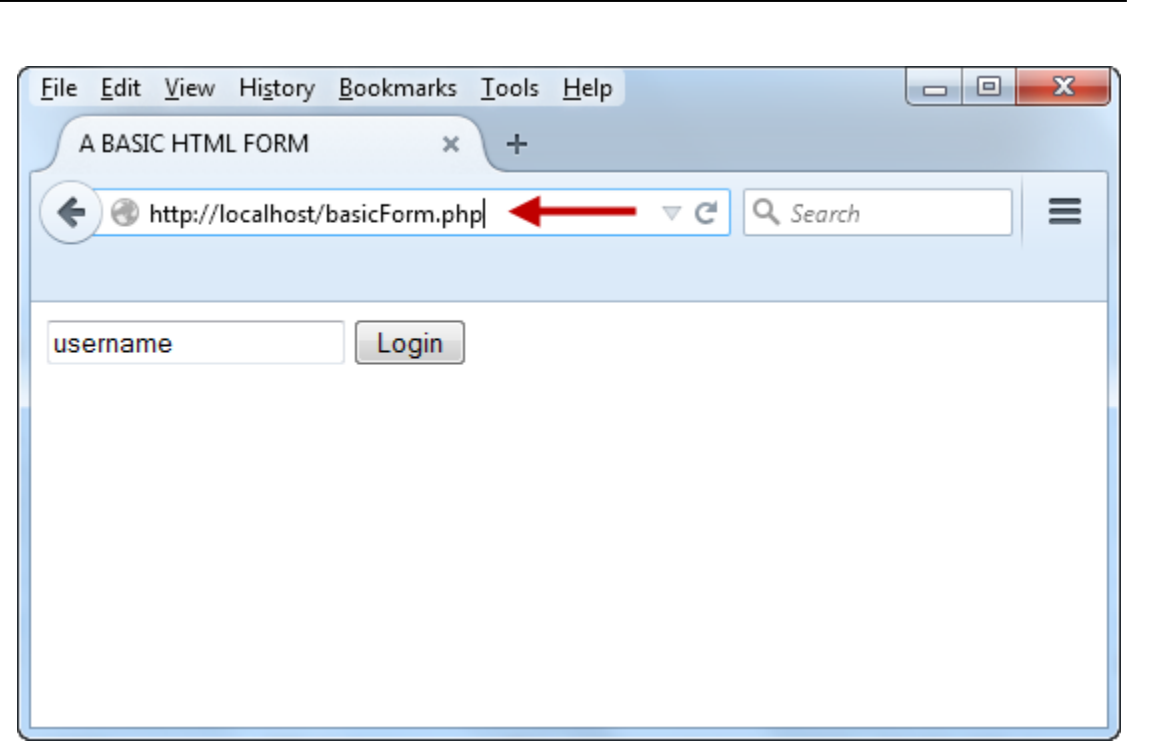

**اگر کاربری وارد سایت شما شده و مثال بخواهد در سایت شما ثبت نام کند الزم است که اطالعات خود را وارد جعبه متن کند و دکمه Login را بزند .اطالعات وارد شده توسط کاربر با اطالعات کاربرانی که قبال در سایت شما ثبت نام کرده اند مقایسه می شود)این اطالعات معموال در دیتابیس ذخیره می شوند که در بخش های آینده در مورد آنها توضیح می دهیم(. حال الزم است که در مورد عملکرد صفات METHOD ، ACTION و SUBMIT آشنا شوید.**

### **صفت METHOD**

**اگر به خط اول فرم مان درس درس قبل نگاهی بیندازید متوجه صفت Method خواهید شد:**

<FORM NAME ="form1" METHOD =" "ACTION = "">

**این صفت به مرورگر می گوید که اطالعات را چگونه ارسال کند و دو مقدار می گیرد یکی GET و دیگری . POST ابتدا از مقدار GET استفاده می کنیم. فایل php.basicForm را باز کرده و تغییر زیر را اعمال می کنیم:**

<FORM NAME ="form1" METHOD ="GET" ACTION = "">

**برای مشاهده تاثیر این متد کد را ذخیره کرده و آنرا توسط مرورگر اجرا کرده و دکمه Login را فشار دهید. چیزی که مشاهده می کنید به صورت زیر است:**

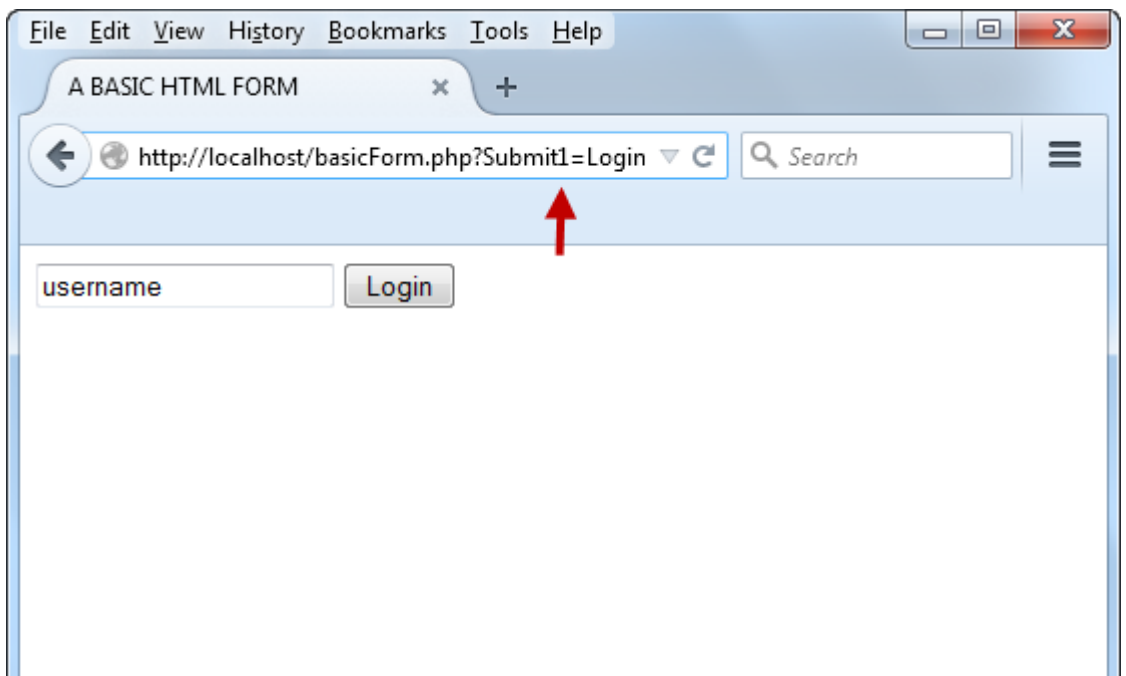

**به نوار آدرس توجه کنید.بعد از Login=1Submit?، php.basicFormرا مشاهده می کنید. این به دلیل استفاده از مقدار GETمی باشد. داده های ارسالی از فرم در نوار آدرس نمایش داده می شوند.در عکس باال ، 1Submitنام دکمه و Login مقدار آن می باشد. به زبان ساده تر کد Login=1Submit?نشان می دهد که دکمه ای با نام 1Submit و مقدار Login فشرده شده است. به کد دکمه Login در فایل php.basicForm توجه کنید:**

<INPUT TYPE = "Submit" Name = "Submit1" VALUE = "Login">

**به این نکته توجه کنید که در HTML برای دسترسی به عناصر با خصوصیت id و classکار داشتیم اما در PHP با خصوصیت Nameعناصر سر و کار داریم. یعنی برای انجام اعمال خاص بر روی یک عنصر HTML باید از خاصیت Name آن استفاده کنیم. همانطور که در درس [محدوده متغیرها](http://w3-farsi.ir/?p=475) توضیح دادیم، متغیرهای سراسری در PHP وجود دارند که در هر جای اسکریپت قابل دسترسی هستند یکی از این متغیرها GET\_\$است. این متغیر یا بهتر بگوییم آرایه بعد از کلیک بر روی دکمه ارسال (submit(، مقادیر ارسالی را در خود ذخیره می کند. حال ما می توانیم با استفاده از قوانین آرایه به عناصر آن دسترسی داشته باشیم برای درک بهتر کاربرد این آرایه به شکل زیر توجه کنید:**

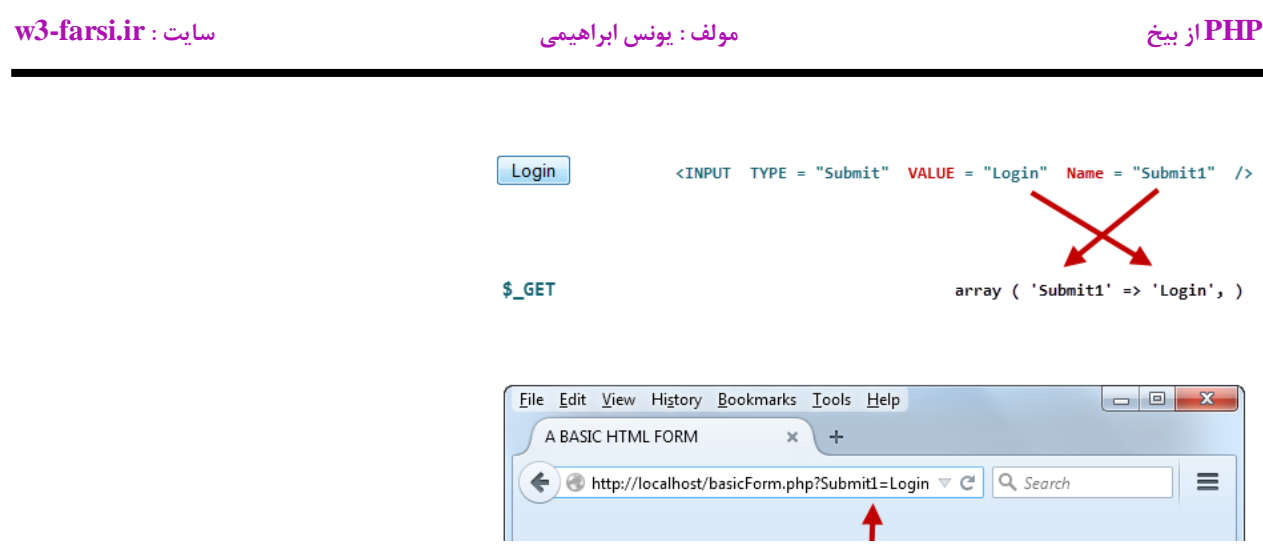

**همانطور که در شکل باال مشاهده می کنید GET\_\$ آرایه ای متشکل از مقدار خاصیت Name و مقدار خاصیت Value عناصر HTMLاست. از متد GET زمانی استفاده می شود که داده هایی که می خواهید ارسال کنید زیاد مهم نیستند. در درس قبل مشاهده کردید که هنگام استفاده از متد GET چه اتفاقی در نوار آدرس مرورگر رخ داد. حال به جای متد GET ا ز متد POSTاستفاده می کنیم. خط اول تگ فرم را به صورت زیر تغییر دهید:**

<FORM NAME ="form1" METHOD ="POST" ACTION = "">

**اگر مرورگرتان باز است ان را بسته، فایل php.basicForm را اجرا و سپس بر روی دکمه Login کلیک کنید. به نوار آدرس نگاه کنید:**

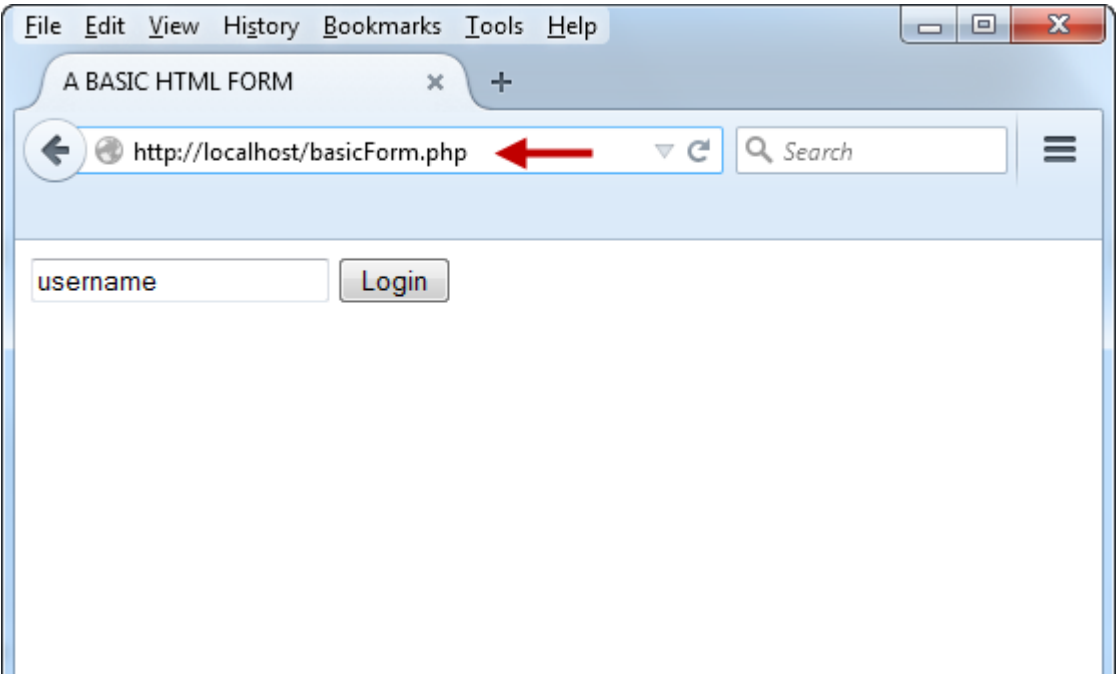

**همانطور که مشاهده می کنید قسمت Login=1Submit ?وجود ندارد که این به دلیل استفاده از متد POST می باشد. استفاده از متد POST بدین معناست که اطالعات ارسالی درنوار آدرس مرورگر نشان داده نشود. پس به یاد داشته باشید که ما بسته به مهم و غیر مهم بودن اطالعات از هر دو متد POST و GET در آموزش ها استفاده می کنیم. اگر اطالعات مهم بودند از POSTدر غیر اینصورت از GET استفاده می کنیم.**

### **صفت ACTION**

**یکی دیگر از صفات مهم تگ FORM صفت Action می باشد که بدون آن فرم نمی داند اطالعات را به کجا ارسال کند. صفت Actionدر فرم های HTML از اهمیت بخصوصی برخوردار است. از این صفت از شما سوال می کند که : "می خواهید فرمتان را به کجا ارسال کنید؟". اگر این صفت را فراموش کنید فرم و به تبع آن اطالعات وارد شده در فرم نمی دانند به کجا بروند! شما می توانید فرم را به یک اسکریپت PHP دیگر، اسکریپتی مشابه، آدرس ایمیل، یا هر شکل دیگر از اسکریپت ارسال کنید. یک تکنیک عمومی در PHP ارسال اطالعات فرم به همان صفحه ای است که خود فرم در آن قرار دارد. قسمت ACTION فرم ایجاد شده در درس های قبل را به صورت زیر تغییر دهید:**

<Form Name ="form1" Method ="POST" ACTION = "basicForm.php">

**در کد باال ما اطالعات فرم را به خود صفحه ای که فرم در آن قرار دارد (php.basicForm(ارسال کرده ایم. برای کنترل اطالعات ارسال شده الزم است کدهای دیگری را به صفحه php.basicForm اضافه کنیم، اما فعال این کار را انجام نمی دهیم. کد را ذخیره کرده و دوباره بر روی دکمه کلیک کنید. همانطور که می بینید هیچ پیغام خطایی نمایش داده نمی شود. برای اراسل اطالعات در یک فرم الزم است که نام صفحه ای که قرار است اطالعات به انجا ارسال شوند در قسمت Action ذکر شود. در مورد دکمه Submit در درس آینده توضیح می دهیم.**

# **دکمه ارسال (submit(**

**همانطور که در آموزش تگ input گفتیم، از دکمه submit در فرم هایHTML ، برای ارسال داده های فرم به اسکریپت موجود در صفت ACTION استفاده می شود. به کد زیر توجه کنید:**

<Form Name ="form1" Method ="POST" ACTION = "basicForm.php">

**همانطور که مشاهده می کنید در جلوی صفت ACTION در کد باال نام php.basicFormنوشته شده است که بدین معناست که اطالعات فرم باید به این صفحه ارسال شوند. برای ارسال این اطالعات شما فقط به یک دکمه submit نیاز دارید:**

<INPUT TYPE = "Submit"Name = "Submit1" VALUE = "Login">

**الزم نیست که شما کار اضافی با این دکمه انجام دهید.تمام کارها در پس زمینه انجام می شوند. زمانی که دکمه submit را فشار می دهید اطالعات وارد شده در جعبه متن فرم به صفحه مشخص شده در صفت ACTION ارسال می شوند. صفت NAME دکمه های submit نیز اختیاری است و هر چه می تواند باشد. ولی بهتر است که این نام را با دقت انتخاب کنید. استفاده از نام زمانی مهم است که شما بخواهید چک کنید که آیا کاربر واقعا دکمه submit را فشار داده است یا نه؟ در مورد این صفت در درس های آینده توضیح می دهیم. در کد باال نام دکمه را 1submitانتخاب کرده ایم که شما می توانید آن را به دلخواه تغییر دهید.**

**حال که با عملگرد صفت هایMETHOD ، ACTIONو SUBMIT آشنا شدید می توانید داده های وارد شده توسط کاربر را پردازش کنید. در درس بعد چگونگی دریافت مقادیر از جعبه متن را مورد بررسی قرار می دهیم.**

# **جعبه متن (text(**

**همانطور که در درس های قبل دیدید ما در صفحه php.basicForm مقادیری به خاصیت های METHOD و ACTION اختصاص دادیم. حال می خواهیم نحوه پردازش اطالعات وارد شده توسط کاربر در فرم را مورد بررسی قرار دهیم. خاصیت METHODبه شما می گوید که می خواهید چگونه اطالعات را ارسال کنید و خاصیت ACTIONمی گوید که اطالعات را می خواهید به کجا ارسال کنید.**

**برای دریافت اطالعات وارد شده توسط کاربر در جعبه های متن ، الزم است که جعبه متن دارای خاصیت Name باشد. شما با استفاده از این خاصیت به PHP می گویید که می خواهید با جعبه متنی با این نام کار کنید. جعبه متن ما دارای خاصیت Name نیست. کدهای جعبه متن موجود در فایل php.basicForm را به صورت زیر تغییر می دهیم و به آن صفت Name را اضافه می کنیم:**

<INPUT TYPE = "Text"VALUE ="username" NAME = "username">

**همانطور که در کد باال می بینید، مقدارخاصیت Name جعبه متن username است. در اصل PHP با خاصیت name عناصر HTMLسرو کار دارد. برای دریافت مقادیر ارسال شده از عناصر HTML از دو آرایه فوق سراسری \$\_POST و \$\_GET استفاده می شود:**

\$\_POST['formElement\_name'];

**یا** 

\$\_GET['formElement\_name'];

**البته استفاده از این دو آرایه بستگی به این دارد که شما در خاصیت methodفرمتان از کدام یک استفاده کرده باشید. مقدار دریافت شده از عنصر را می توان به صورت زیر در داخل یک متغیر قرار داد:**

\$Your\_Variable = \$\_POST['formElement\_name'];

**قبل از توضیح دستور باال، کد PHP زیر را به بخش HEAD فایل HTML خود اضافه کنید:**

```
<html>
    <head>
    <title>A BASIC HTML FORM</title>
    <?PHP
       $username = $_POST['username'];
       print ($username); 
1
2
3
4
5
6
7
```
?> </head> 10 <body> 11 <FORM NAME ="form1" METHOD ="POST" ACTION = "basicForm.php"> <INPUT TYPE = "TEXT" VALUE = "username" Name = "username"/> <INPUT TYPE = "Submit" VALUE = "Login" Name = "Submit1" /> 17 </FORM> </body> 20 </html> 21 8 9 12 13 14 15 16 18 19

**کد را ذخیره و اجرا کنید. بعد از اجرای کد پیغام خطایی به صورت زیر نمایش داده می شود:**

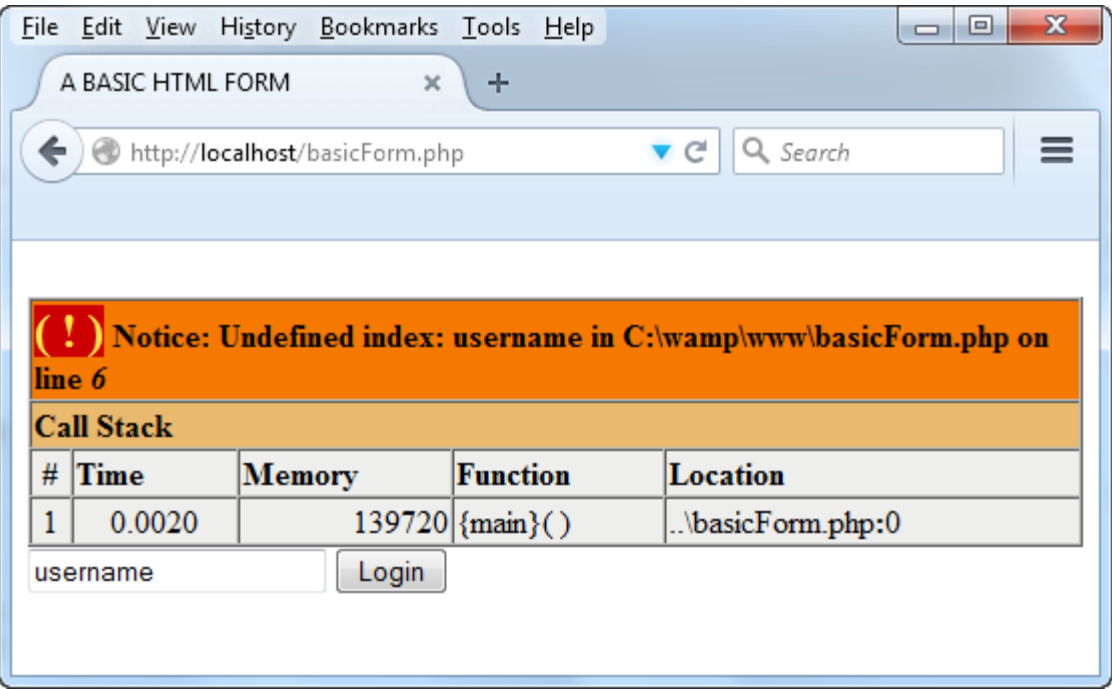

**نگران پیغام خطای "index Undefined "نباشید، در ادامه درباره علت به وجود آمدن این خطا توضیح می دهیم. بر روی دکمه کلیک کنید. بعد از کلیک بر روی دکمه صفحه شما به شکل زیر در می آید:**

**PHP از بیخ مولف : یونس ابراهیمی سایت : ir.farsi3-w**

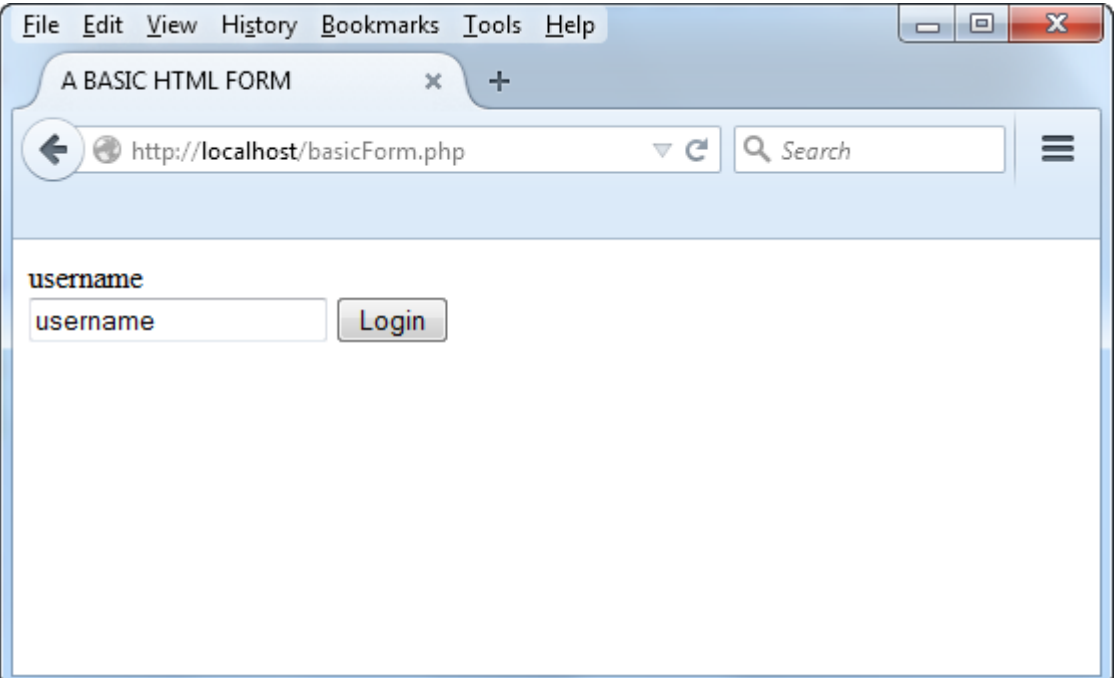

**متن "username "که در داخل جعبه متن است را پاک کرده و دوباره بر روی دکمه کلیک کنید. همانطور که مشاهده می کنید متن باالی جعبه متن از بین می رود و فرم به شکل زیر در می آید:**

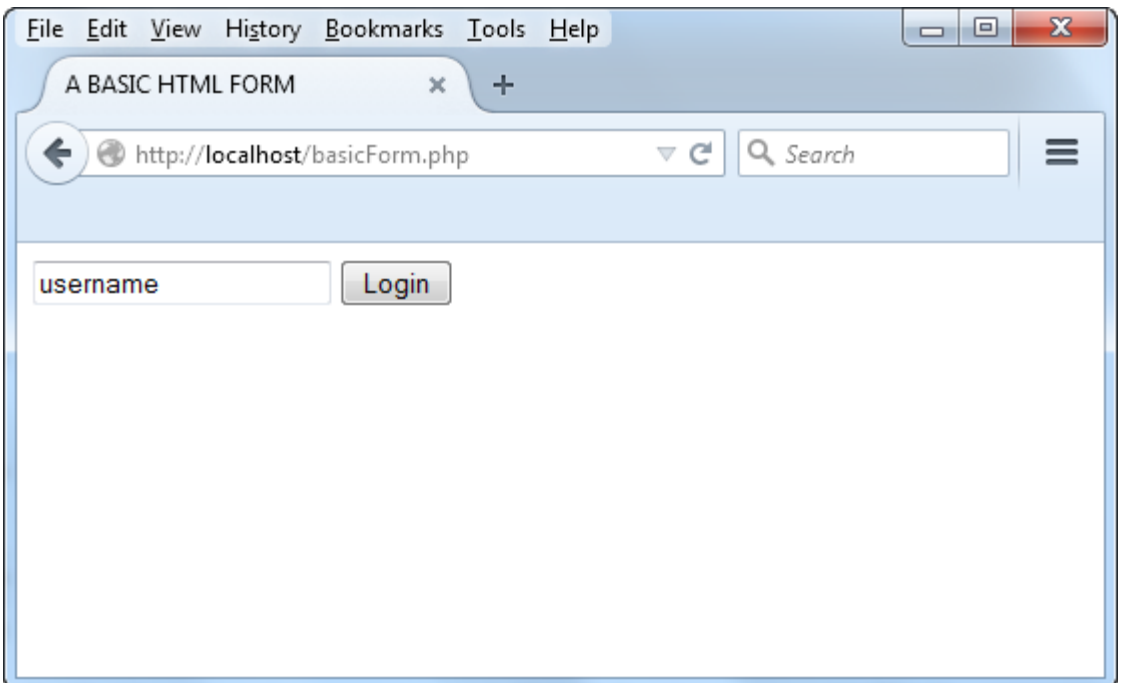

**PHP از بیخ مولف : یونس ابراهیمی سایت : ir.farsi3-w**

**دلیل اینکه متن داخل جعبه متن از بین نرفته است این است که ما آن را در داخل خاصیت VALUE جعبه متن نوشته ایم . حال به توضیح کد می پردازیم []POST\_\$ .یک تابع درونی PHP است که با استفاده از آن می توانید مقادیر ارسالی از فرم توسط متد POST را دریافت کنید. اگر از متد GET برای ارسال اطالعات استفاده می کنید باید به صورت زیر عمل کنید:**

```
$username =$_GET['username'];
```
**ابتدا یک عالمت ،\$ سپس عالمت \_ و درنهایت نام متد POST و یا GET را می نویسید. بعد از نام متد عالمت ][ در داخل عالمت کروشه نام عنصری HTML ی را که می خواهید با آن کار کنید بنویسید که در مثال باال نام عنصر مورد نظر username است.**

\$\_POST['username'];

**مقداری را که در خاصیت VALUE عنصر HTML قرار دارد می توانید در داخل یک متغیر قرار دهید:**

```
$username = $_POST['username'];
```
**در کد باال PHP به عنصر HTML ی با نام username مراجعه و مقداری را که در خاصیت VALUE آن قرار دارد را بر می دارد. تمام کاری را که ما در کدهای قبلی انجام داده ایم این است که مقدار VALUE عنصری با نام username را در مرورگر چاپ کرده ایم. حال به همین کد می توانیم یک شرط هم به صورت زیر اضافه کنیم:**

```
<?PHP
      $username = $_POST['username'];
     if ($username == "jack") 
      {
            print ("Welcome back, friend!");
      }
      else
      {
            print ("You're not a member of this site");
      }
?>
```
**ما در دستور باال به PHP گفته ایم که اگر مقداری که توسط کاربر وارد شده است برابر jack بود، متن ,back Welcome" "!friendو در غیر اینصورت متن "site this of member a not re'You"را در خروجی نمایش بده.**

**چک فشرده شدن دکمه submit**

**در کد باال چگونگی دریافت متن از جعبه متن را مشاهده کردید و دیدید که قبل از فشردن دکمه پیغامی در باالی جعبه متن به نمایش در می آمد. دلیل نمایش این پیغام این بود که ما در دستور شرطی چک نکردیم که آیا دکمه توسط کاربر فشرده شده است یا نه؟ برای حل این مشکل )نمایش خودکار پیغام( باید از یک دستور شرطی مثال IF استفاده کنید و با استفاده از آن چک کنید که آیا دکمه فشرده شده است یا نه و پیغام متناسب با آن نمایش داده شود. برای این کار از دستور زیر استفاده می کنیم:**

if ( isset( \$\_POST['Submit1'] ) ) { }

**کد باال کمی شلوغ به نظر می رسد. این کد از سه بخش تشکیل شده است:**

if ( ) { } isset( ) \$\_POST['Submit1']

**شما با دستور IF آشنا هستید ولی دستور isset نه. این کد یک تابع از پیش ساخته PHP می باشد که مقداردهی شدن یا نشدن یک متغیر را چک می کند. که در مورد مثال ما باید متغیر ['Submit['POST\_\$چک شود. حال اگر کاربر صفحه را از نو بارگذاری کند (refresh (هیچ مقداری به این متغیر اختصاص داده نمی شود در غیر اینصورت اگر بر روی دکمه submit کلیک کند، PHPبه طور خودکار یک مقدار را بر می گرداند. اسکریپت باال را به شکل زیر تغییر دهید:**

```
<?PHP
     if (isset($_POST['Submit1']))
     {
         $username = $_POST['username'];
         if ($username == "jack")
         {
              print ("Welcome back, friend!");
         }
         else
        \{ print ("You're not a member of this site");
         }
     }
?>
```
**همانطور که در دستور if اول کد باال مشاهده می کنید، ابتدا با استفاده از تابع isset تست می کنیم که آیا دکمه ارسال که نام آن 1submit است فشرده شده است یا نه؟ با این کار از بروز خطا در هنگام اجرای اسکریپت جلوگیری می شود. کامال حواستان به کروشه ها ، براکت ها و آکوالدها باشد، از قلم انداختن یکی از آنها باعث بروز خطا می شود. در درس بعد با نحوه ارسال اطالعات فرم از یک اسکریپت PHP به صفحه دیگر آشنا می شوید.**

# **دکمه رادیویی (Radio(**

**یک Radio دکمه ای است که دارای دو حالت خاموش و روشن می باشد. دکمه ی Radio یک دکمه ی دایره ای شکل به همراه یک برچسب است. شما با کلیک کردن بر روی دکمه ی Radio می توانید آنرا از حالت خاموش به روشن ویا بلعکس تغییر دهید. وقتی که یک دکمه ی Radio روشن باشد ، یک نقطه درر وسط آن قرار می گیرد ، و زمانی که خاموش باشد ، دایره ی آن خالی است.**

**دکمه های Radio معموال زمانی استفاده می شوند که یک کاربر می بایست از بین چند گزینه یکی از آنها را انتخاب کند. برای مثال: زمانی که شما بخواهید جنسیت کاربر را مشخص کنید ، می توانید از دو دکمه ی Radio با نام های مرد و زن استفاده کنید. وقتی که شما از دکمه های Radio استفاده کردید ، فقط می توانید یکی از آن دو را انتخاب کنید. برای ایجاد دکمه رادیویی در HTML به صورت زیر عمل کنید:**

<INPUT TYPE ="radio" />

**حال می خواهیم که شما را با نحوه استاده و دریافت مقادیر از دکمه رادیویی آشنا کنیم.کدهای زیر یک فرم که دارای دو دکمه رادیویی و یک دکمه ارسال است، را ایجاد می کنند:**

```
<html>
    <head>
         <title>Radio Buttons</title>
    </head>
    <body>
    <Form name ="form1" Method ="Post" ACTION ="radioButton.php">
         <Input type = 'Radio' Name ='gender' value= 'male'>Male
         <Input type = 'Radio' Name ='gender' value= 'female'>Female
        \langle br / \rangle <Input type = "Submit" Name = "Submit1" Value = "Select a Radio 
    Button">
    </FORM>
    </body>
    </html>
1
2
3
4
5
6
7
8
9
10
11
12
13
14
15
16
17<sup>1</sup>18
```
**کدهای باال را با نام php.radioButton در پوشه www ذخیره و اجرا کنید. فرمی به صورت زیر در مرورگر مشاهده می کنید**

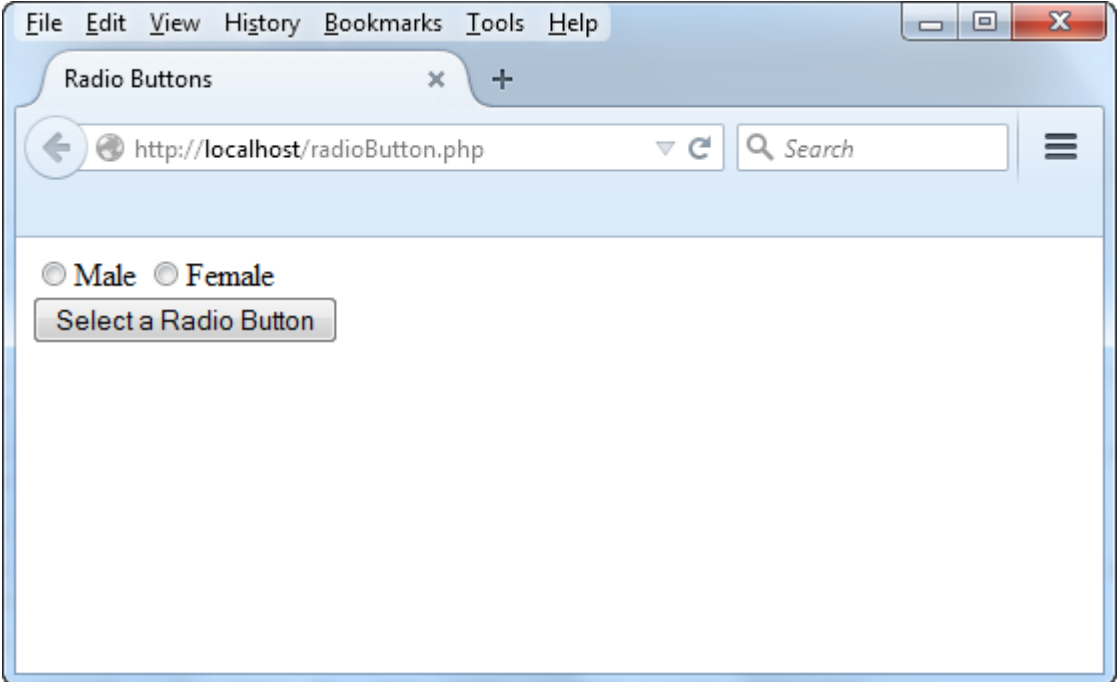

**برای دریافت مقدار از دکمه رادیویی در PHP باید خاصیت Name آن را در اختیار داشته باشیم. سپس با استفاده از خاصیت Nameبه مقدار خاصیت Value آن دست یابیم. همانطور که در خطوط 9 و 94 کد باال مشاهده می کنید دو دکمه رادیویی با مقدار خاصیت Name یکسان gender در اختیار داریم. مقدار خاصیت Value یکی از آنها male و دیگری female است. حال قرار است ما این دو مقدار را به دست آوریم. پس کد زیر را در بخش Head کد باال بنویسید:**

```
<?php
     if (isset($_POST['Submit1'])) 
     {
         $selected_radio = $_POST['gender'];
         print $selected_radio;
     }
?>
```
**تا کد نهایی به صورت زیر در آید. برنامه را اجرا کنید:**

```
<html>
    <head>
    <title>Radio Buttons</title>
    <?php
         if(isset($_POST['Submit1']))
         {
             $selected_radio = $_POST['gender'];
1
2
3
4
5
6
7
8
```
**PHP از بیخ مولف : یونس ابراهیمی سایت : ir.farsi3-w**

```
 print $selected_radio;
         }
    ?>
    </head>
    <body>
         <Form name ="form1" Method ="Post" ACTION ="radioButton.php">
             <Input type = 'Radio' Name ='gender' value= 'male'>Male
             <Input type = 'Radio' Name ='gender' value= 'female'>Female
            \langle br / \rangle <Input type = "Submit" Name = "Submit1" Value = "Select a Radio 
    Button">
         </FORM>
    </body>
    </html>
9
10
11
12
13
14
15
16
17
18
19
20
21
22
23
24
25
26
27
```
**همانطور که در کد باال مشاهده می کنید ابتدا در خط 3 چک می کنیم که آیا دکمه ای با نام 1Submit که همان دکمه ارسال است فشرده شده است یا نه؟ اگر به یاد داشته باشید گفتیم که آرایه های POST\_\$و GET\_\$ تلفیقی از خاصیت Name و Value عناصر HTML هستند. به طوریکه اگر خاصیت Name یک عنصر را به آنها بدهید مقدار خاصیت Value عنصر را به شما می دهند. پس در خط 8 مقدار خاصیت Name دکمه را به POST\_\$ می دهیم و مقدار خاصیت Value آن را در یک متغیر قرار می دهیم و در خط 9 چاپ می کنیم. حال برنامه را اجرا کرده و با انتخاب دکمه رادیوی و زدن بر روی دکمه ارسال نتیجه را مشاهده کنید:**
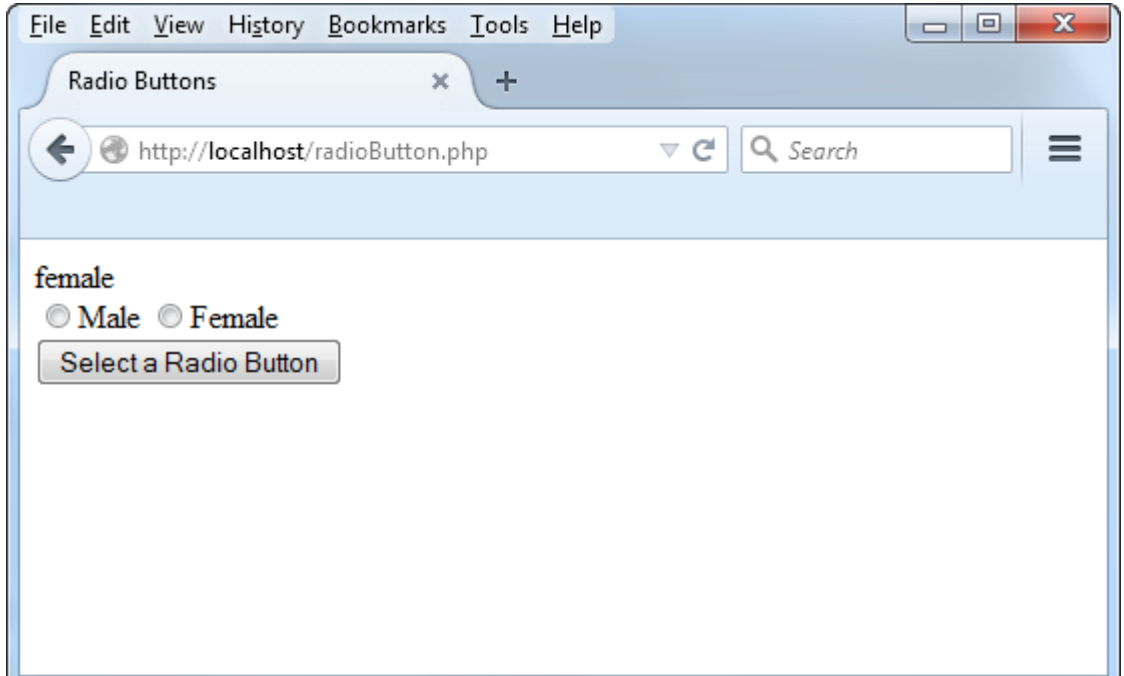

**در تصویر باال مشاهده می کنید که با وجودیکه دکمه رادیویی female را انتخاب و بر روی دکمه ارسال کلیک کرده ایم ولی تیک دکمه رادیویی از بین رفته است و این یک مشکل است. دکمه های رادیویی برای اینکه دارای تیک باشند دارای خاصیتی به نام checked هستند که وقتی این خاصیت را می نویسیم نقطه ای در وسط دکمه ظاهر می شود که به معنای فعال بودن آن است:**

<Input type = 'Radio' Name ='gender' value= 'female' checked >Female

**خروجی کد باال به شکل زیر است:**

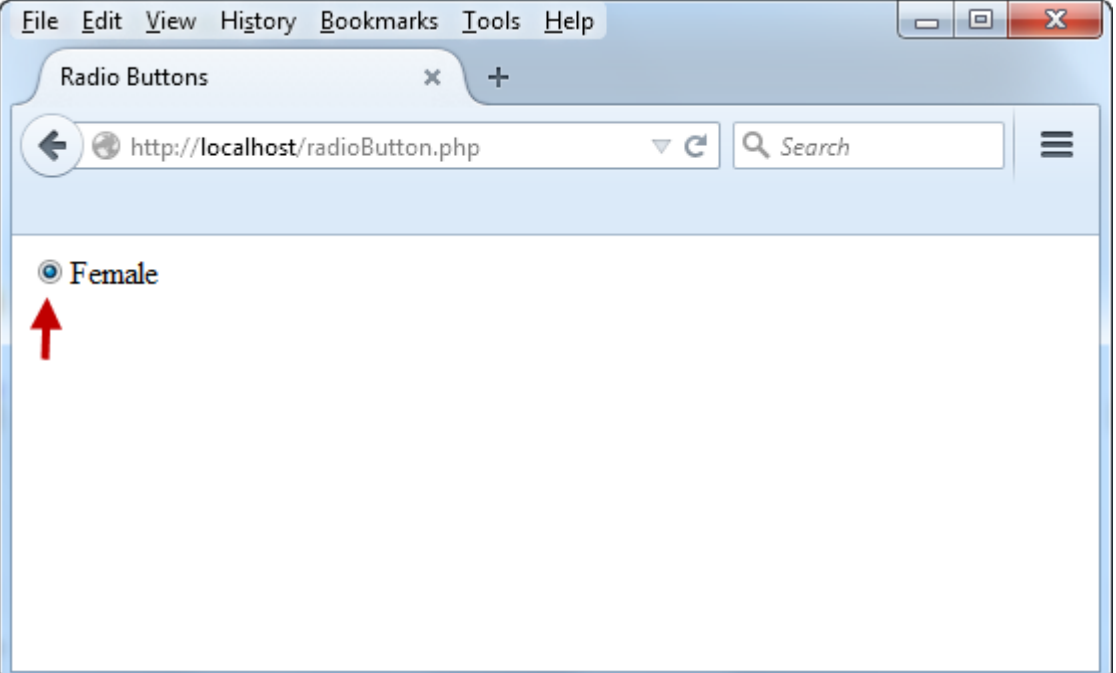

**برای اضافه کردن این خاصیت کد اصلی را به صورت زیر تغییر دهید:**

```
<html>
    <head>
    <title>Radio Buttons</title>
    </head>
    <?PHP
         $male_status = 'unchecked';
         $female_status = 'unchecked';
         if (isset($_POST['Submit1']))
         {
                $selected_radio = $_POST['gender'];
                if ($selected_radio == 'male') 
                  {
                       $male_status = 'checked';
                }
                else if ($selected_radio == 'female') 
                 {
                       $female_status = 'checked';
                }
         }
         ?>
1
2
3
4
5
6
7
8
9
10
11
12
13
14
15
16
17
18
19
20
21
22
23
24
25
```
**PHP از بیخ مولف : یونس ابراهیمی سایت : ir.farsi3-w**

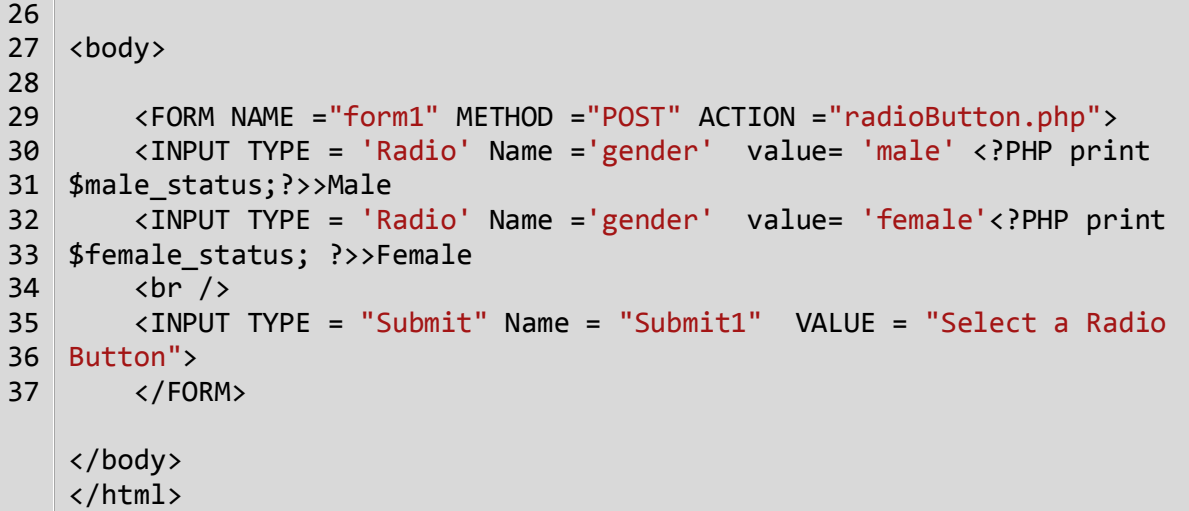

**در کد باال و در خطوط 8 و 9 دو متغیر تعریف و آنها را با مقدار uncheckedمقداردهی کرده ایم. سپس با استفاده از دستور printدر خطوط 14 و 31مقدار این دو متغیر را چاپ می کنیم. این کار باعث می شود که دو دکمه رادیویی دارای خاصیت unchecked( تیک نخورده( شوند. حال قبل از دستورات if باید یک نکته را بار دیگر توضیح دهیم. همانطور که گفتیم دو آرایه POST\_\$ و GET\_\$ حاوی خاصیت Name و Value عناصر HTML هستند یعنی مانند آرایه های Assosiative عمل می کنند و اگر مقدار خاصیت Value یک عنصر را بخواهیم باید مقدار خاصیت Name عنصر را در داخل کروشه بنویسیم. این کار را در خط 91 کد باال انجام داده ایم. خاصیت Name دکمه های رادیویی gender می باشد. مقدار خاصیت Value دکمه ای که کاربر کلیک کرده است را با استفاده از آرایه POST\_\$به دست می آوریم و در یک متغیر (radio\_selected\$ (قرار می دهیم. سپس در دستور if( خط 92( این مقدار را با مقدار male چک می کنیم. اگر برابر بود مقدار متغیر status\_male\$ را به check تغییر می دهیم. این کار باعث می شود که مقدار checked در خط 30 چاپ شود و دکمه رادیوی تیک بخورد. همین کار را در قسمت elseif( خط 99( هم انجام می دهیم. حال که با نحوه کار ب دکمه های رادیویی آشنا شدید در درس بعد در مورد چک باکس ها توضیح می دهیم.**

# **چک باکس (checkbox(**

 **CheckBoxیک دکمه است و به شکل یک جعبه ی خالی به همراه یک برچسب در کنار آن نمایش داده می شود. در حالت عادی ،زمانی که بر روی جعبه ی خالی کلیک شود ، یک تیک در داخل جعبه نمایان می شود که به ما می گوید کنترل CheckBoxدر حالت Checked قرار دارد. برخالف دکمه ی Radio که فقط اجازه ی انتخاب یکی از Radio های فرم را به ما می داد، شما می توانید چند عدد CheckBox و یا همه ی آنها را تیک بزنید. برای ایجاد چک باکس به صورت زیر عمل می شود :**

<input type="checkbox" >

**برای آشنایی کار با چک باکس ها به کد زیر توجه کنید:**

```
<form action="" method="POST">
     <input type="checkbox" name="Programs[]"
value="VB.NET">VisualBasic.NET<br />
     <input type="checkbox" name="Programs[]" value="C#.NET">CSharp.NET<br />
     <input type="checkbox" name="Programs[]" value="PHP">PHP<br />
     <input type="submit" name="submit" value="Select">
</form>
```
**در کد باال ما یک فرم به همراه سه چک باکس و یک دکمه ارسال مانند شکل زیر ایجاد کرده ایم:**

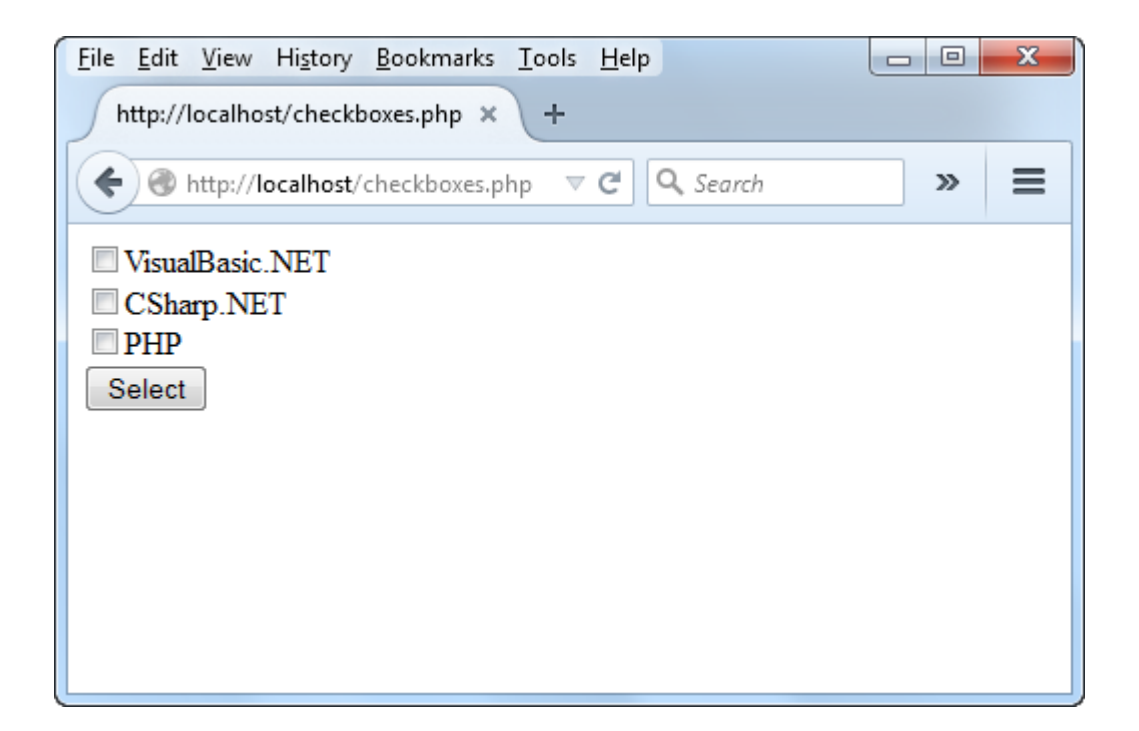

**برای کار با چک باکس ها همانطور که در کد باال مشاهده می کنید بهتر است که نام آنها را به صورت آرایه تعریف کنید تا راحت تر بتوانید با آنها کار کنید. حال در پایین کدهای باال کدهای زیر را بنویسید:**

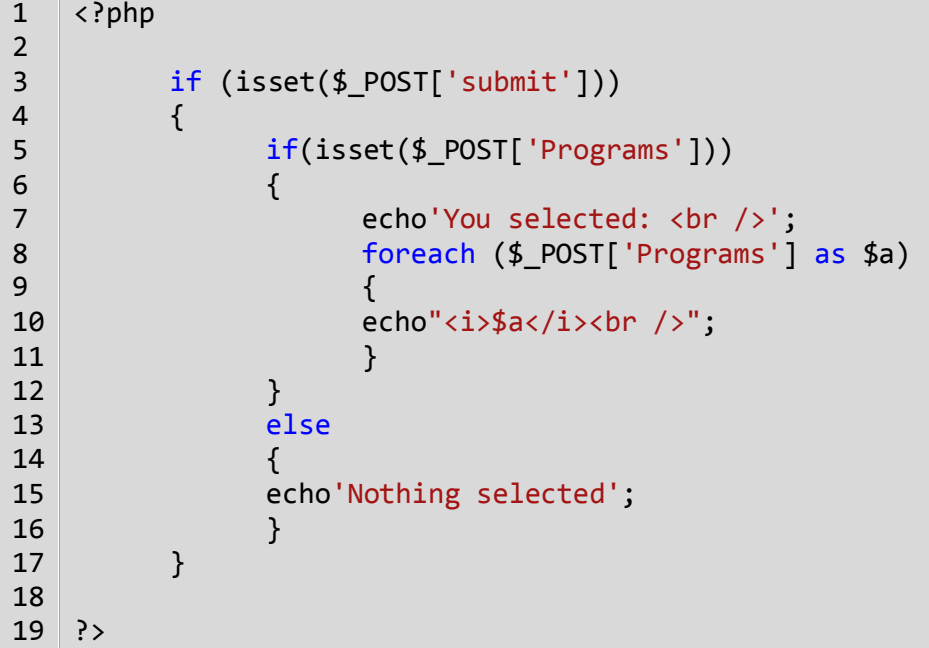

**همانطور که در کد باال مشاهده می کنید از آنجاییکه چک باکس ها را به صورت آرایه تعریف کرده ایم می توانیم با استفاده از دستور foreach( خط 8( مقادیری را که تیک خورده اند را چاپ کنیم.**

# **لیست کشویی (Select(**

**برای ساختن لیستهای کشویی که به کاربران اجازه می دهد یک یا چند گزینه موجود در لیستی را در یک فرم انتخاب کند باید از تگ <select<استفاده کنیم. گزینه های موجود در این تگ بین <option <و </option <قرار می گردند و پس از گزینه ها تگ پایانی لیست به صورت </select <نوشته می شود.**

<select> <option>Jack </option> <option>Rose </option> <option>John </option> </select>

**همانطور که اشاره شد از آنجاییکه در PHP با خاصیت های name و value سر و کار داریم کد باال را به صورت زیر تغییر می دهیم:**

```
<select name = "person" >
     <option value ="jack"> Jack </option>
     <option value = "rose">Rose </option>
     <option value ="john"> John </option>
</select>
```
**در لیست های کشویی باید یک نام به تگ select اختصاص داده و مقادیر value را هم برای option ها مشخص کنید. حال کد باال را به صورت زیر و در داخل تگ form بنویسید:**

```
<form action = "" method="post">
        \leq select name = "person" >
              <option value = "jack" > Jack </option>
             <option value = "rose" > Rose </ option>
             \phi <option value = "john" > John </option>
         </select>
         <input type = "submit" name="submit" value="Click Me !"/>
    </form>
    <?php
         if(isset($_POST['submit']))
         {
             echo $_POST['person'];
         }
?>
18
1
2
3
4
5
6
7
8
9
10
11
12
13
14
15
16
17
```
**در کد باال یک فرم )خطوط 9-99( و در داخل آن یک لیست کشویی )خطوط 1-0( و یک دکمه ارسال )خط 9( تعریف کرده ایم. در قسمت شرطی )خط 90( می نویسیم زمانی که دکمه submit توسط کاربر کلیک شد مقدار گزینه ای از لیست کشویی که توسط کاربر انتخاب شده است، چاپ شود)خط 93(. تگ select یک خاصیت دیگر به نام multiple دارد که به شما اجازه انتخاب چند گزینه را می دهد. کد باال را به صورت زیر تغییر دهید:**

```
<form action = "" method="post">
         <select name = "person[]" multiple="multiple">
         <option value = "jack" > Jack </option>
         <option value = "rose" > Rose </option>
         <option value = "john" > John </option>
         </select>
         <input type = "submit" name="submit" value="Click Me !"/>
   </form>
    <?php
         if(isset($_POST['submit']))
        \{ foreach($_POST['person'] as $value)
    \overline{\mathcal{L}}echo $value . '<br>';
            }
         }
   ?>
1
2
3
4
5
6
7
8
9
10
11
12
1314
15
16
17
18
19
20
21
```
**به خاصیت name تگ select توجه کنید )خط 1(. این خاصیت را به صورت آرایه در می آوریم و خاصیت multiple را به آن اضافه می کنیم. با این کار اگر چند گزینه توسط کاربر با استفاده از دکمه کنترل (ctrl (کیبورد انتخاب شود، در آرایه person ذخیره می شود که در این صورت باید با استفاده از یک حلقه foreach مقادیر آن را چاپ کنیم )خطوط 93-99(.**

# **لیست کشویی (Select(**

**برای ساختن لیستهای کشویی که به کاربران اجازه می دهد یک یا چند گزینه موجود در لیستی را در یک فرم انتخاب کند باید از تگ <select<استفاده کنیم. گزینه های موجود در این تگ بین <option<و </option<قرار می گردند و پس از گزینه ها تگ پایانی لیست به صورت </select<نوشته می شود.**

<select> <option>Jack </option> <option>Rose </option> <option>John </option> </select>

**همانطور که اشاره شد از آنجاییکه در PHP با خاصیت های name و value سر و کار داریم کد باال را به صورت زیر تغییر می دهیم:**

```
<select name = "person" >
     <option value ="jack"> Jack </option>
     <option value = "rose">Rose </option>
     <option value ="john"> John </option>
</select>
```
**در لیست های کشویی باید یک نام به تگ select اختصاص داده و مقادیر value را هم برای option ها مشخص کنید. حال کد باال را به صورت زیر و در داخل تگ formبنویسید:**

```
<form action = "" method="post">
        \texttt{select name} = "person" <option value = "jack" > Jack </option>
         <option value = "rose" > Rose </ option>
        \phi <option value = "john" > John </option>
         </select>
         <input type = "submit" name="submit" value="Click Me !"/>
    </form>
   <?php
         if(isset($_POST['submit']))
         {
             echo $_POST['person'];
         }
?>
18
1
2
3
4
5
6
7
8
9
10
11
12
13
14
15
16
17
```
**در کد باال یک فرم )خطوط 9-99( و در داخل آن یک لیست کشویی )خطوط 1-0( و یک دکمه ارسال )خط9( تعریف کرده ایم. در قسمت شرطی )خط 90( می نویسیم زمانی که دکمه submit توسط کاربر کلیک شد مقدار گزینه ای از لیست کشویی که توسط کاربر انتخاب شده است، چاپ شود)خط 93(. تگ select یک خاصیت دیگر به نام multiple دارد که به شما اجازه انتخاب چند گزینه را می دهد. کد باال را به صورت زیر تغییر دهید:**

```
<form action = "" method="post">
         <select name = "person[]" multiple="multiple">
         <option value = "jack" > Jack </option>
         <option value = "rose" > Rose </option>
         <option value = "john" > John </option>
         </select>
         <input type = "submit" name="submit" value="Click Me !"/>
   </form>
    <?php
         if(isset($_POST['submit']))
        \{ foreach($_POST['person'] as $value)
    \overline{\mathcal{L}}echo $value . '<br>';
            }
         }
   ?>
1
2
3
4
5
6
7
8
9
10
11
12
1314
15
16
17
18
19
20
21
```
**به خاصیت name تگ select توجه کنید )خط 1(. این خاصیت را به صورت آرایه در می آوریم و خاصیت multiple را به آن اضافه می کنیم. با این کار اگر چند گزینه توسط کاربر با استفاده از دکمه کنترل (ctrl (کیبورد انتخاب شود، در آرایه person ذخیره می شود که در این صورت باید با استفاده از یک حلقه foreachمقادیر آن را چاپ کنیم )خطوط 93-99(.**

# **تابع date**

**از تابع ()date در PHP ، برای نمایش و یا دستکاری ساعت و تاریخ استفاده می شود . از تابع ()date می توانید برای انجام اموری مثل نمایش تاریخ جاری سرور ، نمایش یک تاریخ خاص ، محاسبه زمان ، ایجاد یک برچسب زمانی و ... استفاده نمایید . این تابع یکی از توابع پیش ساخته و اصلی زبان PHP است . شکل کلی تعریف و استفاده از تابع ()date در PHP به صورت زیر است:**

**date(format, timestamp);**

**پارامتر format تعیین کننده نحوه نمایش تاریخ توسط تابع ()date است . در این پارامتر کاراکترهای زیر را می توانید به کار ببرید:**

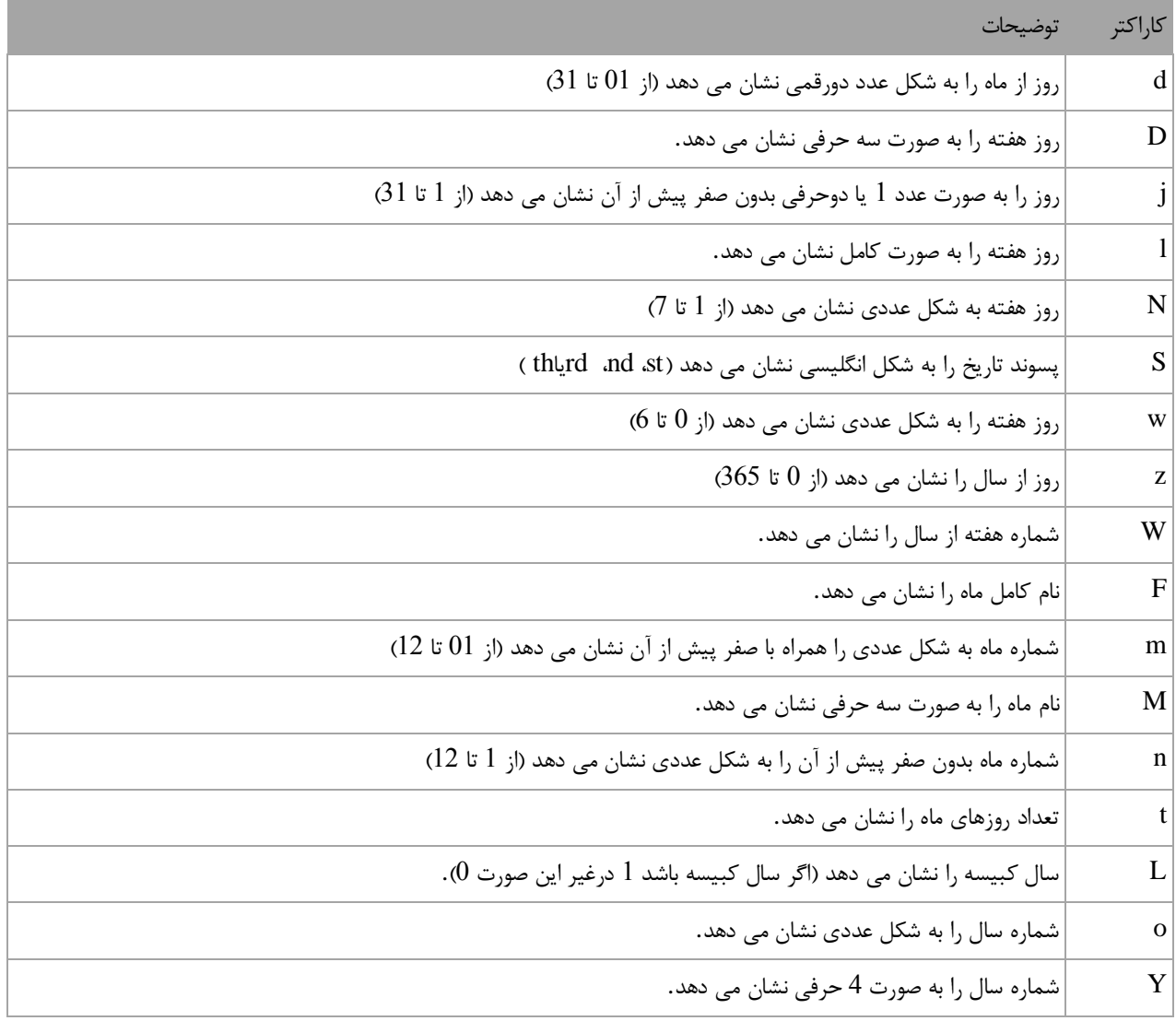

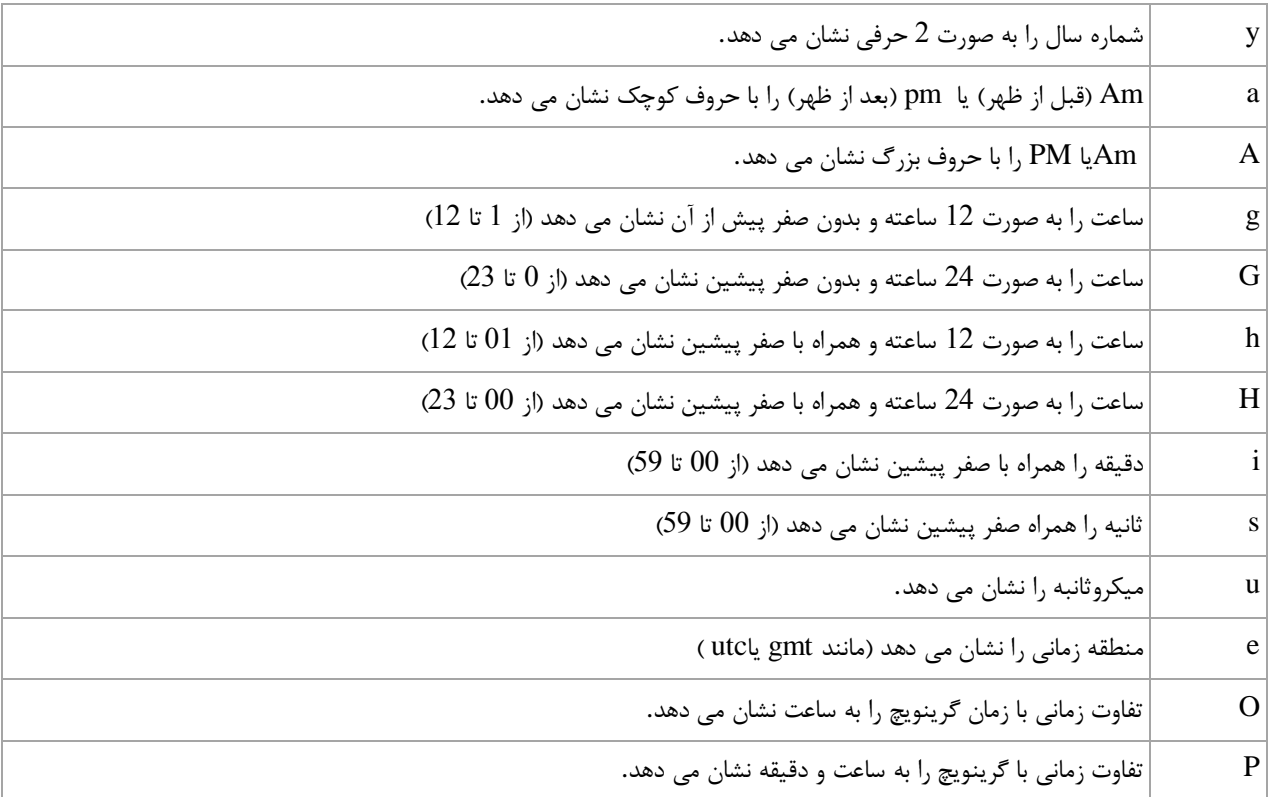

**از کاراکترهایی مثل / ، – ، . و ... می توان برای جدا نمودن عددهای سال و ماه و روز در تابع date است نمود. در مثال زیر نحوه به کار بردن تابع date در نمایش تاریخ و حالت های مختلف پارامتر format در آن را مشاهده می کنید:**

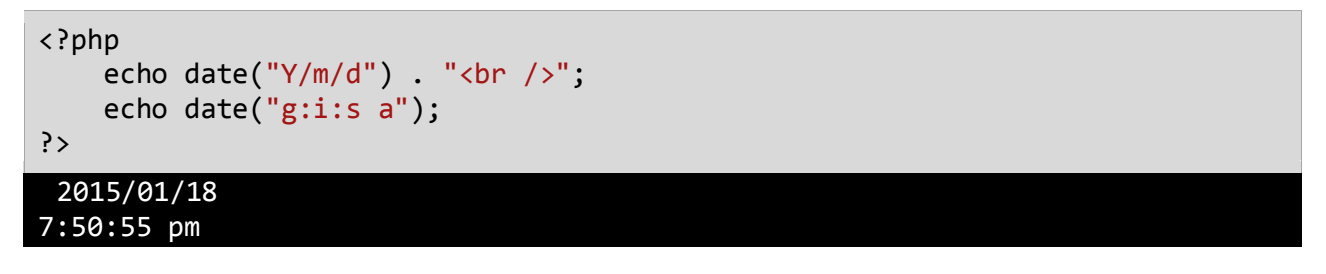

**این تاریخ و ساعت مربوط به سرور است و برای به دست آوردن تاریخ و ساعت منطقه ای )برای ما، تهران( باید از تابع () set\_timezone\_default\_date استفاده کنیم. پس برای این منظور کد باال را به صورت زیر تغییر دهید:**

```
<?php
     date_default_timezone_set("Asia/Tehran");
    echo date("Y/m/d") . "<br />";
     echo date("g:i:s a");
?>
 2015/01/18
11:20:55 pm
```
**با اجرای کد باال، زمان 1 ساعت و نیم به جلو کشیده می شود .و اما پارامتر دوم تابع () date، مهر زمانی یا timestamp می باشد. منظور از timestamp یک سری اعداد ساده به صورت integer است .در یک توضیح جزئی تر ، این اعداد تعداد ثانیه هایی هستند که از نیمه شب ۸ ژوئن ۸۹۹۱ تا به این لحظه گذشته است )مبدا گرینویچ( . در درس بعد با timestamp بیشتر آشنا می شوید.**

**مهر زمانی و توابع ()time و ()mktime**

**منظور از مهر زمانی یاtimestamp ، یک سری اعداد ساده به صورت integer است .در یک توضیح جزئی تر ، این اعداد تعداد ثانیه هایی هستند که از نیمه شب ۸ ژوئن ۸۹۹۱ تا به این لحظه گذشته است . برای به دست آوردن تعداد این ثانیه ها در PHP توابعی وجود دارند که در زیر به آنها اشاره شده است.**

**تابع ()time**

**تابع ()time تعداد ثانیه هایی هستند که از نیمه شب ۸ ژوئن ۸۹۹۱ تا به این لحظه گذشته است را نشان می دهد. برای روشن شدن مطلب کد زیر را در یک فایل نوشته واجرا کنید:**

<?php echo time(); ?>

**بعد از اجرای کد باال عددی به صورت 9081111321 )البته ممکن است برای شما متفاوت باشد( نشان داده می شود که نشان دهنده تعداد ثانیه های گذشته شده از تاریخ مذکور تا االن است. حال چندین بار مرورگر را Refresh کنید. مشاهده می کنید که با هر بار Refresh مرورگر این رقم تغییر کرده و بیشتر می شود .با به کار بردن خروجی این تابع به عنوان پارامتر دوم در تابع ()date می توان یک تاریخ تولید کرد. به مثال زیر توجه کنید:**

```
<?php
     $timeStamp = time();
     echo date("Y/m/d",$timeStamp);
?>
2015/02/07
```
**تابع ()date تعداد ثانیه ها را به یک تاریخ خوانا تبدیل می کند.**

**تابع ()MKtime**

**تابع ()MKtime تعداد ثانیه های گذشته تا یک تاریخ خاص را بر می گرداند.دستور استفاده از این تابع به صورت زیر است:**

mktime(hour,minute,second,month,day,year);

**همانطور که در باال مشاهده می کنید پارامترهای این تابع ساعت، دقیق، ثانیه، ماه، روز و سال است. مثال برای به دست آوردن ثانیه های یک سال بعد از تاریخ مبداء )49/49/9904( کد زیر را نوشته و اجرا کنید:**

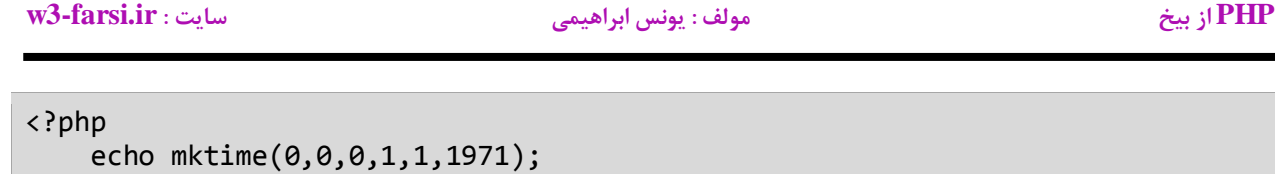

?>

31536000

**چون اختالف تاریخ باال با تاریخ مبدا یک سال است در نتیجه عدد 19213444 به ما نشان داده می شود.**

## **کار با فایل ها**

**بیشتر اوقات الزم است که داده هایتان را در یک فایل دائمی ذخیره کنید. همچنین الزم است که به درایورها یا پوشه های کامپیوتر دسترسی داشته باشید به طوری که بتوانید فایل ها را در آنها قرار داده و ذخیره کنید، مکانی را که می خواهید فایل درآن ذخیره شود را نشان داده، فایلی که در یک پوشه ذخیره شده را مشاهده کرده و به طور خالصه جزییاتی در مورد یک پوشه خاص را به دست آورید.**

**شما حتی می توانید چک کنید که اندازه فایل چقدر است و آیا فایل از نوع فقط خواندنی است یا نه؟ اگر چه استفاده از پایگاه داده امروزه بیشتر ترجیح داده می شود، اما گاهی اوقات برای برانامه های کوچک استفاده از یک فایل متنی کارا تر است. همچنین برخی از برنامه های کاربردی هنوز وجود دارند که داده هایشان را در یک فایل متنی ذخیره می کنند و بنابراین الزم است که اطالعات در این فایل نوشته و از آن خوانده شود.**

**PHP دارای توابعی است که شما با استفاده از آنها می توانید محتویات فایلها را بخوانید، در داخل آنها بنویسید و صفات فایلها و پوشه ها را چک کنید. در درس های آینده در مورد این توابع مطالب بیشتری را خواهید آموخت.**

**به دست آوردن اطالعات در مورد فایل** 

**در PHP توابعی وجود دارند که در مورد فایل ها اطالعات مفیدی در اختیار ما قرار می دهند. مثال برای اینکه بفهمیم که یک فایل وجود دارد یا نه از تابع ()exsits\_file به صورت زیر استفاده می کنیم:**

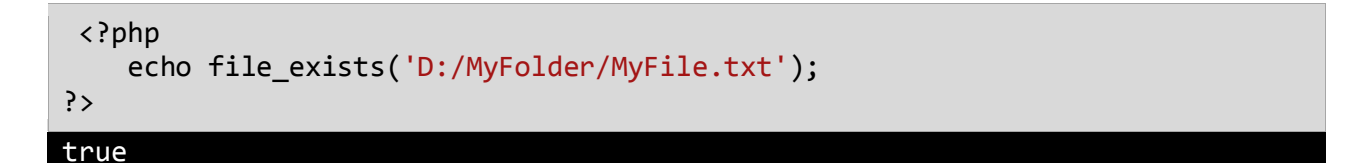

**کافیست که مانند کد باال مسیر فایل مورد نظر را به این تابع بدهیم، تا با برگرداندن مقدار true یا false بفهمیم که تابع یا پوشه وجود دارد یا نه؟ یا برای به دست آوردن سایز یک فایل مسیر فایل را به تابع ()filesize می دهیم تا اندازه را بر حسب بایت به ما بدهد:**

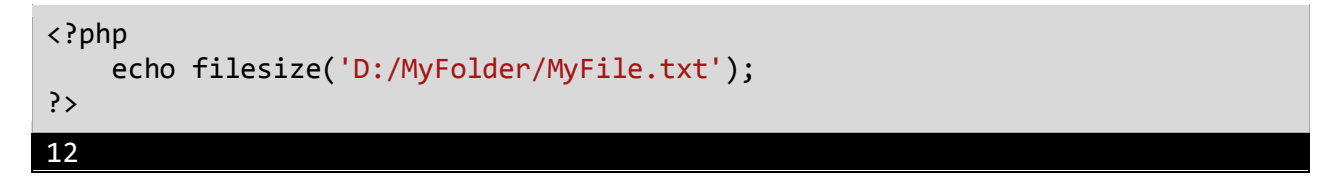

**مقدار بازگشتی 98 یعنی اینکه فایل 98 بایت می باشد.**

**خاصیت مربوط به زمان**

**منظور از خاصیت های مربوط به زمان ، خواصی مربوط به زمان دستکاری و ایجاد فایل می باشد. در PHP توابعی برای به دست اوردن آخرین دستکاری و یا خوانده شدن فایل وجود دارد که کافیست همانند توابع باال، مسیر یک فایل را به آنها بدهیم تا اطالعات مفیدی در اختیار ما قرار دهند. در زیر به برخی از آنها شاره شده است:**

- **() fileatime : زمان آخرین دسترسی به فایل مثال خواندن آن را به صورت مهر زمانی نمایش می دهد.**
- **() filectime : زمان آخرین تغییر در فایل مثال زمان ایجاد و نوشتن در آن را به صورت مهر زمانی نمایش می دهد.**
- **() filemtime : زمان آخرین تغییر در فایل مثال زمان ایجاد و نوشتن در آن را به صورت مهر زمانی نمایش می دهد.**

**به مثال های زیر توجه کنید:**

```
<?php
     $time = fileatime('D:/MyFolder/MyFile.txt');
     echo date('F d Y H:i:s' , $time);
?>
```
December 01 2015 04:08:51

```
PHP از بیخ مولف : یونس ابراهیمی سایت : ir.farsi3-w
```

```
<?php
    $time = filectime('D:/MyFolder/MyFile.txt');
    echo date('F d Y H:i:s' , $time);
?>
```
December 01 2015 04:08:51

<?php \$time = filemtime('D:/MyFolder/MyFile.txt'); echo date('F d Y H:i:s' , \$time); ?> December 01 2015 03:54:26

**به دست آوردن نام فایل و پوشه**

**برای استخراج نام یک فایل یا پوشه از متد ()basename استفاده می کنیم:**

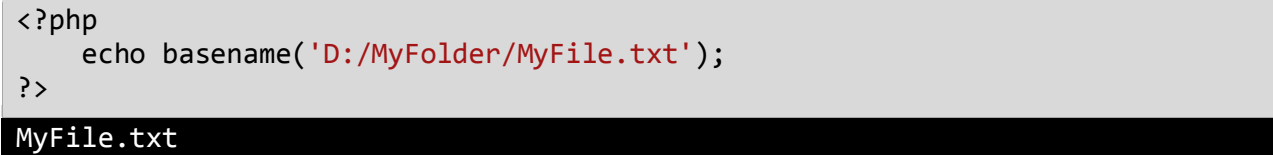

<?php echo basename('D:/MyFolder'); ?> MyFolder

**کد اولی نام فایل و کد دوم نام پوشه را بر می گرداند.**

**باز و بسته کردن یک فایل** 

**به وسیله تابع ()fopenدر PHP ، می توانید یک فایل را باز کنید . این تابع چهار پارامتر می گیرد. دو پارامتر اول اجباری و دو پارامتر آخر اختیاری هستند. پارامتر اول تعیین کننده نام و آدرس فایل و پارامتر دوم تعیین کننده نحوه باز کردن فایل است . در ادامه به توضیح این پارامترها خواهیم پرداخت . برای کار با این تابع ، باید خروجی آن را در یک متغیر ذخیره نمود و سپس آن متغیر را در سطح برنامه استفاده نمود . شکل کلی استفاده از این متد به صورت زیر است:**

fopen(filename,mode,include path,context)

**گفتیم که پارامتر اول تعیین کننده نام و یا آدرس فایل مورد نظر است . مثال برای باز کردن یک فایل مثال txt.Test که در درایو C:قرار دارد، به صورت زیر عمل می کنیم:**

\$fileName = fopen("C:\Test.txt");

**اما پارامتر دوم تعیین کننده نحوه باز شدن فایل است . این پارامتر می تواند یکی از مقادیر جدول زیر را داشته باشد . ضمنا عمکلرد هر مقدار نیز توضیح داده شده است:**

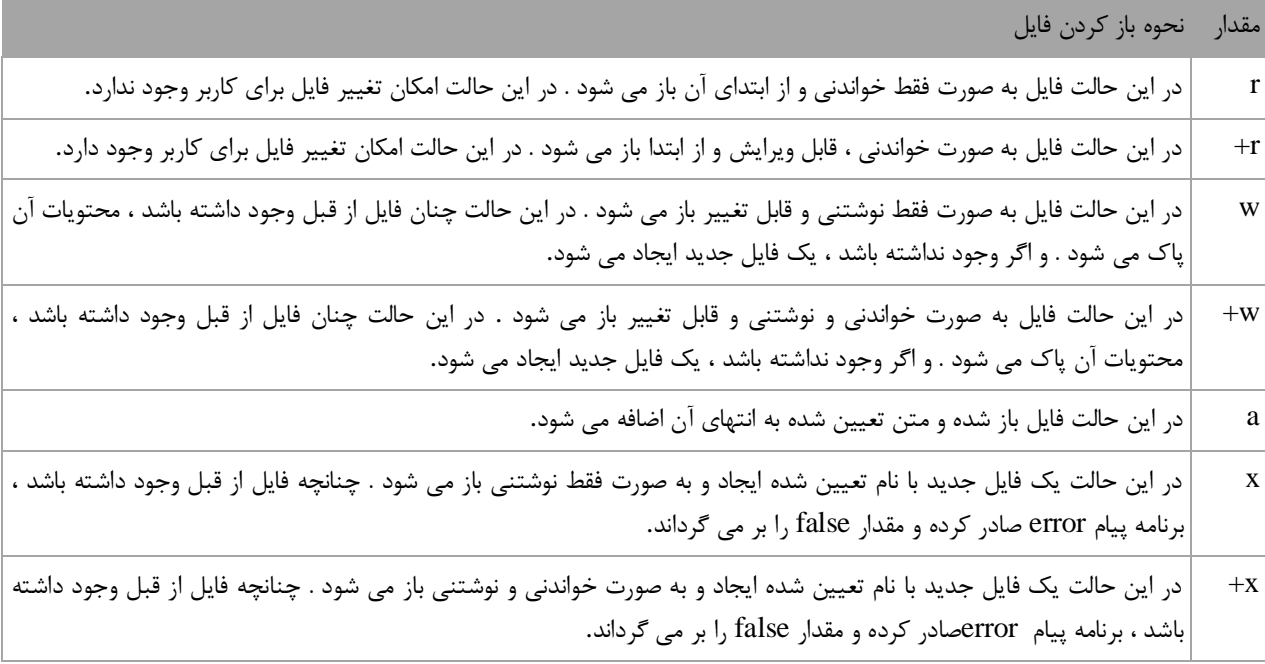

**پس برای باز کردن یک فایل مثال txt.Test که در درایو C: قرار دارد، اگر بخواهیم فقط آن را بخوانیم باید به صورت زیر عمل کنیم:**

\$fileName = fopen("C:\Test.txt","r");

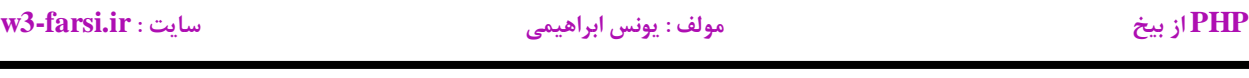

بعد از اینکه فایل را باز کرده و کارهایی را که لازم داریم بر روی آن انجام دادیم لازم است آن را ببندیم. این کار را با استفاده از **تابع ()fcloseانجام می دهیم. نحوه استفاده از این تابع به صورت زیر است:**

fclose(file)

**این تابع یک آرگومان می گیرد که نام فایل است. البته می توانیم نام متغیری که در هنگام باز کردن فایل به کار بردیم و محتویات فایل را درون آن ذخیره نمودیم. مثال فایل باز شده مثال باال را می توان به صورت زیر بست:**

```
<?php
     $fileName = fopen("C:\Test.txt","r");
     fclose($fileName); 
?>
```
**در این درس شما با نحوه و حالت های مختلف باز کردن یک فایل آشنا شدید، اما فعال درک کاملی از کاربرد موارد ذکر شده ندارید. در درس های آینده با نحوه استفاده از آنها آشنا می شوید.** **PHP از بیخ مولف : یونس ابراهیمی سایت : ir.farsi3-w**

## **نوشتن در فایل**

**برای نوشتن در یک فایل از تابع ()fwrite استفاده می شود. نحوه استفاده از این تابع به صورت زیر است:**

fwrite(file,string,length)

**این تابع سه آرگومان می گیرد. که دو آرگومان اولی اجباری و آخرین آرگومان اختیاری است. اولین آرگومان نام فایلی که قرار است در آن بنویسیم، دومین آرگومان متنی که قرار است در فایل نوشته شود و سومین آرگومان هم تعداد کاراکترهایی که می خواهیم در فایل نوشته شوند.خروجی این تابع از نوع عدد است و نشان دهنده تعداد کاراکترهایی است که در فایل نوشته شده اند. فرض کنید که یک فایل با نام txt.Test در داخل درایو C: داریم:**

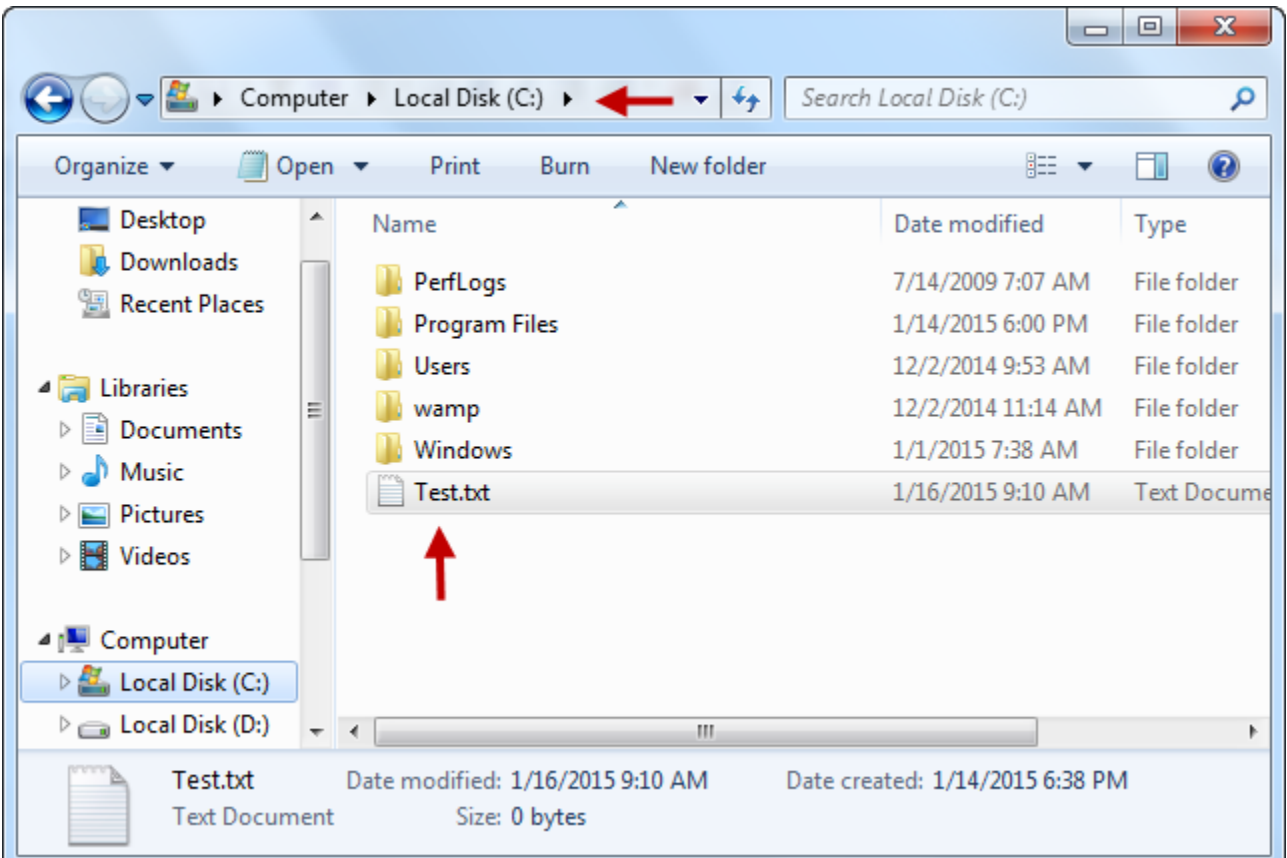

**و می خواهیم متن !Testing .World Hello را در داخل آن بنویسیم. برای این کار به صورت زیر عمل می کنیم:**

```
<?php
        $fileName = fopen("c:\Test.txt","w");
        fwrite($fileName,"Hello World. Testing!");
        fclose($file);
  ?>
1
2
3
4
5
```
**همانگونه که در کد باال مشاهده می کنید ابتدا فایل را در حالت w( حالت نوشتنی( باز می کنیم و در خط 1 نام متغیری که در خط 8 تعریف کرده ایم که همان نام فایل است و همچنین متنی که قرار است در داخل فایل نوشته شود را به عنوان آرگومان به تابع ()fwrite می دهیم و در آخر بعد از اتمام کار فایل ر می بندیم. با اجرای کد باال متن !Testing .World Helloدر داخل فایل txt.Test نوشته می شود.**

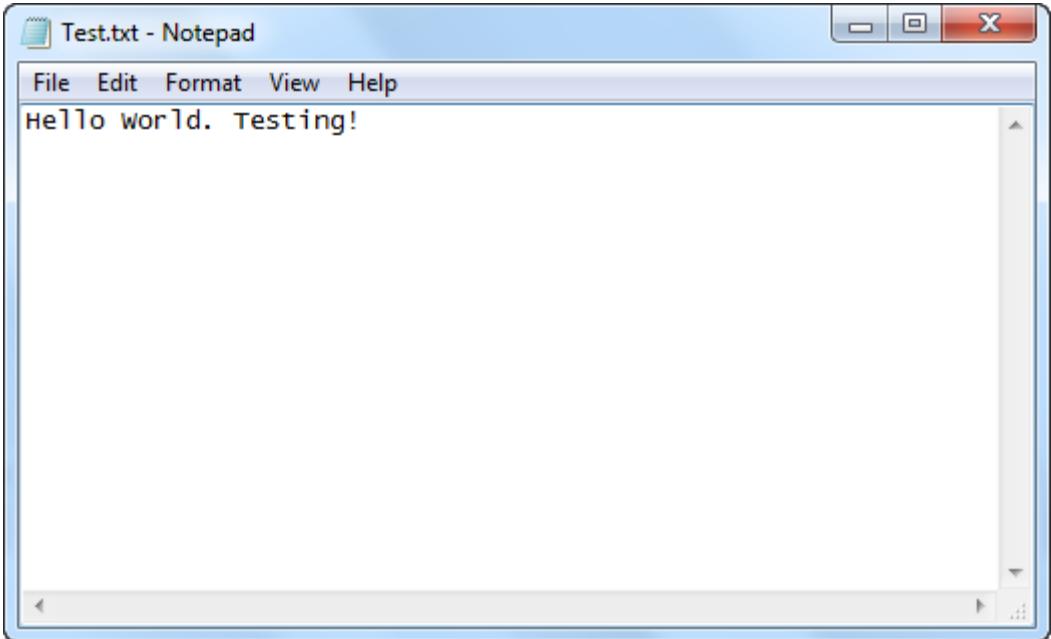

**حال نحوه باز کردن فایل به صورت r+ و نوشتن در آن را تست می کنیم. خطوط 8 و 1 کد باال را به صورت زیر تغییر دهید:**

```
$fileName = fopen("c:\Test.txt","r+");
fwrite($fileName,"Test for r+ ");
```
**با اجرای کد باال تابع ()fwrite شروع به نوشتن رشته فعلی بر روی رشته های قبلی موجود در فایل می کند. یا به طور واضحتر به تعداد کاراکترهای رشته جدید از رشته قبلی حذف و رشته جدید در جایگزین می کند. برای روشن شدن مطلب به شکل زیر توجه کنید:**

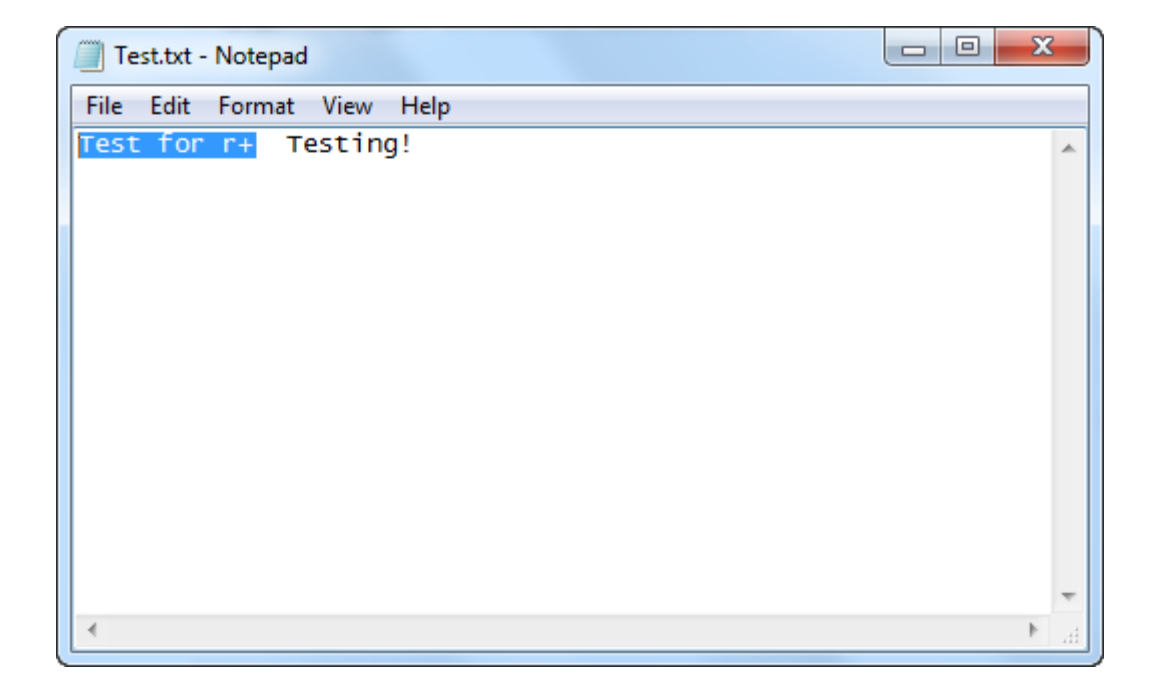

**روش دیگر باز کردن فایل ها استفاده از a به عنوان آرگومان دوم است. خطوط 8 و 1 کد اصلی را به صورت زیر تغییر دهید:**

```
$fileName = fopen("c:\Test.txt","a");
fwrite($fileName,"Test for a ");
```
**با اجرای کد باال متن a for Test به آخر متن موجود در فایل txt.Test اضافه می شود و شکل نهایی محتویات فایل به صورت زیر در می آید:**

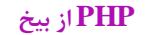

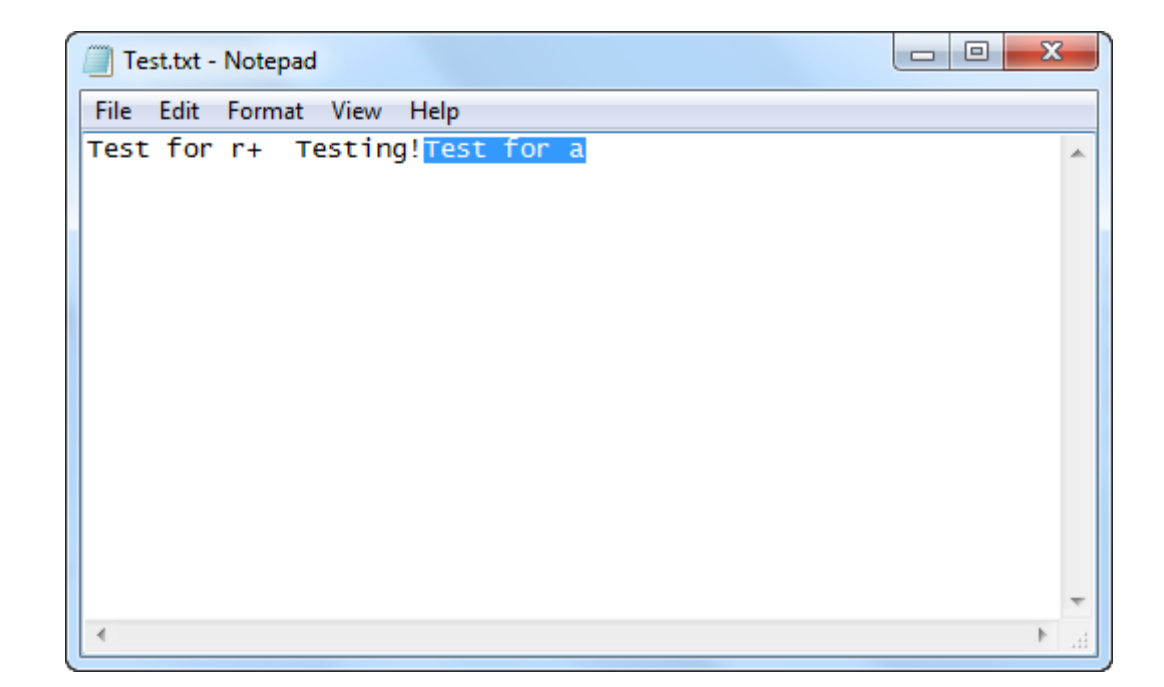

**یکی دیگر از روش های نوشتن در یک فایل استفاده از تابع ()contents\_put\_fileاست. و دستور استفاده از آن به صورت زیر می باشد:**

file put contents(file,data,mode,context)

 **file در کد باال همان فایلی است که می خواهیم چیزی در ان بنویسیم و data هم داده هایی هستند که می خواهیم در فایل نوشته شوند. مثال در مثال همین درس فرض کنید اگر بخواهیم به فایل txt.Test به وسیله ی این تابع جمله ی is This" "contents\_put\_fileرا اضافه کنیم، باید به صورت زیر عمل کنیم:**

<?php file\_put\_contents("c:\Test.txt","This is file\_put\_contents"); ?>

**اگر کد باال را ذخیره و اجرا کنید، خروجی به صورت زیر خواهد بود:**

**PHP از بیخ مولف : یونس ابراهیمی سایت : ir.farsi3-w**

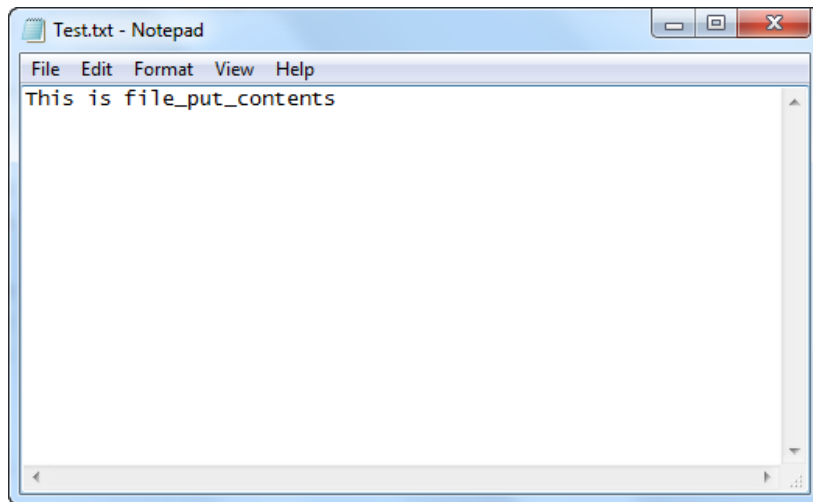

**همانطور که در شکل باال مشاهده می کنید این تابع در حالت عادی محتویات فایل را حذف و داده های جدید را اضافه می کند. برای جلوگیری از حذف شدن اطالعات قبلی این تابع آرگومان سومی را هم قبول می کند. این آرگومان APPEND\_FILE می باشد که اگر آن را هم به کد باال اضافه کنیم داده های جدید به انتهای داده های قبلی اضافه می شوند:**

<?php file\_put\_contents("c:\Test.txt"," function",FILE\_APPEND); ?>

**اگر کد باال را ذخیره و اجرا کنید کلمه function به انتهای فایل اضافه می شود:**

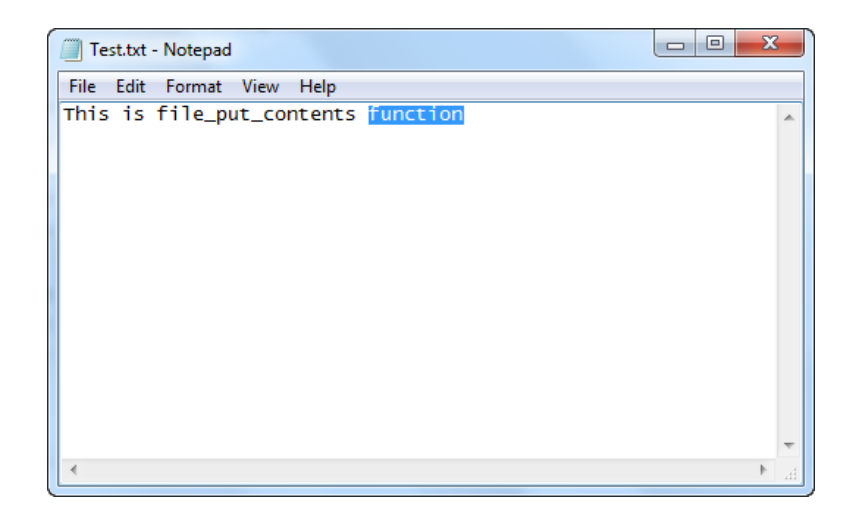

**اکنون که با روش های نوشتن در فایل آشنا شدید در درس بعد شما را با نحوه خواندن محتویات فایل آشنا می کنم.**

## **خواندن از فایل**

**در PHP توابعی وجود دارند که از انها برای خواندن محتویات یک فایل استفاده می شود. برخی از این توابع محتویات را به صورت یکجا، برخی کاراکتر به کاراکتر و بعضی دیگر خط به خط می خوانند. حال به توضیح هر یک از آنها می پردازیم. فرض کنید که یک فایل با نام txt.Test در درایو C: که متن زیر در داخل آن نوشته شده است دارید:**

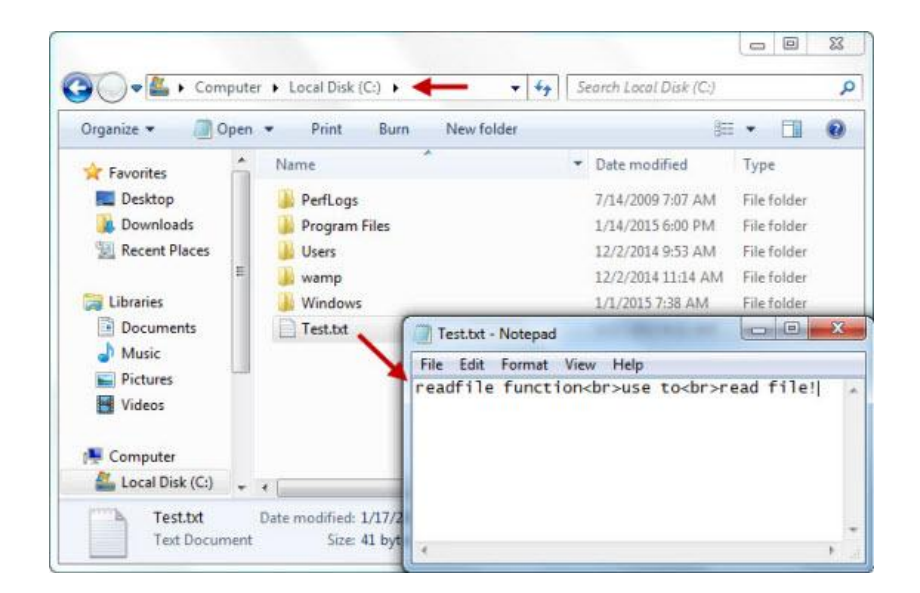

**ساده ترین روش برای خواندن محتویات فایل باال استفاده از دو تابع readfile()و contents\_get\_file ()می باشد. ابتدا می خواهیم محتویات فایل را با استفاده از تابع readfile ()بخوانیم. به کد زیر توجه کنید:**

```
<?php
     $fileContent = readfile("c:\Test.txt");
     echo $fileContent;
?>
```
**کد باال را با نام ReadFile در پوشه www ذخیره و اجرا کنید:**

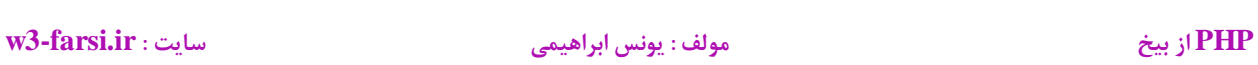

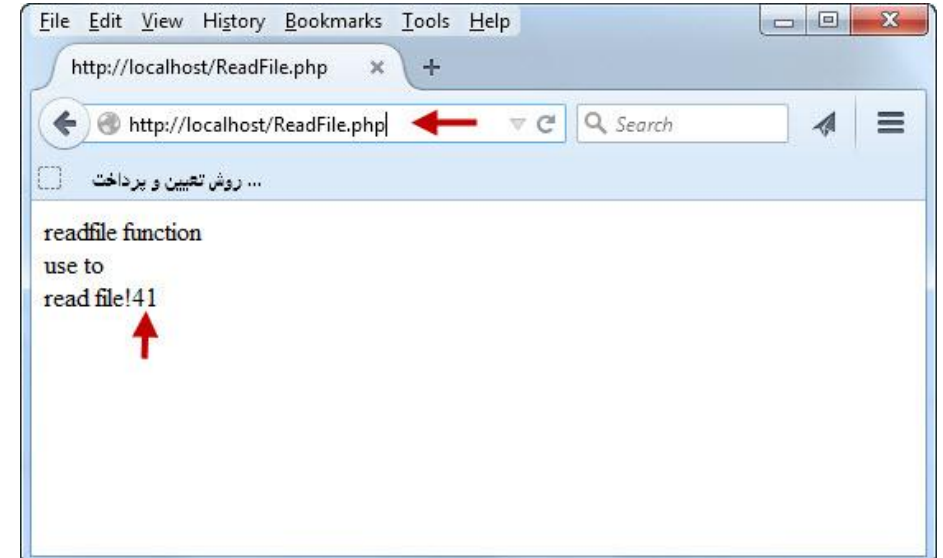

**به عدد 09 در شکل باال توجه کنید این عدد تعداد کاراکترهایی است که توسط این تابع خوانده شده است، که تعداد کل کاراکترها با احتساب فضاهای خالی می باشد. دلیل در سه خط نوشته شدن فایل اصلی هم ، وجود تگ تگ <br<می باشد. اکنون با استفاده از تابع ()contents\_get\_file این کار را انجام می دهیم. کد باال را به صورت زیر تغییر دهید:**

```
<?php
     $fileContent = file_get_contents("c:\Test.txt");
     echo $fileContent;
?>
```
**فایل را ذخیره و اجرا کنید:**

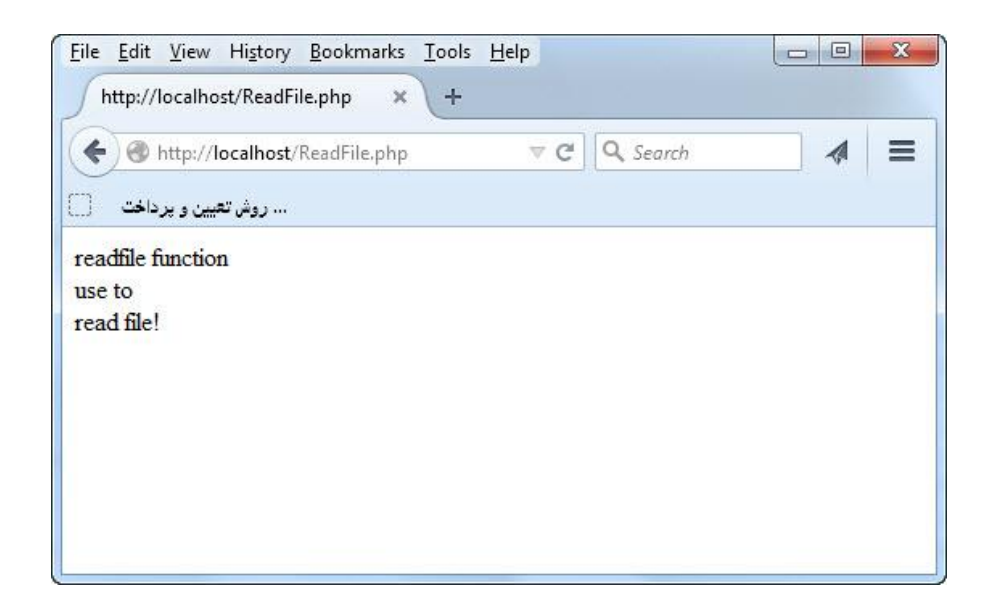

**همانطور که در شکل باال مشاهده می کنید این تابع فقط محتویات فایل را می خواند و تعداد کاراکترهای خوانده شده را نمایش نمی دهد. الزم به ذکر است که هر دو کد باال را می توان به صورت خالصه نیز نوشت:**

```
<?php
     echo readfile("c:\Test.txt");
?>
```
<?php echo file\_get\_contents("c:\Test.txt"); ?>

**همانطور که اشاره شد، توابعی هستند که کار خواندن فایل را به صورت کاراکتر به کاراکتر و یا خط به خط انجام می دهند. برای استفاده از این توابع ابتدا باید فایل را باز کنید و سپس با استفاده از یک حلقه و این توابع کار خواندن فایل را انجام دهید. به کد زیر توجه کنید:**

```
<?php
         $fileName = fopen("c:\Test.txt","r");
        while(!feof($fileName))
         {
               $readFile = fgetc($fileName);
               echo $readFile;
         }
  ?>
1
2
3
4
5
6
7
8
```
**در کد باال و در خط 8 ابتدا فایل را باز کرده ایم. در خط 1 و در شرط حلقه تابع ()feof را به کار برده ایم. کار این تابع این است که چک می کند که آیا برنامه به آخر یک فایل رسیده است یا خیر؟ در کل در خط 1 می گوییم که تا زمانی که برنامه به انتهای فایل نرسیده است عمل تکرار را انجام بده .عمل تکراری در برنامه هم در خط 2 آماده است. در این خط با استفاده از تابع ()fgetc تک تک کاراکترهای داخل فایل را می خوانیم و در داخل متغیری قرار می دهیم و در خط 3 مقدار این متغیر را چاپ می کنیم. برای خواندن یک فایل به صورت خط به خط هم کافیست که به جای تابع ()fgetc از تابع ()fgets به صورت زیر اسفاده کنید:**

```
<?php
        $fileName = fopen("c:\Test.txt", "r"); while(!feof($fileName))
         {
              $readFile = fgets($fileName);
              echo $readFile;
1
2
3
4
5
6
```
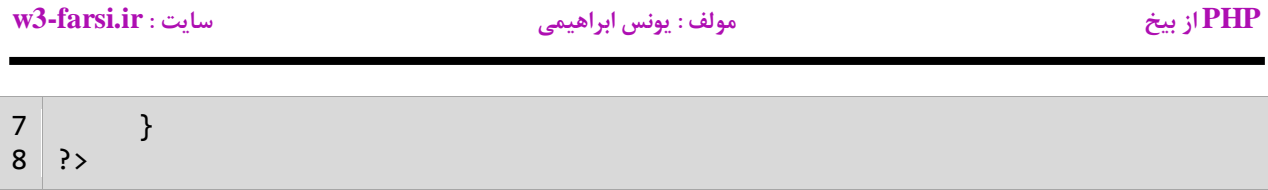

**خروجی هر دو کد باال به صورت زیر است:**

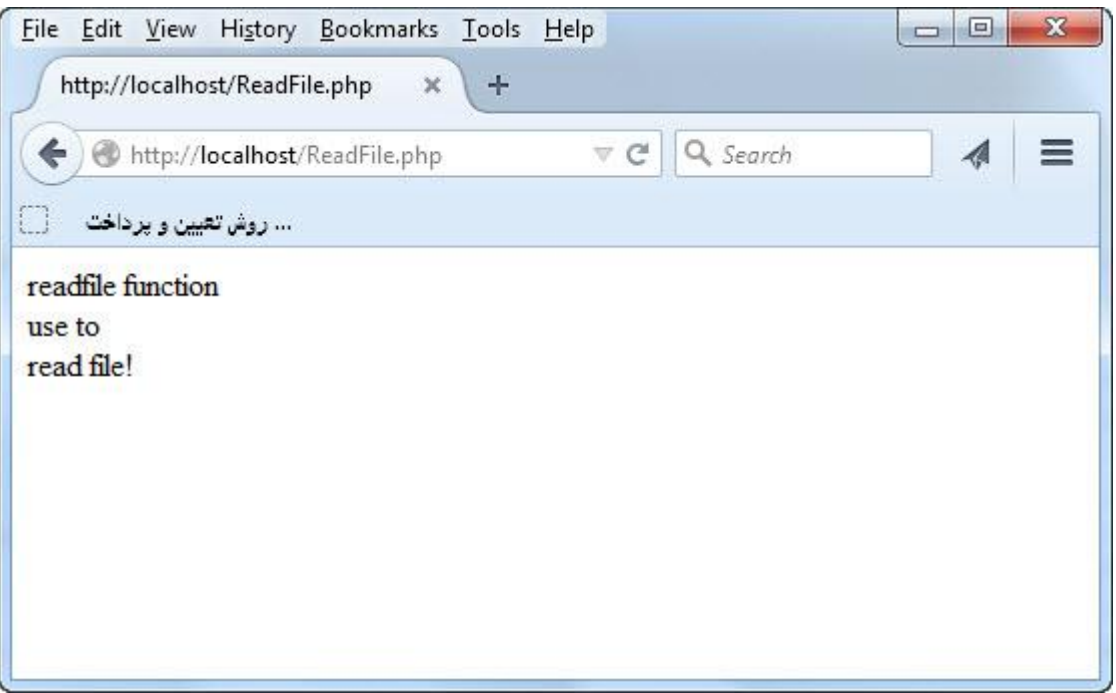

## **خواندن فایل CSV**

 **CSVیک نوع فایل بوده که مقادیر آن به وسیله کاما از هم جدا شده اند CSV .مخفف کلمات Separated Comma Valuesمی باشد. برخی نرم افزارها مانند Excel به شما اجازه ذخیره فایل هایی با این پسوند را می دهند. در این درس می خواهیم در مورد خواندن این فایل ها توضیح دهیم. عکس زیر سطرها و ستونهای نرم افزار اکسل را نشان می دهد:**

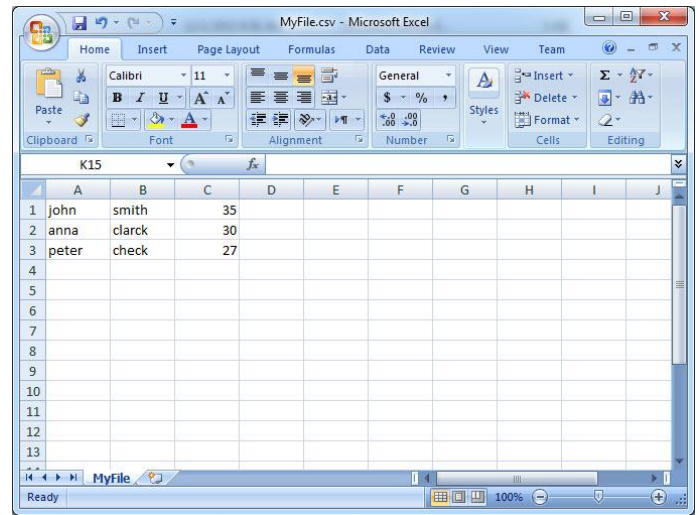

**در عکس زیر هم نحوه ذخیره فایل باال با پسوند CSV نمایش داده شده است:**

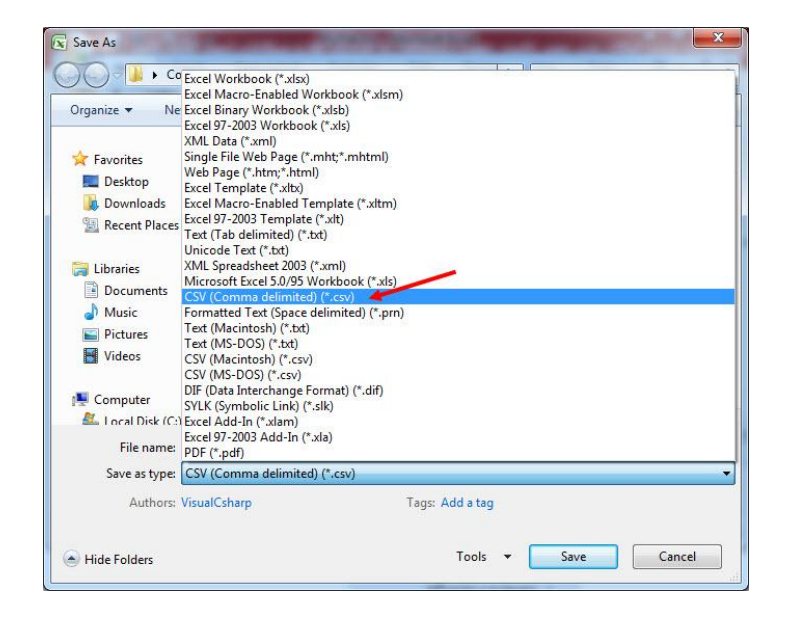

**حال اگر با یک ویرایشگر متن فایل باال را باز کنیم، چیزی شبیه به این را مشاهده خواهیم کرد:**

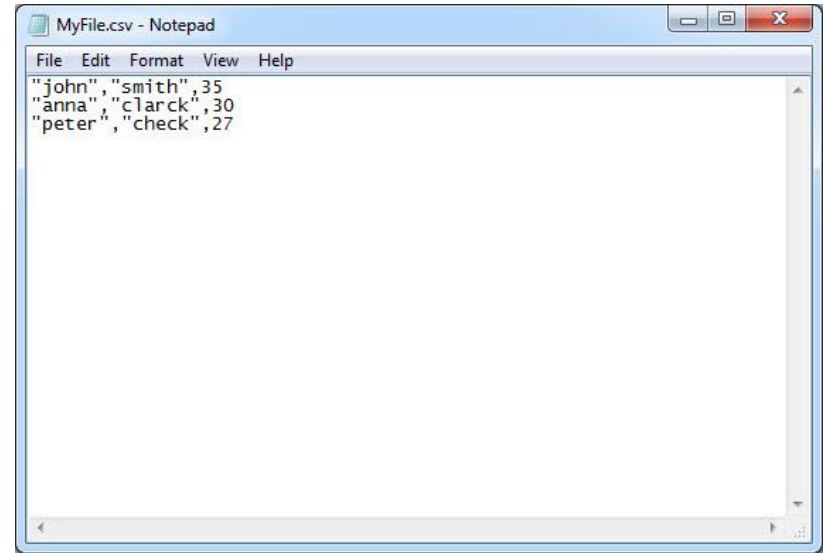

**همانطور که مشاهده می کنید مقادیر در فایل CSV باال با کاما از هم جدا شده اند. تابعی در PHP با نام ()fgetcsv وجود دارد که به شما اجازه می دهد با این نوع فایل ها کار کنید. عملکرد این تابع شبیه به تابع ()fgetc بوده با این تفاوت که مقادیر موجود در هر خط را بر اساس کاما از هم جدا کرده و در داخل یک آرایه قرار می دهد. برای خواندن مقادیر موجود در فایل CSV باال ابتدا فایل را باز کرده و سپس با استفاده از یک حلقه و تابع ()fgetcsv مقادیر را چاپ می کنیم:**

```
<?php
     $MyCSVFile = fopen('D:/MyFolder/MyFile.csv','r');
     while($LINE = fgetcsv($MyCSVFile,0,','))
     {
         echo "{$LINE[0]} {$LINE[1]} {$LINE[2]} <br/>"; 
     }
     fclose($MyCSVFile);
?>
```
**در کد باال ابتدا فایل csv.MyFile با تابع ()fopen باز می کنیم. سپس در قسمت شرط حلقه هر تابع ()fgetcsv هر خط از فایل را به یک آرایه تبدیل می کند. و سپس در داخل حلقه مقادیر آرایه را چاپ می کنیم.**

# **PHP از بیخ مولف : یونس ابراهیمی سایت : ir.farsi3-w**

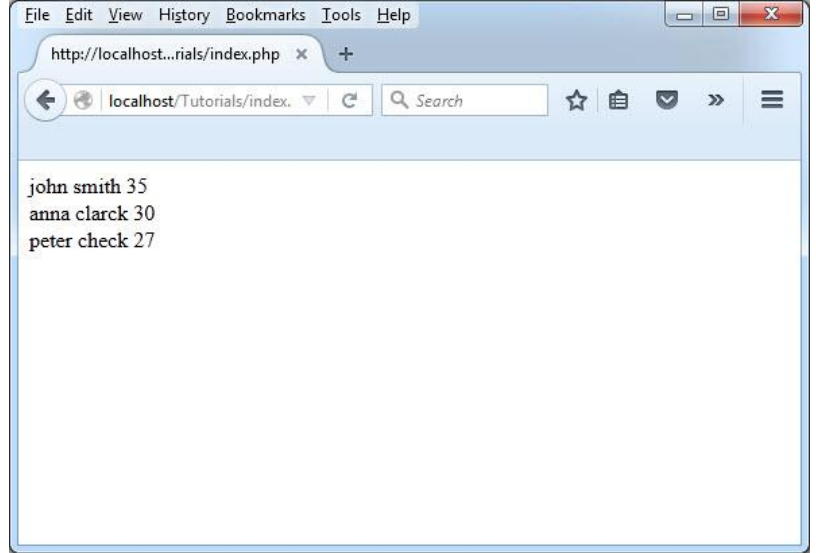

**PHP از بیخ مولف : یونس ابراهیمی سایت : ir.farsi3-w**

**ایجاد، حذف، کپی، برش و تغییر نام فایل ها** 

**برای ایجاد یک فایل از تابع ()touch استفاده می شود. این تابع یک مسیر و نام از شما دریافت و فایل را ایجاد می کند. مثال برای ایجاد فایلی با نام txt.File در درایو C: به صورت زیر عمل کنید:**

```
<?php
     touch("C:\File.txt");
?>
```
**کد باال را با نام php.CreateFile در پوشه www ذخیره و اجرا کنید.بعد از اجرای کد باال اگر به درایو C بروید مشاهده می کنید که فایلی با همین نام ایجاد شده است:**

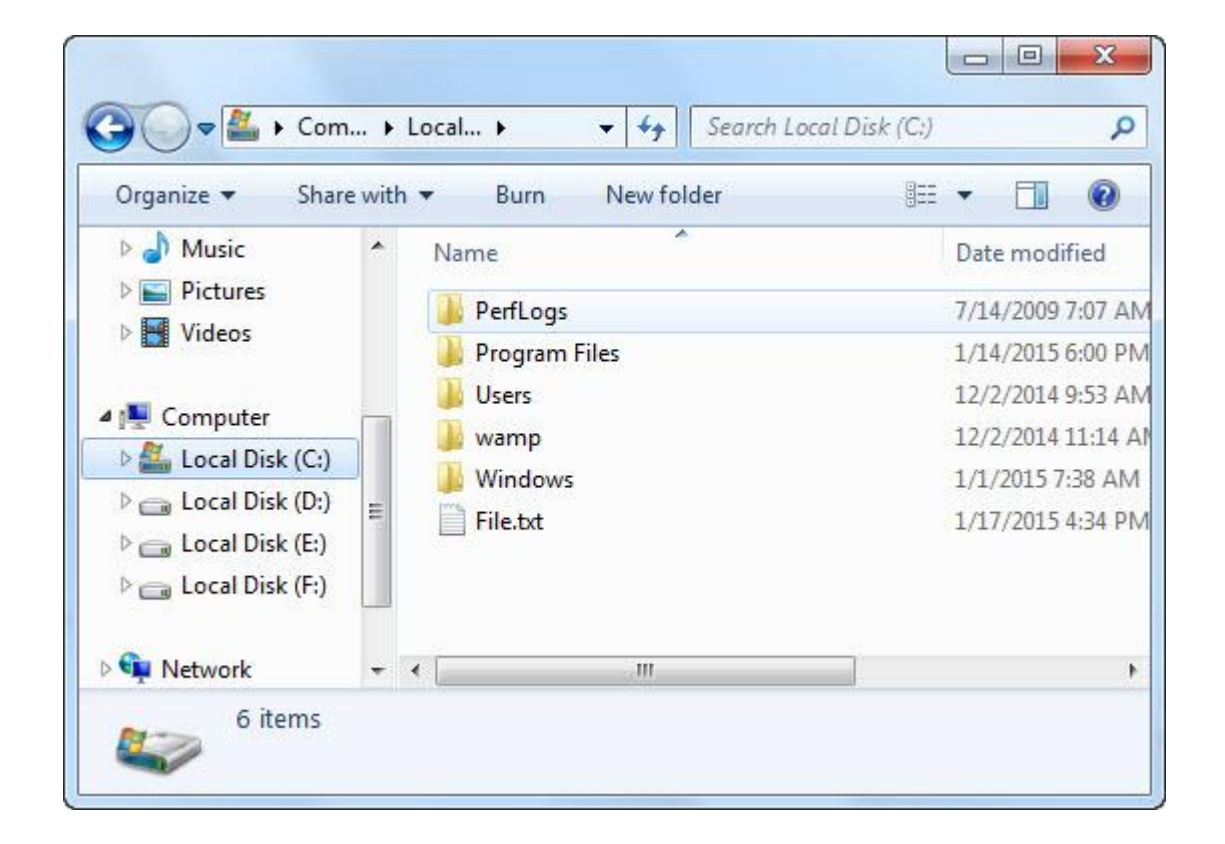

**اگر فایلی با همین نام از قبل وجود داشته و دارای محتویاتی نیز باشد آن را حذف نمی کند و فقط تاریخ ویرایش آن را تغییر می دهد:**

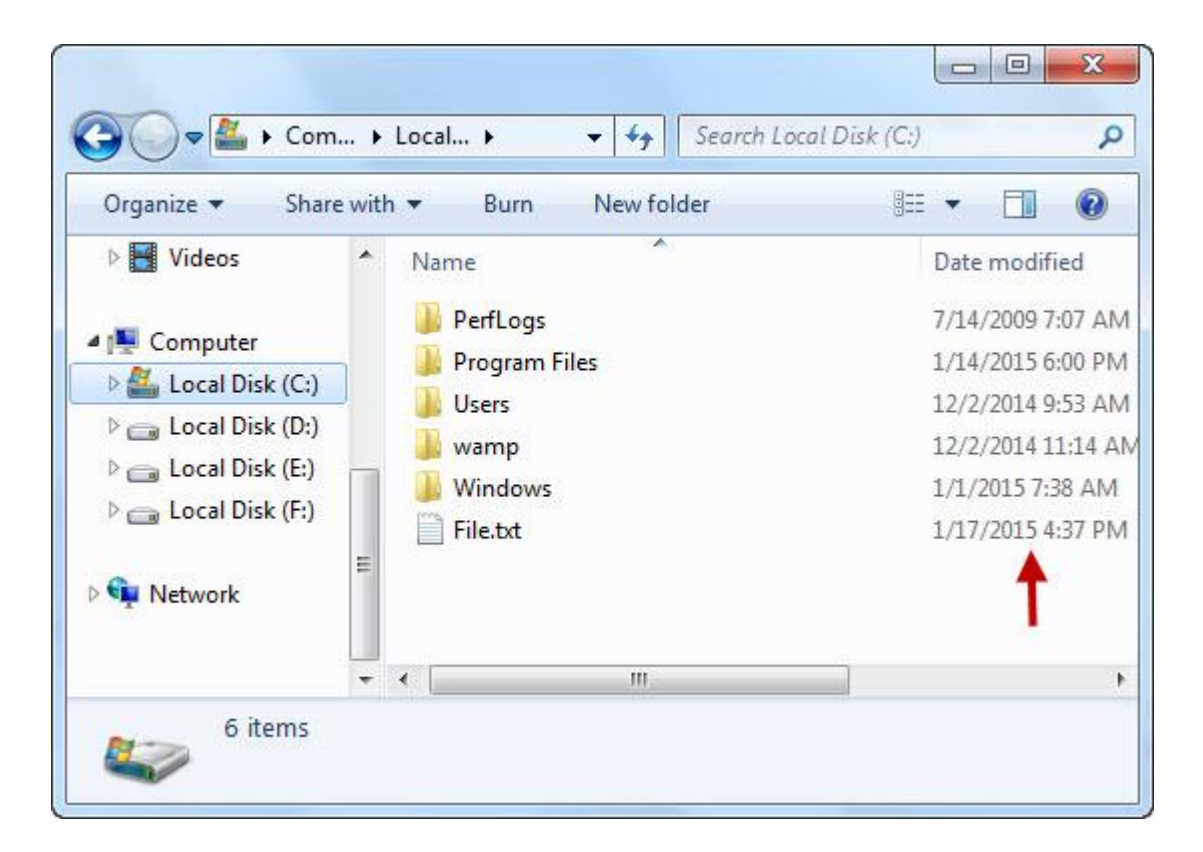

**برای حذف یک فایل از تابع ()unlink استفاده می شود. برای آشنایی با کاربرد این تابع کد باال را به صورت زیر تغییر دهید:**

```
<?php
     unlink("C:\File.txt");
?>
```
**همانطور که در کد باال مشاهده می کنید این تابع نیز یک آرگومان می گیرد که همان مسیر و نام فایل است. با ذخیره و اجرای کد فایلی که در باال با نام txt.File در درایو C ایجاد کردیم حذف می شود. برای تغییر نام یک فایل در PHP از تابع rename استفاده می شود. این تابع دو آرگومان می گیرد. اولی مسیر و نام اصلی فایل و دومین آرگومان مسیر و نام جدید فایل. فرض کنید همین فایل txt.File را در درایو C داریم و می خواهیم آن را به txt.FileNew تغییر نام دهیم. برای این کار به صورت زیر عمل می کنیم:**

```
<?php
     rename("C:\File.txt","C:\FileNew.txt");
?>
```
**از همین تابع (rename (برای برش (cut (فایل هم می توان استفاده کرد. برای این کار کافیست نام درایو مقصد را به صورت زیر بنویسید:**

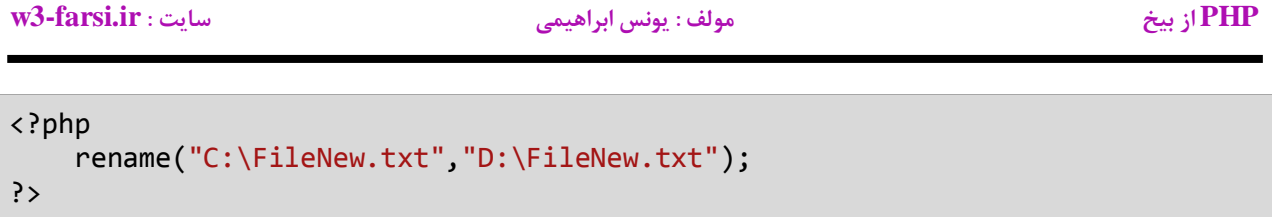

**با اجرای کد باال فایل txt.FileNew از درایو C به درایو D منتقل می شود:**

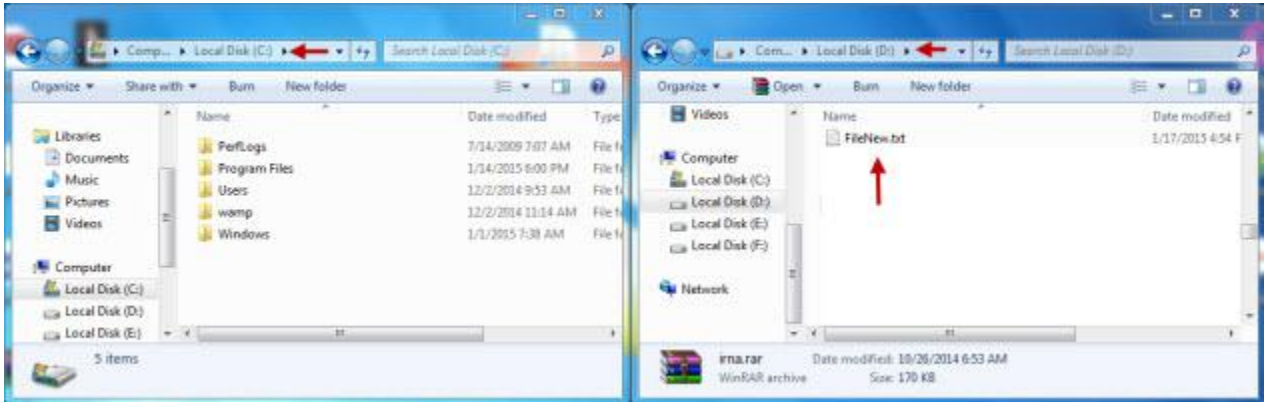

**برای کپی فایل هم از تابع copy استفاده می شود. فایل txt.FileNew را به درایو C برگردانید و کد باال را به صورت زیر تغییر دهید:**

```
<?php
     copy("C:\FileNew.txt","D:\FileNew.txt");
?>
```
**با اجرای کد باال یک کپی از فایل txt.FileNew در درایو D ایجاد می شود:**

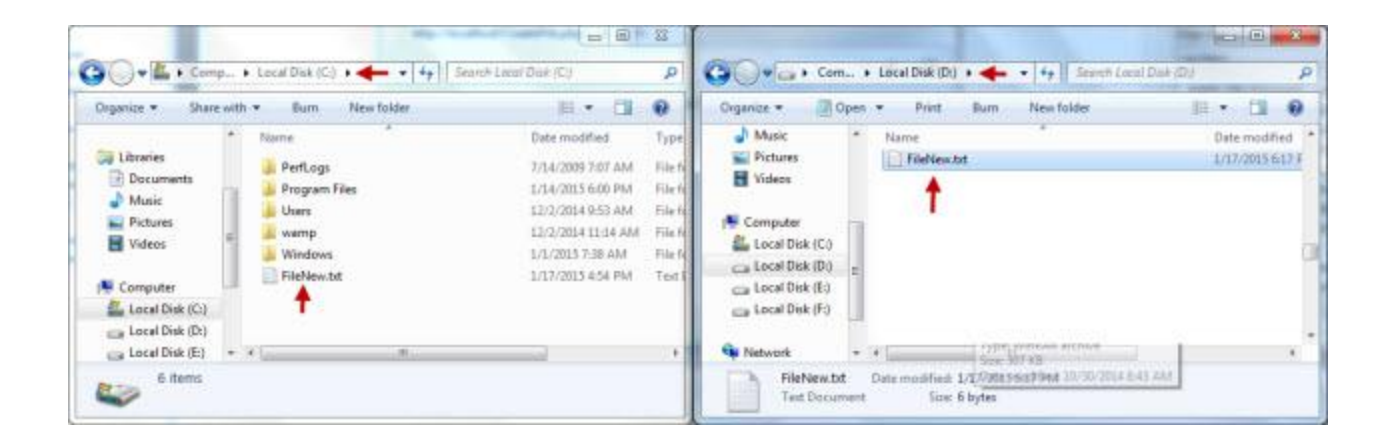

**به درست آوردن موقعیت و انتقال اشاره گر به مکانی دیگر** 

**فرض کنید که یک فایل با نام txt.text در درایو C: دارید و در آن جمله World Hello !نوشته شده است و می خواهیم بعد از خوانده شدن تعداد خاصی از کاراکترها موقعیت اشاره گر را به دست بیاوریم که در کجای فایل است. برای این کار از تابع ftell()به صورت زیر استفاده می کنیم:**

```
<?php 
    $file = fopen('c:\test.txt', 'r'); fgets($file,6); 
     echo ftell($file); 
?>
5
```
**همانطور که در کد باال مشاهده می کنید با استفاده از تابع ()fopen فایل را باز کرده،سپس با تابع ()fgets شش کاراکتر اول را می خوانیم. از آنجاییکه این تابع یک کاراکتر کمتر از آن چیزی که برایش تعریف کرده ایم می خواند،یعنی تا پایان کلمه .Hello در نتیجه نشانگر بعد از حرف o قرار می گیرد و اگر با استفاده از تابع ()ftell بخواهیم که بدانیم نشانگر کجاست عدد 5را به ما نشان می دهد:**

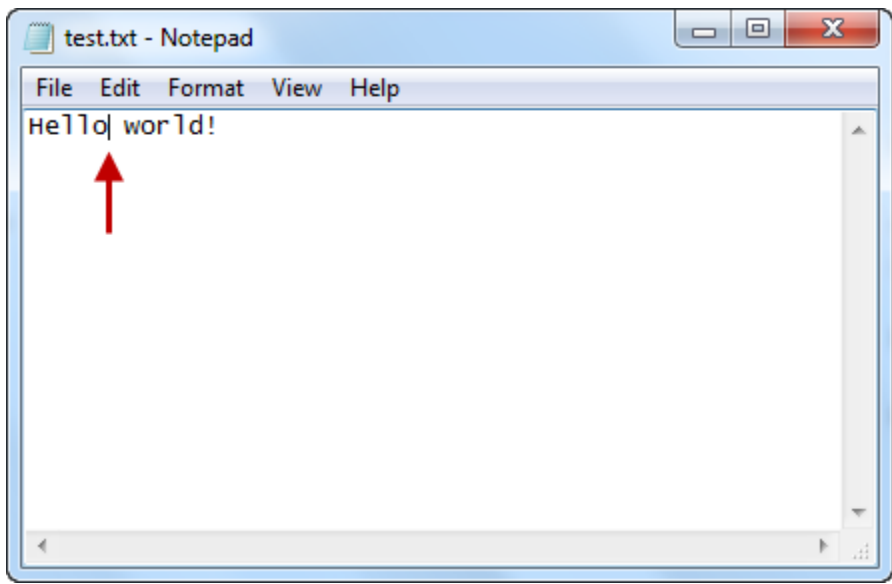

**حال فرض کنید می خواهیم موقعیت کنونی اشاره گر را به ابتدای فایل بیاوریم برای این کار از تابع ()rewind به صورت زیر استفاده می کنیم:**

```
<?php 
    $file = fopen('c:\test.txt', 'r'); fgets($file,6);
```
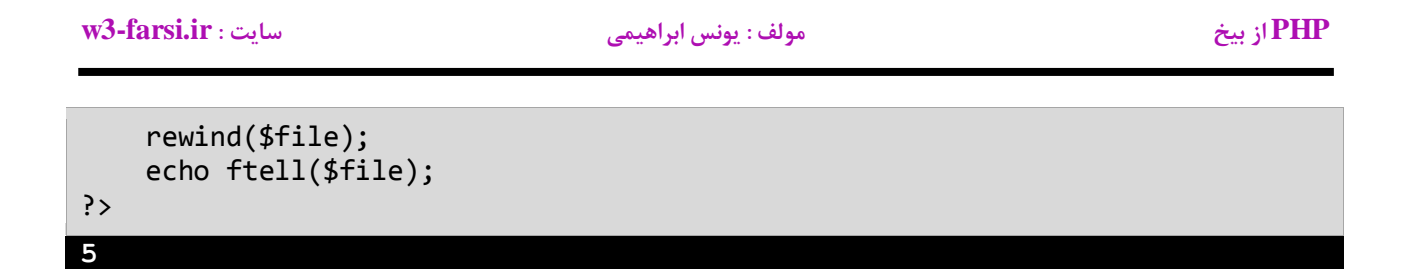

**همانطور که در خروجی مشاهده می کنید عدد 4 نمایش داده شده است چون بعد از خوانده شدن 2 کاراکتر به وسیله تابع ()fgets در خط بعد از آن با از استفاده از تابع ()rewind اشاره گر را به ابتدای فایل آورده ایم و در نهایت تابع ()ftell به ما می گوید که اشاره گر در ابتدای فایل است:**

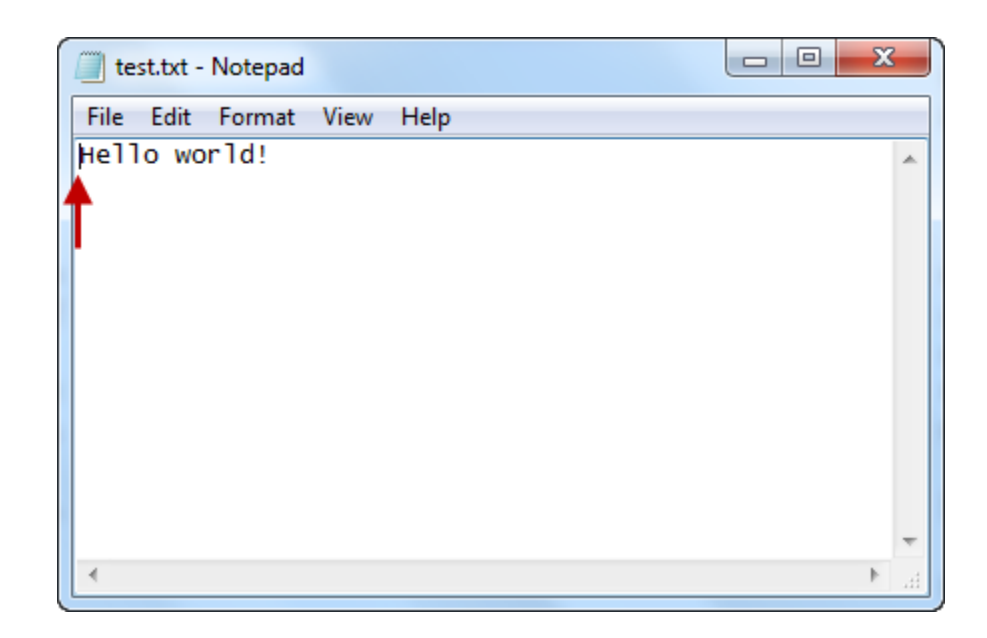

**گاهی اوقات نیر ممکن است که بخواهید اشاره گر را به نقطه ای خاص، جهت خواندن از یا نوشتن در فایل انتقال دهید. برای این کار می توانید از تابع ()fseek استفاده کنید. به مثال زیر توجه کنید:**

```
<?php 
    $file = fopen('c:\test.txt', 'r'); fseek($file,6,SEEK_SET); 
     echo fgets($file,6);
?>
```
world

**به آرگومان دوم این تابع یعنی عدد 3 توجه کنید. این عدد بدین معناست که چند کاراکتر نشانگر را به جلو ببرد. یعنی هر کاری که قرار است روی فایل انجام شود از کاراکتر 3 به بعد باشد. آرگومان سوم هم سه مقدار می گیرد:**

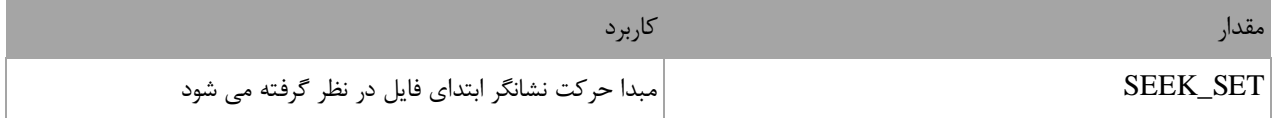

**PHP از بیخ مولف : یونس ابراهیمی سایت : ir.farsi3-w**

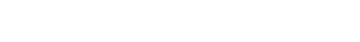

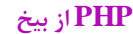

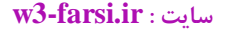

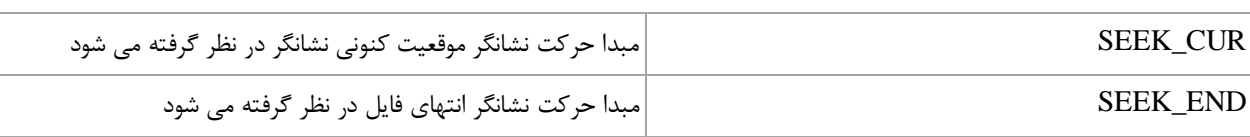

**پس دلیل اینکه چرا در مثال باال خروجی کلمه world است این است که تابع ()fseek نشانگر را 3 کاراکتر به جلو می کشد و از آنجا به بعد 3 یا در اصل 2 کاراکتر توسط تابع ()fgets خوانده و چاپ می شود.**

**آپلود فایل** 

 **PHP این امکان را به شما می دهد که به کاربران اجازه دهید فایل های خودشان)عکس، فیلم و...( را در سرور شما آپلود کنند. البته این آپلود کردن فایل باید با اعتبار سنجی و ایجاد محدودیت همراه باشد تا کاربران نتوانند هر گونه فایلی را آپلود کنند. برای اضافه کردن این قابلیت )آپلود فایل( به سایت باید یک فرم به صورت زیر ایجاد کنید:**

```
<form enctype="multipart/form-data" method="POST">
     <input type="file" name="file"/>
    <br>
     <input type="submit" name="submit" value="Upload">
</form>
```
**همانطور که در کد باال مشاهده می کنید فرم باید دارای خاصیت "data-form/multipart="enctype و نوع دکمه هم باید file باشد،از این دکمه برای انتخاب فایل استفاده می شود. همچنین اطالعات باید به روش POST ارسال شوند. خروجی کد باال به صورت زیر است:**

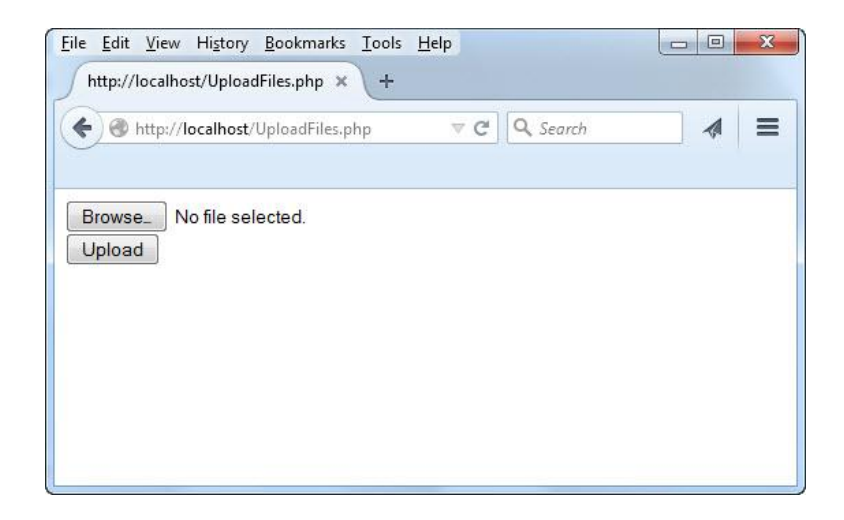

**این ساده ترین شکل ایجاد یک فرم آپلود است. حال اگر بر روی دکمه Browse کلیک کنید پنجره ای به صورت زیر به نمایش در می آید:**

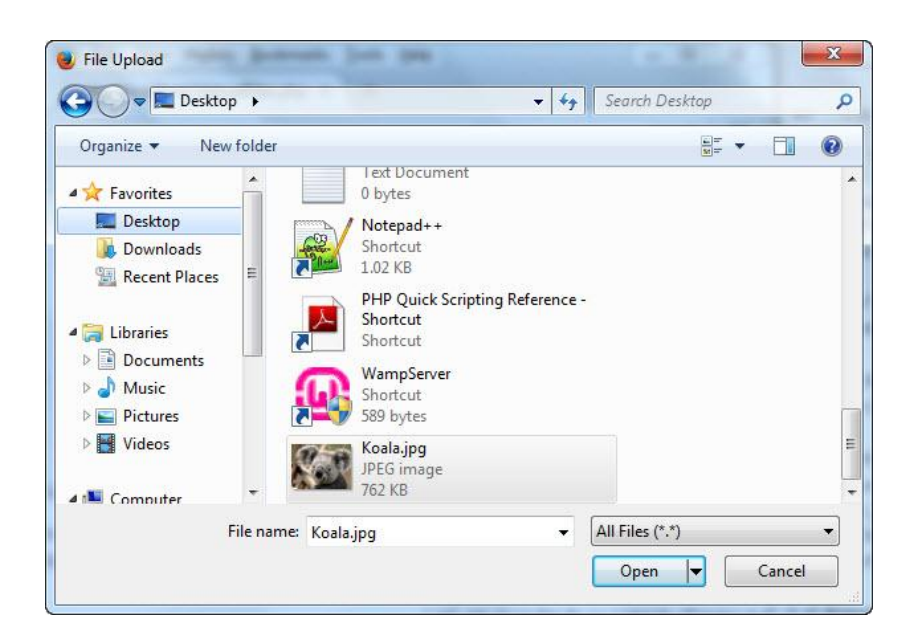

**همانگونه که در شکل مشاهده می کنید هر نوع فایلی قابل انتخاب است و کاربر هیچ محدودیتی در انتخاب فایل ندارد.در آپلود فایل ها با یک آرایه سراسری به نام FILES\_\$ سر و کار داریم. این آرایه اطالعاتی در مورد فایل های آپلود شده در اختیار ما می گذارد. برای آشنا شدن با کارکرد این آرایه کدهای اول درس را به صورت زیر تغییر دهید:**

```
<form enctype="multipart/form-data" method="POST">
     <input type="file" name="file"/>
    <br>
     <input type="submit" name="submit" value="Upload">
</form>
<?php
   echo '<pre>';
    print_r($_FILES);
    echo '</pre>'; 
?>
```
**کد را ذخیره، اجرا و بر روی دکمه Upload کلیک کنید:**

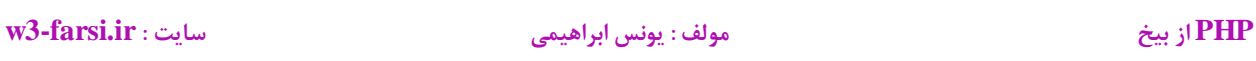

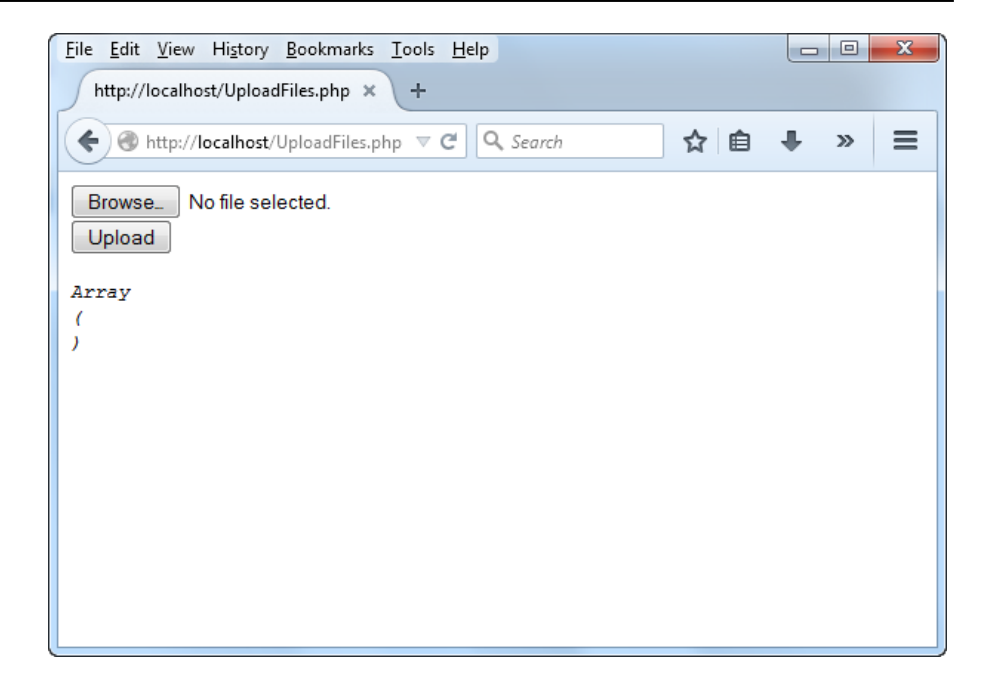

**همانطور که در شکل باال مشاهده می کنید، چون هنوز فایلی آپلود نشده، آرایه FILES\_\$ خالی می باشد. حال یک عکس انتخاب می کنیم )مثال عکسjpg.Koala )و سپس بر روی دکمه آپلود کلیک می کنیم:**

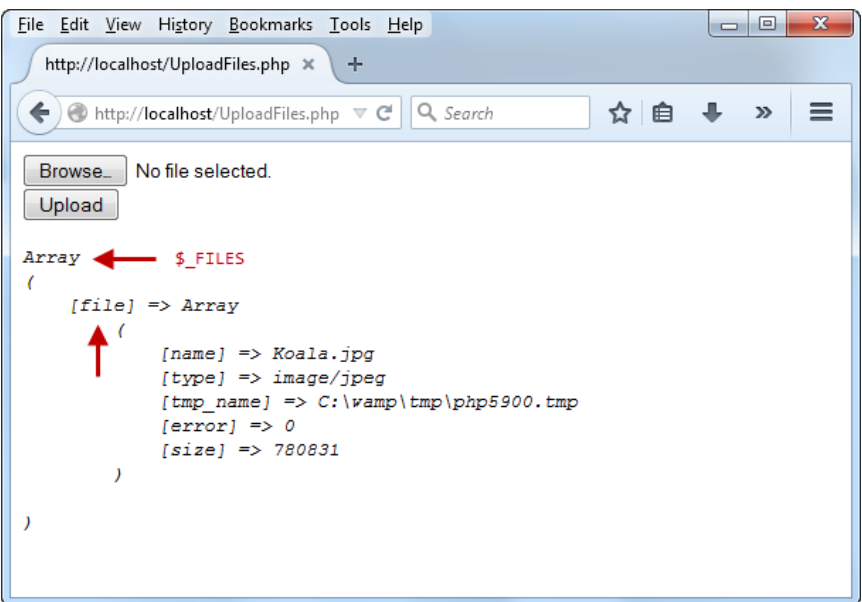

**مشاهده می کنید که آرایه FILES\_\$ خود آرایه ای از آرایه ها است. در اینجا آرایه file که نام دکمه Browse است ("file="name (درون آرایه FILES\_\$ قراردارد. طبیعی است که برای دسترسی به مقدار عنصر name آرایه file باید به صورت زیر عمل کنیم:**

**PHP از بیخ مولف : یونس ابراهیمی سایت : ir.farsi3-w**

\$\_FILES["file"]["name"]

**هر فایلی که آپلود می شود مشخصاتی از آن در آرایه ای همنام با دکمه Browseآن ذخیره می شود. در جدول زیر در مورد هر کدام از این مشخصات توضیح داده شده است:**

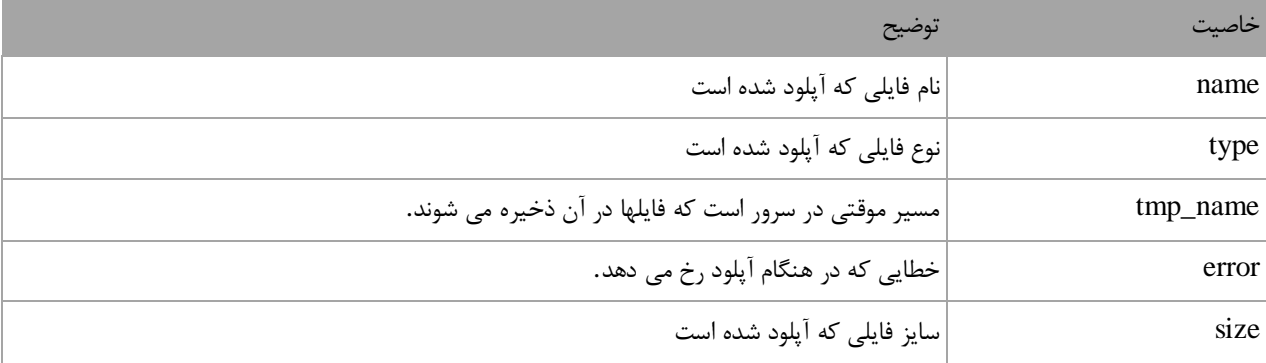

**همانطور که اشاره شد باید برای کاربر محدودیت هایی در آپلود فایل یجاد کنیم. فرض کنید می خواهیم به کاربر حق انتخاب فقط عکس را بدهیم. برای این کار الزم است که فرم را طوری برنامه نویسی کنیم که فقط پسوند های مجاز عکس ) PNG,jpeg,jpgو ...( را قبول کند. دو تابع از پیش تعریف شده در PHP وجود دارند که این کار را برای ما انجام می دهند، explodeو end ، اما چگونه؟ به کد زیر توجه کنید:**

```
<form enctype="multipart/form-data" method="POST">
        <input type="file" name="file"/>
       <br>
        <input type="submit" name="submit" value="Upload">
   </form>
   <?php
        if(isset($_POST['submit']))
        {
    $Allowextension = array("gif", "jpeg", "jpg", "png");
    $FileExtension = explode(".", $_FILES["file"]["name"]);
            $extension = end($FileExtension);
            if (in_array($extension, $Allowextension))
            {
                if ($_FILES["file"]["error"] == 0)
   \{ echo 'File upload successfuly!';
    }
                else
   \{ echo 'Error in uploading File!';
    }
            }
1
2
3
4
5
6
7
8
9
10
11
12
13
14
15
16
17
18
19
20
21
22
23
24
```

```
 else
               {
                    echo 'Invalid file';
               }
          }
    ?>
25
26
27
28
29
30
```
**ابتدا در خط 99 پسوندهایی که قرار است فرم قبول کند را درون یک آرایه می نویسیم:**

\$Allowextension = array("jpg","jpeg","PNG");

**سپس در خط 98 پسوند فایلی را که کاربر انتخاب کرده است را به دست می آوریم. اینجاست که کاربرد تابع ()explode مشخص می شود. این تابع یک رشته را می گیرد و آن را بر اساس کاراکتری که خودمان مشخص می کنیم تکه تکه و سپس در یک آرایه قرار می دهد. به کد زیر توجه کنید:**

\$FileExtension= explode(".", \$\_FILES["file"]["name"]);

**در کد باال ما نام فایل را که jpg.Koala است را بر اساس عالمت نقطه ) . ( تکه تکه می کنیم. خروجی تابع ()explode یک آرایه است. پس FileExtension\$در کد باال به صورت زیر است:**

\$FileExtension= array("Koala","jpg");

**چون ما فقط عنصر آخر این آرایه را که همان پسوند فایل است می خواهیم پس در خط 91 با استفاده از تابع ()end که آخرین عضو یک آرایه را بر می گرداند مقدار این عنصر را به دست می آوریم:**

\$extension = end(\$FileExtension);

**تابع ()array\_in نیز چک می کند که آیا یک عنصر که مورد نظر ماست در داخل یک آرایه وجود دارد یا نه؟ در خط 90 با دستور if چک می کنیم که اگر پسوندی که به دست آورده ایم در داخل پسوندهای مجاز بود اجازه اجرای دستورات بعدی داده شود. در بدنه دستور if و در خط 93 هم چک می کنیم که اگر مقدار خطایی که هنگام آپلود فایل رخ داده است 4 باشد یعنی فایل آپلود شده باشد پیغام مناسب به کاربر نمایش داده شود. برای ایجاد محدودیت در اندازه فایل آپلودی هم می توانید خط 90 کد باال را به صورت زیر تغییر دهید:**

if (in array(\$extension, \$Allowextension) && (\$ FILES["file"]["size"] <= 20971520))

**در کد باال گفته ایم که فرم اجازه آپلود عکسهایی که اندازه آنها کوچکتر یا مساوی دو مگابایت است، را به کاربر بدهد. اندازه را باید بر حسب بایت بدهیم. همانطور که گفتیم name\_tmp مسیر موقتی است که فایل ها در آن ذخیره می شوند. تا کنون هر چه فایل با استفاده از کدهای باال آپلود کرده ایم در این مسیر ذخیره شده اند. فرض کنید که می خواهیم فایل ها در مثال پوشه** 

**PHP از بیخ مولف : یونس ابراهیمی سایت : ir.farsi3-w**

**ای به نام uploads در درایو C: ذخیره شوند. برای این کار از متد ()file\_uploaded\_move استفاده می شود. ابتدا یک پوشه به نام uploads در درایو C: ایجاد کنید و سپس کد زیر را در باالی خط 93 کد باال بنویسید:**

move\_uploaded\_file(\$\_FILES["file"]["tmp\_name"], 'C:\uploads/'.\$\_FILES["file"]["name"]);

**همانطور که در کد باال مشاهده می کنید این تابع دو آرگومان می گیرد، یکی مسیر موقتی که فایل در آن قرار دارد و دیگری مسیری که قرار است فایل به آنجا منتقل شود. با اجرای برنامه و انتخاب یک عکس و زدن دکمه Upload عکس به مسیر جدید منتقل می شود:**

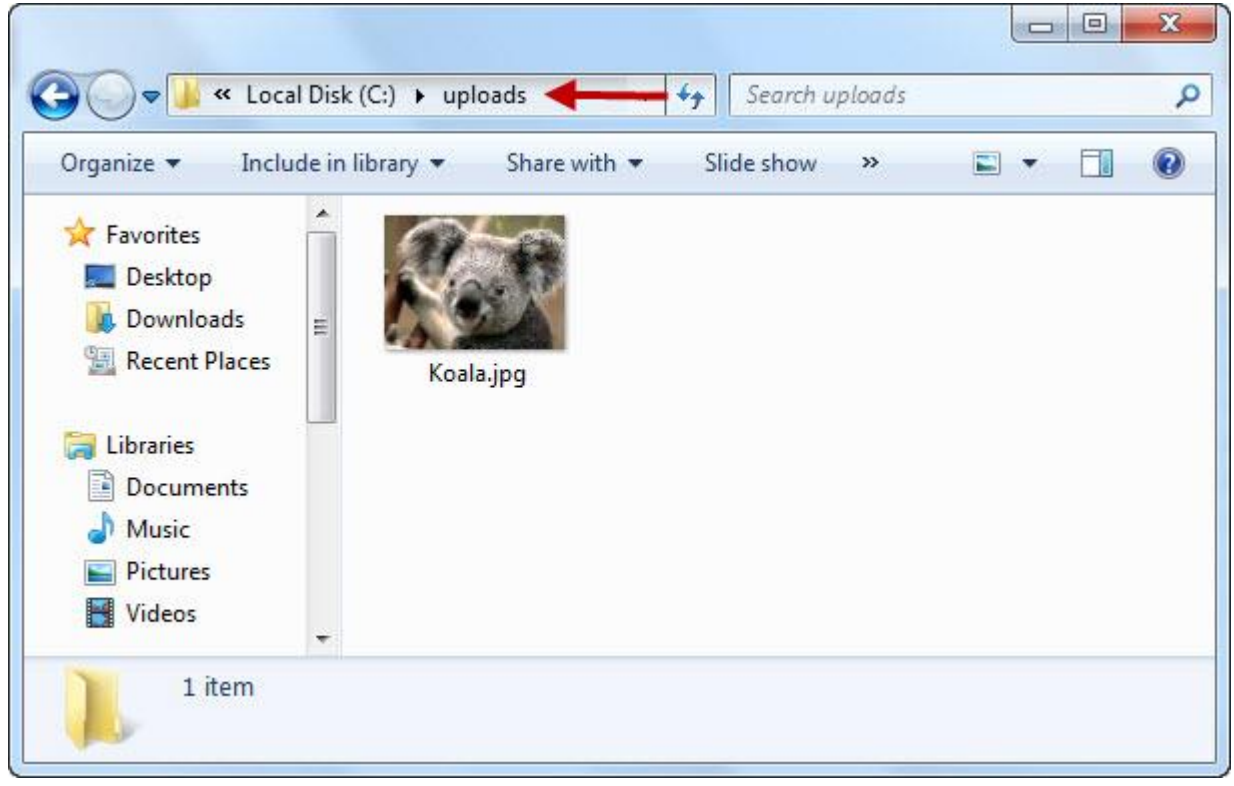

**کار با پوشه ها** 

 **PHPبرای کار با پوشه ها )ایجاد، حذف و ...( نیز دارای توابع از پیش تعریف شده ای می باشد. مثال برای ایجاد یک پوشه در PHPاز تابع ()mkdir به صورت زیر استفاده می شود:**

```
<?php
     mkdir("C:\Test");
?>
```
**این تابع پارامتری می گیرد که هم مسیر و هم نام فایلی را که می خواهید ایجاد کنید، می باشد. مثال در مثال باال اگر کد را ذخیره و اجرا کنید پوشه ای با نام Test در درایو C: ایجاد می شود. برای حذف پوشه هم از تابع ()rmdir به صورت زیر استفاده می شود:**

```
<?php
     rmdir("C:\Test");
?>
```
**این تابع نیز مسیر و نام پوشه ای که قرار است حذف شود را از شما می گیرد و آن را حذف می کن. برای به دست آوردن مسیر پوشه ای که در آن هستید هم از تابع ()getcwd استفاده می شود:**

```
<?php
     echo getcwd();
?>
```
**خروجی کد باال به صورت www\wamp\:C می باشد. چون من االن در داخل پوشه www کد باال را اجرا کرده ام و این مسیر ممکن است برای شما متفاوت باشد .توابع دیگری برای کار با پوشه ها وجود دارد که لیست آنها در قسمت مرجع سایت آمده است.**

# **پروتکل های ارسال ایمیل**

**پست الکترونیکی یکی از مهمترین سرویس های اینترنت است که شباهت زیادی به پست معمولی دارد. این سرویس، اتصال غیر هم زمان رابرای افراد پدید می آورد. بدین معنا که افراد هر زمان مایل باشند می توانند اقدام به ارسال و یا مطالعه ی نامه های خود نمایند، بدون این که نیاز باشد این اعمال را با زمان و برنامه ریزی دیگران منطبق کنند. هنگامی که یک نامه ی الکترونیکی ارسال می شود، انتظار این است که سرویس دهنده ی پست الکترونیکی، آن نامه را به درستی به مقصدارسال نماید. مراحل ارسال بدون توجه به سخت افزار و نرم افزار و تنها با استفاده از پروتکل های انتقال پست الکترونیکی انجام می شود. قبل از پرداختن به چگونگی ارسال ایمیل توسط PHP ابتدا الزم است با چندین اصطالح و پروتکل آشنا شوید.**

## **چیست؟Mail Server**

 **Server Mailنرم افزاری می باشد که امکانات و سرویس های خاصی برای ارسال ایمیل از یک سرور به سایت ها و ایمیل های دیگران فراهم می کند.**

# **SMTPچیست ؟**

 **SMTPیا Protocol Transfer Mail Simple یکی از پروتکل های IP/TCP برای ارسال یا انتقال ساده ایمیل است که مانند یک دستیار است و ایمیل را از فرستنده دریافت و برای گیرنده ارسال می کند . پروتکل SMTP به دلیل محدودیتهایی در نگهداری نامهها، معموال با پروتکلهای 3POP یا (3protocol office post (یا (protocol access message internet (IMAPاستفاده میشود که برای کاربران امکان ذخیره نامهها را روی یک سرور یا دانلود آنها را از سرور فراهم میکند. در حقیقت میتوان گفت، SMTPبرای ارسال نامهها و 3POPیا IMAP برای دریافت نامهها به کار میروند. به عبارت سادهتر، سرور SMTP، مانند وب سرور یک رایانه است که مانند مسیریاب عمل میکند. هنگامی که پیامهای پست الکترونیکی از کاربران را دریافت میکند آنها را به گیرندگان مورد نظر میفرستند SMTP .فقط به نام کاربری و دامنه نیاز دارد تا مستقیم پیغام را به سمت گیرنده مسیریابی کند و به طور پیشفرض بر روی پورت 25قرار دارد. البته مدیران سرور برای افزایش امنیت می توانند پورت آن را تغییر دهند.**

## **3POPچیست؟**

**مخفف عبارت 3 Protocol Office Post است و یک پروتکل )قانون( استاندارد برای دریافت ایمیل از سرور است. به طور خالصه کارش این است که نامههای شما را بدون مراجعه مستقیم به صندوق پستی با استفاده از نرم افزارهای ویژه مثل Outlookبر روی هارد ذخیره میکند. در حالت پیشفرض تمام نامههای موجود در پوشه Inbox از روی سرور به پوشه Inbox**

**محلی منتقل شده و از روی سرور حذف میگردند حتی اگر ویروسی باشند بنابراین از باز کردن و خواندن نامههایی که گیرندهی نامه را نمیشناسید خودداری کنید. از مزایای 3POP این است که به صورت OffLine( عدم اتصال به سرور پست الکترونیک( نیز میتوانید نامههای الکترونیکی خود را که قبالً دانلود کردهاید ببینید. توجه: در استفاده از این پروتکل برای افزایش سرعت دستیابی به پیامها سعی کنید حجم و تعداد نامهها در پوشهی Inbox بر روی سرویسدهنده کم باشد.**

## **IMAPچیست؟**

**مخفف عبارت Protocol Access Message Internet است و همانند 3POP یک پروتکل استاندارد برای دریافت ایمیل از سرور است اما دارای مزایایی نسبت به پرتکل 3POPمیباشد. در 3POP پس از دریافت ایمیلها، ایمیلها از روی سرور پاک میشود. شما از طریق IMAP این امکان را خواهید داشت که بدون دانلود کردن ایمیلهای خود از روی سرور ، درون ایمیلهای خود جستجو کنید ، پوشه بسازید ، نامههای الکترونیکی را پاک کنید و mailbox خود را برای نامههای الکترونیکی جدید چک کنید . این امکانات بتدریج باعث جایگزینی IMAPبه جای 3POPمی شود. یکی از پر استفادهترین موارد استفاده از IMAP حالت اشتراکی است مثال در شرکتی که باید چند نفر اجازه دسترسی به پست الکترونیک شرکت را داشته باشند IMAP راه حل مناسبی است.**

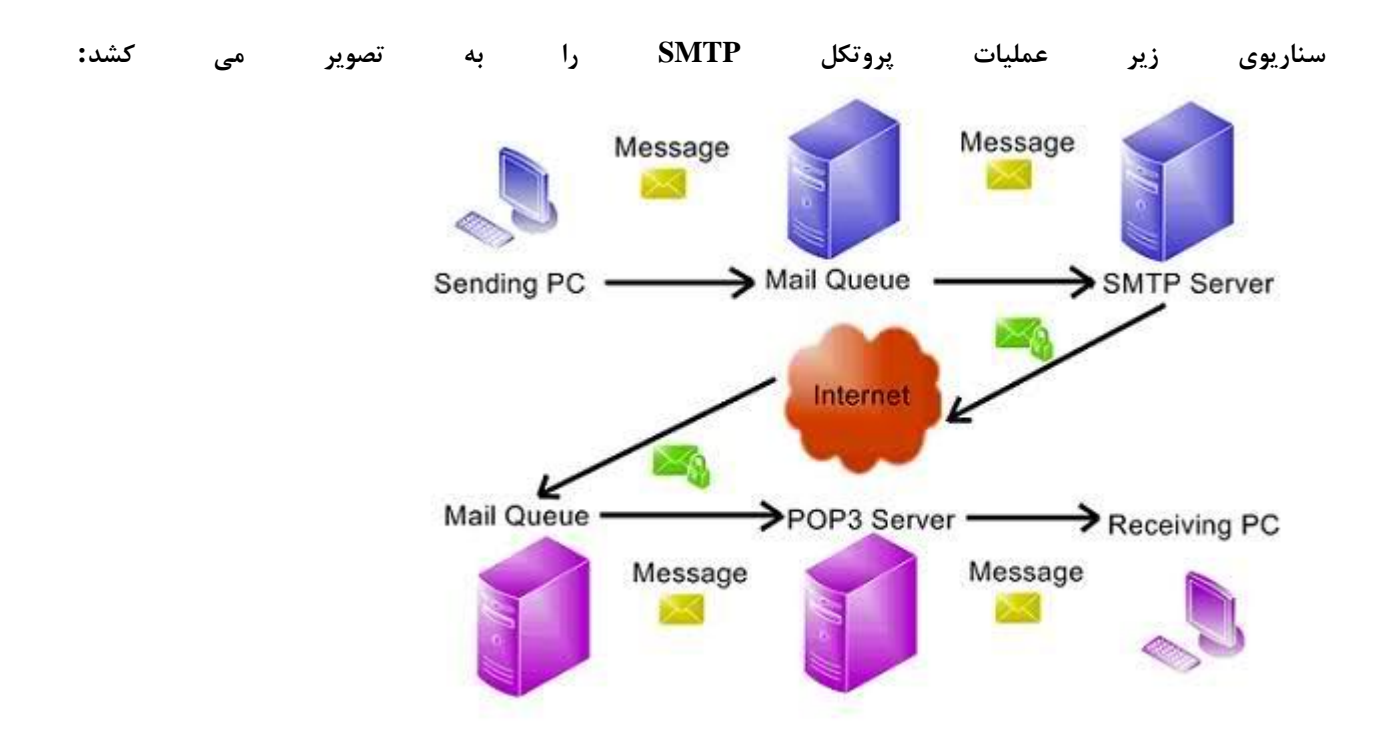

# **ارسال ایمیل در PHP**

**برای ارسال ایمیل در PHP از تابع ()mail استفاده می شود. دستور استفاده از این تابع به صورت زیر است:**

mail(to,subject,message,headers,parameters)

**در جدول زیر در مورد پارامترهای این تابع توضیح داده شده است:**

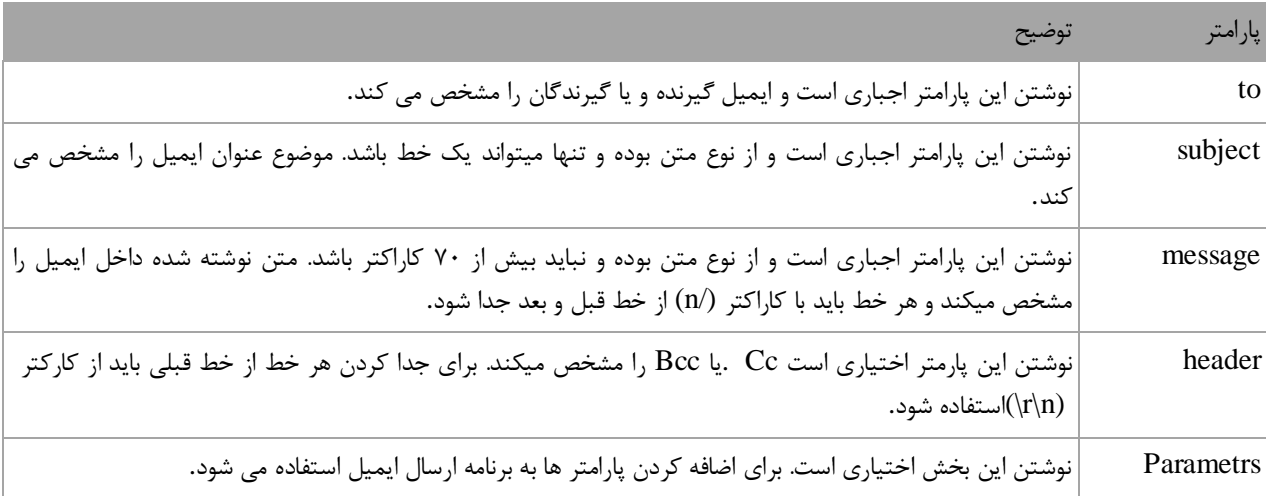

**در حالت عادی و از طریق نرم افزار WAMPServer امکان ارسال ایمیل وجود ندارد و باید تغییراتی در فایل ini.PHP داده شود و همچنین از یک فایل جانبی نیز استفاده کنیم. همانطور که در درس قبل اشاره شد ایمیل از طریق یک سرور SMTPو یک پورت ارسال می شود. دو سرور SMTP معروف Google و Yahoo می باشند .برای ارسال ایمیل ابتدا فایل زیر را دانلود کنید:**

**دانلود فایل[SendMail](http://w3-farsi.ir/wp-content/uploads/downloads/2015/02/SendMail.zip)**

**سپس آن را در مسیر www\wamp\:C کپی کنید:**

**PHP از بیخ مولف : یونس ابراهیمی سایت : ir.farsi3-w**

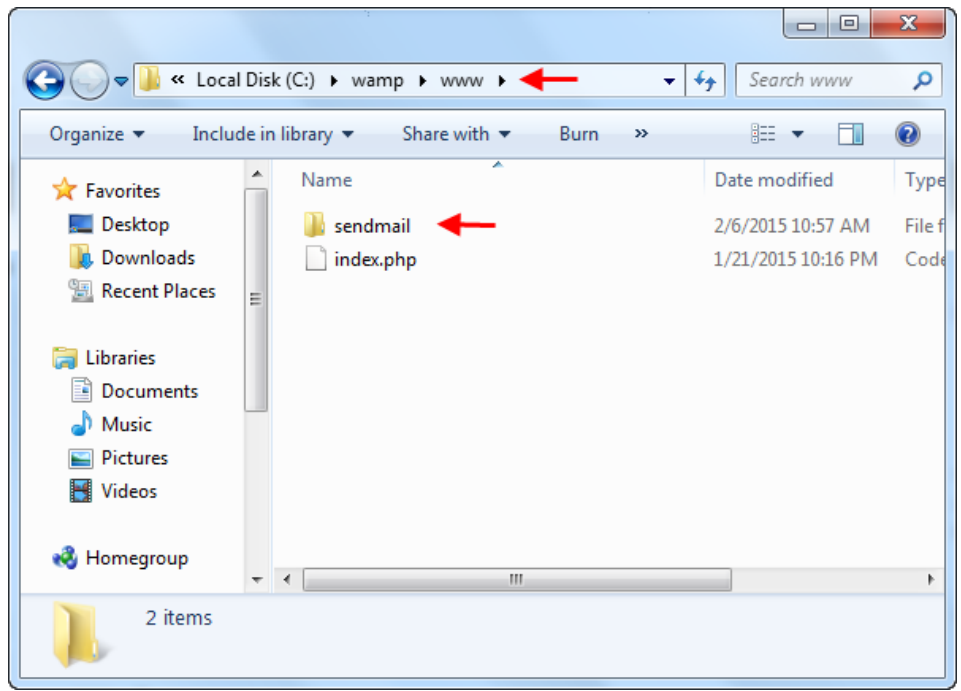

**بعد به داخل پوشه رفته و تغییرات زیر را در فایل ini.sendmail اعمال کنید:**

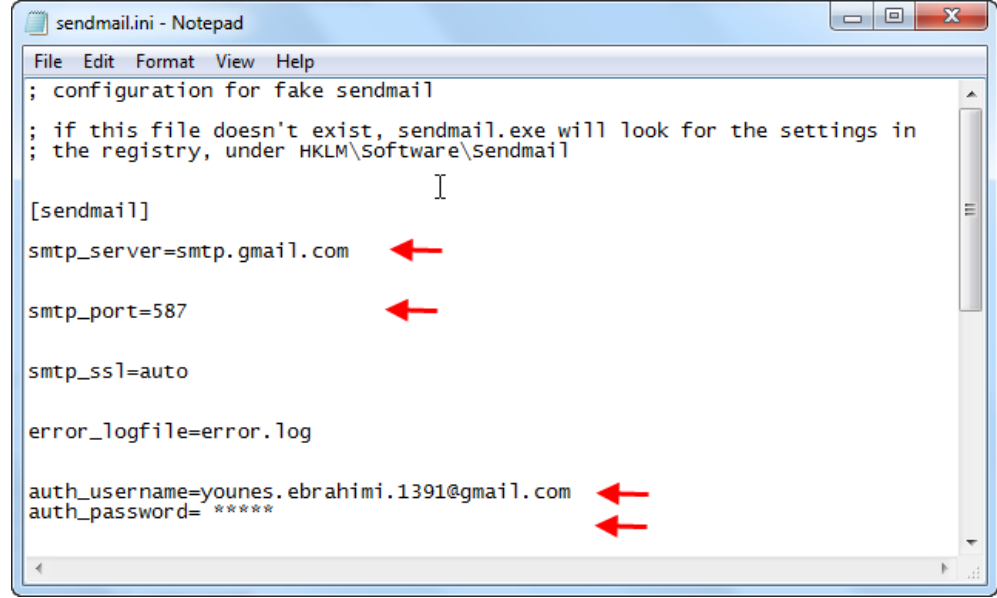

**نکته ای که در شکل باال وجود دارد این است که در قسمت username\_auth و password\_authآدرس Email یا Gmail همراه با پسورد اصلی خودتان را بنویسید .چون این آدرس و پسورد توسط سرور SMTP اعتبارسنجی شده و به شما اجازه ارسال ایمیل را می دهد .فایل ini.sendmail دارای قسمت هایی است که در جدول زیر درباره کاربرد آنها توضیح داده شده است:**

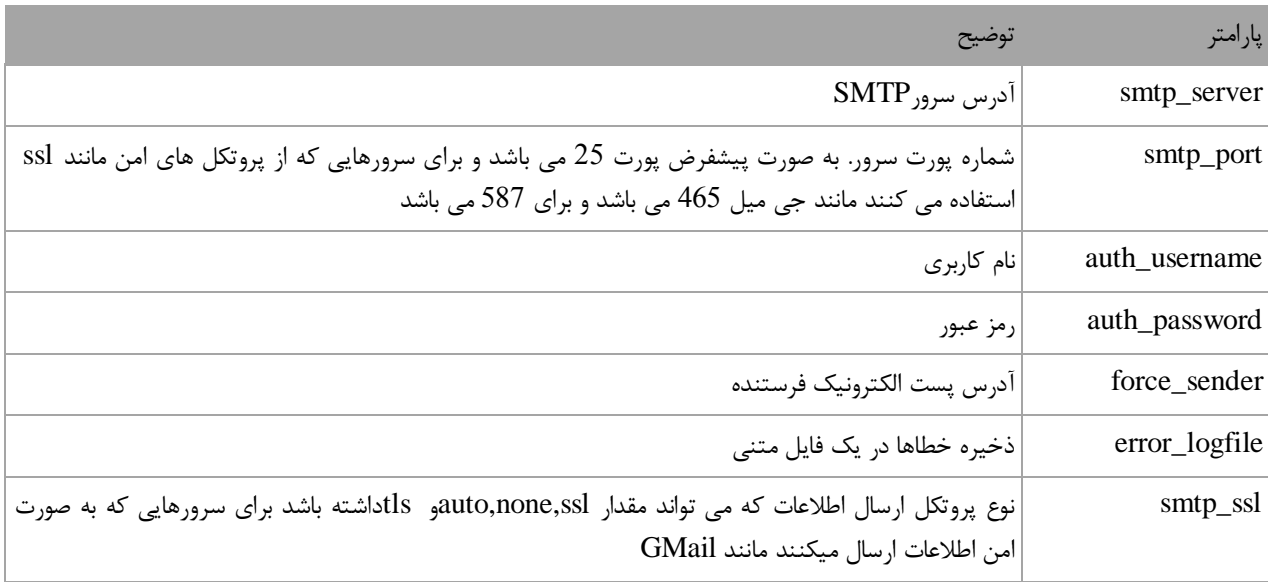

**حال نوبت به ویرایش فایل ini.PHP می رسد. به مسیر bin\2.4.4apache\apache\bin\wamp\:Cرفته و این فایل را پبدا کنید و بعد از باز کردن آن باNotepad ، مانند شکل زیر به قسمت [function mail [بروید:**

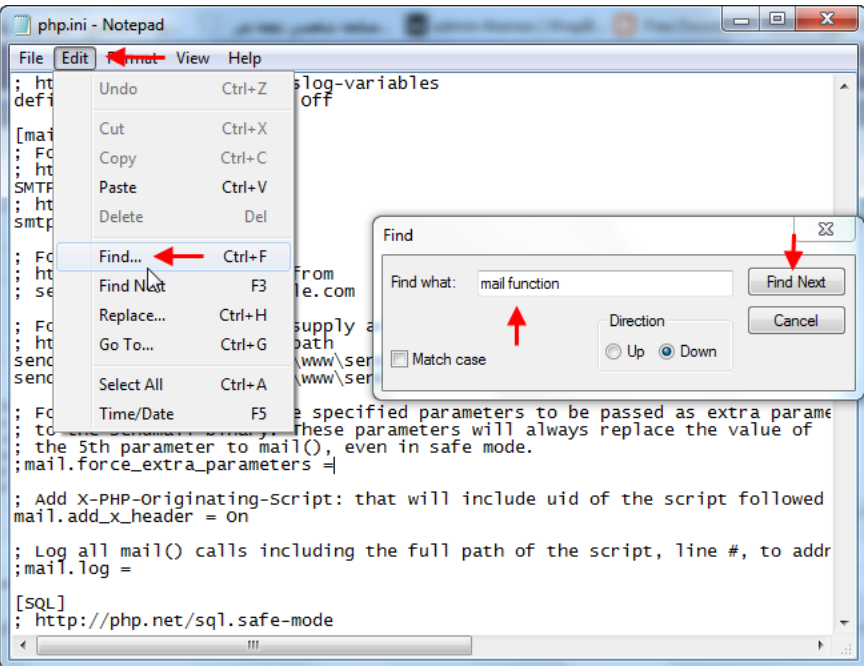

**بعد از پیدا کردن قسمت [function mail [دو خط زیر را که همان مسیر فایلی است که دانلود کرده اید (SendMail (به آن اضافه کنید:**

**PHP از بیخ مولف : یونس ابراهیمی سایت : ir.farsi3-w**

```
sendmail path = "\"C:\wamp\www\sendmail\sendmail.exe\" -t"
sendmail path = "C:\wamp\www\sendmail\sendmail.exe -t"
```
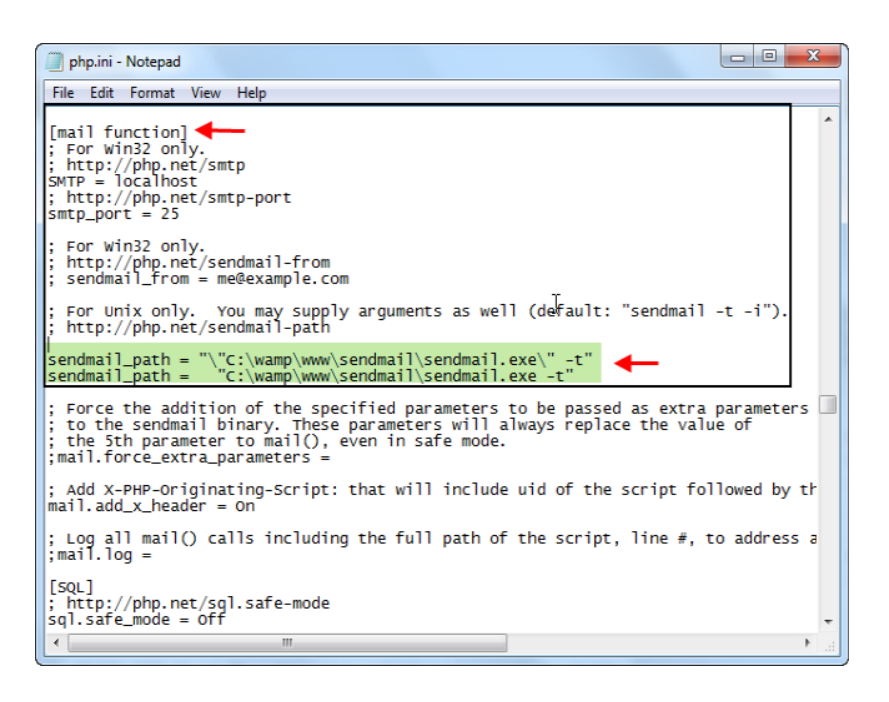

**بعد از اعمال تغییرات فوق سرویس Apache را ریستارت کنید:**

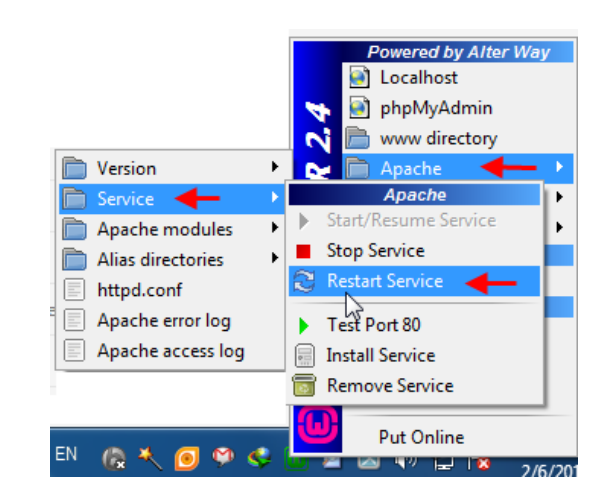

**سپس یک فایل با پسوند php با نام php.SendMail در پوشه www ایجاد کرده و کدهای زیر را به آن اضافه کنید:**

```
<?php
    $to = "younes.ebrahimi.1391@gmail.com";
    $subject = "Test mail";
    $message = "Hello Younes Ebrahimi";
 $from = "younes_ebrahimi_1391@gmail.com";
 $headers = "From:" . $from;
    mail($to,$subject,$message,$headers);
    echo "Mail Sent.";
?>
```
**بعد از اجرای کد باال پیغامی مبنی بر ارسال ایمیل به شما نمایش داده می شود. در کدهای باال من از آدرس Gmail خودم برای Gmailخودم پیامی ارسال کرده ام و شما می توانید آن را آدرس های خودتان تغییر دهید. حال اگر به قسمت inbox جیمیل مراجعه کنید مشاهده می کنید که پیام ارسال شده است:**

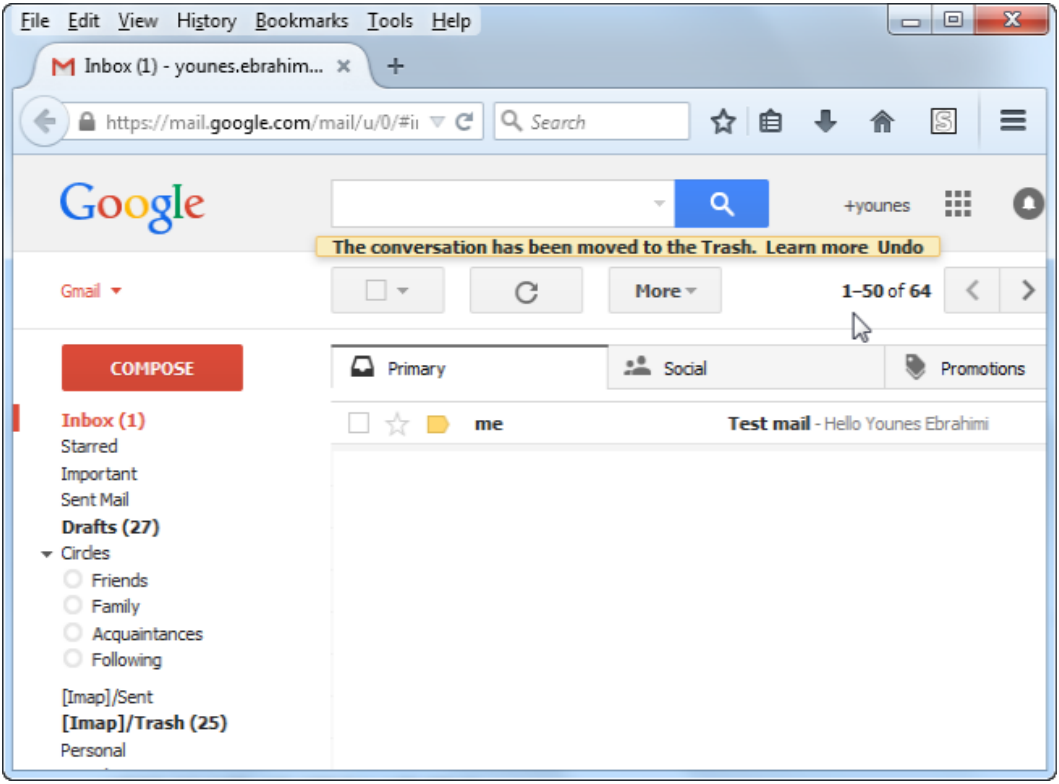

**PHP از بیخ مولف : یونس ابراهیمی سایت : ir.farsi3-w**

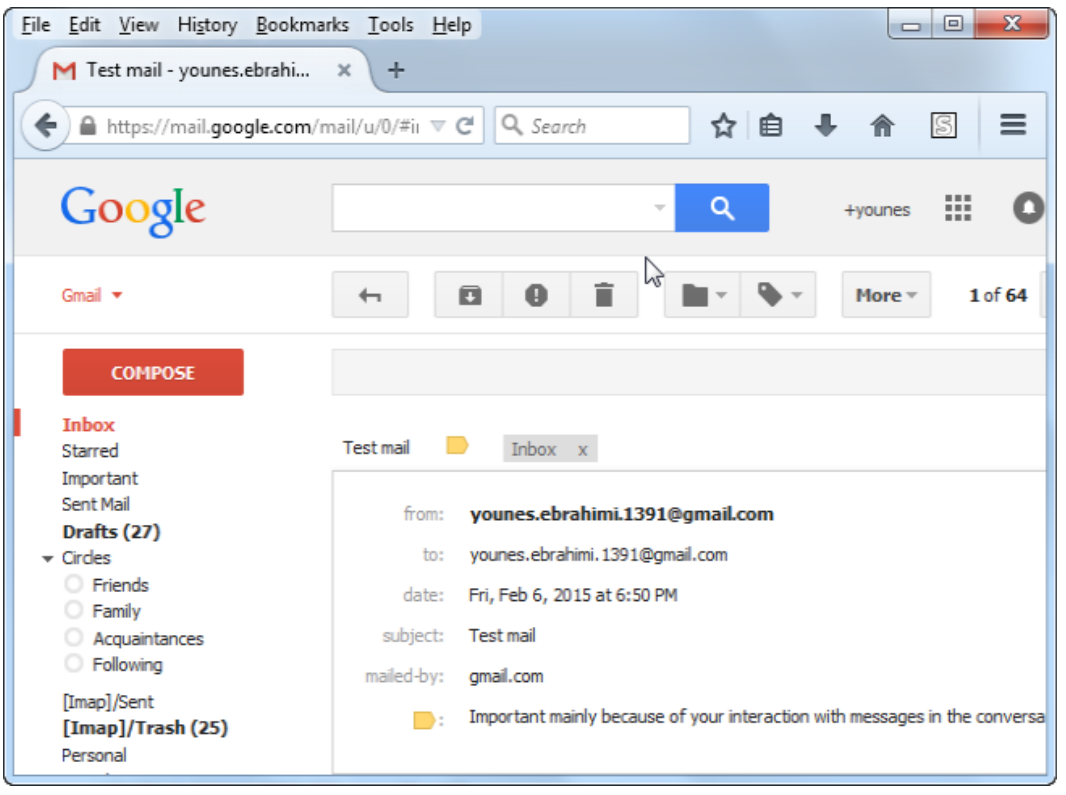

# **کوکی (cookie (چیست؟**

**کوکی (cookie (یک قطعه اطالعات )یک فایل متنی( است که سرور بر روی کامپیوتر کاربر ذخیره کرده و در مراجعات کاربر به همان سایت ، از آن اطالعات برای شناسایی وی استفاده می کند . این اطالعات معموال راجع به شناسه کاربری ، رمز عبور ، تنظیمات یک کاربر بر روی سایت و ... می باشد . زمانی که کاربر به وسیله کامپیوتر خود همان سایت را باز می کند ، مرورگر اطالعات کوکی ها را به سرور ارسال می کند . از کوکی برای بازیابی اطالعات کاربری و یا سایر تنظیماتی که کاربر در یک سایت ایجاد کرده است ، در مراجعات بعدی به همان سایت استفاده می شود. برای مثال فرض کنید که در یک سایت فروم عضو شده و یک رمز عبور و شناسه کاربری را برای خود تعیین کرده اید . هنگامی که برای اولین بار اطالعات کاربری خود را در مرورگر وارد می کنید ، این اطالعات در یک کوکی بر روی مرورگر کامپیوتر شما ذخیره می شود . هنگامی که در مراجعه بعدی به همان سایت می روید ، متوجه می شوید که مرورگر اطالعات کاربری شما را وارد نموده و شما in log شده اید ، بدون اینکه خودتان کاری انجام داده باشید .اینکه کوکی ها در کجا ذخیره می شوند، بسته به تنظیمات مرورگرهای مختلف، متفاوت است .مثال در زیر مسیر ذخیره شدن کوکی ها را در مرورگر firefox مشاهده می کنید**

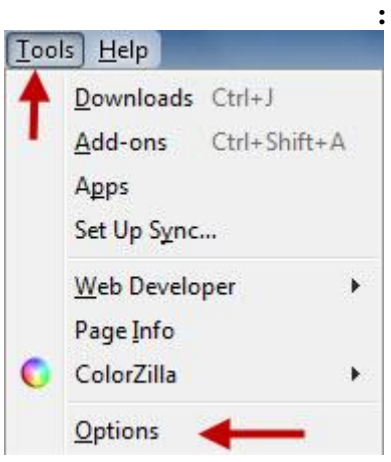

## **PHP از بیخ مولف : یونس ابراهیمی سایت : ir.farsi3-w**

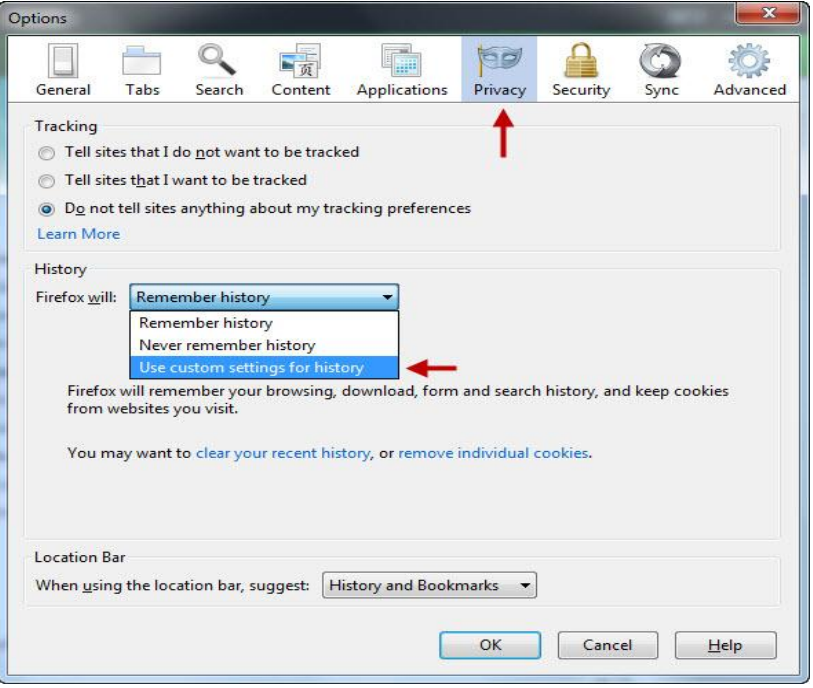

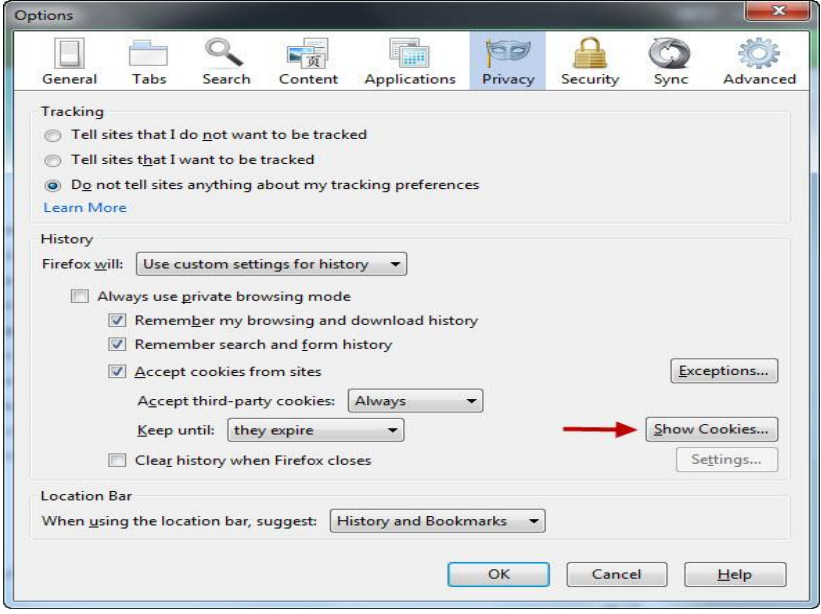

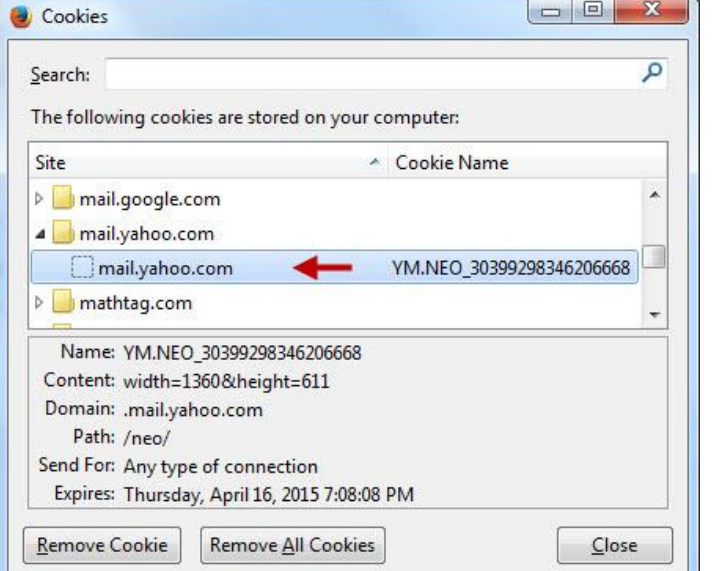

**مثال در آخرین شکل، همانطور که با فلش نمایش داده شده است، مشخصات ایمیل ما در یک فایل Cookie ذخیره شده است که در نتیجه در مراجعات بعدی به ایمیل نام کاربری و کلمه عبور از ما پرسیده نمی شود. در واقع مرورگر از کوکی برای ایجاد ، ذخیره و ارسال مجدد این اطالعات به سرور استفاده کرده است. مرورگر ها معموال برای ایجاد و دخیره کوکی ها از کاربر سوال کرده و یا گزینه ای را جهت ایجاد آن قرار می دهند . پس از تایید کاربر اقدام به ایجاد و ذخیره کوکی ها می نمایند . توسط زبان PHPشما به راحتی می توانید کوکی های خود را ایجاد کرده و مجددا آنها را دریافت و ارسال نمایید . در این بخش قصد داریم تا شما را با نحوه ایجاد و خواندن کوکی ها در زیان PHP آشنا نماییم.**

## **ایجاد کوکی (cookie (درPHP**

**از تابع ()setcookie برای ایجاد و ذخیره یک کوکی در زبان PHP استفاده می شود . برای ایجاد یک کوکی تعیین چند چیز مهم است:**

- **نام**
- **مقدار**
- **مدت زمان اعتبار**

**نکته : توجه داشته باشید که کوکی ها پس از یک مدت زمان تعیین شده ، اعتبار خود را از دست می دهند و باید دوباره فراخوانی شوند . در این حالت می گوییم ، کوکی expire شده است . برای مثال فرض کنید در یک سایت login کرده اید . سپس کامپیوتر و مرورگر خود را برای مدتی رها می کنید ) مرورگر و صفحه جاری را نمی بندید ( . پس از مراجعه دوباره متوجه می شوید ، که مرورگر شما را logout کرده است و دوباره باید وارد شوید . دلیل این مسئله پایان یافتن مدت زمان اعتبار یک کوکی است . شکل کلی تعریف و ایجاد یک کوکی به وسیله تابع ()setcookie در PHP به صورت زیر است:**

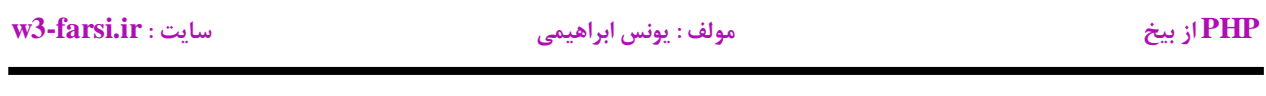

setcookie(name , value , expire , path , domain);

**در شکل زیر قسمت های مختلف یک کوکی نمایش داده شده است:**

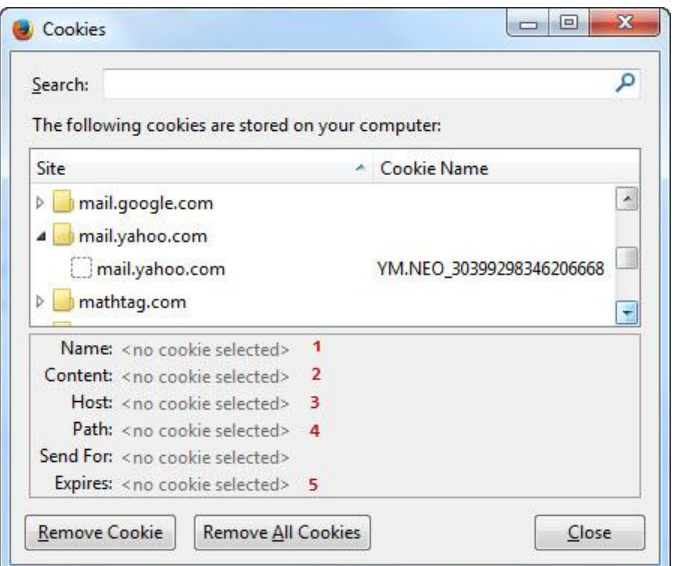

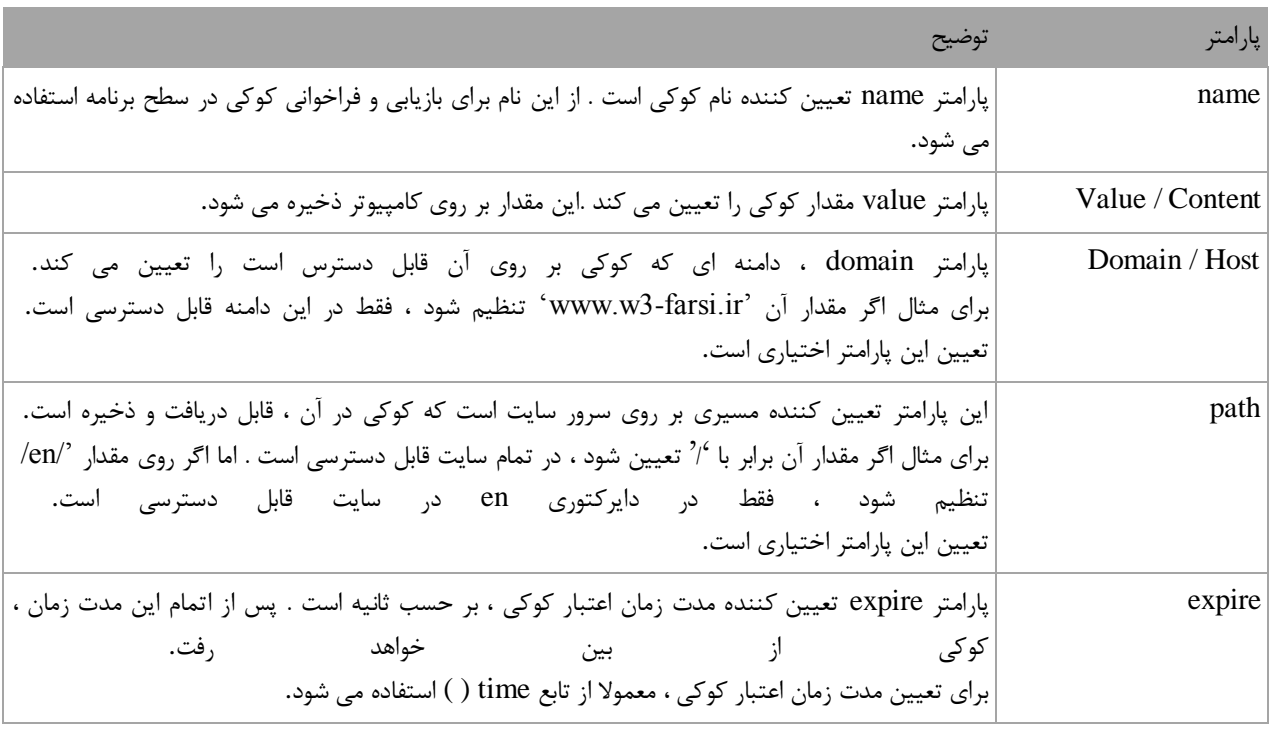

**برای آشنایی بیشتر با عملکرد کوکی یک مثال می زنیم. ابتدا تمام کوکی های مرورگر )در اینجاfirefox ) را پاک می کنیم:**

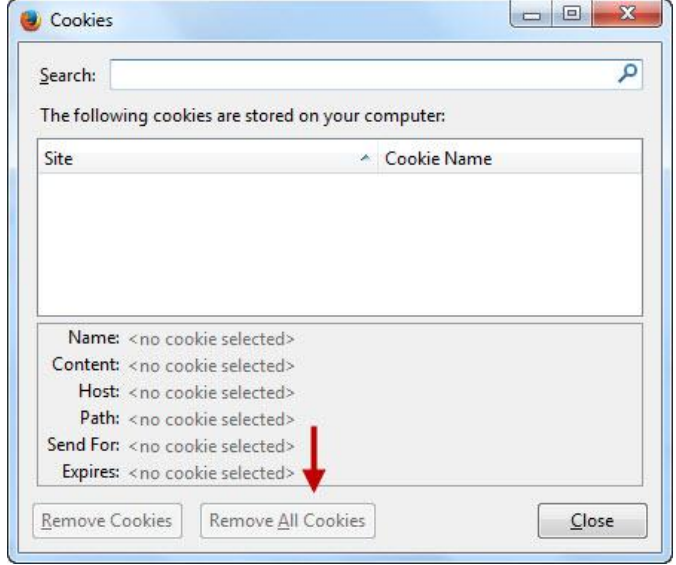

**سپس یک فایل با نام php.Cookie در مسیر www\wamp\:C ایجاد کنید:**

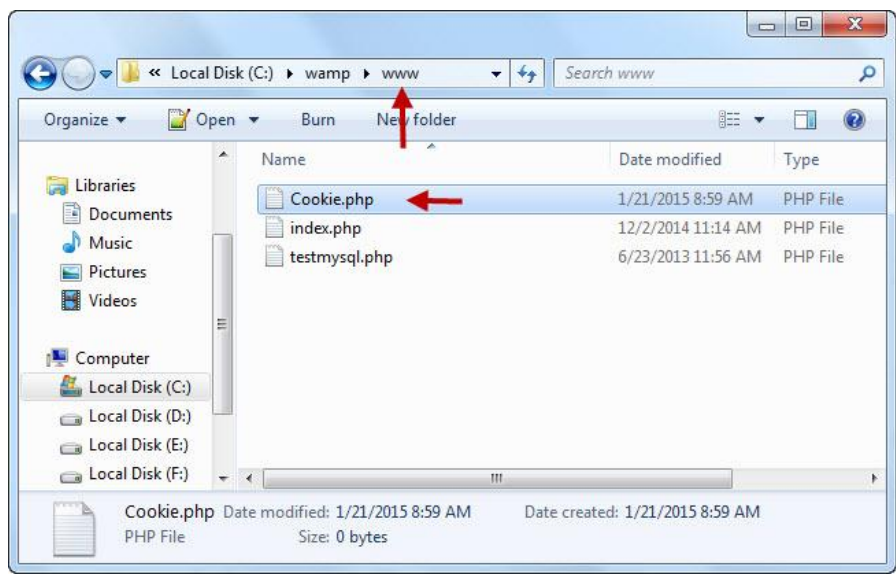

**حال با استفاده از یک ویرایشگر متن، فایل باال را باز کرده و کد زیر را در داخل آن بنویسید وذخیره کنید:**

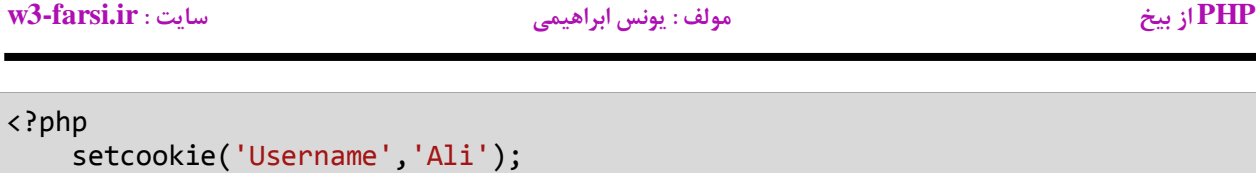

?>

**کد باال را در مرورگر اجرا کنید:**

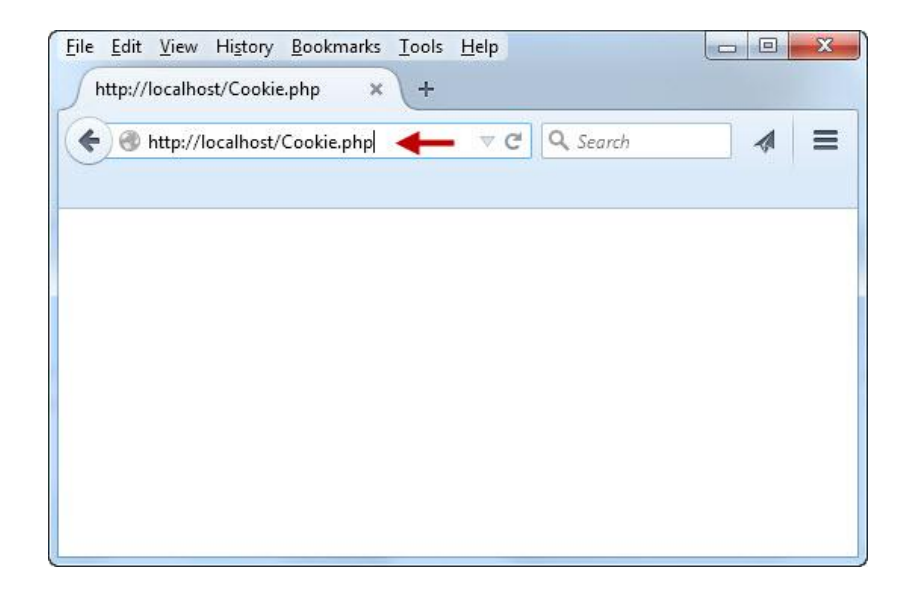

**با رفتن به مسیر فایلهای کوکی مشاهده می کنید که یک کوکی به صورت زیر ایجاد شده است:**

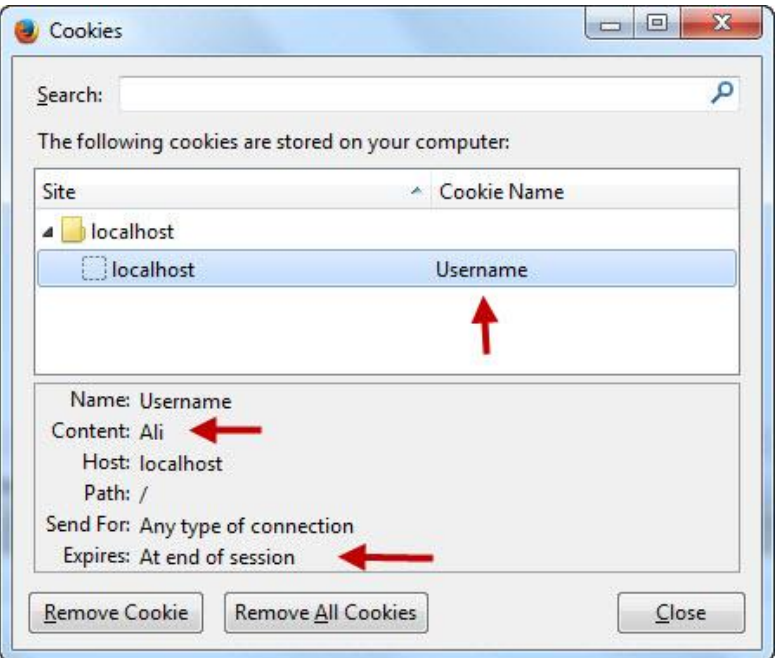

**با توجه به شکل باال ،یک کوکی با نام Username و مقدار Ali ایجاد شده است ولی از آنجاییکه ما برای این کوکی طول عمر تعریف نکرده ایم(Expire (، این کوکی بعد از بسته شده مرورگر پاک می شود. برای جلوگیری از این کار یک زمان انقضا به صورت زیر برای آن تعریف می کنیم:**

```
<?php
     setcookie('Username','Ali',time()+60);
?>
```
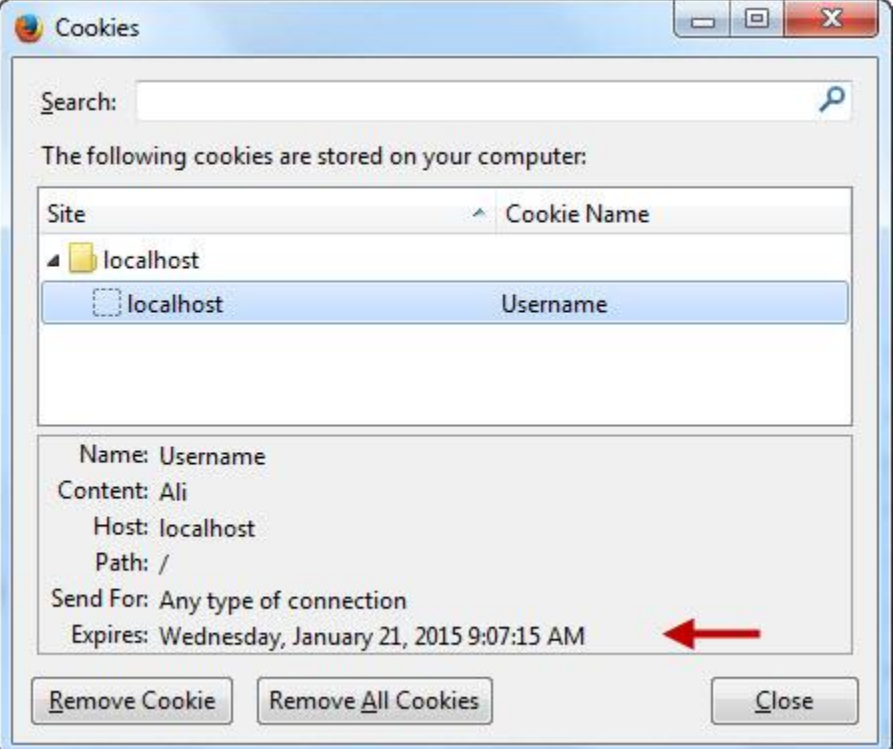

**در کد باال با استفاده از تابع ()time که تاریخ فعلی سرور را مشخص می کند و عدد 34 )ثانیه(، مشخص کرده ایم که اطالعات کاربر از لحظه ورود تا 9 دقیقه بعد در کوکی ذخیره و بعد از آن حذف شود. حال فرض کنید که کاربر مرورگر را می بندد و قبل از پایان اعتبار کوکی که در این مثال یک دقیقه است دوباره مرورگر را باز کرده و به سایت سر می زند. این بار سرور محتویات فایل کوکی را خوانده و کاربر و تنظیمان او را تشخیص می دهد و دیگر اعتبار سنجی نمی کند. پس از ایجاد و مقداردهی کوکی، مرورگر باید بتواند از کوکی و وحتوبات آن استفاده کند. آرایه سراسری COOKIE\_\$ برای به دست آوردن مقدار کوکی به کار می رود. کد باال را به صورت زیر تغییر دهید و آنرا در مرورگر اجرا کنید:**

<?php setcookie('Username','Ali',time()+60); echo \$ COOKIE["Username"];

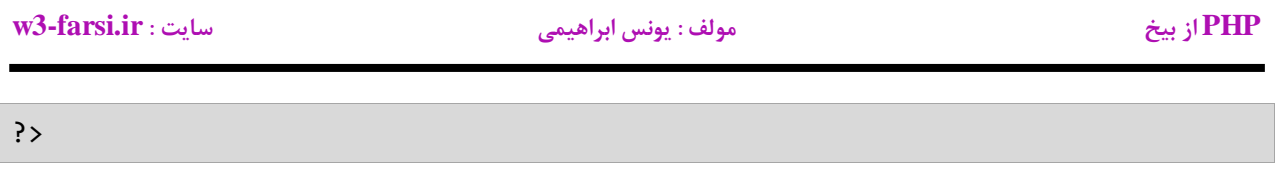

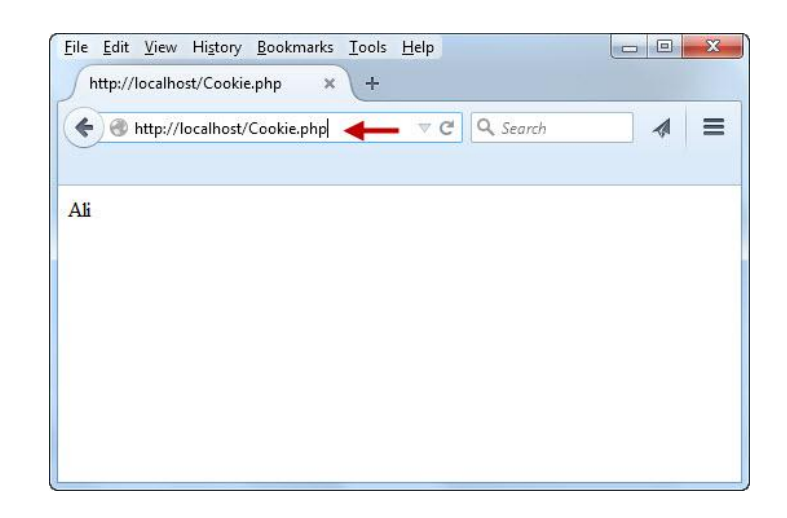

**همانطور که در شکل باال مشاهده می کنید برای به دست آوردن مقدار یک کوکی کافیست نام آن را )در این مثال Username) به آرایه سراسری COOKIE\_\$ بدهیم. در نتیجه مقدار آن که در این مثال Ali است در مروگر چاپ می شود .البته مقدار Ali تا زمانی قابل شناسایی توسط سرور است که کوکی منقضی نشده باشد که در این مثال تا قبل از یک دقیقه. حال اگر بعد از گذشت یک دقیقه صفحه را Refresh کنید، چون کوکی پاک می شود در نتیجه با پیغام خطای زیر مواجه می شوید**

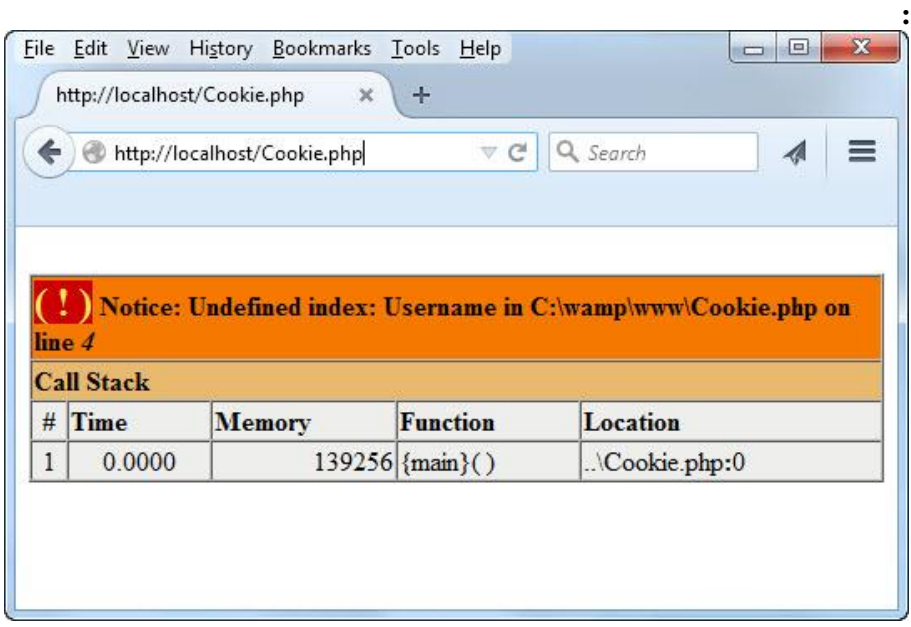

# **Session( سشن( چیست**

 **Session( سشن یا جلسه( به ما اجازه می دهد که در سمت سرور مقادیری را ذخیره کرده و از آنها در صفحات مختلف استفاده کنیم. این کار توسط یک آرایه فوق سراسری به نام \$\_SESSION انجام می شود. نمونه بارز استفاده از Session ها را می**  توانیم در هنگام وارد شدن به یک سایت (لاگین شدن) مشاهده کرد. به طوریکه وقتی وارد یک سایت می شوید و صفحات **مختلف آن را مرور می کنید نام کاربری شما در کل صفحات در دسترس و قابل مشاهده است .فرایند ذخیره سازی داده ها و استفاده از آنها در Session به صورت است:**

- **.9 کاربر از طریق مرورگر یک درخواست می فرستد.**
- **.8 با فرض اینکه این درخواست ارسال نام کاربری و کلمه عبور برای ورود به سایت باشد، یک فایل تصادفی و منحصر به فرد با پسوند sess \_در سرور و در پوشه tmp ایجاد می شود.**
- **.1 با ایجاد فایل در پوشه tmp ،سرور یک کوکی در داخل مرورگر ایجاد و یک رشته 18 رقمی و یکتا را در داخل آن قرار می دهد. این رشته 18 رقمی را SID یا ID session می نامند و نامی که برای آن در کوکی اختصاص داده می شود، PHPSESSID( به صورت پیشفرض( می باشد : ;[' PHPSESSID['COOKIE\_\$**
- **.0 برای خواندن اطالعات از فایلی که در سرور ایجاد شده است )فایل با پسوند sess )\_مرورگر با هر بار درخواست، این IDرا به سرور ارسال کرده و سرور هم فایل مخصوص آن را از داخل پوشه tmp پیدا کرده و مقادیر داخل آن را می خواند.**

**تنظیمات پیشفرض Session در فایل ini.php به صورت زیر می باشد:**

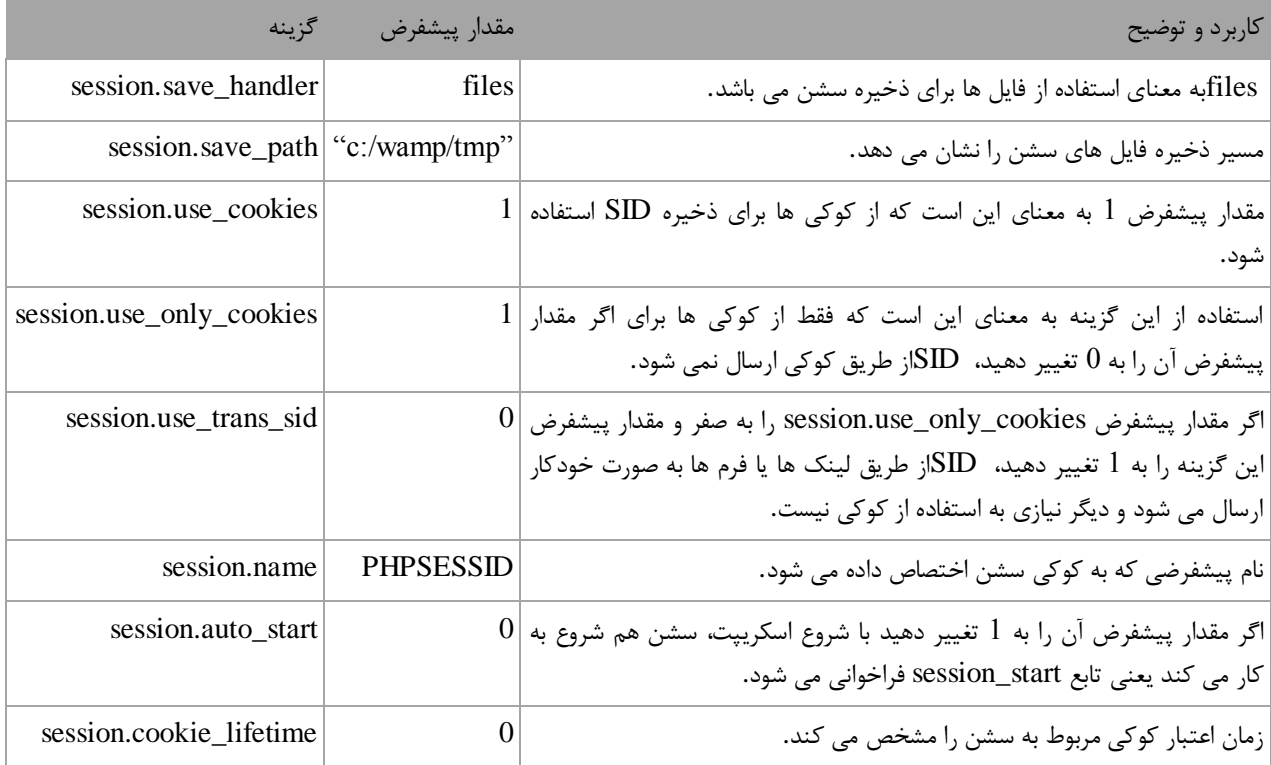

**اجازه دهید که نحوه ایجاد و استفاده از سشن ها را توضیح دهیم.**

**ایجاد Session**

**ایجاد سشن در PHP بسیار ساده است و با استفاده از متد ()start\_session انجام می شود. وقتی که این متد فراخوانی می شود، یک فایل session در سرور و کوکی معادل آن که دارای رشته 18 رقمی SID است در مرورگر کاربر ایجاد می شود. اگر این کوکی از قبل وجود داشته باشد و توسط مرورگر ارسال شده باشد متد ()start\_session از همان استفاده می کند و کوکی جدید ایجاد نمی کند .برای فراخوانی این متد حتما باید آن را در اولین خط اسکریپت خود بنویسید:**

<?php session\_start(); ?>

**همانشوط که اشاره شد برای اعتبار سنجی کاربر و ارسال SID به سرور، سشن هم از کوکی استفاده می کند. حال اگر کاربر کوکی های مرورگر را غیر فعال کند، SESSION این کار را چگونه انجام می دهد؟ اگر یک لینک به صفحه مورد نظر داشته باشید سشن مقدار PHPSESSID را به صورت زیر اضافه می کند:**

<a href="page.php?PHPSESSID=b8306b025a76a250f0428fc0efd20a11">Other Page</a>

**اگر از طریق همین لینک مقادیر دیگری هم ارسال شود، PHPSESSIDبه صورت زیر اعمال می شود:**

<a href="page.php?id=1&PHPSESSID=b8306b025a76a250f0428fc0efd20a11">Other Page</a>

**و اگر اطالعات قرار است از طریق فرم ارسال شوند، PHPSESSIDاز طریق یک تگ input با خاصیت hidden ارسال می شود:**

```
<form action="" method="">
     <input type="hidden" name="PHPSESSID"
value="b8306b025a76a250f0428fc0efd20a11" />
</form>
```
**خواندن و نوشتن داده هایSession**

**PHP از بیخ مولف : یونس ابراهیمی سایت : ir.farsi3-w**

**کار با داده های سشن بسیار راحت است. برای اینکار داده ها را به صورت کلید/مقدار در آرایه فوق سراسری \$\_SESSION ذخیره می کنید. در سشن بر خالف کوکی که از تابع ()setCookie برای ذخیره داده ها استفاده می کردید، چنین تابعی وجود ندارد و شما مستقیما می توانید یک نام دلخواه به عنوان کلید برای داده های که می خواهید ذخیره کنید، انتخاب نمایید. مثال در زیر نام یک شخص را در یک Session ذخیره کرده ایم:**

\$\_SESSION["firstName"] = "John";

**در کد باال، کلید firstName و مقدار هم John می باشد. برای خواندن این سشن هم مانند آرایه ها کافیست که از دستور echoبرای چاپ این مقدار استفاده کنیم:**

echo (\$\_SESSION["firstName"]);

**با اجرای دستور باال مقدار John چاپ می شود.**

**پاک کردنSession**

**سشن برخالف کوکی دارای طول عمر نیست. یعنی با بسته شدن مرورگر اطالعات سشن هم پاک می شوند. گاهی اوقات الزم است که شما فورا سشن را پاک کنید .مثال وقتی که کاربر از طریق سایت شما یک خرید انجام داده است و بدون اینکه مرورگر را ببندد می خواهد دوباره یک خرید دیگر انجام دهد و شما می خواهید اطالعات خرید قبلی را پاک کنید. برای پاک کردن سشن از تابع زیر استفاده می شود:**

```
<?php
   session destroy();
?>
```
**کد باال تمام اطالعات موجود در Session را حذف می کند، ولی اگر بخواهید اطالعات یک سشن خاص، مثال firstName را پاک کنید می توانید از تابع ()unset استفاده نمایید:**

unset(\$ SESSION["firstName"]);

# **امنیت در اجزای فرم های HTML**

**اگر در داخل فرمتان عناصری مانند جعبه متن و ... دارید باید امنیت اطالعات وارد شده توسط کاربران را چک کنید.چون از طریق مثال جعبه متن هکرها می توانند دستوراتی بنویسند که در سایت شما اختالالتی به وجود آورند. به عنوان یک مثال به کد زیر توجه کنید:**

```
<html>
<head>
<title>Test Attack</title>
     <?PHP
     if (isset($_POST['Submit'])) 
     {
           $first_name = $_POST['first_name'];
           echo $first_name;
      }
     ?>
</head>
<BODY>
     <Form Method = "Post" action ="testSecurity.php">
     <input type = "text" name = "first_name" value ="test name">
     <input type="submit" name="Submit" value="Submit">
     </Form>
</BODY>
</html>
```
**کد باال را با نام php.testSecurity در پوشه www ذخیره و اجرا کنید:**

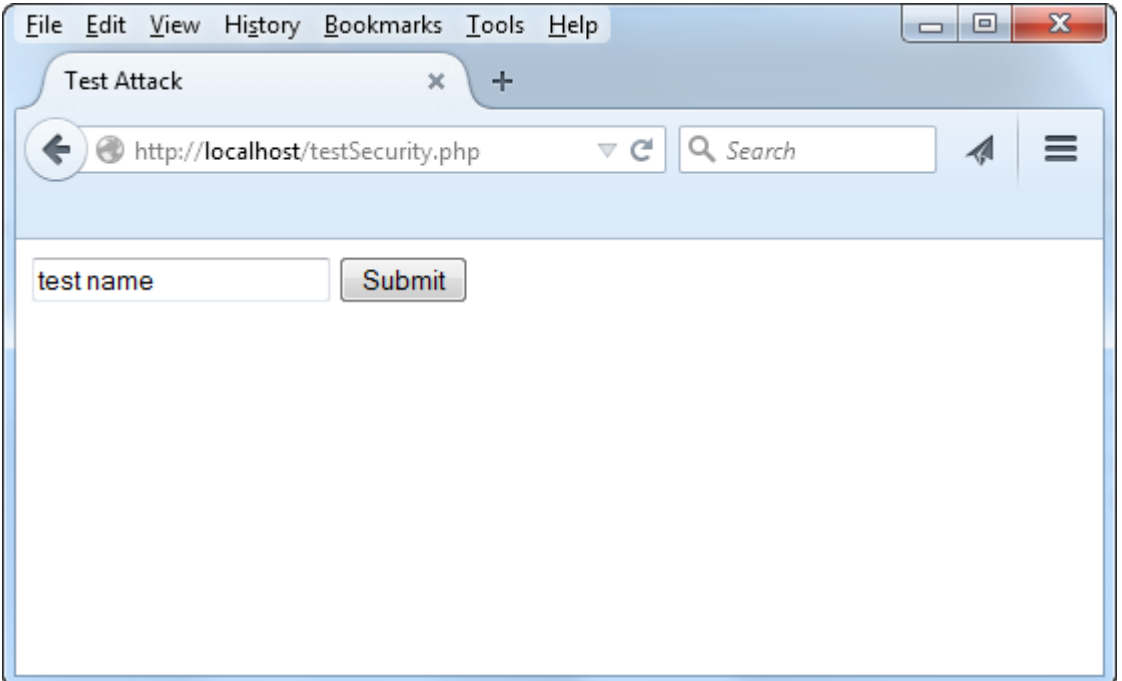

**از کد باال ما این انتظار را داریم که وقتی کاربر در درون جعبه متن، متنی نوشت در باالی جعبه متن نمایش داده شود:**

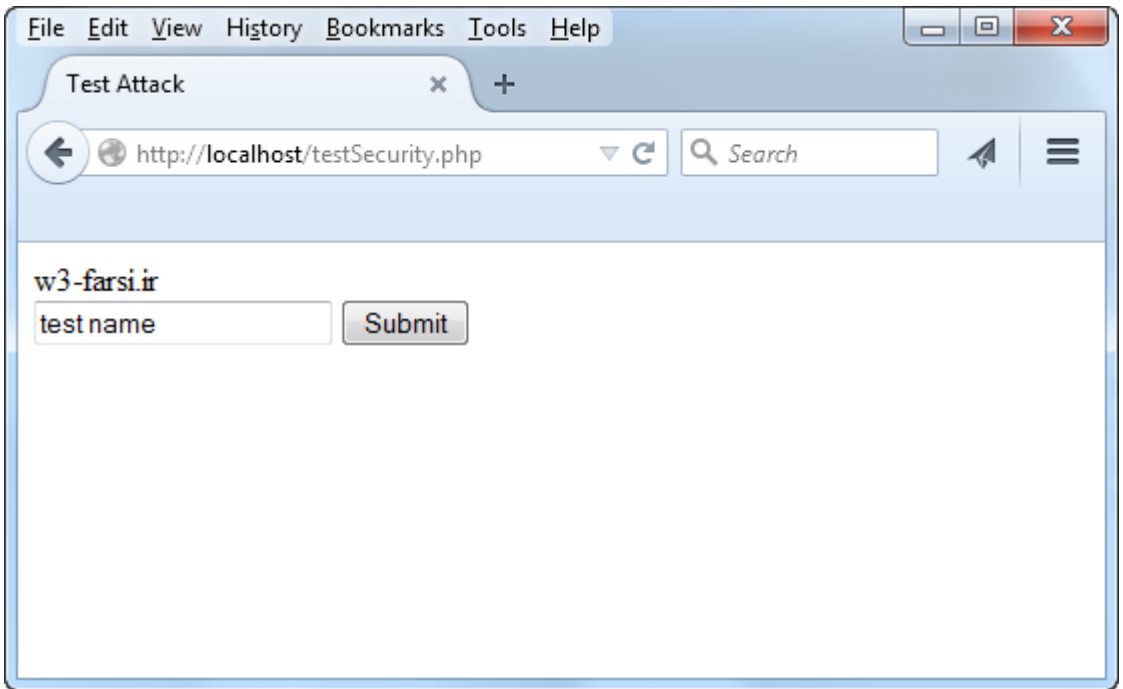

**حال فرض کنید که کاربر کد زیر را در داخل جعبه متن بنویسد:**

<SCRIPT>alert("Scary Script!")</SCRIPT>

**اگر این کد را در درون جعبه متن بنویسید و بر روی دکمه ارسال کلیک کنید اوضاع طور دیگر خواهد بود:**

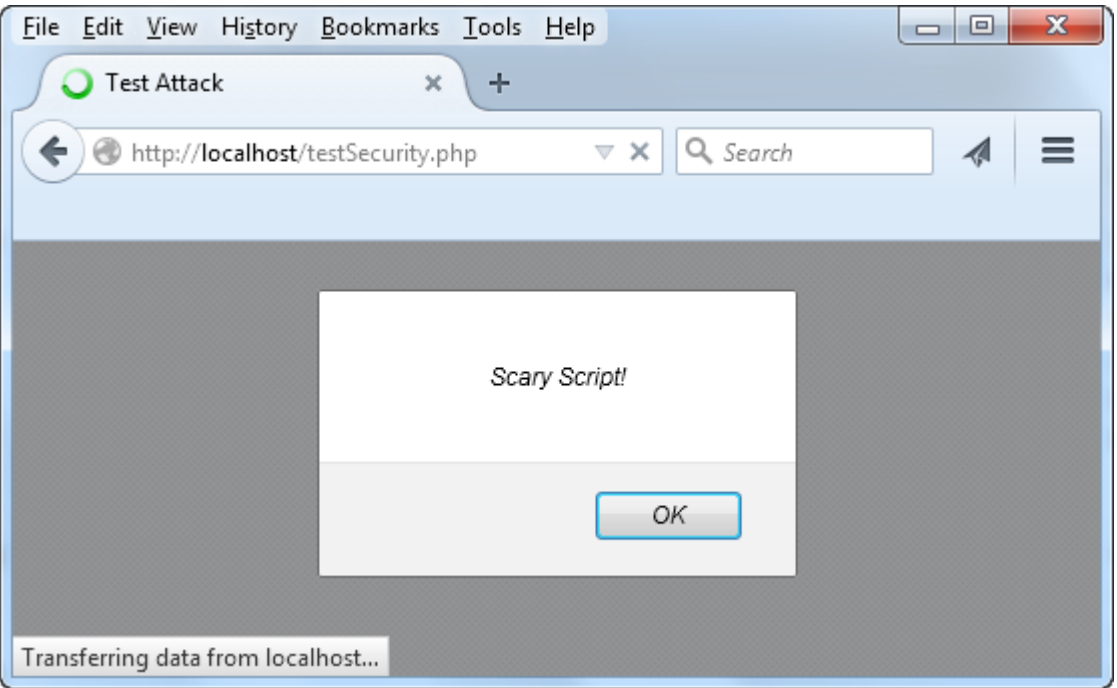

**ممکن است این سوال برایتان پیش بیاید که این کد ممکن است چه تاثیری بر روی سایت بگذارد و یا چه اختاللی به وجود آورد؟ جواب این است که ممکن است که این کد هیچ خطری برای سایت شما نداشته باشد چون فقط یک مثال ساده بود ولی برنامه نویسان و در اصل هکرهای حرفه ای می توانند به راحتی از طریق همین جعبه های متن به قسمت های مهم سایت شما لطمه بزنند. در کل شما نباید به کابران اجازه دهید از عناصر HTML و سایر اسکریپت ها در جعبه های متن استفاده کنند. در درس بعد در مورد چک ورودی های کاربران بیشتر توضیح می دهیم.**

# **تابع ()htmlspecialchars**

**همانطور که در درس قبل دیدید، اگر در جعبه های متن از عناصر HTML و یا اسکریپت های دیگر مانند کدهای جاوا اسکریپت استفاده کنیم، برای HTML قابل درک هستند و آنها را پردازش می کند و اگر کدها مخرب باشند ممکن است به سایت آسیب برسانند. پس در نتیجه باید این کدها را قبل از پردازش غیر قابل فهم کنیم. برای این کار از یکی از توابع از پیش تعریف شده PHPبه نام ()htmlspecialchars استفاده می کنیم. یکی از راه های تجریه عناصر HTML ، تجزیه عالئم >و < به اجزای تشکیل دهنده آنهاست. مثال عالمت >در اصل ;gt &می باشد و عالمت <به صورت ;lt&می باشد. تابع ()htmlspecialchars هم همین کار را می کند. یعنی عالمت بزرگتر و کوچکترها را تجزیه می کند که در این صورت اگر از طریق جعبه متن وارد شوند برای HTML غیر قابل پردازش می شوند.برای درک بهتر کد زیر را در نظر بگیرید:**

<B> Hello World </B>

**این کد نوشته را به صورت ضخیم نمایش می دهد:**

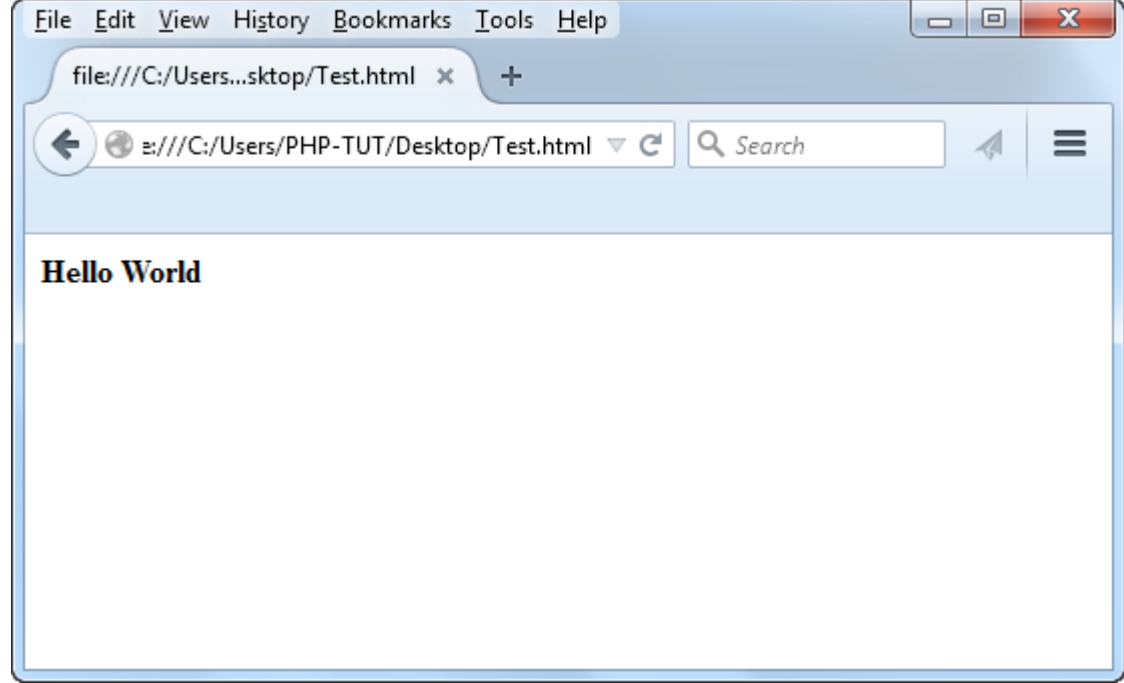

**ولی اگر همین کد را به صورت اجزای تشکیل دهنده در آوریم HTML فکر می کند که شما شکل عالئم بزرگتر و کوچکتر را می خواهید:**

< B&gt; Hello World &lt; / B&gt;

**در نتیجه خروجی کد باال به صورت زیر خواهد بود:**

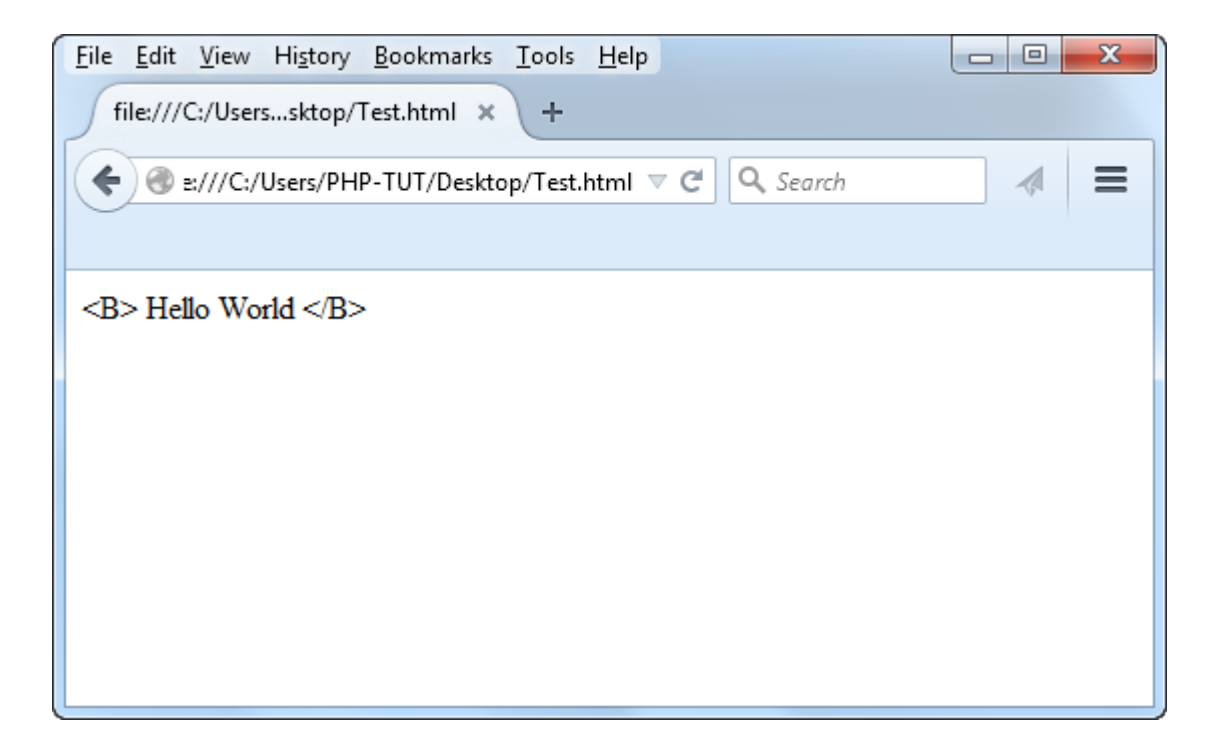

**می توانیم مثال درس قبل را به صورت زیر بنویسیم:**

```
<html>
<head>
<title>Test Attack</title>
     <?PHP
         if (isset($_POST['Submit'])) 
         {
               $first_name = htmlspecialchars($_POST['first_name']);
               echo $first_name;
         }
     ?>
</head>
<BODY>
     <Form Method = "Post" action ="testSecurity.php">
     <input type = "text" name = "first_name" value ="test name">
     <input type="submit" name="Submit" value="Submit">
     </Form>
</BODY>
</html>
```
**همانطور که در خط 8 کد باال مشاهده می کنید، ابتدا داده های دریافتی توسط آرایه POST\_\$را به وسیله این تابع تجزیه کرده و سپس در متغیر قرار می دهیم.حال اگر کد زیر را در جعبه متن وارد کنیم، دیگر مشکلی به وجود نمی آید:**

<SCRIPT>alert("Scary Script!")</SCRIPT>

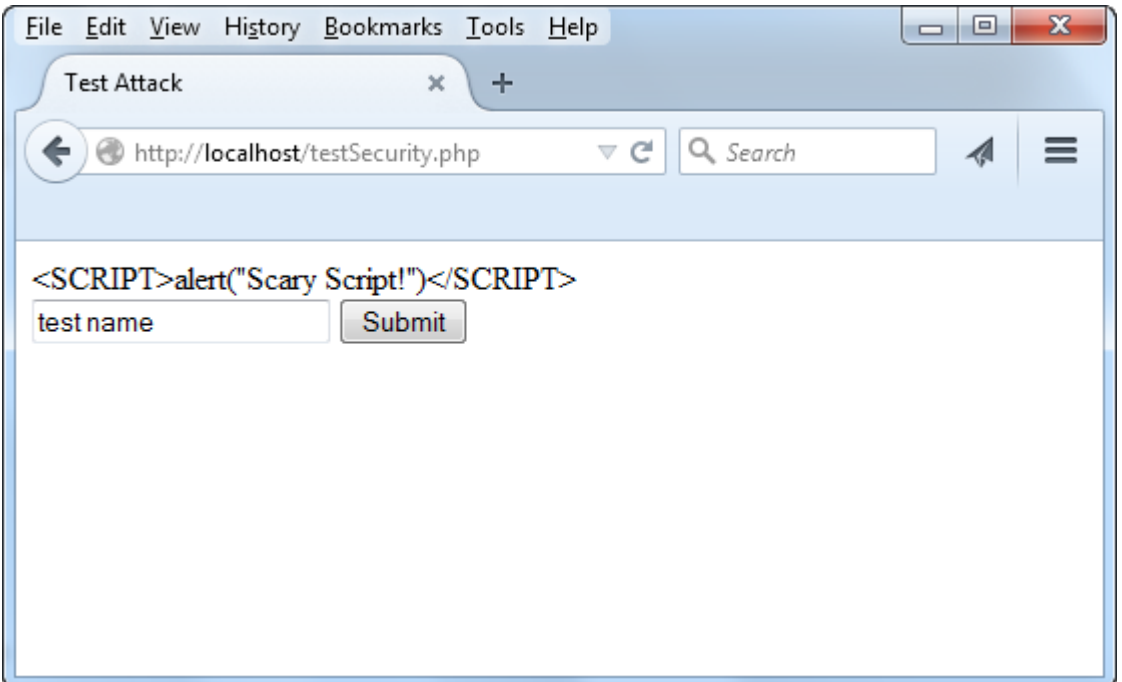

**از شکل باال به این نتیجه می رسیم که اگر عالئم < و > در جعبه متن وارد شوند پردازش می شوند و به صورت کد با آنها رفتار می شود ولی اگر ابتدا تجزیه شوند فقط شکل آنها چاپ می شود و پردازش نمی شوند.**

## **htmlentities()**

**این تابع شبیه به تابع ()htmlspecialchars است با این تفاوت که کاراکترهای غیر انگلیسی مانند فرانسوی و آلمانی و ... را هم چک می کند. پس خط 8 کد باال را می توانید به صورت زیر هم بنویسید:**

\$first\_name = htmlentities(\$\_POST['first\_name']);

# **strip\_tags() تابع**

**سومین گزینه تامین امنیت فرم های HTML استفاده از تابع ()tags\_strip است. کار این تابع حذف عناصر HTML از ورودی های کاربر است .دستور استفاده از این تابع به صورت زیر است:**

```
strip_tags( $string, html_tags_to_ignore )
```
**آرگومان اول این تابع یک رشته است که می خواهیم عناصر HTML از آن حذف شوند و دومین آرگومان هم عنصر HTML ی است که نمی خواهیم پاک کنیم، یعنی از نظر خود ما مشکل ساز نیستند.اگر به این تابع فقط رشته را بدهیم تمام عناصر HTML را پاک می کند. به مثالی در مورد کارکرد این تابع توجه کنید:**

```
<html>
<head>
<title>Test Attack</title>
     <?PHP
         if (isset($_POST['Submit'])) 
         {
              $first name = strip tags({$ POST['first name'])}; echo $first_name;
         }
     ?>
</head>
<BODY>
     <Form Method = "Post" action ="testSecurity.php">
     <input type = "text" name = "first_name" value ="test name">
     <input type="submit" name="Submit" value="Submit">
     </Form>
</BODY>
</html>
```
**فرض کنید که ما جمله<b/!<World Hello>b <را وارد جعبه متن و بر روی دکمه ارسال کلیک می کنیم:**

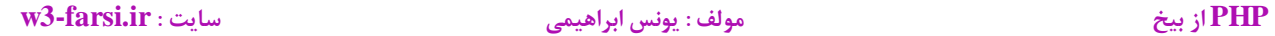

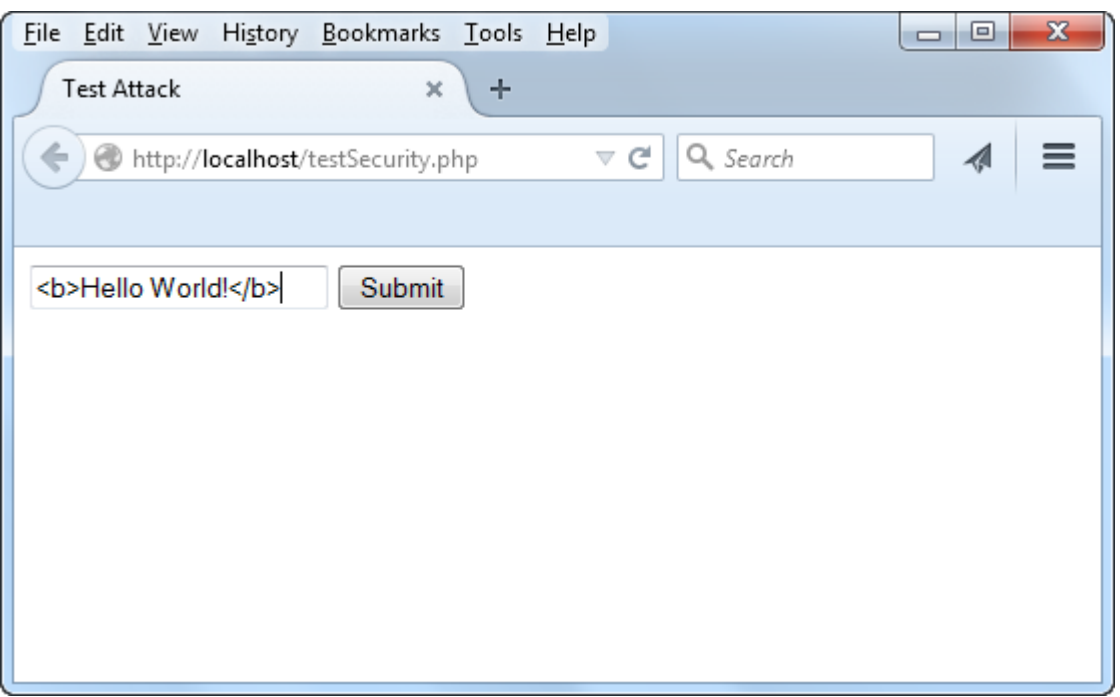

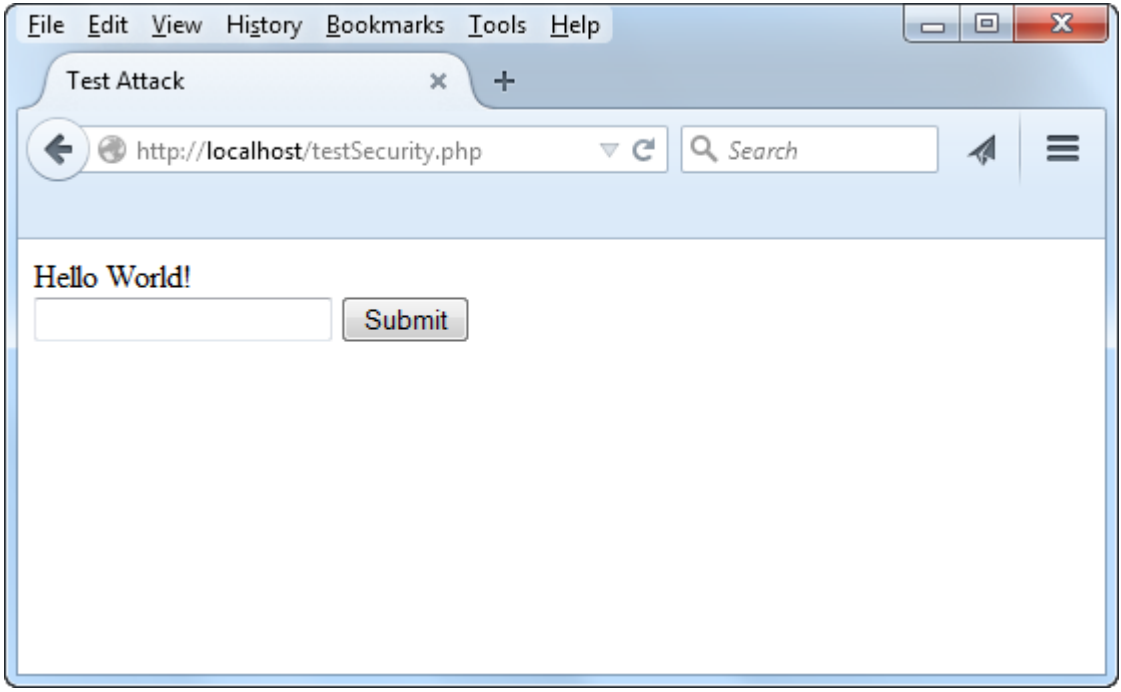

**همانطور که در شکل باال مشاهده می کنید با کلیک بر روی دکمه ارسال تگ های <b <از رشته پاک می شوند. حال می توانیم خط 8 کد باال را به صورت زیر بنویسیم و از تابع بخواهیم که تگ <b <را حذف نکند:**

\$first\_name = strip\_tags(\$\_POST['first\_name'],"<b>");

**با اجرای دوباره برنامه و زدن دکمه ارسال متن به صورت ضخیم در می آید چون کار تگ <b<ضخیم کردن متن است:**

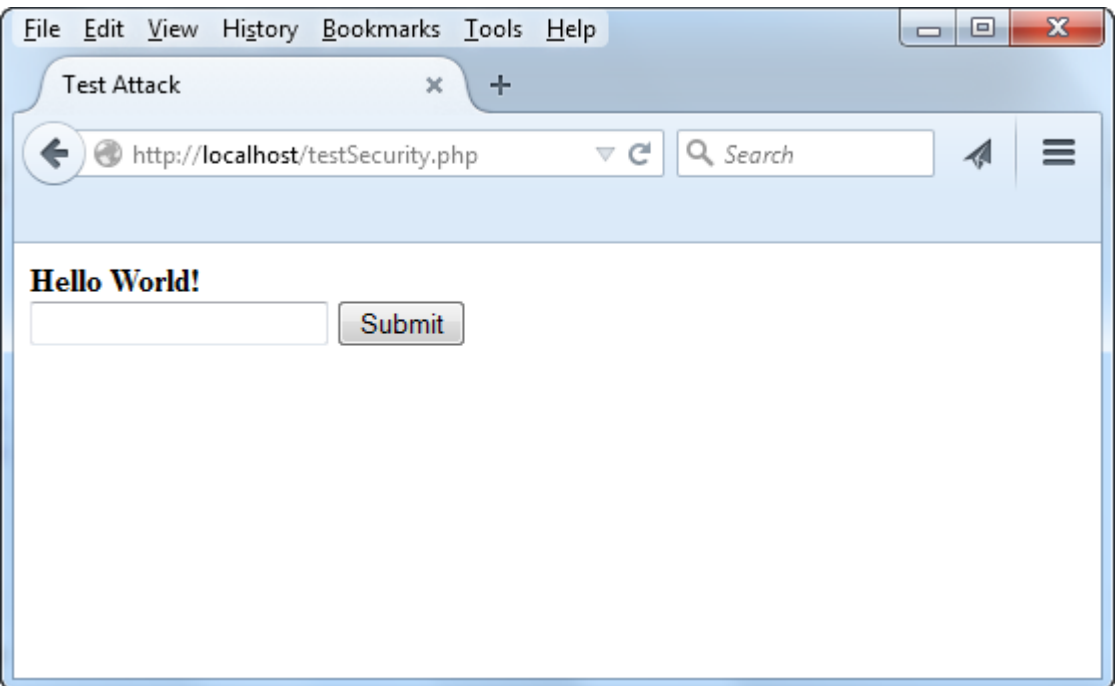
# **زبان نشانه گذاری توسعه پذیر (XML(**

**زبان نشانه گذاری توسعه پذیر )XML )به شما اجازه می دهد که داده ها را در یک متن و قالب ساخت یافته ذخیره کنید. این زبان به طور گسترده به عنوان یک دیتابیس جایگزین و برای ذخیره اطالعات مربوط به پیکربندی نرم افزارها به کار می رود. XML از لحاظ دستوری شبیه به HTML بوده و اگر با HTML آشنایی داشته باشید یادگیری این زبان برایتان راحت تر است. در زیر یک سند XML را مشاهده می کنید :**

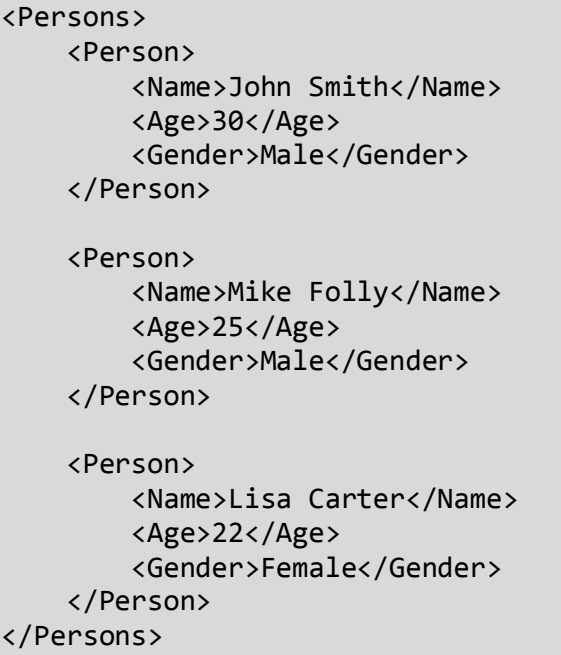

**سند XML ترکیبی از عناصر XML می باشد. یک عنصر XML شامل یک تگ آغازی ، یک تگ پایانی و داده ای است که در بین این دو تگ قرار می گیرد.**

<open>data</close>

**می توان بر اساس داده ای که یک عنصر XML در خود نگهداری می کند یک نامبرای عنصر انتخاب کرد. به این نکته توجه کنید که عناصر به حروف بزرگ و کوچک حساسند، بنابراین دو کلمه person و Person با هم متفاوتند. XML فضاهای خالی را نادیده می گیرد، بنابراین به جای نوشتن یک فایل در یک خط می توانید آن را در چند خط بنویسید تا خوانایی آن باالتر رود. بین عناصر XML ممکن است رابطه پدر- فرزندی وجود داشته باشد**

<parent> <child1>data</child1> <child2> <grandchild1>data</grandchild1> </child2>

**PHP از بیخ مولف : یونس ابراهیمی سایت : ir.farsi3-w**

</parent>

**سند XML باال دارای اطالعاتی برای سه شخص می باشد. هر سند XML باید دارای یک عنصر ریشه )root )باشد. در مثال اول این درس، عنصر Persons ، عنصر ریشه )پدر( و دیگر عناصر داخل آن در حکم فرزندان آن می باشند. جزییات هر شخص در داخل عنصر Person قرار دارند. عناصر فرزند عنصر Person عبارتند از Name، Age و Gender. صفات XML، روشی دیگر برای اضافه کردن داده به یک عنصر می باشند.**

<Personname="John Smith">some data</Person>

**عنصر باال یک خاصیت به نام name دارد که مقدار آن Smith John می باشد. مقادیر باید در داخل کوتیشن )' '( یا دابل کوتیشن )" "( قرار بگیرند. در زیر روش اضافه کردن صفات نشان داده شده است.**

<elementatt1="value1" att2="value2" ... attN="valueN">data</element>

**همانطور که مشاهده می کنید، می توان به یک عنصر چندین صفت اضافه کرد.**

<Personname="John Smith" age="30" gender="Male">some data</Person>

**اجازه دهید که به عناصر مثال ابتدای درس صفاتی اضافه کنیم.**

<Persons> <Person name="John Smith"> <Age>30</Age> <Gender>Male</Gender> </Person> <Perso nname="Mike Folly"> <Age>25</Age> <Gender>Male</Gender> </Person> <Person name="Lisa Carter"> <Age>22</Age> <Gender>Female</Gender> </Person> </Persons>

**عنصر Name هر شخص )person )را حذف و صفت معادل آن )name )را برای هر عنصر می نویسیم. اسناد XML می توانند دارای یک تعریف XML باشند. تعریف XML شامل اطالعاتی درباره سند XML مانند نسخه )همیشه نسخه 9.4 پیشنهاد می شود( و نوع رمزگذاری )encode )متن آن می باشد.**

<?xmlversion="1.0" encoding="UTF-8" ?>

**این تعریف در باالترین بخش سند و درست قبل از عنصر اصلی نوشته می شود. برای فایل XML می توان توضیحات نیز نوشت. نحوه نوشتن توضیحات در XML به صورت زیر است.**

<!-- This is an XML comment -->

**می توان با استفاده از یک ویرایشگر متن ساده فایل های XML تولید کرد.**

## **چیست DOM یاDocument Object Model**

 **Model Object Documentیک رابط برنامه نویسی برای سندهای XMLو HTML است . با استفاده ازDOM ، نحوه دستیابی و انجام پردازش های الزم در رابطه با سند های XML و HTML فراهم می گردد . برنامه نویسان با استفاده از DOM، قادر به ایجاد یک سند ،حرکت در طول ساختار سند، افزودن ، اصالح و یا حذف عناصر )گره های( یک سند XML و یا HTMLمی باشند DOM . توسط کنسرسیوم وب استاندارد و بمنظور استفاده از طریق زبان های برنامه نویسی متعددی طراحی شده است . در PHP کالس ها و متدهایی برای کار با سند XML وجود دارد که در این درس با آنها آشنا خواهید شد.**

**ایجاد فایلXML**

**برای ایجاد و ذخیره کردن یک فایل XML به صورت زیر عمل می شود:**

```
<?php
     $DOM = new DOMDocument('1.0');
     $DOM->formatOutput = true;
     $DOMString = $DOM->saveXML();
     $DOM->save( 'myXMLFile.xml' );
?>
```
**همانطور که در کد باال مشاهده می کنید شیء ایی از کالس DomDocument ایجاد کرده ایم و مقدار 9.4 را به آن ارسال کرده ایم. این کالس مسئول به وجود آوردن سند XML است formatOutput .مسئول قالب بندی )ایجاد تو رفتگی( گره ها می باشد. متد ()saveXML باعث ذخیره موقتی کدها در یک رشته و متد ()Save باعث ذخیره نهایی آن در یک فایل می شود. با اجرای کد باال ، فایلی به صورت زیر ایجاد می شود:**

**PHP از بیخ مولف : یونس ابراهیمی سایت : ir.farsi3-w**

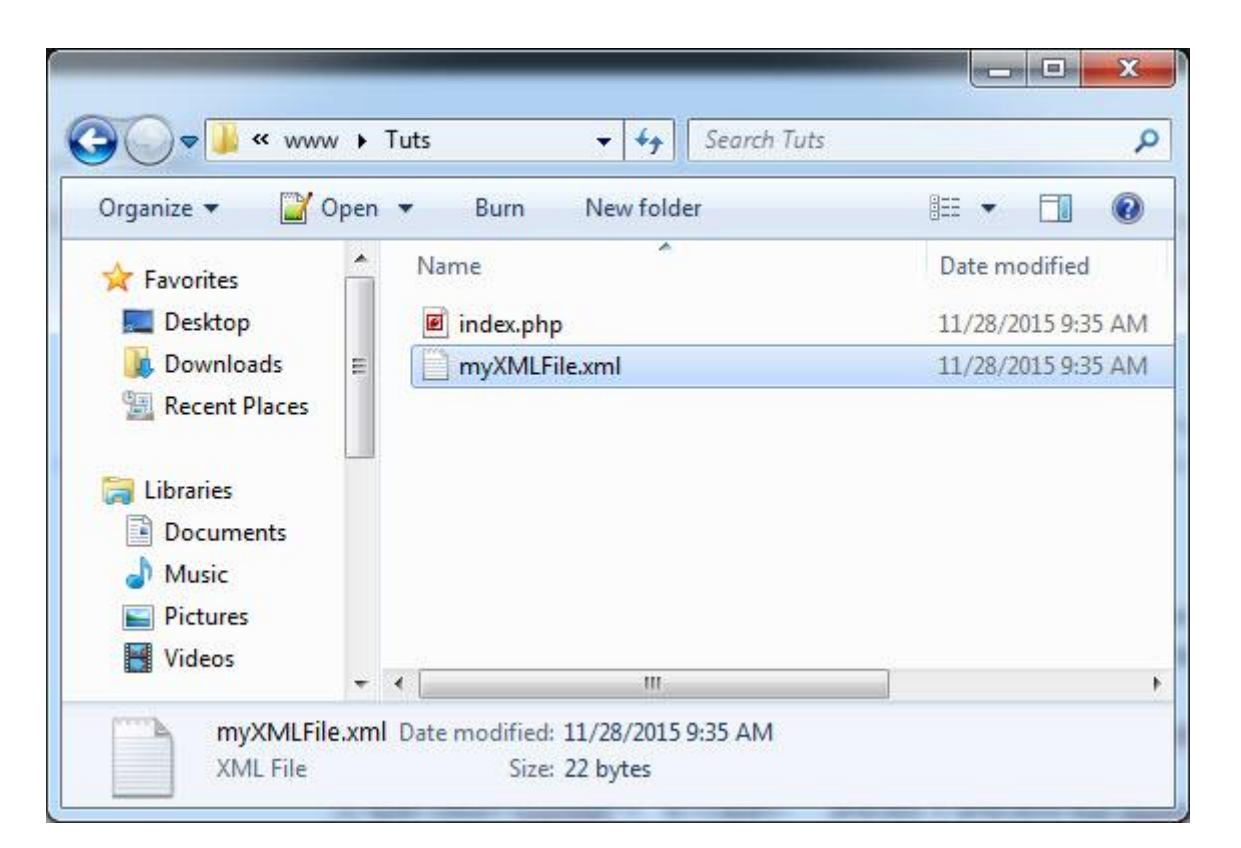

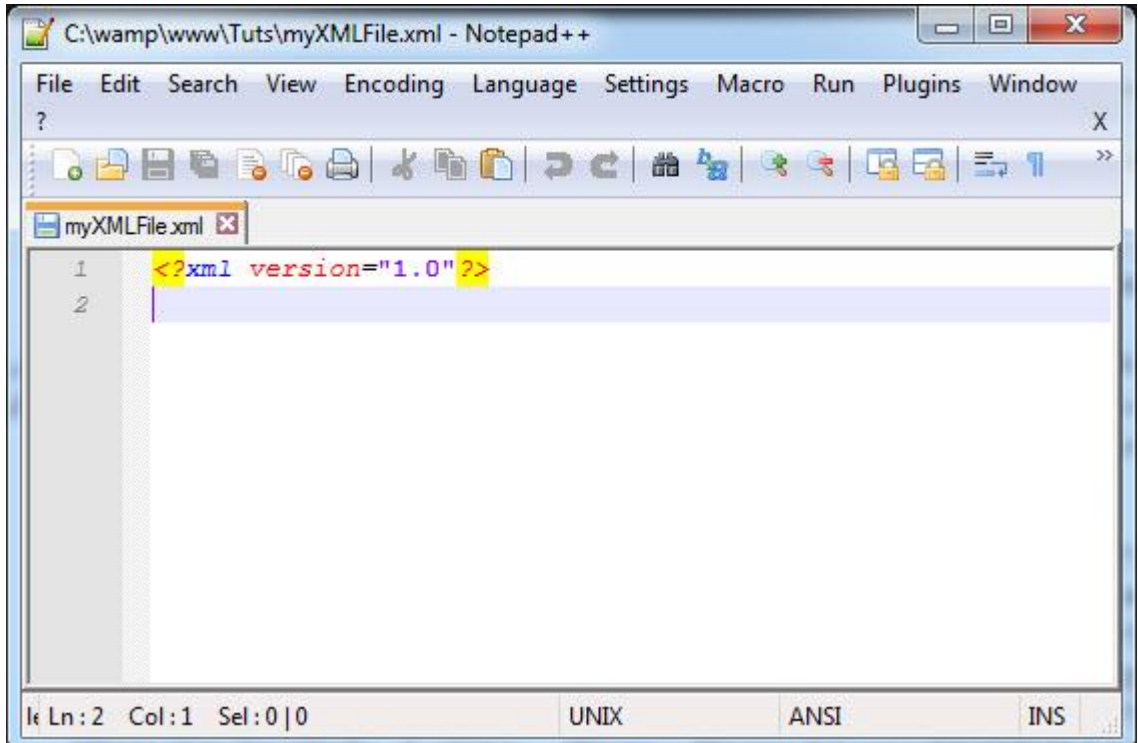

**ایجاد گره مادر(root(**

**برای ایجاد گره مادر در فایل XML به روش زیر عمل می شود:**

\$Persons = \$DOM->appendChild(\$DOM->createElement('Persons'));

**ابتدا یک متغیر تعریف می کنیم )چون با این متغیر در ادامه کار داریم( سپس نام شئ \$DOM را می آوریم. این بدین معناست که می خواهیم در سند ایجاد شده یک گره ایجاد کنیم. حال با فراخوانی متد ()appendChild که مسئول اضافه کردن گره به سند است و ارسال خروجی تابع ()createElement که گره را ایجاد می کند )از این متد خواسته ایم که یک گره با نام** Persons ایجاد کند) به آن اولین گره یا همان گره مادر را ایجاد می کنیم.

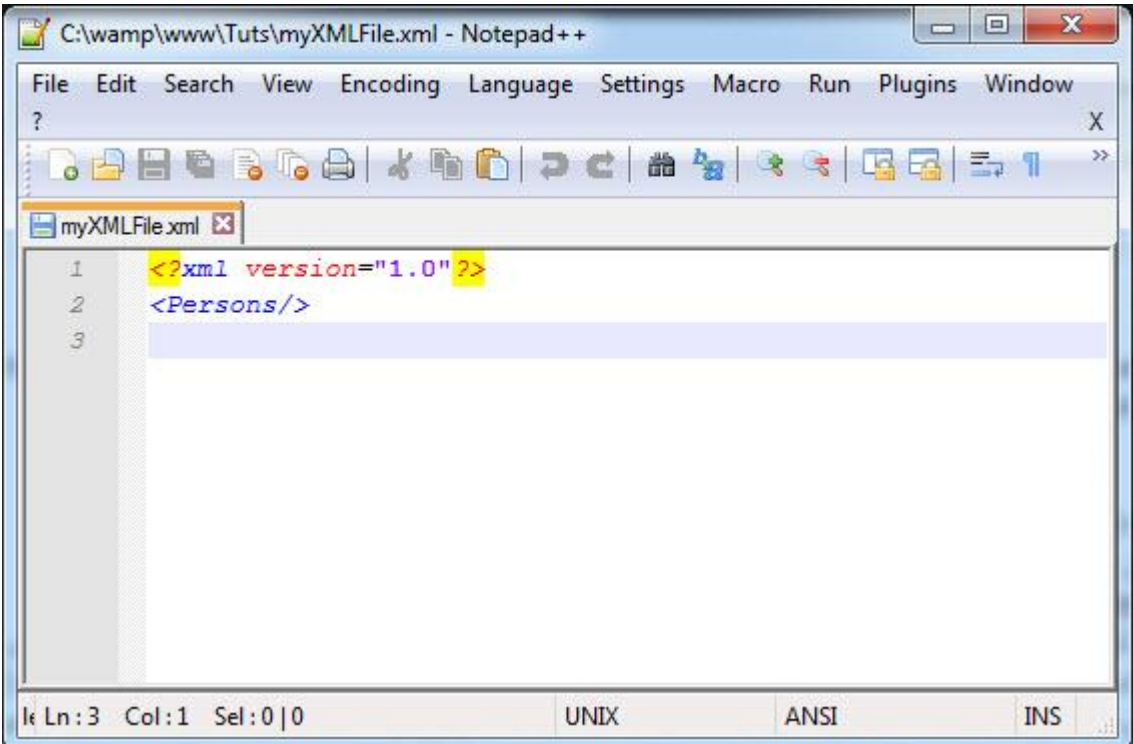

**ممکن است این سوال برایتان پیش بیاید که چرا گره تگ پایانی ندارد؟ بعد از اضافه کرده زیر گره این گره به صورت خودکار بسته می شود.**

**ایجاد زیر گره**

**برای ایجاد زیر گره به گره مادر، در فایل XML به روش زیر عمل می شود:**

\$Person = \$Persons->appendChild(\$DOM->createElement('Person'));

**تنها تفاوت ایجاد زیر گره با گره مادر در این است که در سمت راست عالمت مساوی نام گره مادر ایجاد شده در باال )متغیر Persons )را می نویسیم.**

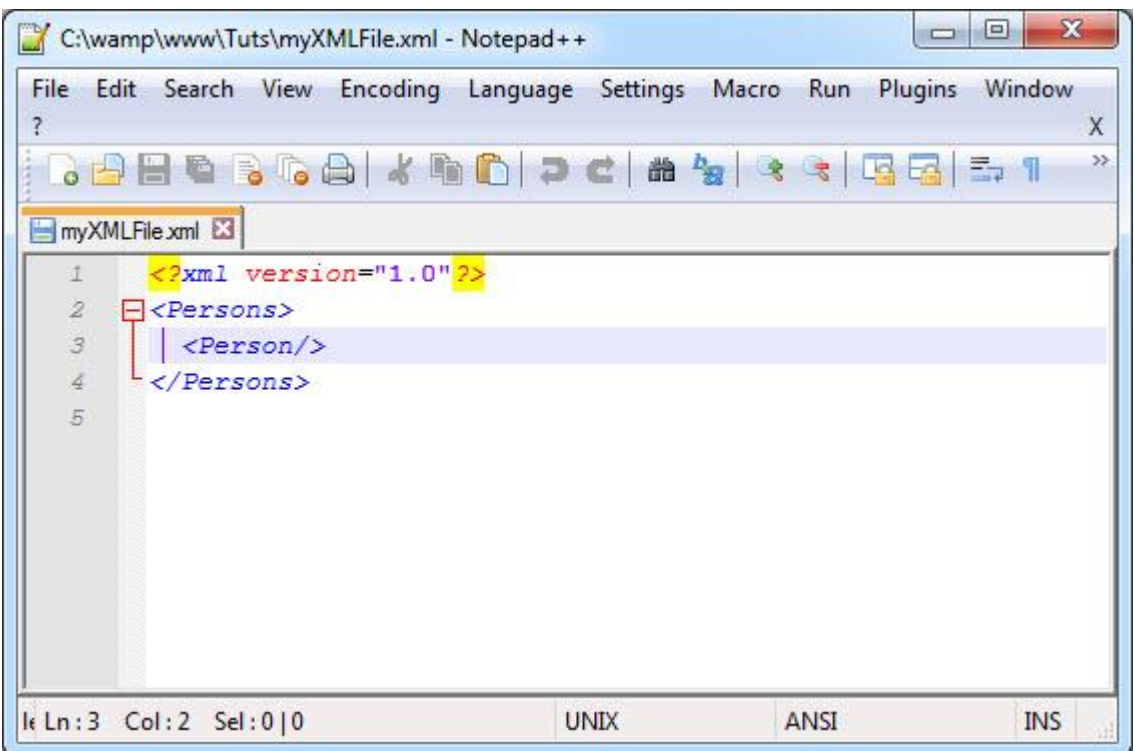

**اضافه کردن خاصیت به گره**

**برای اضافه کردن خاصیت به گره به صورت زیر عمل می شود:**

\$Person ->setAttribute("name", "John Smith");

**برای این کار ابتدا نام متغیری که گره در آن قرار داده شده است را نوشته و سپس با استفاده از متد setAttribute ()خاصیتی به آن اختصاص می دهیم.**

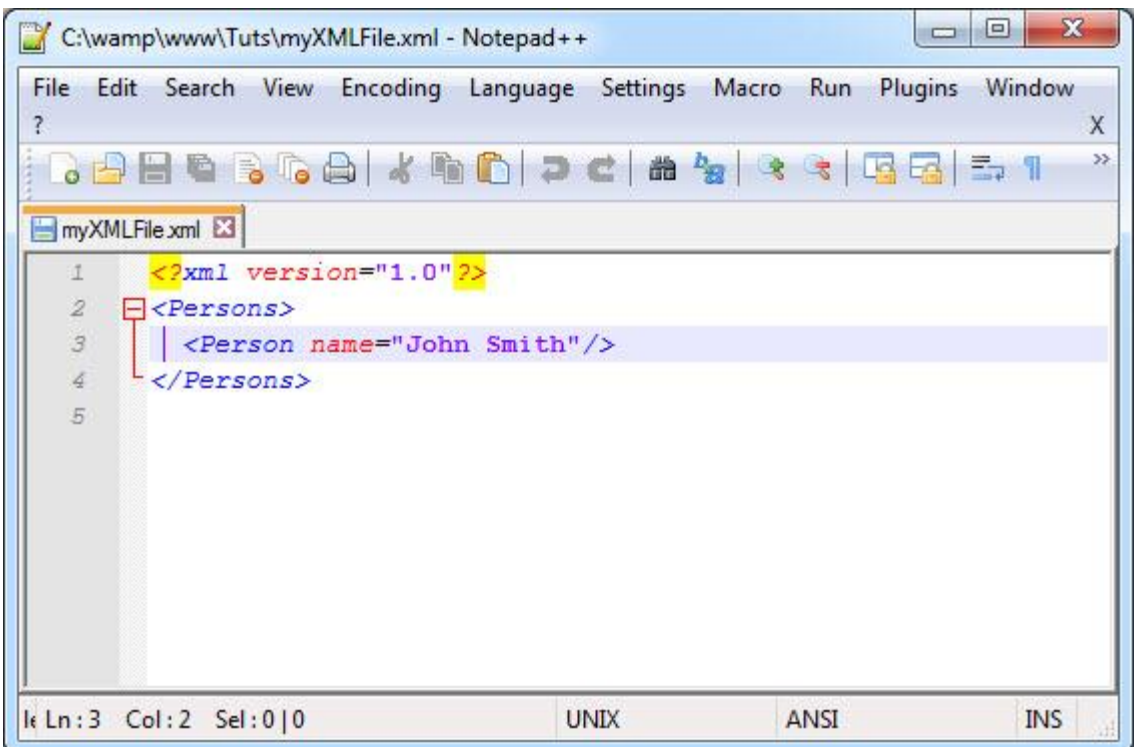

**اضافه کردن مقدار به گره**

**فرض کنید که می خواهیم یک زیر گره به یک گره اضافه کرده و مقداری در داخل آن بنویسیم:**

```
$Age = $Person -> appendChild($DOM->createElement('Age'));
$Age -> appendChild($DOM->createTextNode('30'));
```
**در کد باال یک گره به نام Age به گره Person اضافه می کنیم و سپس با استفاده از متد createTextNode ()مقداری به آن اضافه می کنیم.**

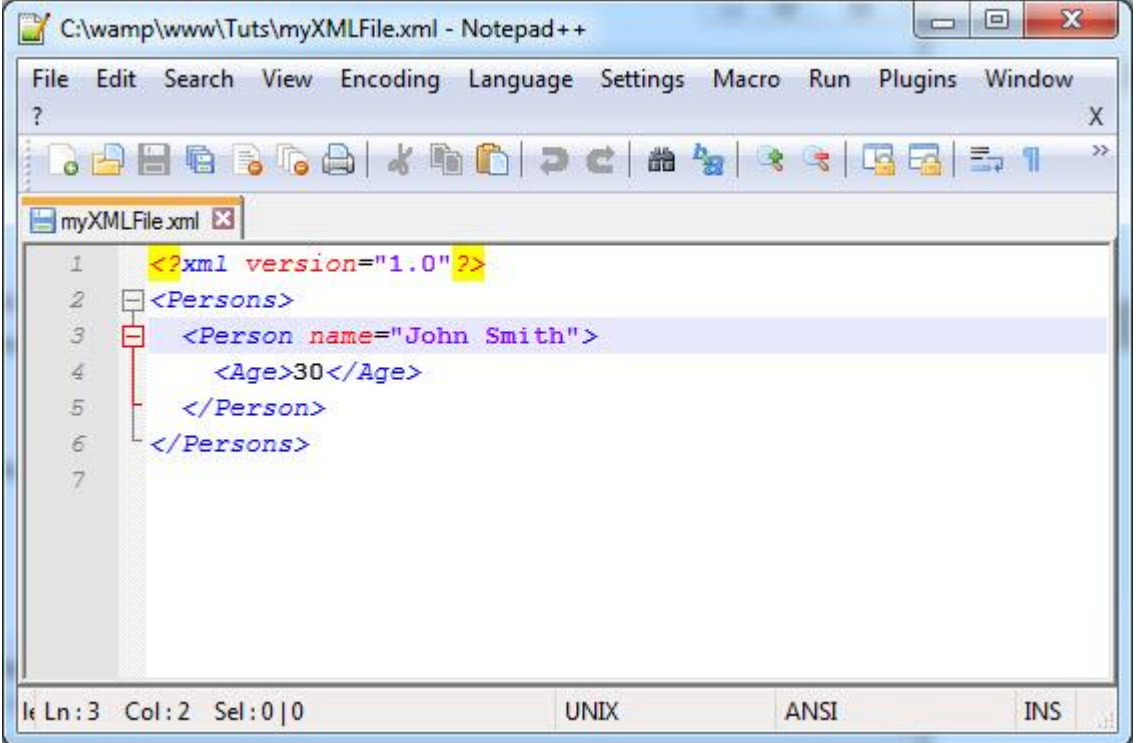

**در زیر مثال کاملی با توجه به آموزش های باال آورده شده است:**

```
<?php 
      $DOM = new DomDocument('1.0'); 
      $Persons = $DOM->appendChild($DOM->createElement('Persons')); 
      $Person = $Persons->appendChild($DOM->createElement('Person'));
      $Person ->setAttribute("name", "John Smith"); 
      $Age = $Person -> appendChild($DOM->createElement('Age'));
      $Age -> appendChild($DOM->createTextNode('30'));
      $Gender = $Person -> appendChild($DOM->createElement('Gender'));
      $Gender -> appendChild($DOM->createTextNode('Male'));
      $Person = $Persons->appendChild($DOM->createElement('Person'));
     $Person ->setAttribute("name", "Mike Folly"); 
      $Age = $Person -> appendChild($DOM->createElement('Age'));
      $Age -> appendChild($DOM->createTextNode('25'));
      $Gender = $Person -> appendChild($DOM->createElement('Gender'));
      $Gender -> appendChild($DOM->createTextNode('Male'));
      $Person = $Persons->appendChild($DOM->createElement('Person'));
     $Person ->setAttribute("name", "Lisa Carter");
```
**PHP از بیخ مولف : یونس ابراهیمی سایت : ir.farsi3-w**

```
 $Age = $Person -> appendChild($DOM->createElement('Age'));
     $Age -> appendChild($DOM->createTextNode('22'));
     $Gender = $Person -> appendChild($DOM->createElement('Gender'));
     $Gender -> appendChild($DOM->createTextNode('Female'));
     $DOM->formatOutput = true; 
     $DOMString = $DOM->saveXML(); 
     $DOM->save('myXMLFile.xml'); 
?>
```
**نتیجه اجرای کد باال:**

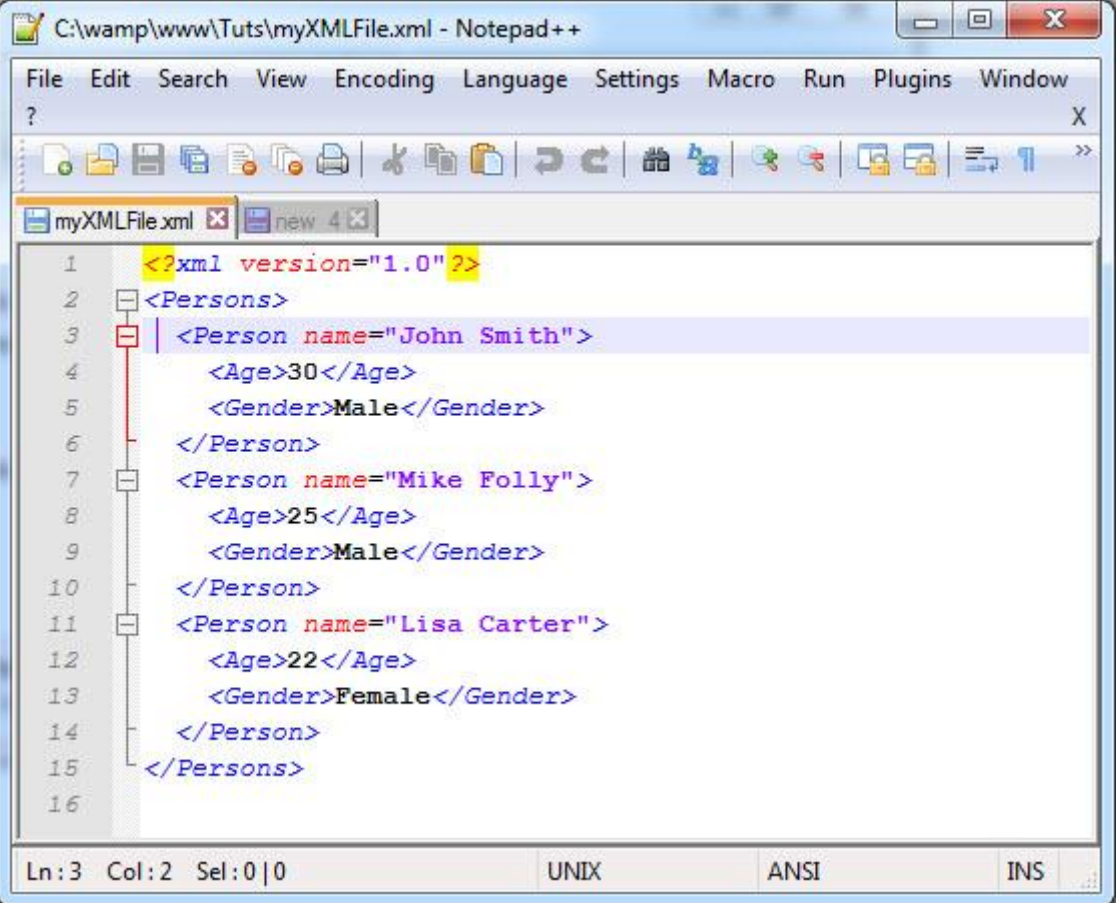

**PHP از بیخ مولف : یونس ابراهیمی سایت : ir.farsi3-w**

**به دست آوردن مقدار خاصیت یک گره**

**حال فرض کنید که می خواهیم مقدار خاصیت هایی که با رنگ زرد در شکل زیر مشخص شده است را به دست آوریم**

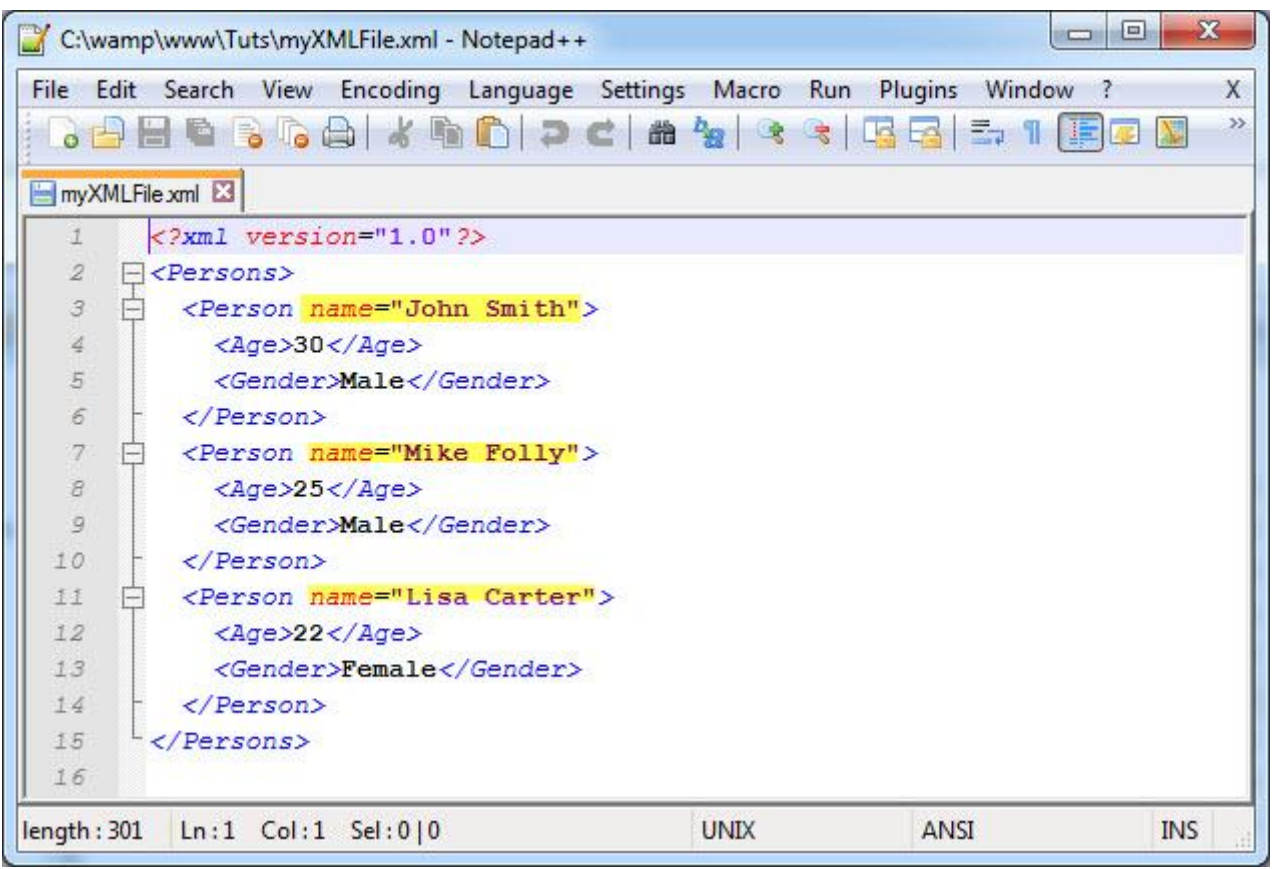

**برای این کار به صورت زیر عمل می کنیم:**

```
<?php
        $DOM = new DOMDocument();
        $DOM->load( 'myXMLFile.xml' );
        $searchNode = $DOM->getElementsByTagName( "Person" );
        foreach( $searchNode as $searchNode )
        {
            $PersonAttributeName = $searchNode -> getAttribute('name');
            $PersonAge = $searchNode -> getElementsByTagName( 
   "Age" );
            $PersonAgeValue = $PersonAge -> item(0)->nodeValue;
            $PersonGender = $searchNode -> getElementsByTagName( 
1
2
3
4
5
6
7
8
9
10
11
12
13
14
15
```
**PHP از بیخ مولف : یونس ابراهیمی سایت : ir.farsi3-w**

```
"Gender" );
               $PersonGenderValue = $PersonGender-> item(0)->nodeValue;
              echo $PersonName .'<br/> \timessimageValue .'<br/> \timessimageValue .'<br/> \timessimageValue .'<br/>
    $PersonGenderValue.'<br/><br/>';
          }
    ?>
16
17
18
19
2021
22
23
John Smith
30
Male
Mike Folly
25
Male
Lisa Carter
22
Female
```
**در کد باال و با استفاده از متد ()Load ، فایل XML را باز یا بارگذاری می کنیم. سپس در خط 2 و با استفاده از متد ()getElementsByTagName به عنصر یا عناصری که دارای نام person هستند دست می یابیم. با استفاده از متد ()getAttribute در خط 94 مقدار خاصیت name گره ها و با استفاده از nodeValue مقدار موجود بین عناصر Age و Gender را به دست می آوریم.**

**به دست آوردن مقدار موجود در زیر گره های یک گره خاص**

**فرض کنید که می خواهیم مقدار موجود در زیر گره های Age و Gender را به دست آوریم برای این کار به صورت زیر عمل می کنیم :**

```
<?php
      $DOM = new DOMDocument();
      $DOM->load( 'myXMLFile.xml' );
      $Person = $DOM->documentElement;
      $NodeText = $Person->getElementsByTagName('Person')->item(0);
      echo $NodeText->textContent;
?>
```
30 Male

**حذف یک گره**

**برای حذف یک گره و زیر گره های آن از متد ()removeChild به صورت زیر استفاده می شود:**

```
<?php
    $DOM = new DOMDocument();
     $DOM->load( 'myXMLFile.xml' );
     $Person = $DOM->documentElement;
     $NodeToRemove = $Person->getElementsByTagName("Person")->item(0);
     $RemoveChild = $Person->removeChild($NodeToRemove);
     $DOM->saveXML();
     $DOM->save('myXMLFile.xml');
?>
Mike Folly
25
Male
Lisa Carter
22
Female
```
**در خط 3 کد باال اعالم می کنیم که یک عنصر را می خواهیم. سپس در خط 8 آیتم صفرم یعنی اولین گره از گره هایی که نام آنها Person است را به آن انتصاب می دهیم. و در خط 9 با استفاده از متد ()removeChild آن را حذف و در آخر فایل را ذخیره می کنیم. متدهای زیادی در PHP برای کار با فایل های XML وجود دارد که در سایت رسمی net.php لیست کامل آنها وجود دارد:**

> **<http://php.net/manual/en/book.dom.php> چون تمرکز ما بیشتر روی افزونه Simplexml است به همین مقدار بسنده می کنیم.**

# **SimpleXML چیست**

 **PHPچندین روش برای تجزیه فایل های XML ارائه می دهد که معمولترین آنها استفاده از SimpleXML است . SimpleXMLتمام محتویات فایل XML را خوانده و ان را تبدیل به آرایه ای از اشیاء می کند. امتیاز SimpleXML این است که برای خواندن محتویات فایل XML نیاز به کدنویسی ندارید. قبل از شروع به یادگیری SimpleXML نگاهی به برخی از متدهای پرکاربرد آن می اندازیم :**

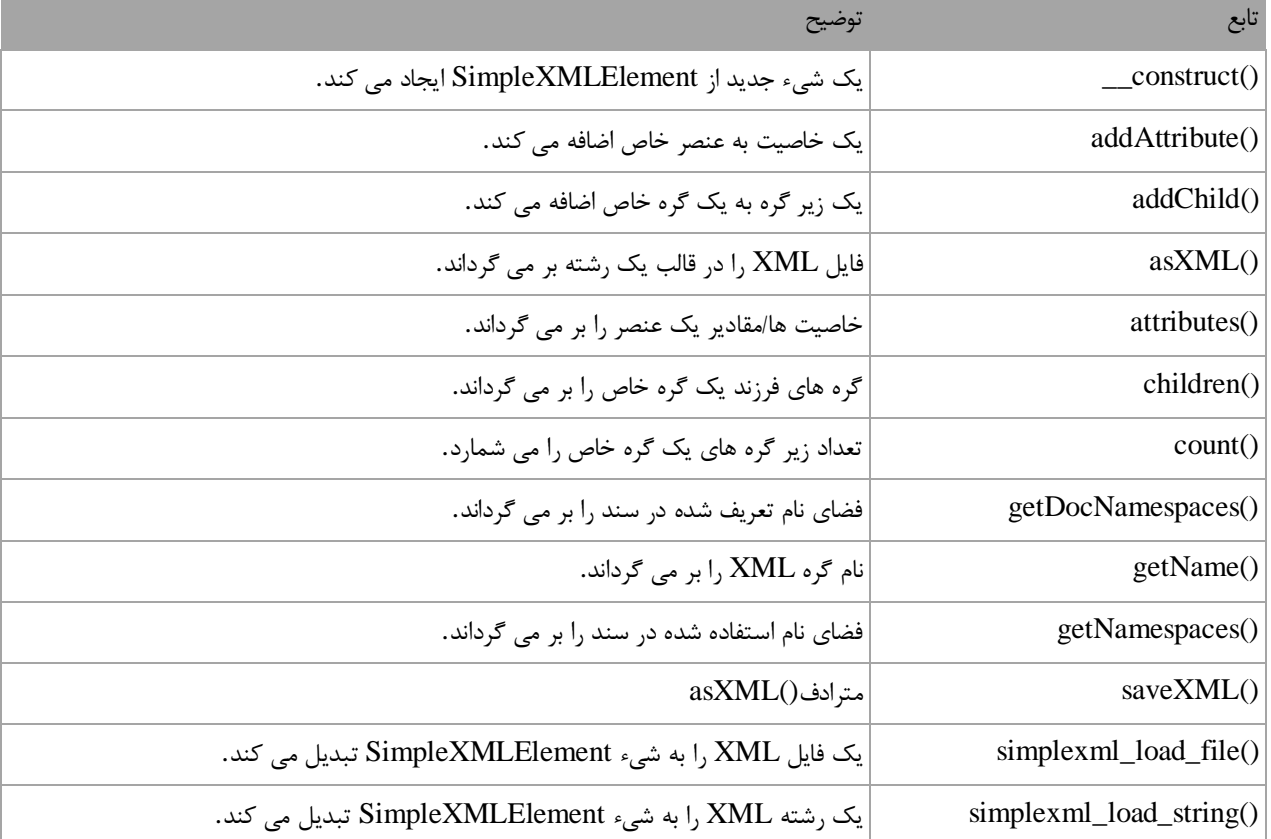

### **توابعSimpleXML**

**توابع گردش درSimpleXML**

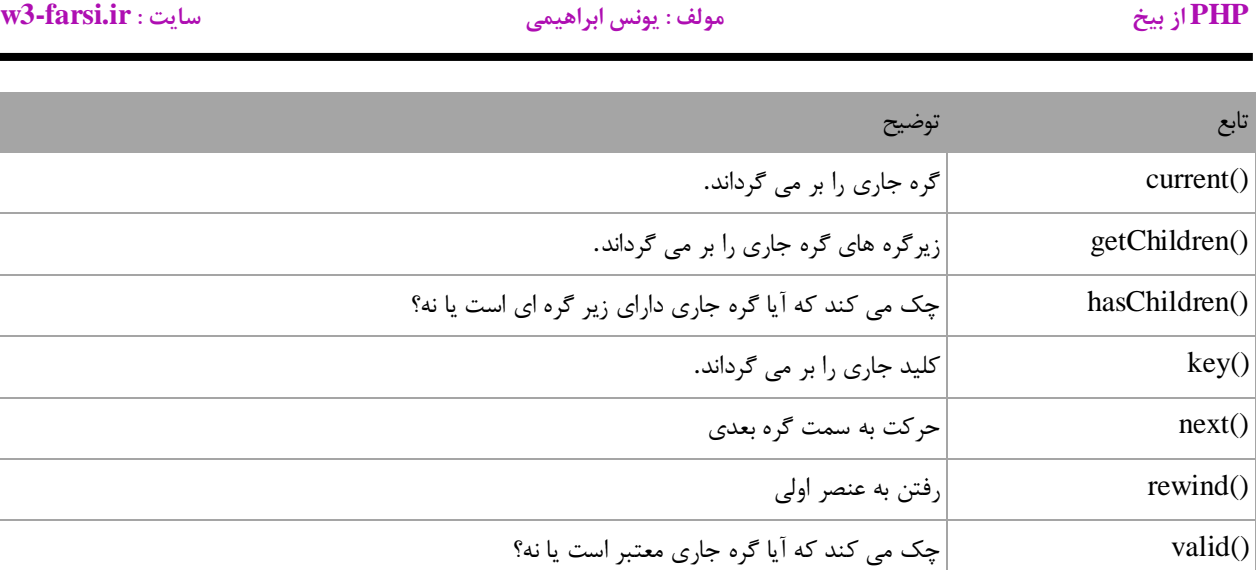

**فرض کنید می خواهیم همان فایل XML درس قبل را با استفاده از SimpleXml ایجاد کنیم:**

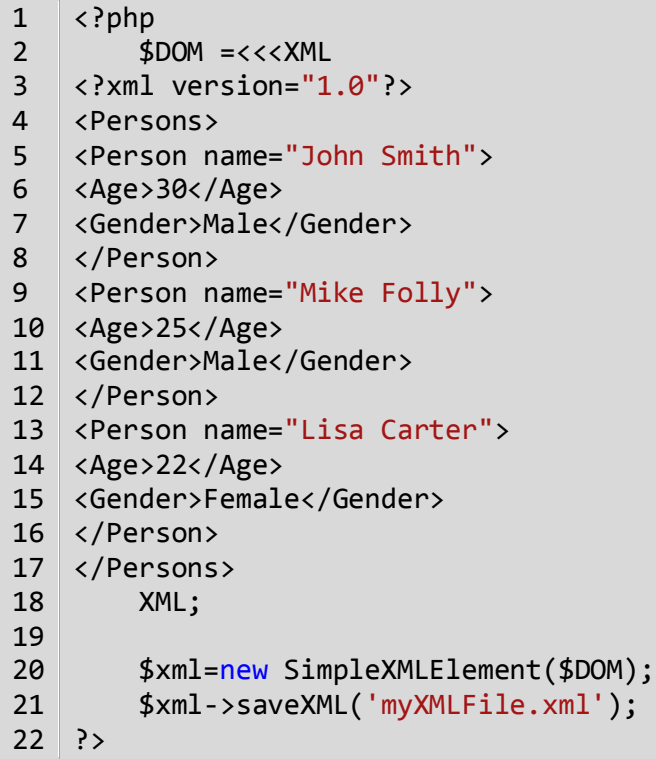

**همانطور که در کد باال مشاهده می کنید تنها کاری که ما انجام داده ایم این است که ساختار مورد نظرمان را در داخل یک رشته )خطوط 8-98( نوشته و سپس به سازنده کالس) SimpleXMLElement خط 84( ارسال و در نهایت با استفاده از متد saveXML()ذخیره کرده ایم. به همین راحتی! با این اجرای کد باال فایل XMLمورد نظرمان ایجاد می شود. همانطور که در کد باال مشاهده می کنید گره اصلی (Persons (شامل سه گره فرزند (Person (است و هر گره فرزند خود دارای سه گره فرزند Name، Ageو Gender می باشد.**

**بارگذاری یا Load فایلXML**

**برای خواندن فایل XML از متد ()file\_load\_simplexml استفاده می شود:**

```
<?php
    $Persons = simplexml_load_file('c:/wamp/www/Tuts/myXMLFile.xml');
   echo '<pre>';
    print_r($Persons);
    echo '</pre>';
?>
SimpleXMLElement Object
(
    [Person] => Array
\overline{\phantom{a}} [0] => SimpleXMLElement Object
\overline{\phantom{a}} [@attributes] => Array
\overline{\phantom{a}} [name] => John Smith
)[Age] \Rightarrow 30[Gender] => Male
\overline{\phantom{a}} [1] => SimpleXMLElement Object
\overline{\phantom{a}} [@attributes] => Array
\overline{\phantom{a}} [name] => Mike Folly
)[Age] \Rightarrow 25[Gender] => Male
 )
            [2] => SimpleXMLElement Object
\overline{\phantom{a}} [@attributes] => Array
\overline{\phantom{a}} [name] => Lisa Carter
)[Age] \Rightarrow 22[Gender] => Female
 )
```
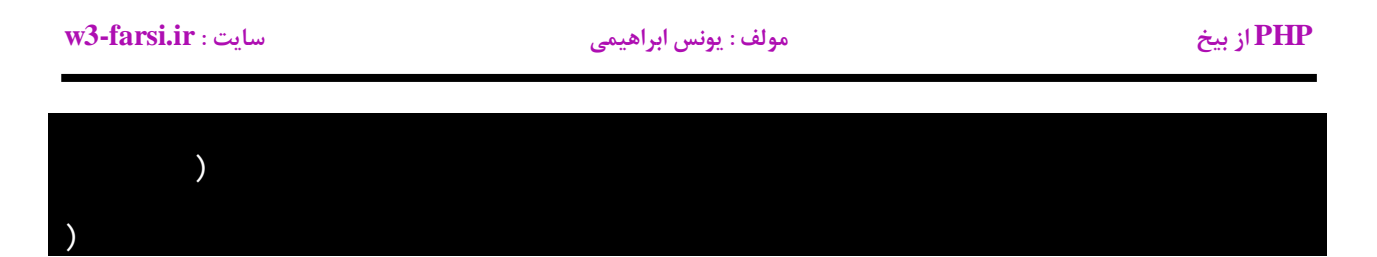

**همانطور که در خروجی باال مشاهده می کنید گره یا عنصر اصلی (Persons (آرایه ای از اشیاء Person است. که این آرایه خود دارای سه عنصر می باشد. که این عناصر همان گره های موجود در فایل XML هستند. هر عنصر در این آرایه یک شی است که شامل خاصیت هایName ، Ageو Gender می باشد. با این فایل XML در درس های آینده کار می کنیم.**

## **متد ()addAttribute**

**متد ()addAttribute یک خاصیت به عنصر خاص اضافه می کند .مثال برای اضافه کردن یک خاصیت به اولین عنصر person فایل XML ی که در باال ایجاد کرده ایم به صورت زیر عمل می کنیم:**

```
<?php
     $Persons = simplexml_load_file('c:/wamp/www/Tuts/myXMLFile.xml');
     $firstPerson = $Persons->Person[0];
     $firstPerson->addAttribute("Country","USA");
     $Persons->saveXML('myXMLFile.xml');
?>
```
**با اجرای کد باال یک خاصیت با نام Country و مقدار USA به اولین شخص یا گره اضافه می شود.**

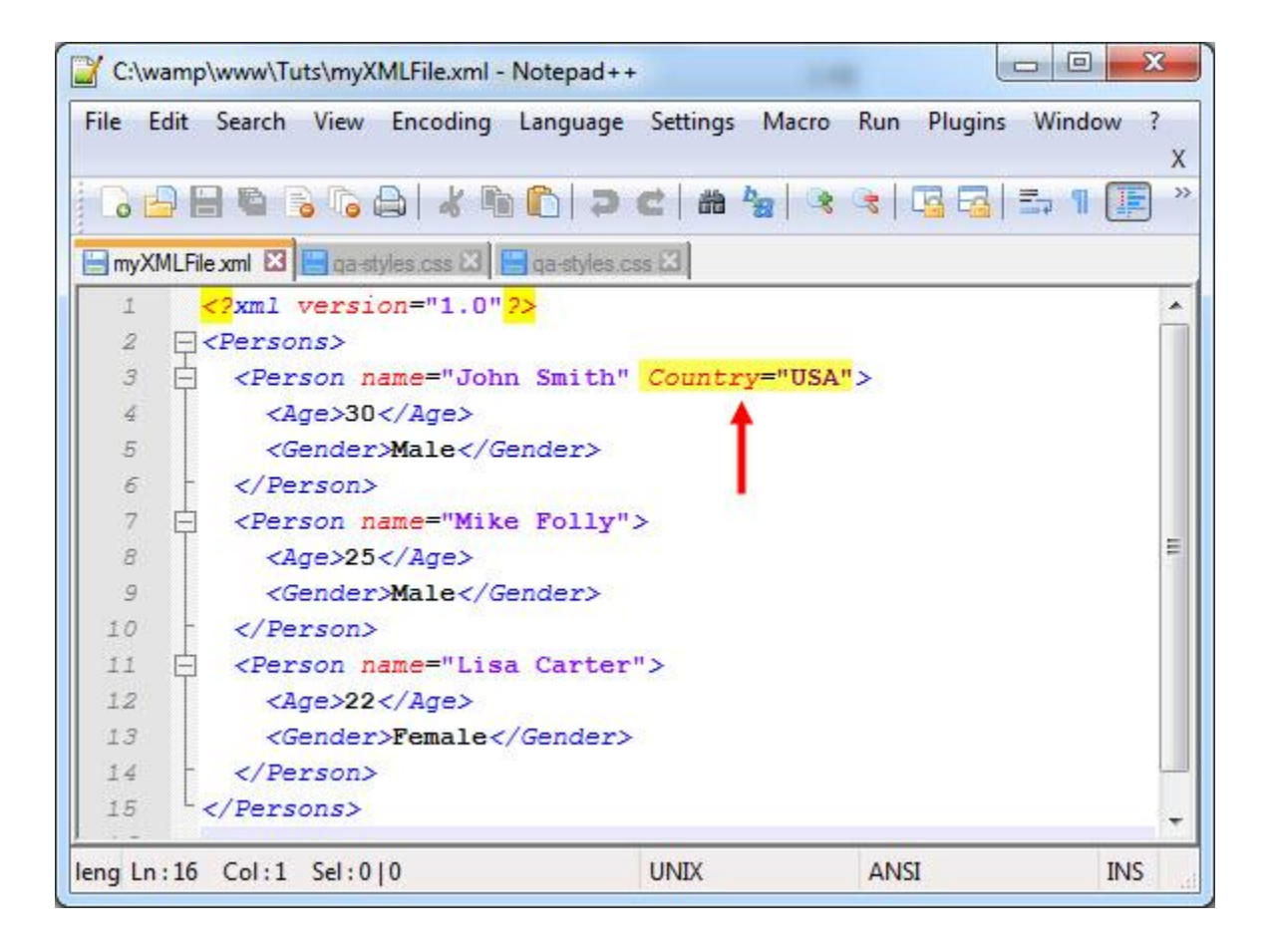

## **متد ()addChild**

**متد ()addChild یک گره به یک گره خاص اضافه می کند. مثال برای اضافه کردن یک گره به اولین عنصر person فایل XMLمان به صورت زیر عمل می کنیم:**

```
<?php
     $Persons = simplexml_load_file('c:/wamp/www/Tuts/myXMLFile.xml');
     $firstPerson = $Persons->Person[0];
     $firstPerson->addChild("Height","170");
    $Persons->saveXML('myXMLFile.xml');
?>
```
**با اجرای کد باال فایل XML به صورت زیر در می آید:**

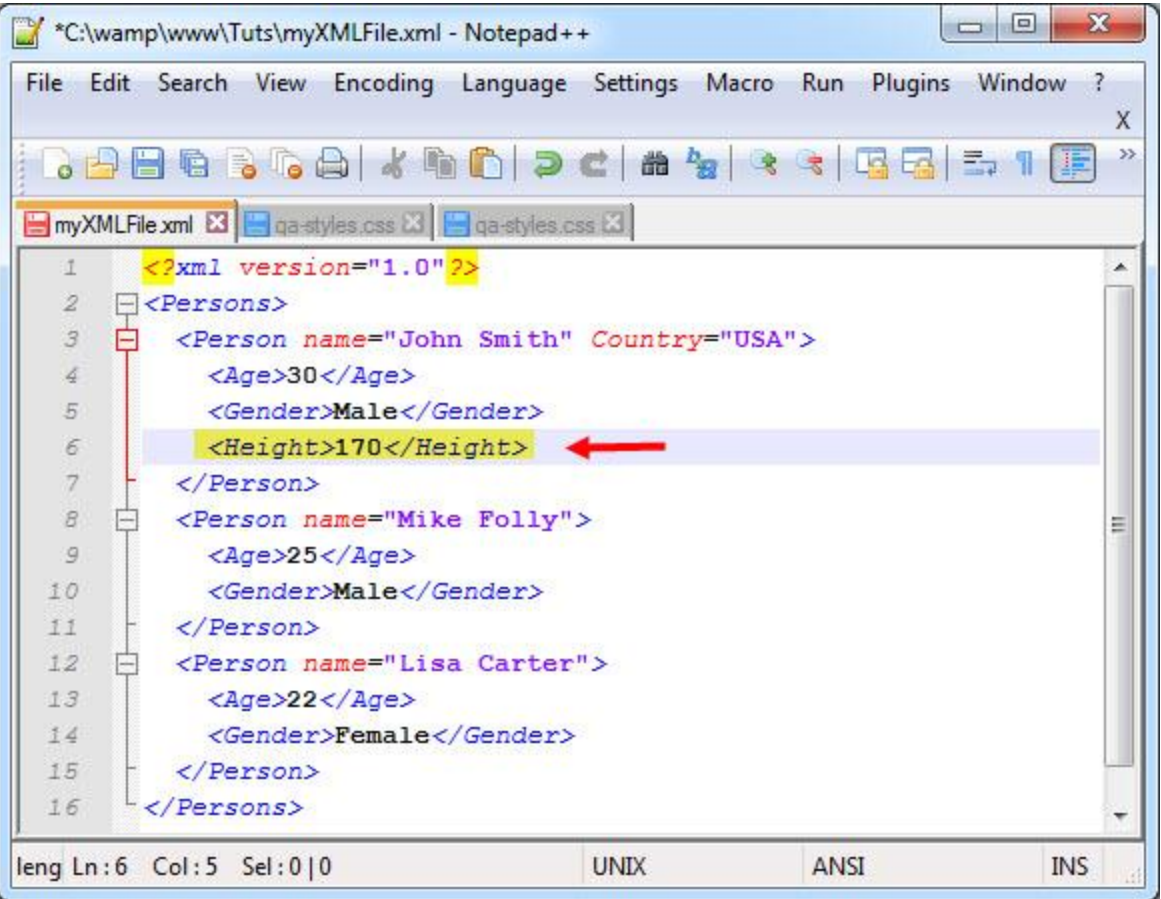

# **متد ()Attributes**

**متد ()Attributes خاصیت ها/مقادیر یک عنصر را بر می گرداند.**

```
<?php
     $Persons = simplexml_load_file('c:/wamp/www/Tuts/myXMLFile.xml');
     $Attributes = $Persons->Person[0]->attributes();
     echo $Attributes;
?>
John Smith
```
**هانطور که در کد باال مشاهده می کنید در حالت پیشفرض این متد مقدار اولین خاصیت را بر می گرداند. مثال گره Person دو خاصیت name و Country دارد که مقدار خاصیت name را بر گرداند. برای به دست اوردن یک خاصیت خاص مثل Countryباید نام آن را بنویسید:**

```
<?php
     $Persons = simplexml_load_file('c:/wamp/www/Tuts/myXMLFile.xml');
     $Attributes = $Persons->Person[0]->attributes()->Country ;
     echo $Attributes;
?>
USA
```
**و برای به دست آوردن تمامی مقادیر خاصیت ها از حلقه foreach به صورت زیر استفاده می کنیم:**

```
<?php
     $Persons = simplexml_load_file('c:/wamp/www/Tuts/myXMLFile.xml');
     foreach($Persons->Person[0]->attributes() as $key => $value)
    \{echo $value .'<br/>>';
     }
?>
John Smith
USA
```
# **متد ()children**

**متد ()children مقادیر موجود در زیرگره های یک گره خاص را بر می گرداند. مثال گره Person دارای سه زیر گره است و می خواهیم مقادیر موجود در آنها را به دست آوریم:**

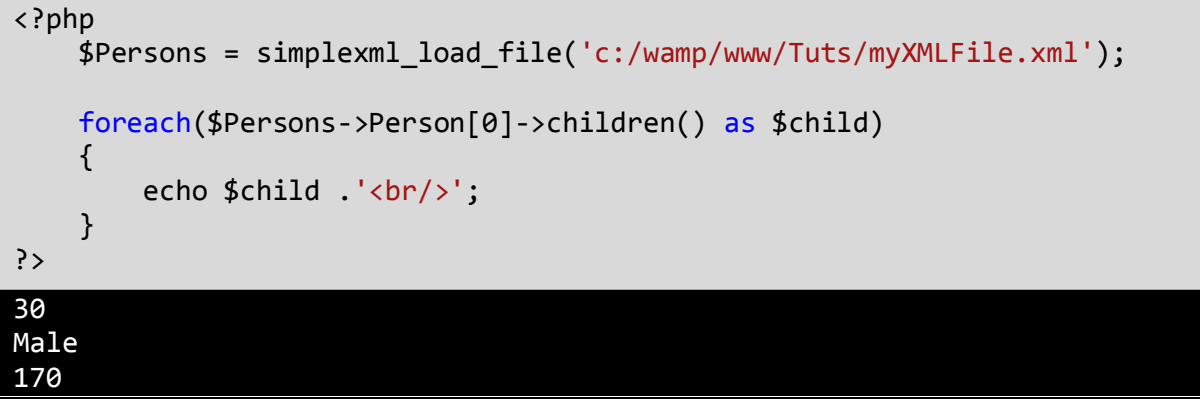

**حال اگر به فایل XML مراجعه کنید، متوجه می شوید که مقادیر موجود در Age و Gender و Height برگشت داده شده است .**

### **متد ()count**

**متد ()count تعداد زیر گره های یک گره را بر می گرداند. مثال تعداد زیر گره های اولین گره Person به صورت زیر محاسبه می شود:**

```
<?php
     $Persons = simplexml_load_file('c:/wamp/www/Tuts/myXMLFile.xml');
     $childNumber= $Persons->Person[0]->children();
     echo $childNumber -> count();
?>
3
```
**زیر گره های Person عبارتند ازAge ، Genderو.Height**

## **متد ()getName**

**از متد ()getName برای به دست آوردن نام یک گره یا زیر گره استفاده می شود. فرض کنید که می خواهیم نام تمام زیر گره های ، اولین گره Person را به دست بیاوریم:**

```
<?php
     $Persons = simplexml_load_file('c:/wamp/www/Tuts/myXMLFile.xml');
     foreach ($Persons->Person[0]->children() as $child)
    \{echo $child->getName() . "<br>";
     }
?>
Age
Gender
Height
```
# **MYSQL چیست؟**

**بیشتر برنامه های امروزی از روش های مختلفی برای ذخیره سازی داده ها استفاده می کنند. یک برنامه می تواند دارای انواع مختلفی از منابع داده مانند فایل text و فایل XML و همچنین یک database باشد. از Databaseها معموال برای ذخیره انواع داده مانند نام ،آدرس، سن، جنس و شغل یک شخص، آهنگ، تصویر و بسیاری چیزهای دیگر استفاده می شود.**

**یک دیتابیس مجموعه ای است از انواع مختلف داده های ساخت یافته در داخل جداولی که شامل فیلدها و رکوردها می باشند. بیشتر برنامه های امروزی از دیتابیس برای ذخیره اطالعات استفاده می کنند. دیتابیس های رابطه ای شامل داده های هستند که به صورت سازمان یافته با همدیگر در ارتباط هستند. این نوع دیتا بیس ها شامل یک یا چند جدول به هم پیوسته هستند. جداول شامل سطر و ستون هستند. در دیتابیس ها یک سطر نشان دهنده یک رکورد است. به عنوان مثال در یک دیتابیس که شامل رکوردهای کارمند است، یک سطر نشان دهنده یک رکورد از یک کارمند است. ستون نشان دهنده فیلدها یا خواص و صفت می باشد. به عنوان مثال یک کارمند دارای یک فیلد مثال FirstName( نام( و یک فیلد LastName( نام خانوادگی( و یک فیلد Age( سن(است. می توانید بین چندین جدول ارتباط برقرار کنید. به عنوان مثال یک جدول کارمند می تواند دارای یک فیلد به نام ID\_Cityباشد.سپس جدول دیگر به نام Cities می تواند شامل فیلدهای ID\_City و CityName باشد. شما می توانید بین این دو جدول ارتباط برقرار کنید. MYSQL یکی از استاندارد ترین راه های برقراری ارتباط با دیتابیس می باشد .این زبان دارای دستوراتی است که شما به وسیله آنها می توانید داده های دیتابیس را بروز کرده، بازیابی، اضافه و حذف کنید. همچنین به شما اجازه ایجاد و تغییر دیتابیس و جداول و ایجاد ارتباط بین جداول مختلف را می دهد. Systems Management Databaseیا DBMS مانند MYSQL به شما اجازه دسترسی سریع به داده های دیتابیس را می دهد و شامل ابزارهای مختلفی برای پرس و جو، ایجاد، حذف و آپدیت دیتابیس می باشد. بیشتر DBMS ها یک محیط گرافیکی جهت انجام امور مختلف برای شما فراهم می آورند. مثالهایی از DBMS عبارتند از Access، Oracle و SQL . SERVER**

 **MYSQL توسط شرکت اوراکل توسعه، توزیع، و پشتیبانی میشود. در درسهای آینده پروژه هایی ارائه شده است که با مطالعه انها نحوه اتصال به دیتابیس MYSQL و دستکاری داده ها را خواهید آموخت.**

# **مبانی MYSQL**

**قبل از اینکه اقدام به دسترسی و تغییر دیتابیس ها کنید الزم است در مورد مبانیMYSQL اطالعاتی داشته باشید. از این زبان برای پرس و جو در دیتابیس استفاده می شود.درک MYSQL بسیار ساده و آسان است. از MYSQL تنها برای پرس و جوی داده استفاده نمی شود، بلکه تقریبا از آن برای انجام هر کاری مثال ایجاد، بروزرسانی و حذف دیتابیس و جداول استفاده می شود. از آن جاییکه این کتاب در مورد MYSQL نیست فقط در مورد مباحثی از آن که مورد نیازمان است توضیح می دهیم.**

**در MYSQL دستوراتی برای کار با دیتابیس وجود دارد که در زیر به آنها اشاره شده است:**

- **: CREATE برای ایجاد یک دیتابیس ، جدول و یا یک اندیس به کار می رود.**
	- **: ALTER برای تغییر در ساختار جدول به کار می رود.**
	- **: DROP برای حذف یک دیتابیس و یا یک جدول به کار می رود.**

**این زبان همچنین دارای دستورات زیر برای کار با داده های دیتابیس می باشد:**

- **: SELECT برای واکشی اطالعات از یک یا چند جدول به کار می رود.**
	- **: INSERT برای درج اطالعات در جدول به کار می رود.**
- **: REPLACE برای جایگزین کرده داده ها به کار می رود. اگر داده ای از قبل وجود داشته باشد ان را حذف و مقدار جدید را جایگزین می کند.**
	- **: UPDATE برای به روز رسانی داده های جدول به کار می رود.**
		- **: DELETE برای حذف داده از جدول به کار می رود.**

**قبل از پرداختن به دستورات باال، بهتر است که اجازه دهید که شما را با انواع داده ها در MYSQL آشنا کنم MYSQL . همانند سایر زبان های برنامه نویسی دارای انواعی از داده هاست که به سه نوع متنی، عددی و تاریخی تقسیم می شوند و لیست آنها در جدول زیر نمایش داده شده است:**

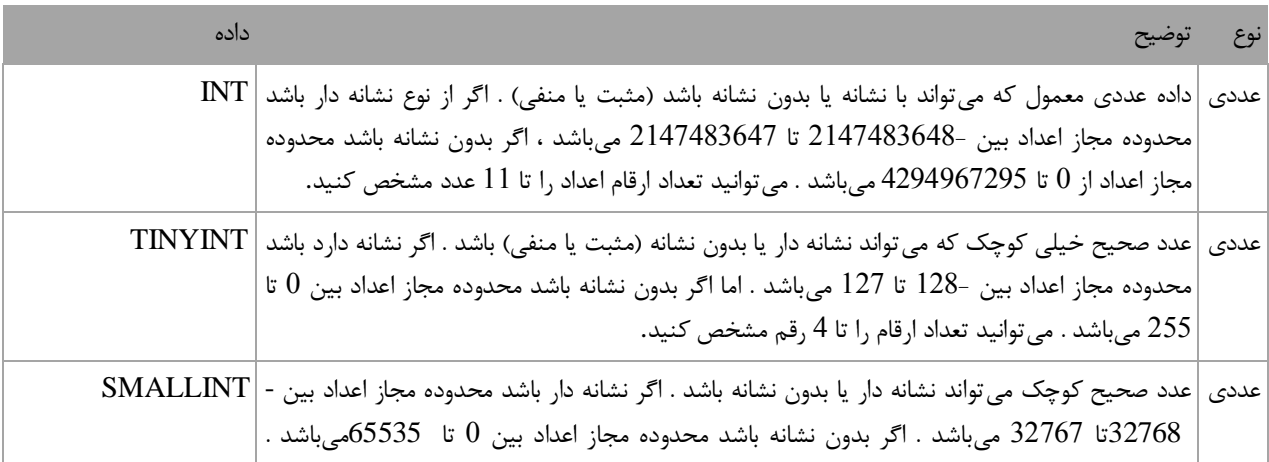

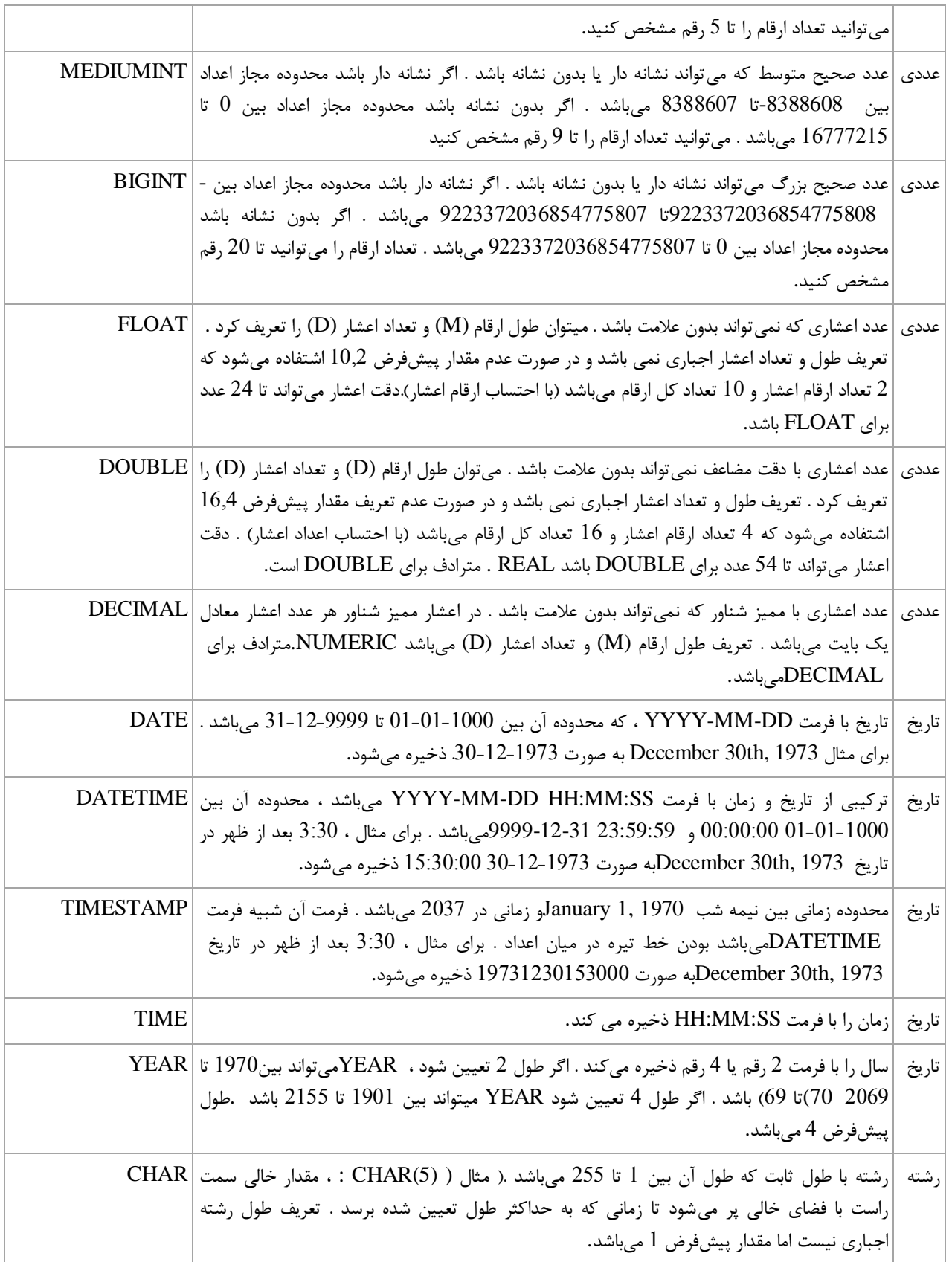

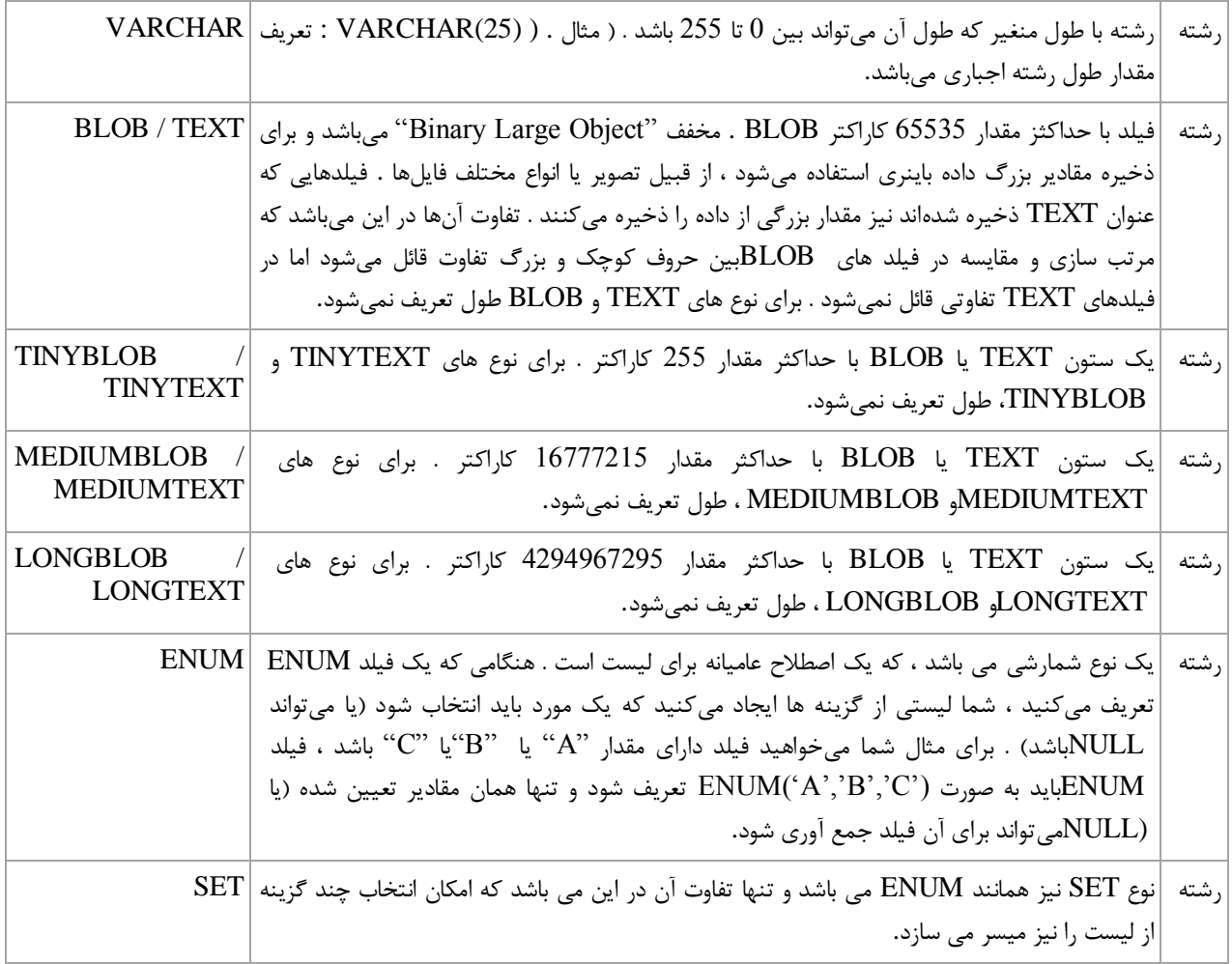

**حال اکه با انواع داده ها آشنا شدید، در درس های بعدی در مورد نحوه ایجاد و ویرایش و حذف دیتابیس و جدول به دو روش کد نویسی و استفاده از محیط PHPMyAdminمی پردازیم.**

# **ایجاد جدول و دیتابیس به روش کدنویسی**

**در این درس می خواهیم یک دیتابیس که شامل یک جدول و چندین رکورد است را ایجاد کنیم. قصد داریم که ایجاد دیتابیس و جدول را از دو را به شما آموزش دهیم.یک بار به روش کدنویسی و بار دیگر با استفاده از محیط گرافیکی .phpmyadmin جهت ورود به بخش کدنویسی به صورت زیر بر روی آیکون wamp کلیک کرده و با طی مراحل زیر وارد بخش کدنویسی شوید :**

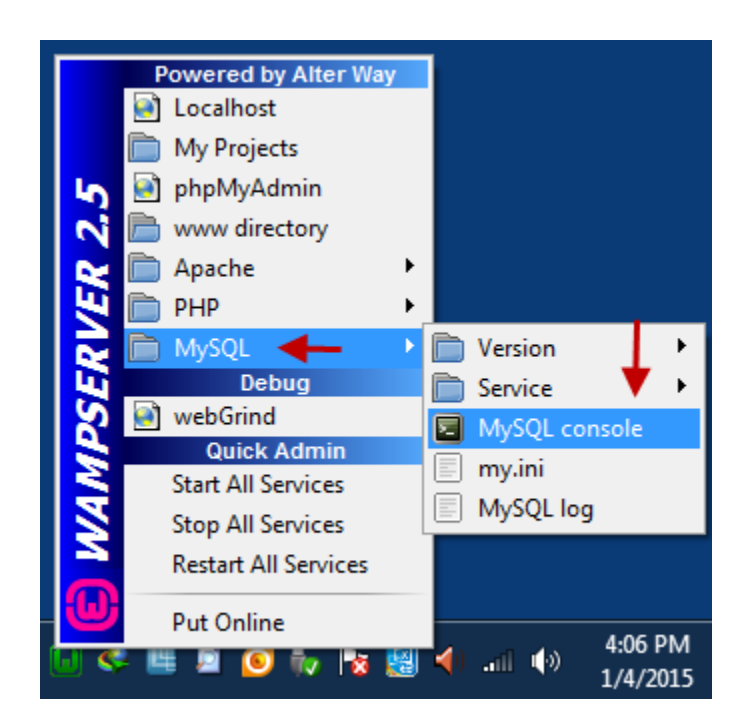

### **ایجاد دیتابیس**

**می توان با استفاده از دستور زیر یک جدول ایجاد کرد. به این نکته توجه کنید که MYSQL به بزرگی و کوچکی حروف حساس نیست. بنابراین مهم نیست که کلمات را به صورت کوچک بنویسید.**

CREATE DATABASE<Name of Database>;

**>Database of Name >نامی است که شما برای دیتابیس تان انتخاب می کنید. به مثال زیر توجه کنید :**

CREATE DATABASE MyDatabase;

**برای ذخیره سازی داده ها در دیتابیس الزم است جدول ایجاد کنیم. جدول در MYSQL به صورت زیر ایجاد می شود.**

**PHP از بیخ مولف : یونس ابراهیمی سایت : ir.farsi3-w**

CREATE TABLE<Name of Table>  $\left($  <Column1><Datatype>, <Column2><Datatype>, . . . <ColumnN><Datatype> );

**>Table of Name >نامی است که شما برای جدول در نظر گرفته اید. در داخل پرانتز لیستی از ستون ها و نوع داده های آنها قرار دارد. در این بخش می خواهیم یک دیتابیس با نام University که شامل جدول Students است را ایجاد کنیم. برای ان کار دستور SQL زیر را می نویسیم :**

### mysql> CREATE DATABASE University;

**بعد از عالمت سمیکالن و زدن دکمه Enter دیتابیسی بانام University ایجاد می شود به همین راحتی!**

**ایجاد جدول**

**برای ایجاد جدول student که شامل جزییاتی در مورد چندین دانش آموز است ابتدا باید از ایجاد دیتابیس مطمئن شوید برای این کار دستور زیر را تایپ کنید:**

mysql> USE University;

**معنای دستور باال این است که ما می خواهیم تغییراتی در دیتابیسی به نام Universityبدهیم. همچنین یک پیغام مبنی بر اعمال تغییرات به شما نشان داده می شود. اجازه دهید که جدول Students را ایجاد کنیم. دستور MYSQL زیر را می نویسیم:**

mysql> CREATE TABLE Students ->( -> studentID int AUTO\_INCREMENT primary key, -> FirstName varchar(50), -> LastName varchar(50), -> Gender varchar(10), -> Age int, -> Address varchar(50) ->);

**جدول ایجاد شده دارای 3 ستون می باشد. به کلمه key primaryکه بعد از نوع داده ای studentIDآورده شده است توجه کنید. این بدین معنی است که studentIDکلید اصلی در جدول Studentsاست. یک key primaryمقداری است که یک سطر یا رکورد را نشان می دهد. این مقدار باید برای هر رکورد، یکتا باشد. ما از studentIDبه عنوان کلید اصلی استفاده کرده ایم نه از FirstName، چون نام کوچک ( FirstName (چندین دانش آموز می تواند شبیه به هم باشد بنابراین در عملکرد کلید اصلی (key primary (تناقض به وجود می آید، چون که مقدار کلید اصلی برای هر رکورد باید یکتا بوده و در رکورد دیگری عین همین مقدار وجود نداشته باشد. دیگر ستون های آن به ترتیب عبارتند ازFirstName ، LastName، Gender، Ageو Address که نوع آنها مشخص شده است. با اجرای دستور فوق جدول ایجاد می شود.**

**نمایش دیتابیس**

**برای نمایش تمامی دیتابیس ها و اطمینان از ایجاد جدول باال از دستور Databases Show به صورت زیر استفاده می کنیم:**

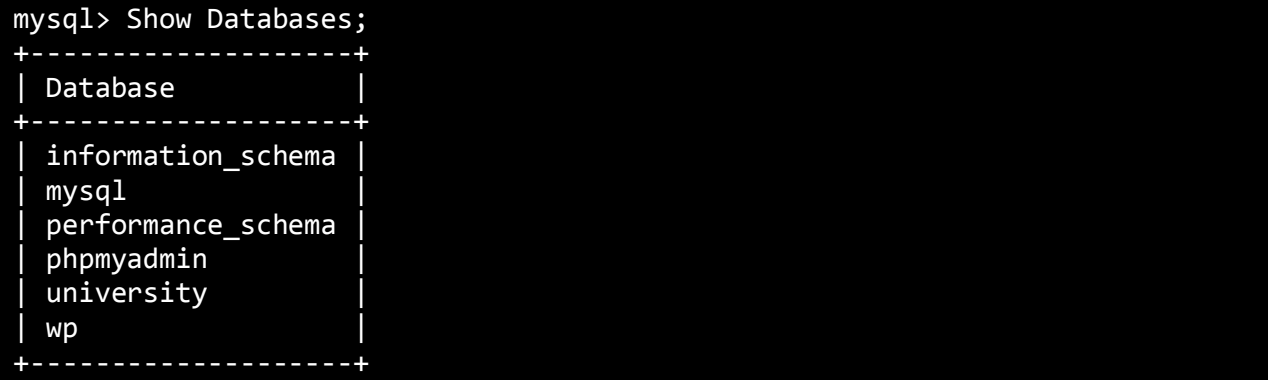

**مشاهده می کنید که جدولی با نام university هم ایجاد شده است.**

### **نمایش جدول**

**برای نمایش جداول یک دیتابیس خاص مانند university ابتدا باید دیتابیس را انتخاب و سپس با استفاده از دستور Show Tablesجداول آن را نمایش دهیم:**

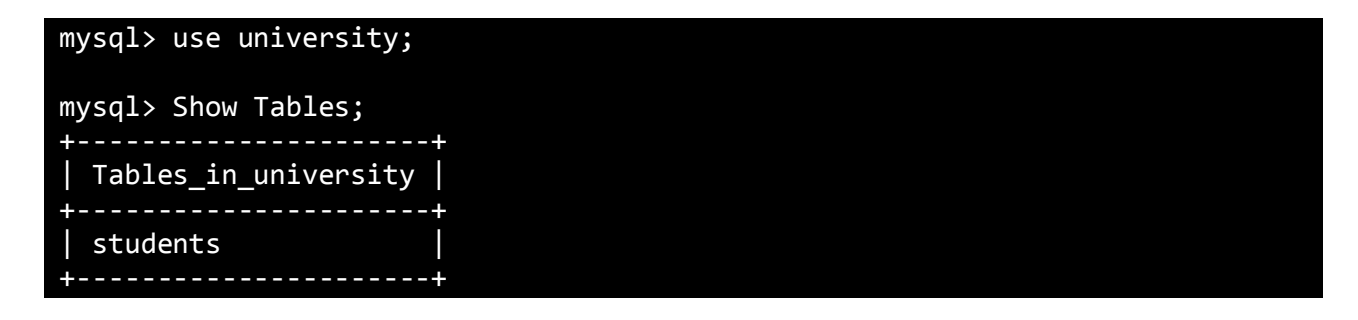

### **ویرایش جدول**

**قبل از ایجاد تغییر در جدول اجازه دهید که ستون های جدول students را نمیش دهیم، برای این کار از دستور زیر استفاده می کنیم:**

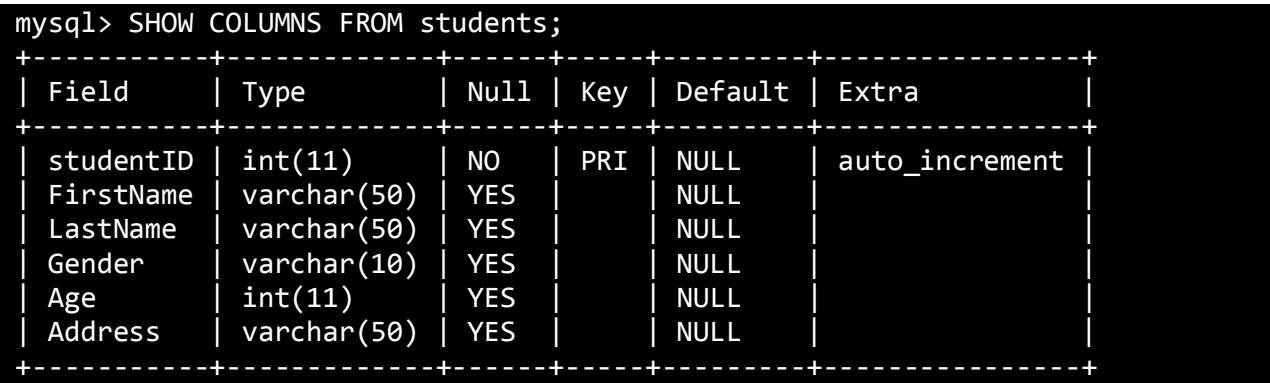

**حال فرض کنید که می خواهیم به جدول students یک ستون دیگر به نام city اضافه کنیم. برای این کار از دستور ALTER به صورت زیر اضافه می کنیم:**

### mysql> ALTER TABLE students ADD COLUMN city VARCHAR(50);

 **ALTER به معنای )تغییر( می باشد و در کل دستور باال به این معناست که "می خواهم در جدول students تغییری ایجاد کنم و آن هم اضافه کردن ستون city است."برای اطمینان از اضافه شدن ستون بار دیگر ستونهای جدول را نمایش می دهیم :**

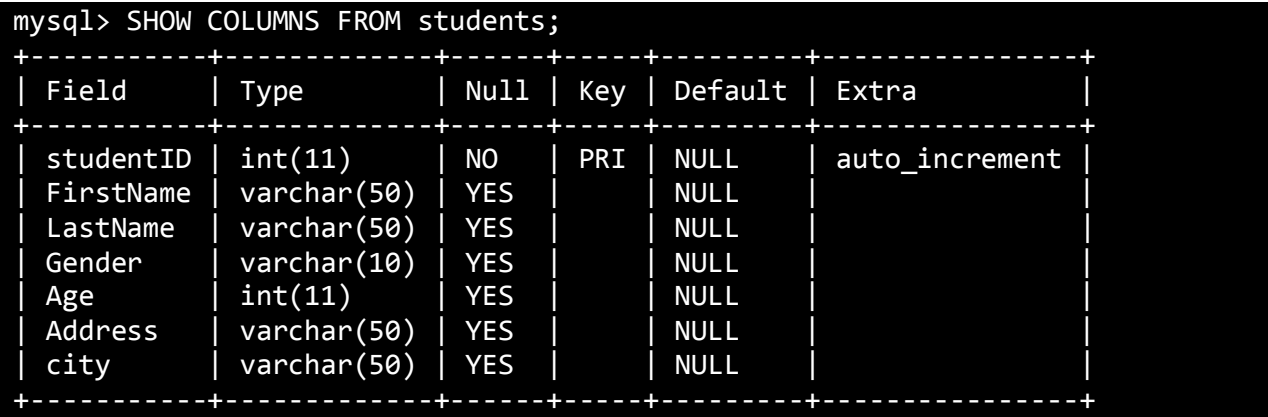

**فرض کنید می خواهیم نوع همین ستون city را به text تغییر دهیم برای این کار از دستور MODIFY به صورت زیر استفاده می کنیم:**

mysql> ALTER TABLE students MODIFY COLUMN city TEXT;

**با این کد نوع ستون city از )24( varchar به text تغییر می کند. برای تغییر نام یک ستون از دستور CHANGE به صورت زیر استفاده می کنیم:**

### mysql> ALTER TABLE students CHANGE city street TEXT;

**همانطور که در کد باال مشاهده می کنید ابتدا نام قدیمی ستون و سپس نام جایگزین را بعد از کلمه کلیدی CHANGE می نویسید. و برای حذف یک ستون هم از دستور DROP به صورت زیر استفاده می کنید:**

mysql> ALTER TABLE students DROP COLUMN city;

## **اضافه کردن رکوردها**

**حال که جدول مان را ایجاد کرده ایم اجازه دهید اطالعات مربوط به چند دانش آموز را به آن اضافه کنیم. در زیر اطالعات مربوط به چند دانش آموز که به جدول اضافه کرده ایم نشان داده شده است:**

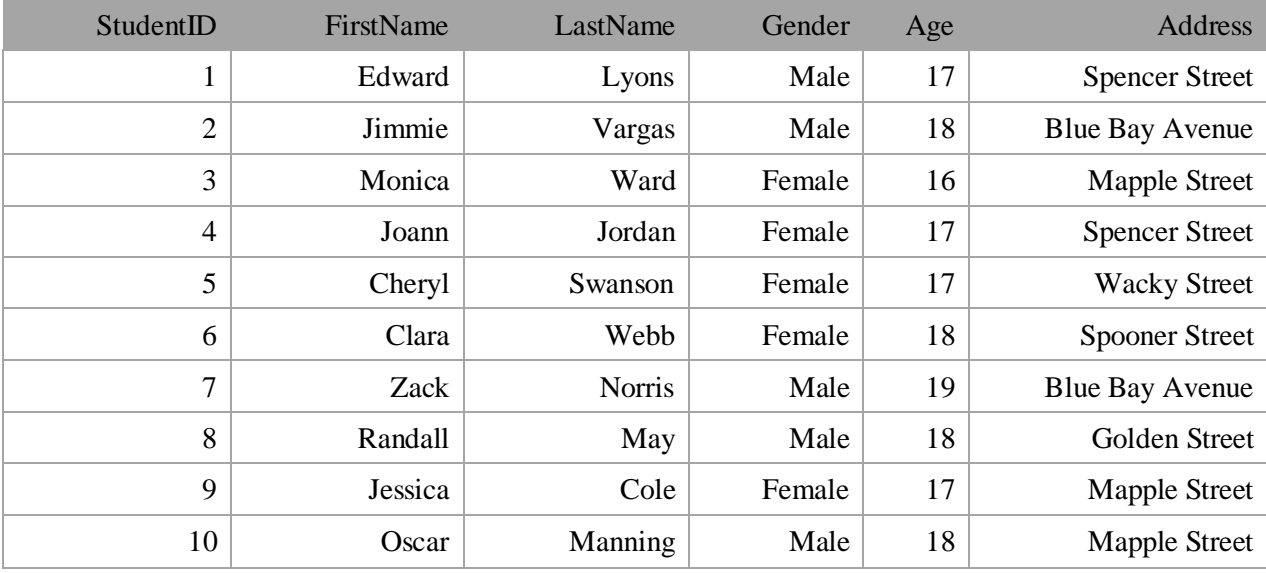

**حال که 94 رکورد داریم اجازه دهید آنها را با استفاده از دستورات SQL به جدول Students اضافه کنیم:**

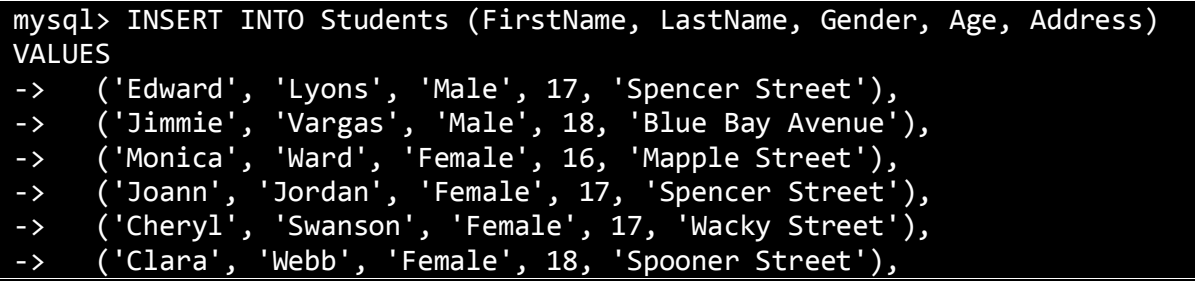

**PHP از بیخ مولف : یونس ابراهیمی سایت : ir.farsi3-w**

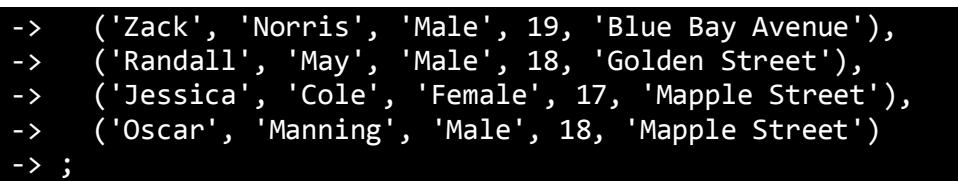

**از یک نسخه اصالح شده دستور INTO INSERT که به ما اجازه وارد کردن چندین رکورد را به صورت یکجا می دهد، استفاده می کنیم. هر رکورد در داخل پرانتز قرار دارد و رکوردها به وسیله کاما از هم جدا شده اند. بعد از اجرای دستورات SQL، جدول Students باید دارای 94 رکورد باشد. اگر همه چیز به درستی انجام شود، یک پیغام نشان داده می شود که نشان**  دهنده تعداد رکوردهایی است که دستکاری (اضافه) شده اند. اکنون می توانید این قسمت را رد کرده و به درس بعد بروید.

**واکشی رکوردها**

**برای انجام یک پرس و جوی ساده در MYSQL می توانید از دستور SELECT استفاده نمایید. اگر بخواهید تمامی ستونهای جدول را نمایش دهید می توانید به صورت زیر عمل نمایید:**

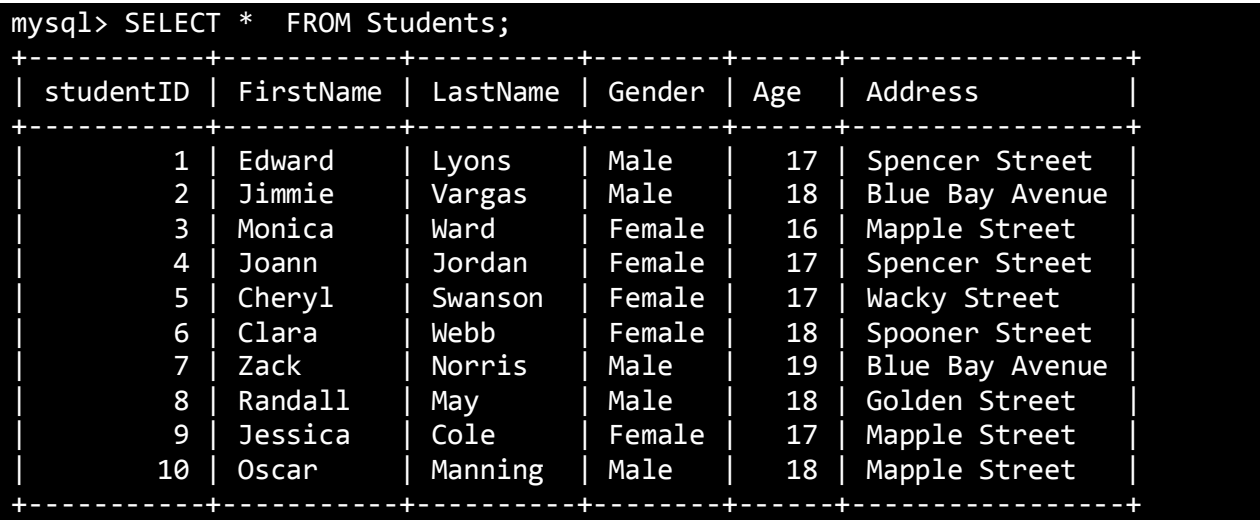

**اگر بخواهید ستون های خاصی را نمایش دهید می توانید نام آنها را به صورت زیر صریحا ذکر کنید:**

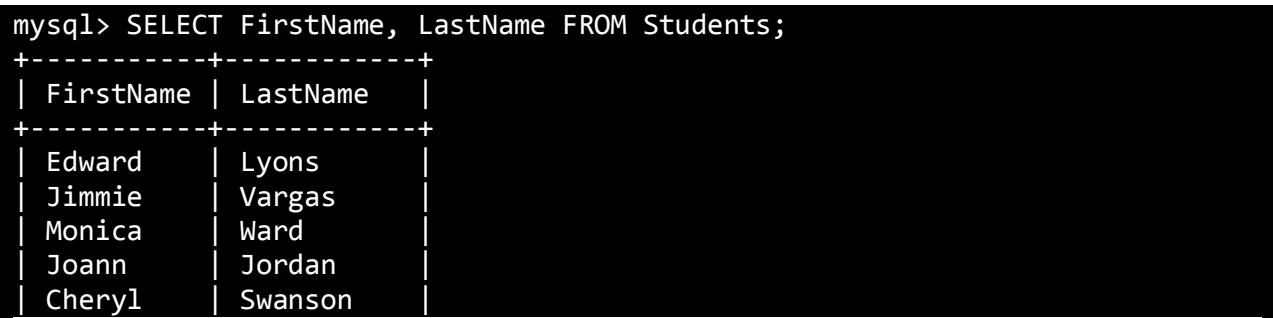

**PHP از بیخ مولف : یونس ابراهیمی سایت : ir.farsi3-w**

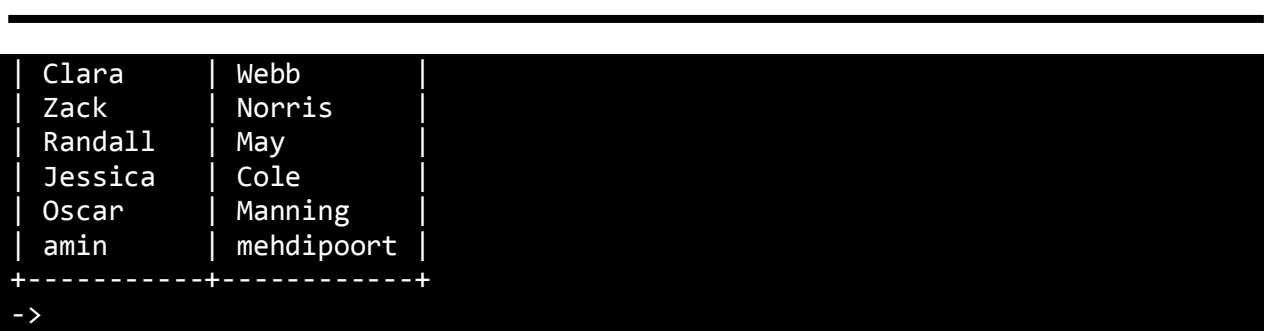

**همانطور که در کد باال مشاهده می کنید با استفاده از دستور MYSQL ی نام و نام خانوادگی افراد ثبت شده در جدول Studensنمایش داده ایم. اگر بخواهیم مشخصات یک شخص یا رکورد خاص در جدول را نمایش دهید می توانید از کلمه کلیدی WHERE(به معنای : به شرطی که( به صورت زیر استفاده کنید:**

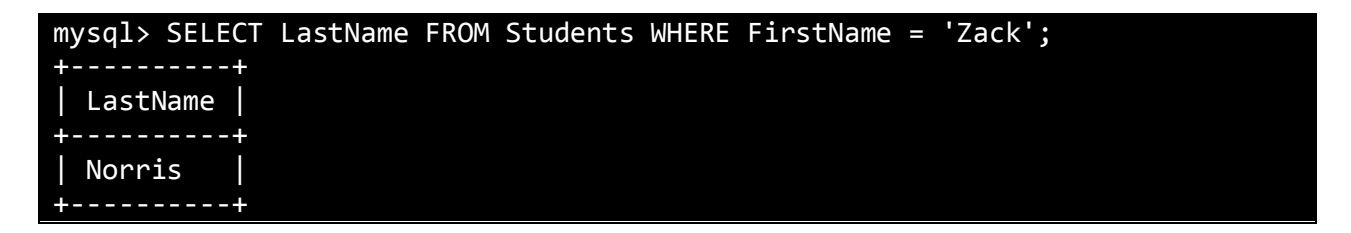

**در کد باال خواسته ایم که فامیلی شخصی که نام آن Zack است نمایش داده شود. دستورات دیگری در MYSQL برای نمایش و ارتباط هر چه بهتر با داده های جدول وجود دارد که یکی از آنها BY ORDER است. این دستور باعث مرتب شده اطالعات نمایش داده شده بر اساس یک ستون حاص به صورت نزولی یا صعودی می شود. فرض کنید که می خواهیم اطالهات جدول را به صورت صعودی و بر اساس ستون Gender نمایش دهیم:**

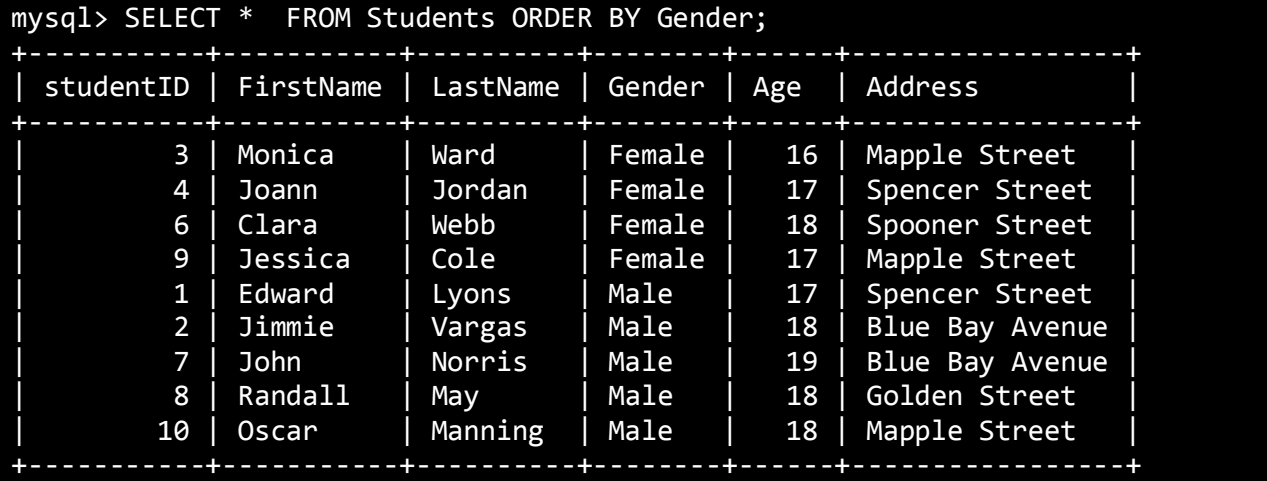

**مشاهده می کنید که چون حرف F در حروف انگلیسی قبل از حرف M است پس در ستون Gender ابتدا Female نمایش داده می شود و اگر بخواهید این ستون را به صورت نزولی مرتب کنید کافیست که بعد از نام ستون کلمه DESC را بنویسید:**

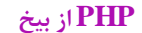

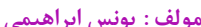

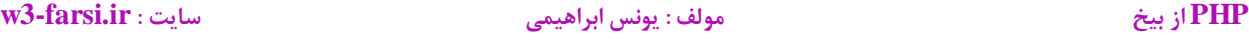

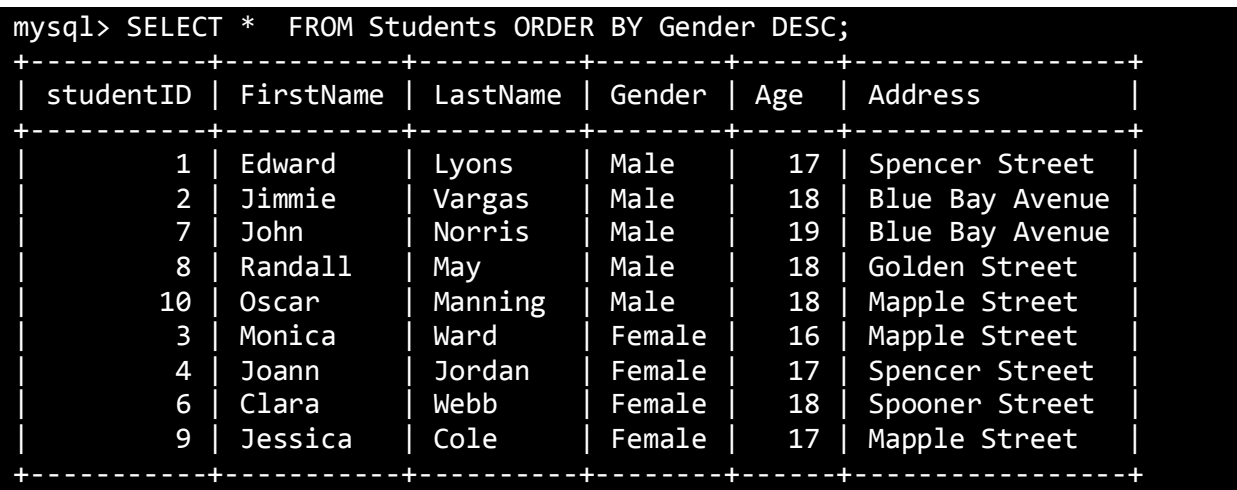

## **ویرایش رکوردها**

**برای ویرایش رکوردها از دستور UPDATE استفاده می شود. فرض کنید که می خواهیم نام شخصی در جدول که نامش Zack است را به John تغییر دهیم. برای این کار به صورت زیر عمل می کنیم:**

### mysql> UPDATE students SET FirstName='John' WHERE FirstName='Zack';

**دستور باال را به صورت چند ستونی هم می توان نوشت. مثال می توان نام و نام خانوادگی و ... را هم به روش باال و با یک دستور ویرایش کرد.**

### **حذف رکوردها**

**برای حذف رکوردها از دستور DELETE استفاده می شود .فرض کنید می خواهیم یک رکورد که ID آن برابر 2 است )یعنی (5=StudentIDرا حذف کنیم. برای این کار به صورت زیر عمل می کنیم:**

### mysql> DELETE FROM students WHERE studentID = 5;

**در دستور باال از جدول students رکوردی که مقدار ستون studentID برابر 2 است، حذف می شود. برای اطمینان از حذف یک بار دیگر مقادیر جدول را نمایش می دهیم:**

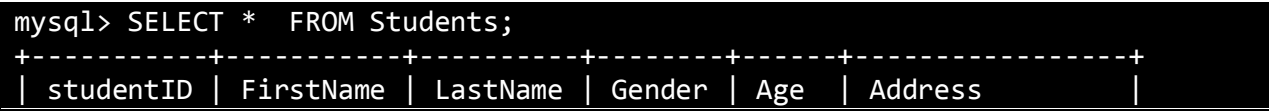

**PHP از بیخ مولف : یونس ابراهیمی سایت : ir.farsi3-w**

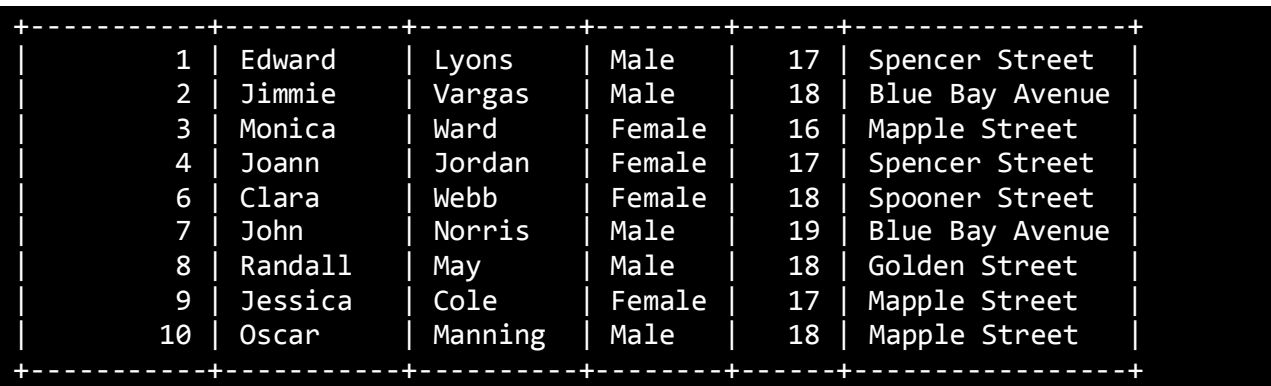

**مشاهده می کنید که رکورد 2 حذف شده است.**
# **ایجاد جدول و دیتابیس با phpMyAdmin**

**همانطور که در درس قبل مشاهده کردید ما یک دیتابیس با نام Universityکه دارای جدولی با نام Students بود را با کدنویسی ایجاد کردیم .حال همین کار را می خواهیم با استفاده از محیط گرافیکی phpMyAdmin انجام دهیم برای این کار بر روی آیکون سبز رنگ Wamp کلیک کرده و با باز شدن پنجره بر روی گزینه phpMyadmin کلیک کنید:**

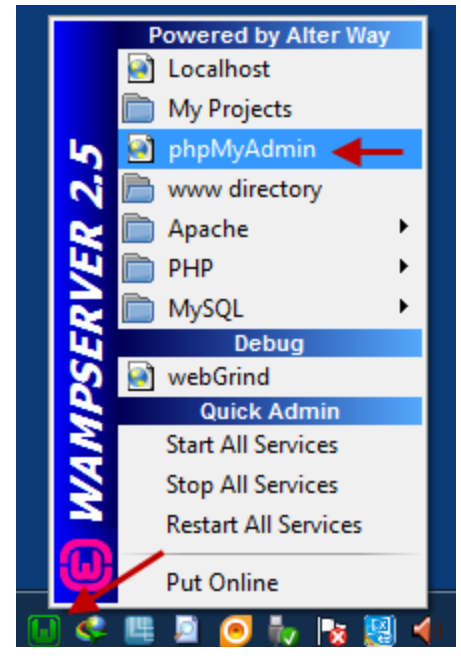

**برای ایجاد دیتابیس University به صورت زیر عمل کنید:**

**PHP از بیخ مولف : یونس ابراهیمی سایت : ir.farsi3-w**

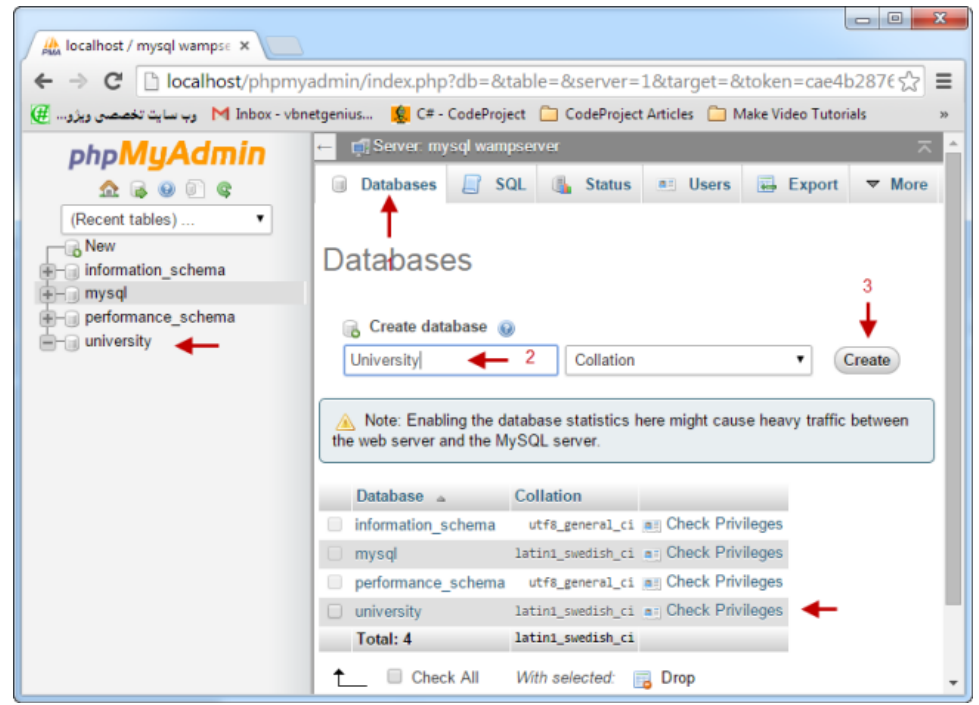

## **بعد از ایجاد دیتابیس بر روی آن کلیک کنید و سپس جدولی با نام Students با 3 ستون ایجاد نمایید:**

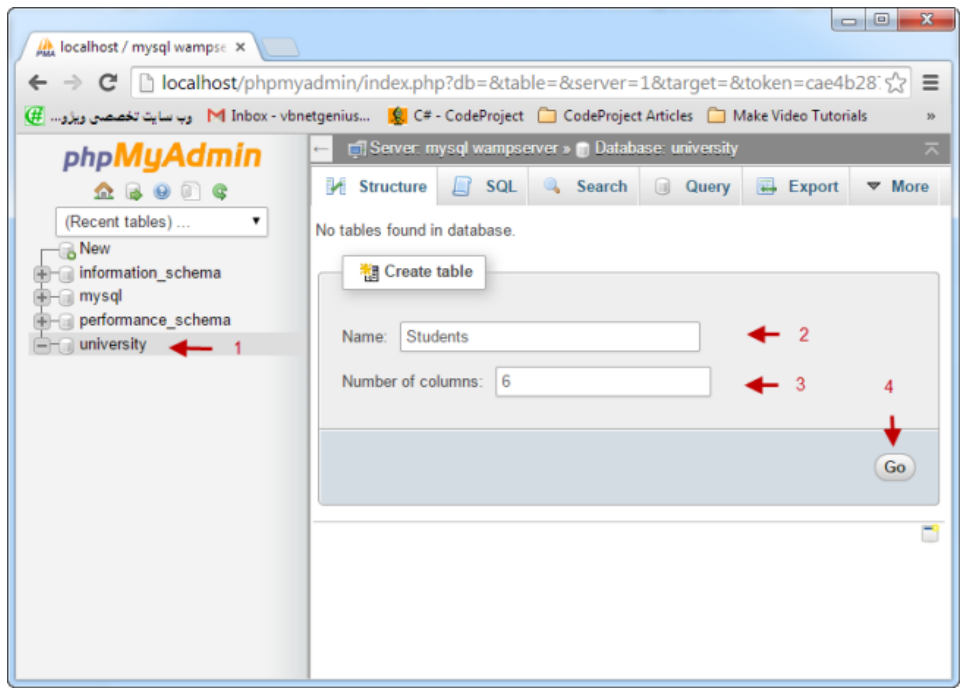

**بعد از زدن دکمه GO وارد صفحه ای می شوید که از شما می خواهد عناوین ستون های جدول Students را وارد کنیدف این کار را به صورت زیر انجام دهید:**

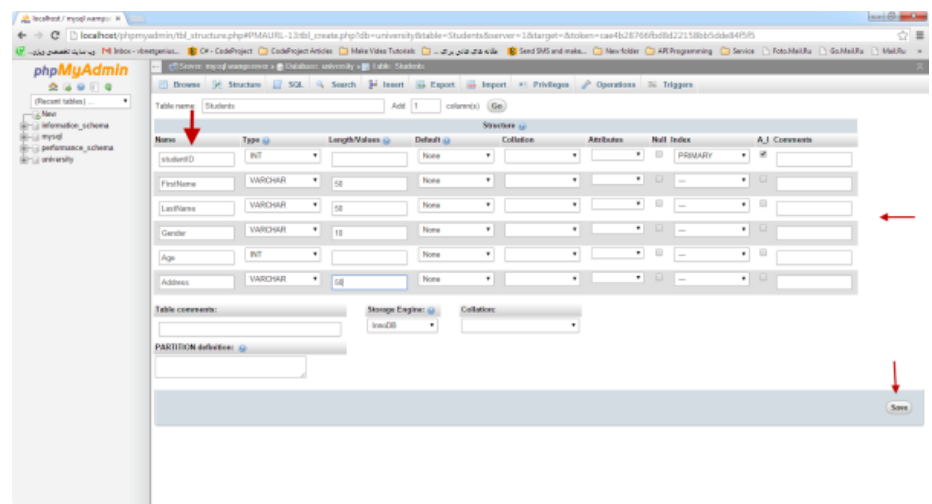

**با زدن دکمه GO در شکل باال جدول Students ایجاد می شود:**

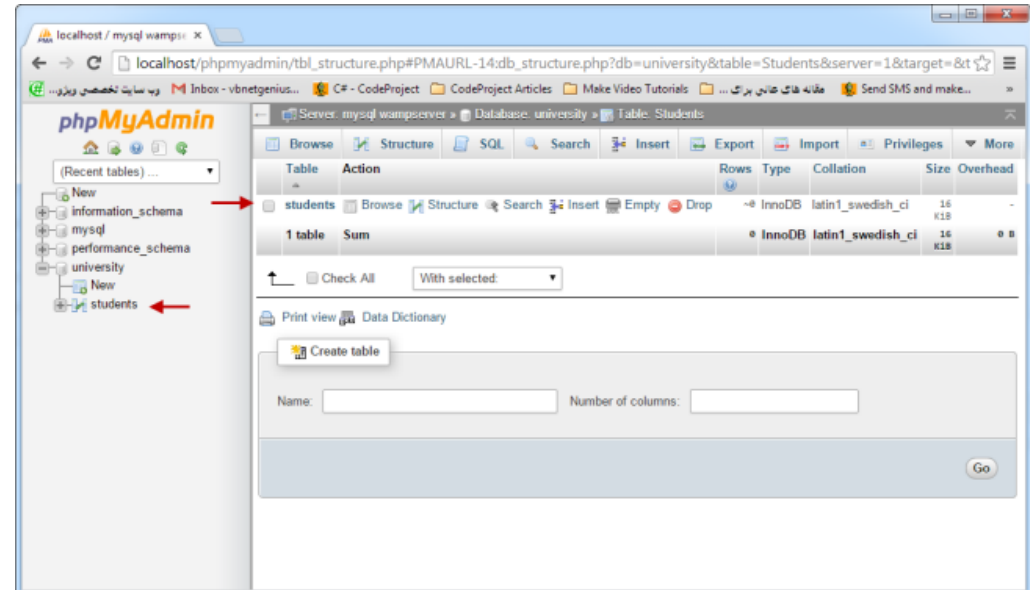

**بعد از ایجاد جدول بر روی آن کلیک کرده و با رفتن به سربرگ Insert اطالعات افراد را یک به یک وارد دیتابیس کنید:**

**PHP از بیخ مولف : یونس ابراهیمی سایت : ir.farsi3-w**

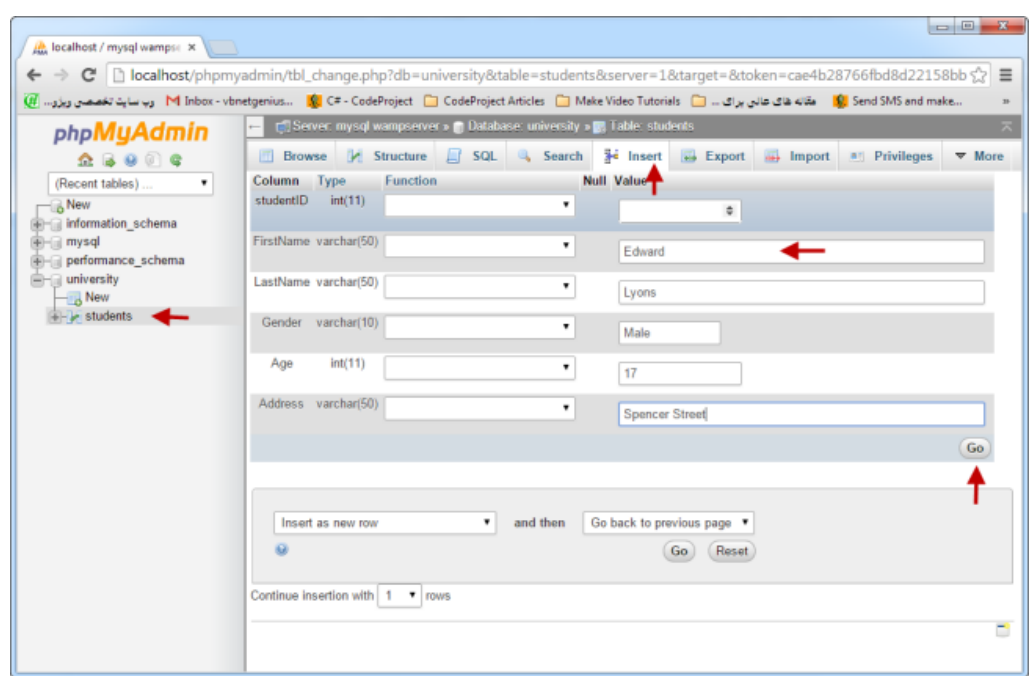

**بعد از انجام عملیات فوق بر روی جدول کلیک کرده و مشاهده می کنید که اطالعات یک نفر در جدول به صورت زیر وارد می شود:**

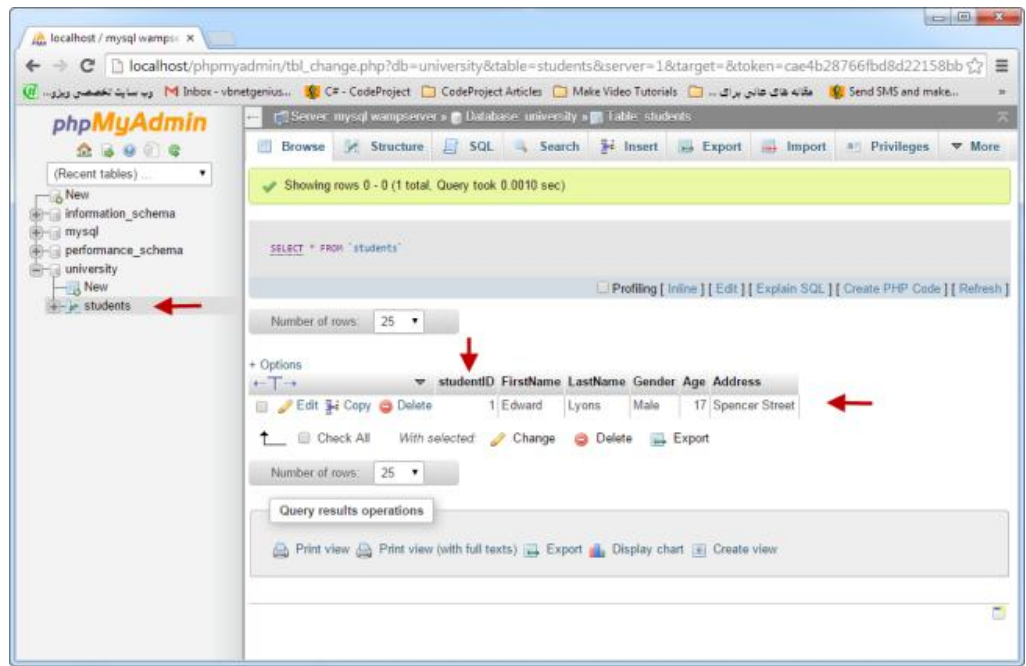

**مرحله قبل )رفتن به سربرگInsert ) را تا وارد کردن تمامی اطالعات تکرار کنید تا در نهایت همه اطالعات وارد جدول شوند:**

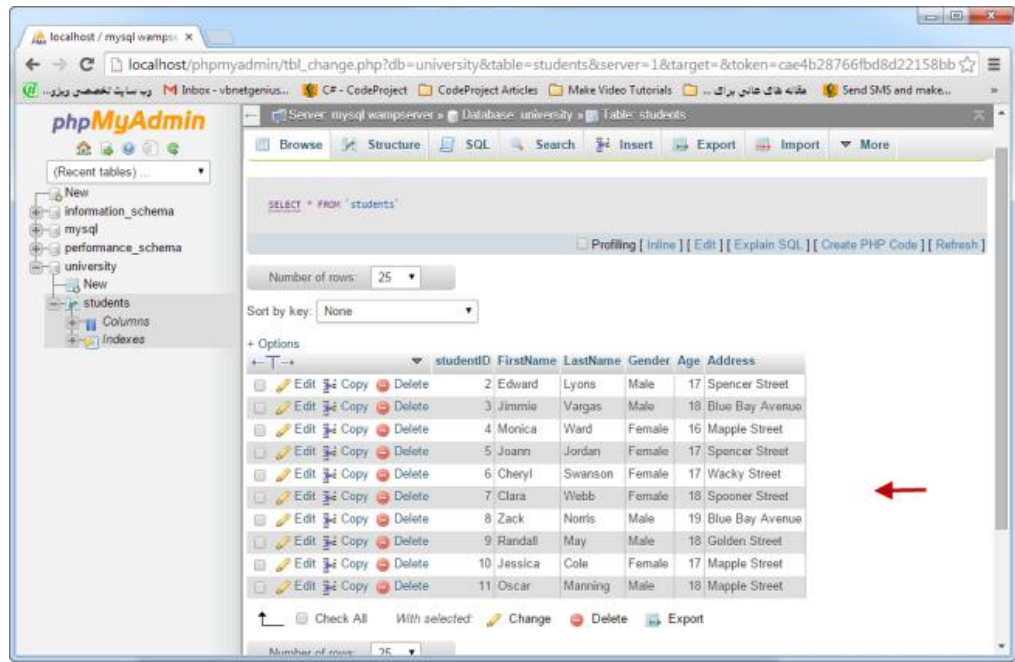

**روش دیگری هم برای وارد کردن اطالعات یعنی کدنویسی در محیط گرافیکی phpMyAdminوجود دارد. بدین صورت که شما می توانید با کلیک بر روی نام جدول و رفتن به سربرگ SQL کدها را نوشته و بر روی دکمه GO کلیک کنید تا اطالعات وارد شوند:**

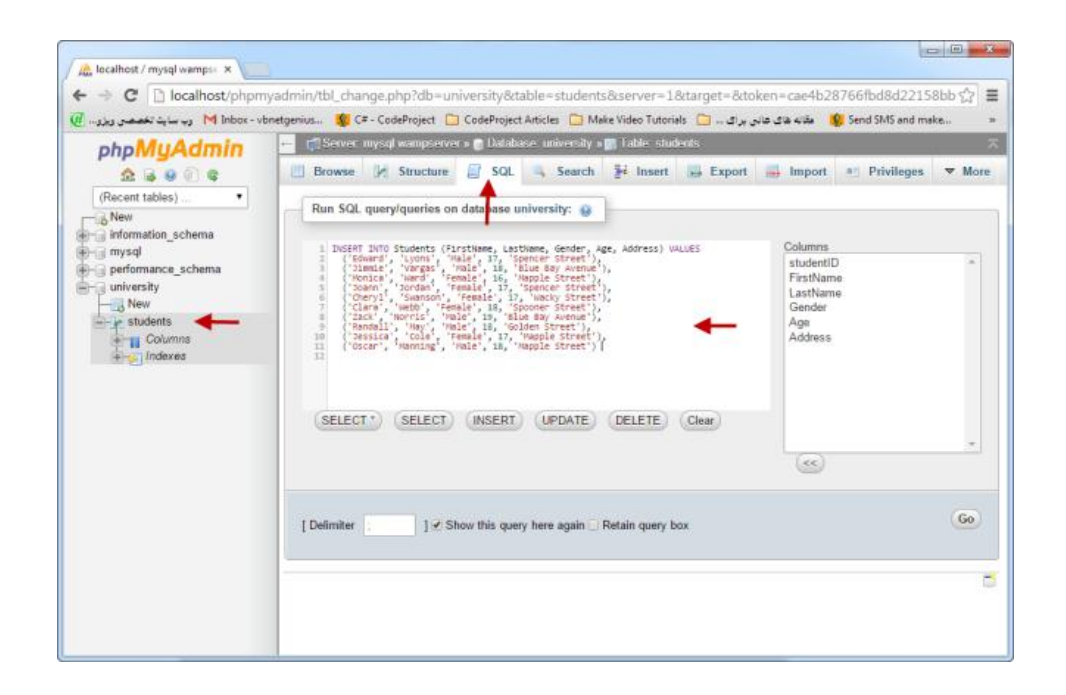

# **ارتباط با سرور و بانک اطالعاتی (MySQL(**

**در درسهای قبلی با MYSQL و دستورات آن آشنا شدید و چگونگی ایجاد جدول، درج و حذف و ویرایش اطالعات را با استفاده از دستورات MYSQL یاد گرفتید. از این درس به بعد می خواهیم شما را با روش اعمال تغییرات و دستکاری اطالعات پایگاه داده با استفاده از دستورات PHP به سه روش MySQli ، MySQLو PDO آشنا کنیم. ابتدا MySQL و متدهای پر کاربرد آن را مورد بررسی قرار می دهیم:**

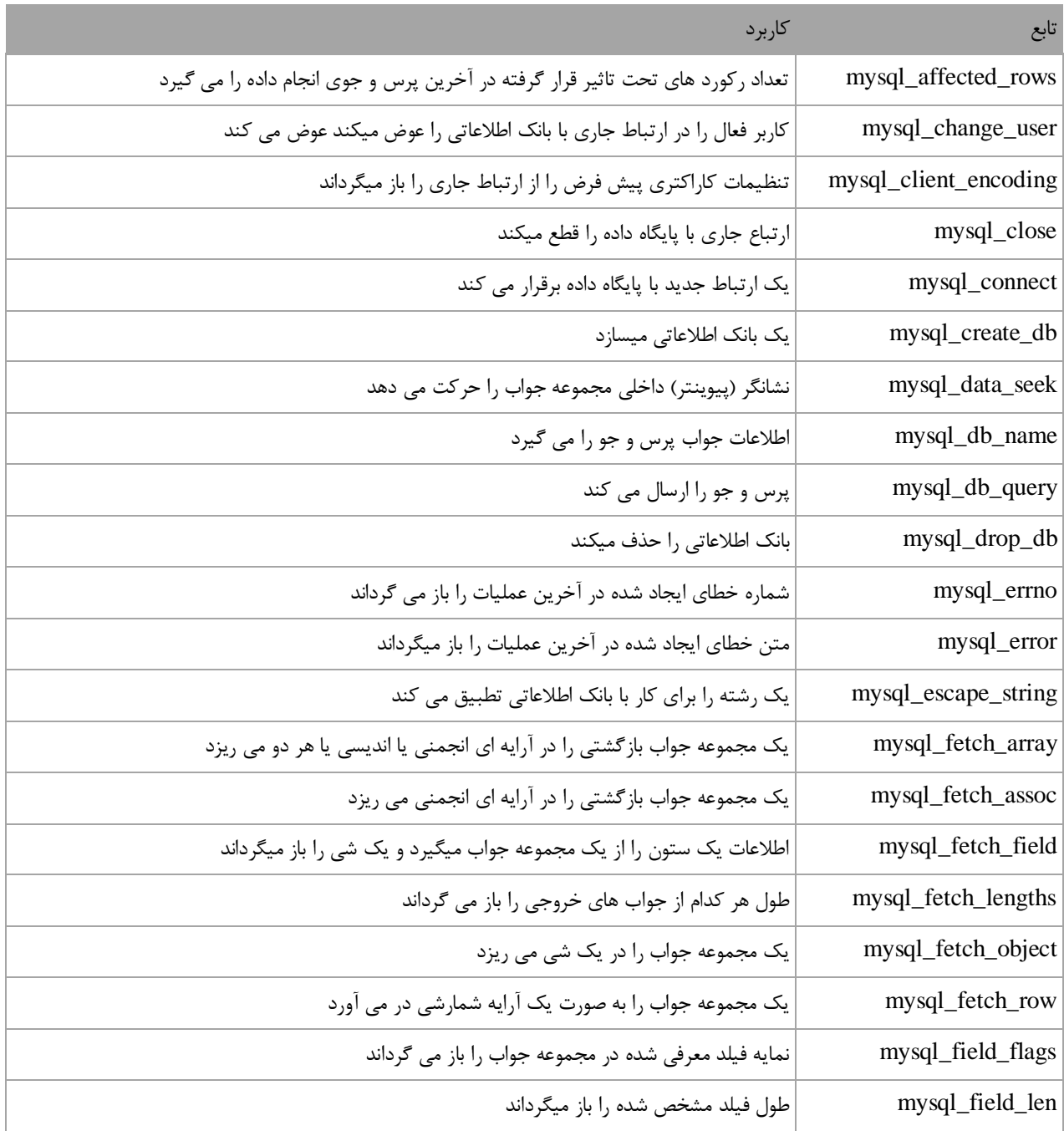

## **PHP از بیخ مولف : یونس ابراهیمی سایت : ir.farsi3-w**

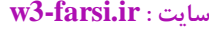

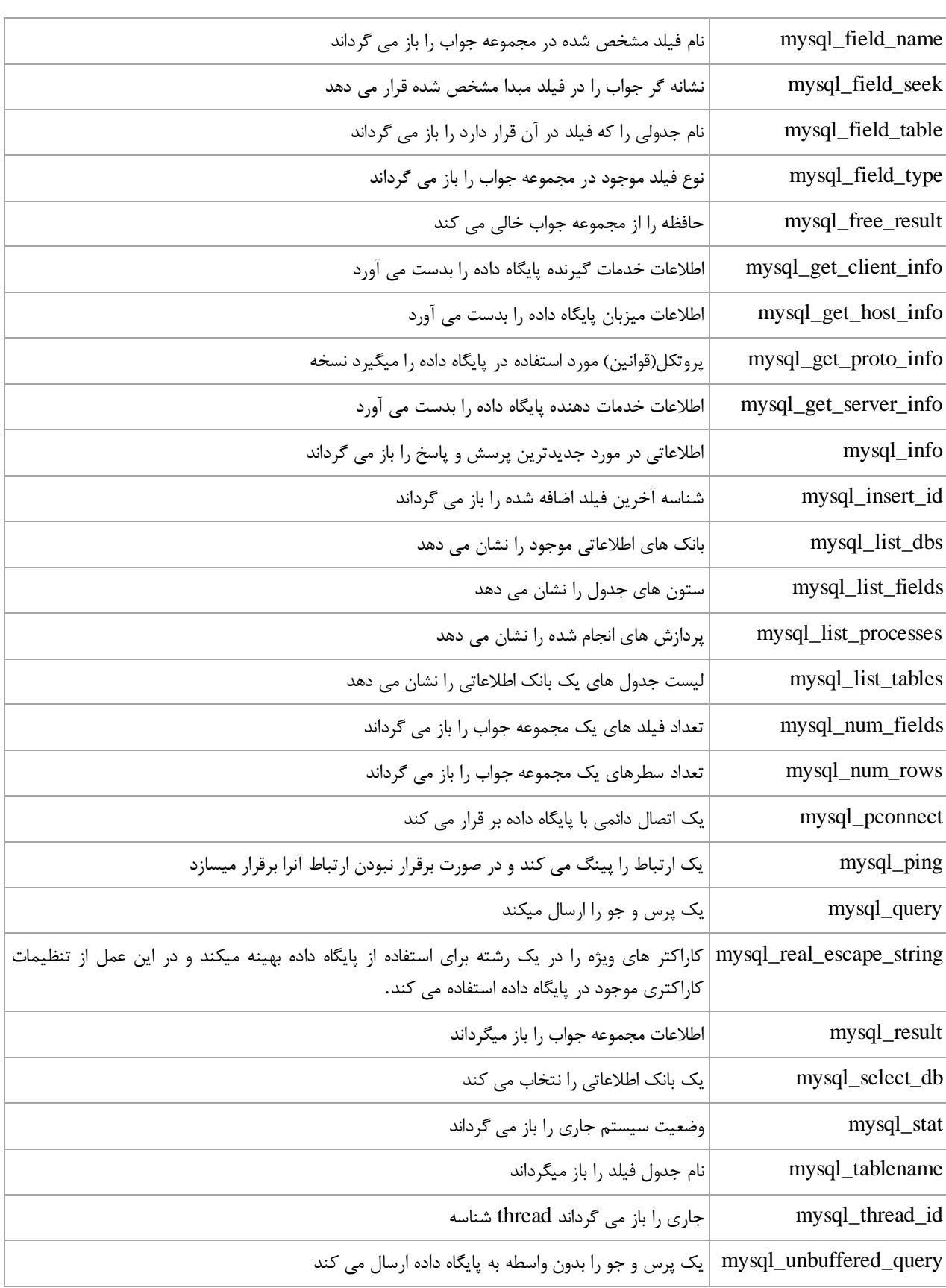

**قبل از شروع یک پوشه با نام University در داخل پوشه www ایحاد کرده و یک فایل با نام php.index در داخل آن قرار دهید:**

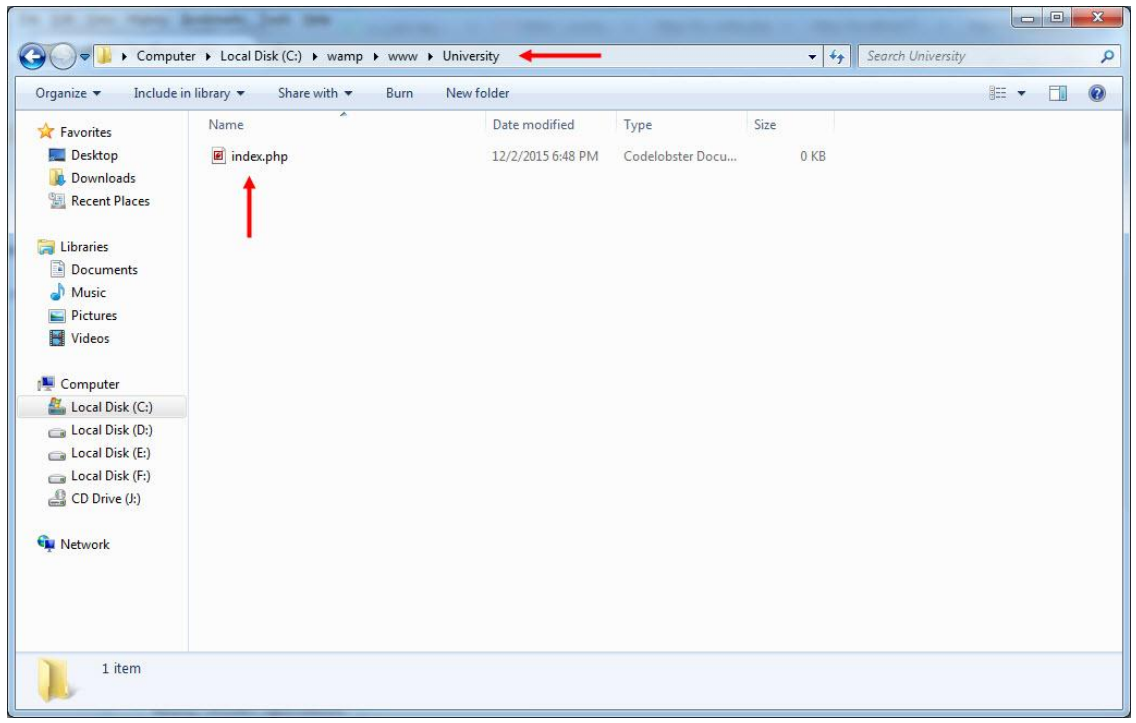

## **ارتباط با بانک و جدول**

**همانطور که می دانید برای انجام هر گونه تغییر بر روی پایگاه داده ابتدا باید با کامپیوتری که پایگاه داده بر روی آن قرار دارد، ارتباط برقرار کنیم. برای برقراری این ارتباط از تابع connect\_mysql ()به صورت زیر استفاده می شود:**

mysql\_connect(host,username,password,datebasename);

**پارامترهایی که این تابع قبول می کند به شرح زیر می باشند:**

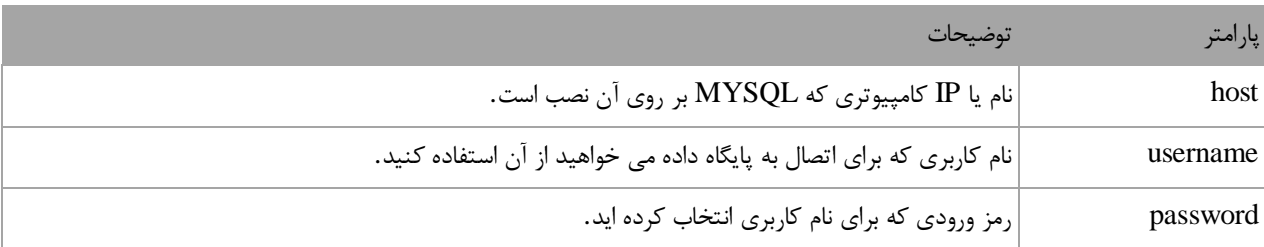

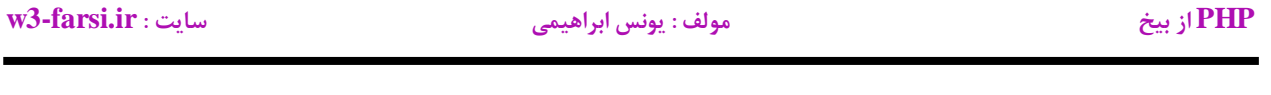

databasename نام پایگاه داده ای که می خواهید مورد استفاده قرار دهید.

**اما از کجا این پارامترها را به دست بیاورید. همانطور که در درس های اول مشاهده کردید ما نرم افزار wampserver را که شامل MYSQL هم می شود بر روی کامپیوتر نصب کردیم. پس سرور ما همان کامپیوتر ما یا localhost می باشد .برای دسترسی به نام کاربری و پسورد هم بر روی آیکون سبز رنگ wampserver کنار ساعت سیستم و سپس بر روی گزینه phpMyAdminکلیک کنید:**

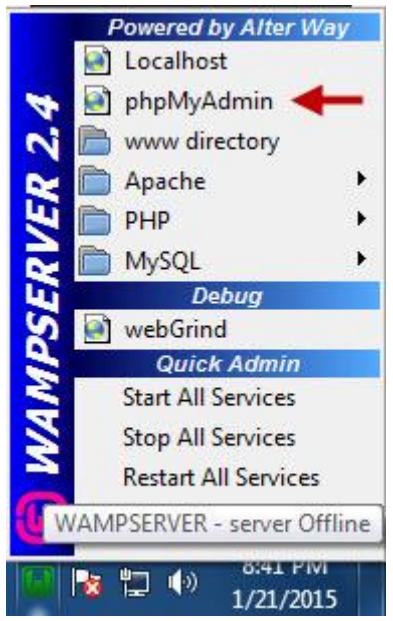

**با کیلک بر روی این گزینه صفحه ای به صورت زیر ظاهر می شود که از شما usernameو password ی را می خواهد که بتوانید با آن وارد MYSQL شده و از پایگاه داده استفاده کنید. اگر مراحل نصب wampserver را به صورت پیشفرض طی کنید نام کاربری شما root و پسوردتان خالی خواهد بود. پس مقدار root را مانند شکل زیر وارد کرده و سپس بر روی دکمه GOکلیک کنید:**

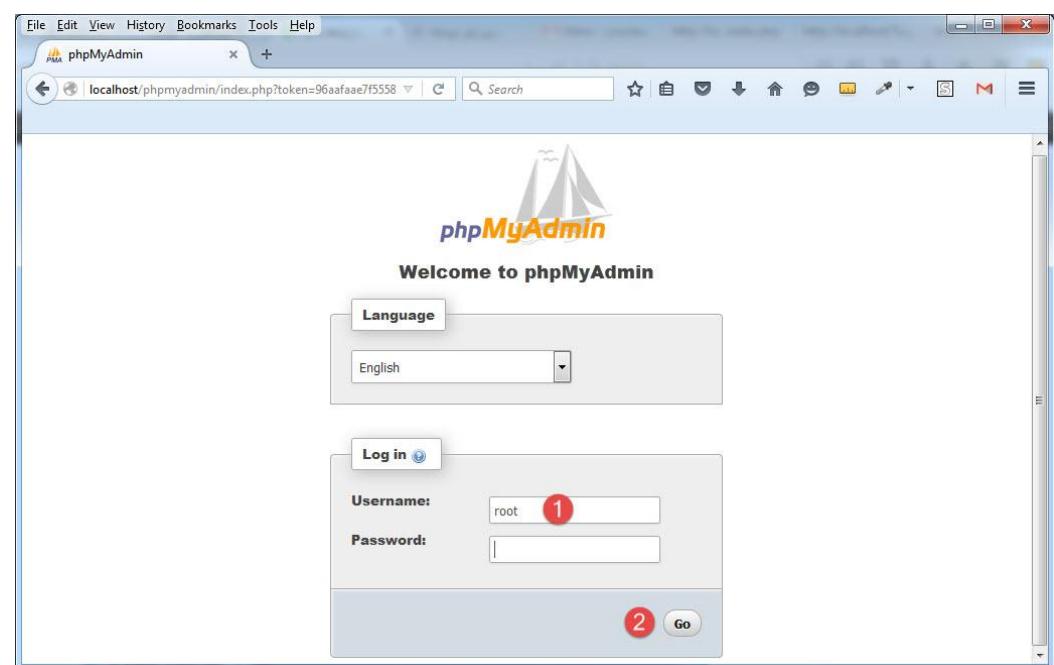

**پس از ورود به محیط phpMyAdmin به سربرگ Users بروید تا لیستی از کدکاربری و پسوردهای مجازی که با آنها می توانید وارد MYSQL شوید مشاهده کنید:**

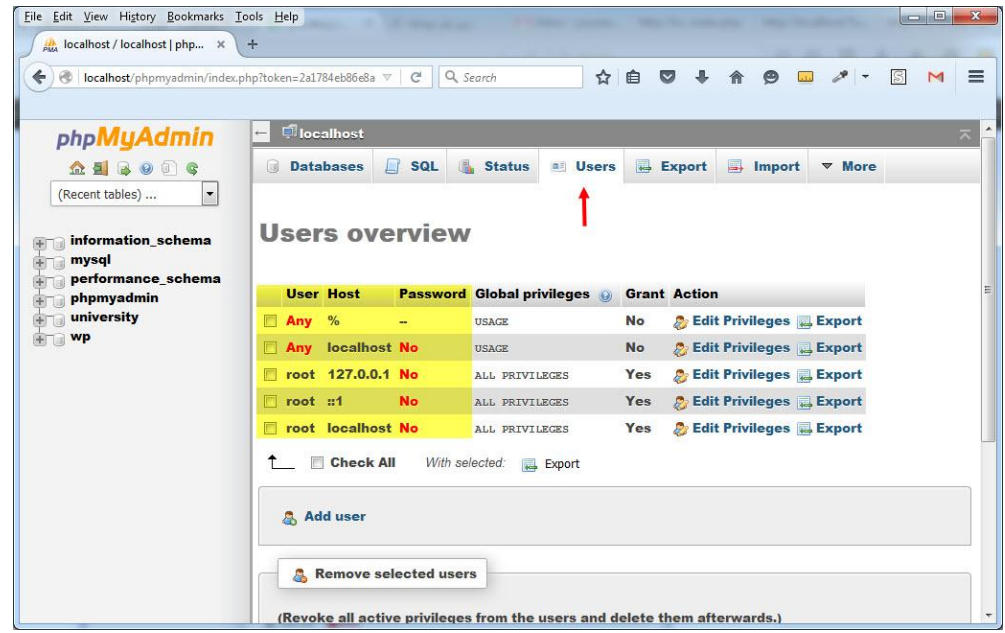

**عالوه بر username و password های باال می توانید با استفاده از دکمه User Addکه در شکل باال مشاهده می کنید، نام کاربری و کلمه عبور دلخواهی برای ورود به MYSQL ایجاد کنید.به ادامه آموزش می پردازیم. فایل php.index را با یک ویرایشگر متن باز کرده و کد زیر را در آن بنویسید:**

```
<?php
     mysql_connect('localhost','root','');
?>
```
**با اجرای کد باال به راحتی به سرور وصل می شویم. حال اگر خطایی اعم از اشتباه تایپی و ... در کد باال وجود داشته باشد، پیغام خطایی مبنی بر عدم اتصال شما به سرور به شما نشان داده می شود:**

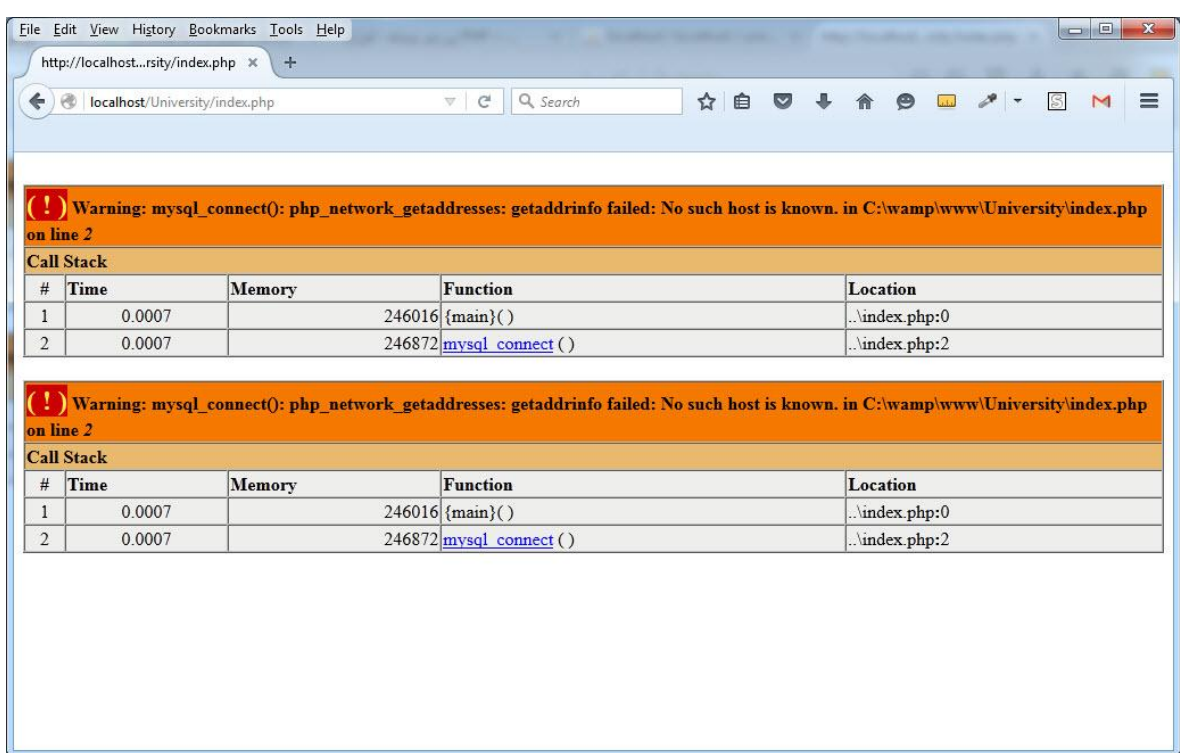

**برای جلوگیری از نمایش این خطا کافیست که یک عالمت @ قبل از شروع دستور به صورت زیر بگذارید:**

```
<?php
     @mysql_connect('localhost','root','');
?>
```
**و برای تکمیل فرایند یک پیغام خطا نیز به کاربر با استفاده از عبارت die or به شکل زیر به کاربر نشان دهید:**

```
<?php
    @mysql_connect('localhost','root','') or die ('Could Not Connected!');
?>
```
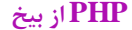

**این دستور باعث می شود که اگر به هر نحوی ارتباط با سرور برقرار نشد پیغامی به کاربر نمایش داده شود، برای روشن شدن مطلب کلمه root را به roo تغییر داده و کد را اجرا کنید:**

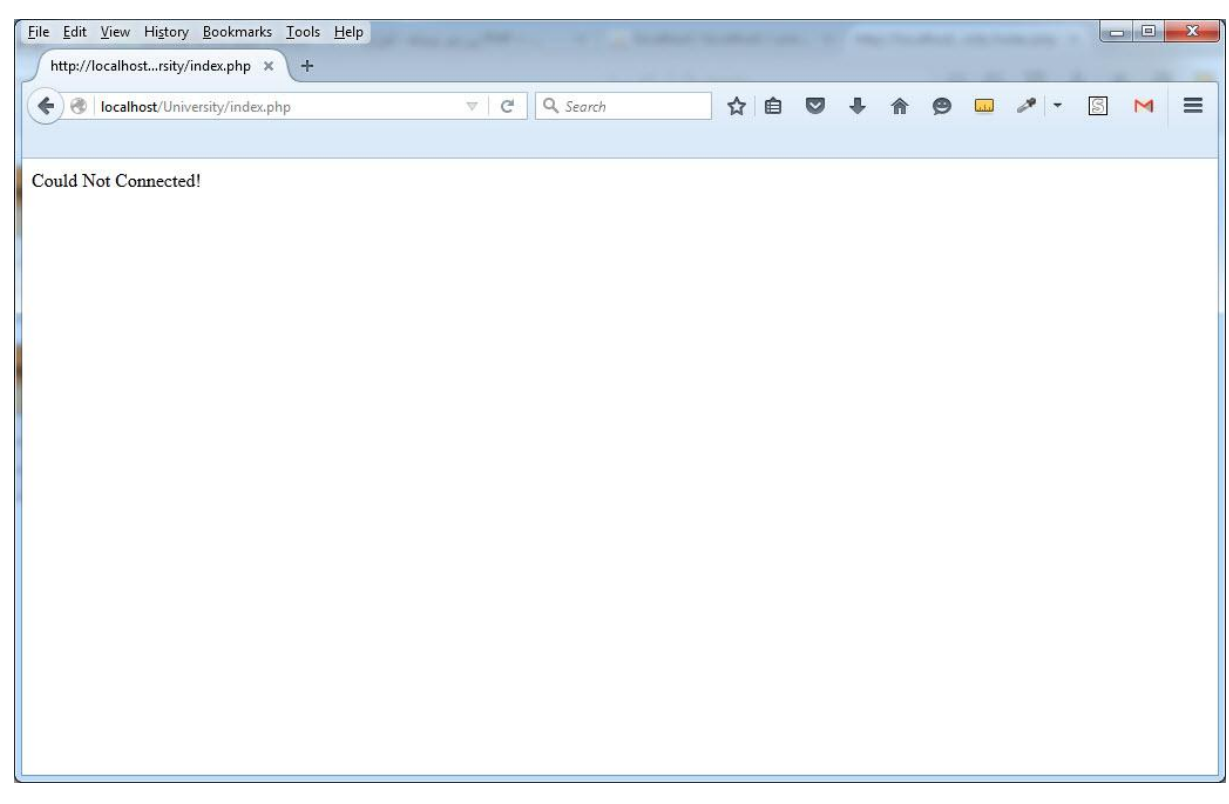

**حال که با نحوه اتصال به سرور آشنا شدید، می خواهیم شما را با نحوه اتصال به دیتابیس و انتخاب آن آشنا کنیم. برای انتخاب دیتابیس از تابع db\_select\_mysql()به صورت زیر استفاده می شود:**

mysql\_select\_db(DatabaseName);

**همانگونه که در کد باال مشاهده می کنید برای انتخاب یک دیتابیس کافیست که نام آن را به تابع db\_select\_mysql ()بدهیم. فرض کنید که می خواهیم با دیتابیس University که در درس قبل ایجاد کردیم ارتباط برقرار کرده و آن را انتخاب کنیم. برای این کار کد php.index را به صورت زیر تغییر داده ، ذخیره و اجرا کنید:**

```
<?php
    @mysql_connect('localhost','root','') or die ('Could Not Connected!');
    @mysql_select_db('University') or die ('Could Not Connected!');
?>
```
**با اجرای کدهای باال اگر همه چیزی به خوبی پیش رود هیچ چیز بر روی مرورگر نمایش داده نمی شود ولی اگر خطایی رخ دهد و یا در ارتباط با سرور و یا بانک اشکالی به وجود آید پیغام خطایی به کاربر نمایش داده می شود. البته کد باال را به صورت زیر بهینه تری نیز می توان نوشت:**

```
<?php
     if(mysql_connect('localhost','root',''))
     {
        if(mysql select db('University'))
         {
              echo 'Connect!';
         }
     }
?>
```
**کد باال را به صورت خالصه تر زیر هم می توان نوشت:**

```
<?php
     if(!@mysql_connect('localhst','root','') || 
!@mysql_select_db('University'))
     {
         echo 'Could Not Connect!';
     }
     else
     {
         echo 'Connect!';
     }
?>
```
**هر دو کد آخر ارتباط با بانک و سرور را چک می کنند و در صورت اختالل در هر کدام، پیغام خطای عدم برقراری ارتباط به کاربر نمایش داده می شود. در این درس با نحوه برقراری ارتباط با سرور و بانک آشنا شدید. در درس های آینده شما را با روش های درج و حذف و ... اطالعات در بانک آشنا می کنیم.**

## **اضافه کردن رکورد به بانک (MySQL(**

**در درس قبل شما با نحوه ارتباط با سرور و بانک اطالعاتی آشنا شدید. همچنین یک جدول با سه ستون ایجاد کردیم که اطالعات مربوط به مثال دانشجوها را در خود جای می دهد. در این درس می خواهیم شما را با نحوه اضافه کردن اطالعات به این جدول از بانک اطالعاتی آشنا کنیم.ابتدا کدهای فایل php.index که در درس قبل ایجاد کردیم را پاک کرده و کدهای زیر را در داخل آن بنویسید:**

```
<?php
          $ServerConnect = @mysql_connect('localhost','root','');
          $DatabaseConnect = @mysql_select_db('student');
          mysql_query('SET NAMES \'utf8\'');
          if($ServerConnect && $DatabaseConnect)
          {
                ...
          }
          else
          {
             echo'No Connect!';
          } 
?>
16
1
2
3
4
5
6
7
8
9
10
11
12
13
14
15
```
**همانطور که می دانید برای انجام هر گونه عملیات بر روی بانک باید با آن ارتباط برقرار کرد. در کد باال ما هم همین کار را انجام داده ایم. دستور if( خط 3( چک می کند که آیا ارتباط با بانک و دیتابیس برقرار است یا نه؟ به این نکته توجه کنید که برای راحتی کار دو ارتباط را در خطوط 8 و 1 در دو متغیر قرار داده ایم.اگر ارتباط برقرار بود که وارد بدنه شرط می شویم در غیر اینصورت در خط 90 و در قسمت else به کاربر پیغامی مبنی بر عدم اتصال نمایش می دهیم. برای درج کلمات فارسی در بانک حتما دستور موجود در خط 0 کد باال و تگ meta در خط 2 کد ابتدای درس را بنویسید. فرض کنیم اتصال برقرار است. حال در خط 9 کد باال و در داخل بدنه if کدهای زیر را وارد کنید:**

```
<?php
         $ServerConnect = @mysql_connect('localhost','root','');
         $DatabaseConnect = @mysql_select_db('University');
         mysql_query('SET NAMES \'utf8\'');
         if($ServerConnect && $DatabaseConnect)
         { 
         mysql_query(" 
                       INSERT INTO students (FirstName, LastName, Gender, Age, 
    Address)
                       VALUES 
                       ('Jack', 'Stattham', 'Male', 23, 'WallStreet') 
1
2
3
4
5
6
7
8
9
10
11
12
```
## **PHP از بیخ مولف : یونس ابراهیمی سایت : ir.farsi3-w**

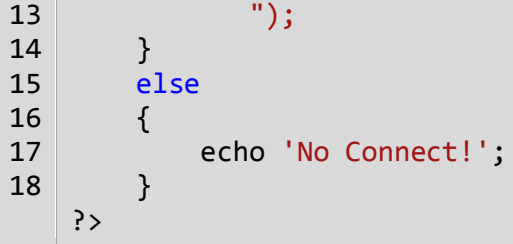

**در PHP تابعی به نام ()query\_mysql وجود دارد که دستورات MySQL ما را بر روی بانک اعمال می کند. دستور INTO INSERTمقادیر را در ردیف های تعیین شده ذخیره می کند. در کد باال بعد از نام جدول students و داخل پرانتز نام ستون های آن را نوشته ایم. اگر عملیات درج با موفقیت انجام شود تابع ()query\_mysql عدد 9 را بر می گرداند که به معنای انجام موفقیت آمیز عملیات است. یک نکته در مورد کد باال یاد آور می شویم. اول اینکه به این دلیل با جعبه متن ID کاری نداریم،چون آن را به صورت INCREMENT\_AUTO تعریف کرده ایم و با صورت خودکار و با اضافه شدن هر رکورد یک واحد به آن اضافه می شود و با آن در درس های بعدی کار داریم. حال کد را اجرا به بانک نگاه کنید، مشاهده می کنید که اطالعات وارد شده اند:**

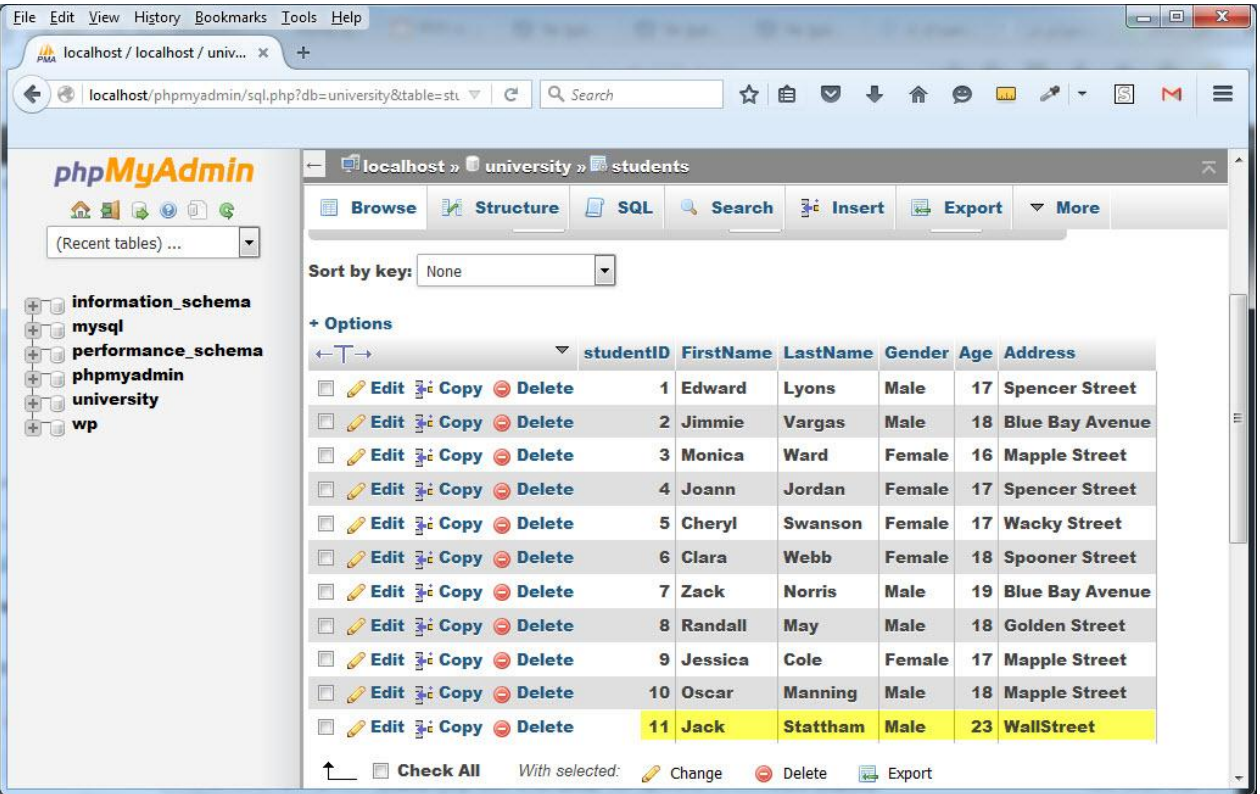

**در درس بعد در مورد چگونگی انتخاب یا خواندن رکورد از بانک توضیح می دهیم.**

## **انتخاب یا خواندن رکورد از بانک (MySQL(**

**در درس قبل با چگونگی اضافه کردن اطالعات به بانک MYSQL با استفاده از دستورات PHP آشنا شدید. در این درس می خواهیم عملیان خواندن اطالعات از بانک را برای شما توضیح دهیم. این عمل با روش های مختلفی انجام می شود که در این درس ساده ترین نوع را به شما آموزش می دهیم. ابتدا و قبل از هر کاری می خواهیم تمام اطالعات موجود در بانک را در مرورگر نمایش دهیم .برای این کار از دستور SELECT به صورت زیر استفاده می کنیم:**

SElECT \* FROM Table

معنای دستور بالا این است که همه اطلاعات را از فلان بانک (بانک مورد نظر ما) انتخاب کن. برای نمایش اطلاعات بانک کد زیر را **بعد از دستور درج می نویسیم:**

```
$select = mysql_query("SElECT * FROM students");
    if(\text{$select 8& mysql num rows($select) > 0){ 
        while($rows = mysql fetch assoc($select))
         {
             echo $rows['studentID'] .' '. $rows['FirstName'].' 
    '.$rows['LastName'].' '.$rows['Gender'].' '. $rows['Age'].' 
    '.$rows['Address'].'<br/>';
         } 
    }
1
2
3
4
5
6
7
8
9
10
11
```
**همانطور که در کد باال مشاهده می کنید ابتدا در خط 9 با استفاده از تابع ()query\_mysql اطالعات موجود در جدول studentsرا می گیریم و در داخل یک متغیر (\$select (می ریزیم. در خط 1 با استفاده از دستور if چک می کنیم که اگر عمل انتخاب انجام شده باشد و تعداد رکوردهای انتخاب شده بیشتر از 4 با شد یعنی رکوردی وجود داشته باشد دستورات بعدی اجرا شوند )پس متد ()rows\_num\_mysql تعداد رکوردهای موجود در بانک را بر می گرداند(. در خط 0 و با استفاده از متد ()assoc\_fetch\_mysql رکوردهای انتخاب شده را به آرایه ای انجمنی تبدیل می کنیم. و در خط 0 از عنوان ستون های موجود در بانک به عنوان کلیدهای این آرایه استفاده می کنیم. کد را ذخیره و مرورگر را Refresh کنید:**

## **PHP از بیخ مولف : یونس ابراهیمی سایت : ir.farsi3-w**

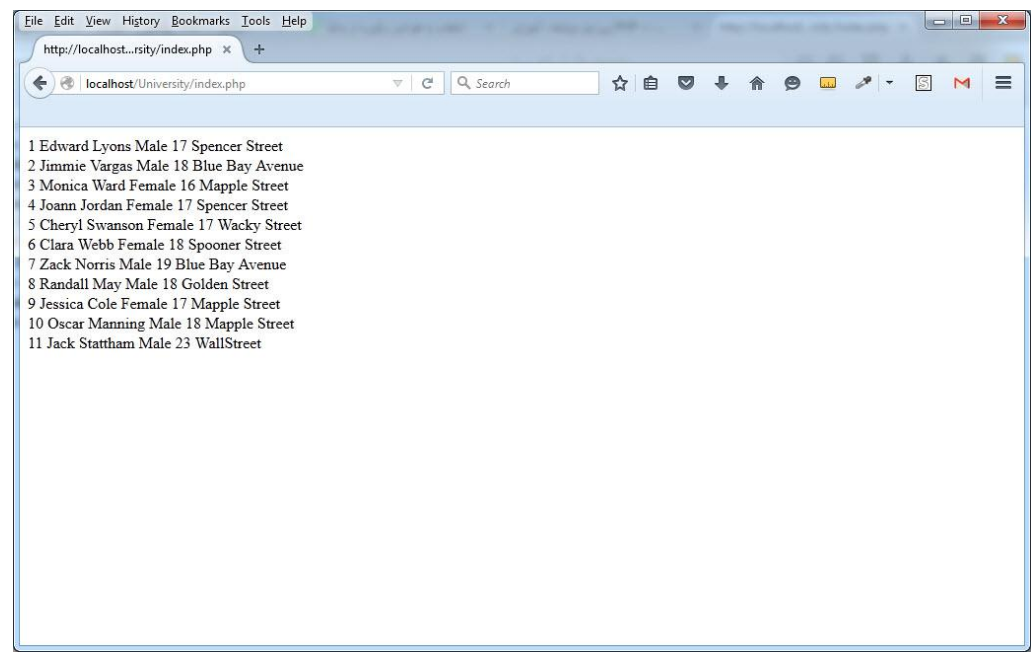

**از آنجاییکه من از قبل رکوردهایی به بانک اضافه کرده ام جدولم به صورت باال نمایش داده می شود .**

# **ویرایش رکوردهای بانک (MySQL(**

**در درس قبل با چگونگی انتخاب رکورد از بانک اطالعاتی آشنا شدید. در این درس می خواهیم شما را با نحوه ویرایش رکوردها آشنا کنیم. برای ویرایش رکورد از دستور UPDATE به صورت زیر استفاده می شود:**

```
UPDATE <Table Name> SET <Column> = <Value> WHERE <Condition>;
```
**در دستور باال Name Table نام جدول، Columnنام ستون یا ستون هایی که قرار است ویرایش شوند و Condition شرط ویرایش اطالعات است. در پایین دستور خواندن در درس قبل، کد زیر را بنویسید:**

```
mysql_query("UPDATE students SET FirstName = 'Peter', LastName = 'check' 
WHERE studentID= 11");
```
**با دستور UPDATE در درس های قبلی آشنا شدید. در کد باال ما نام و نام خانوادگی شخصی که studentID آن برابر 99 است را به check peter تغییر داده ایم. با اجرای برنامه تغییر اعمال می شود و شما می توانید این تغییر را در بانک مشاهده کنید:**

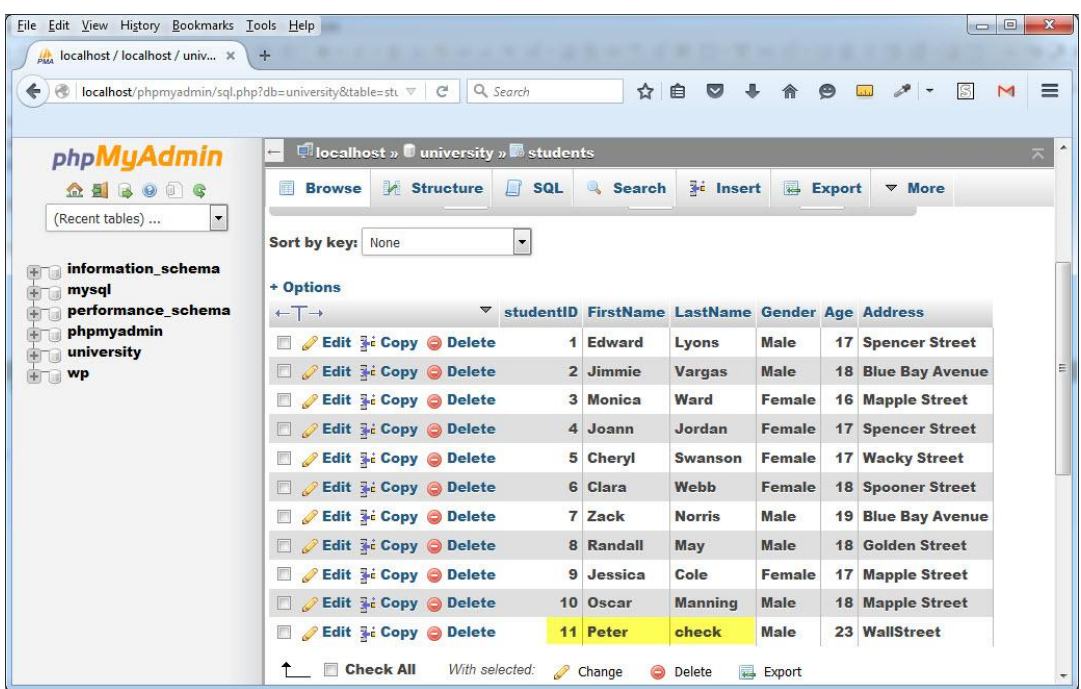

# **حذف رکورد از بانک (MySQL(**

**تا کنون با نحوه ذخیره، انتخاب و ویرایش رکوردها آشنا شدید. برای حذف رکورد از بانک اطالعاتی از دستور زیر استفاده می شود:**

DELETE FROM <Table Name> WHERE <Condition>;

**در کد باال Name Table نام جدول و Condition هم شرط حذف رکورد می باشد .فرض کنید که می خواهیم رکورد آخر بانک که studentID آن برابر 99 است را حذف کنیم. برای این کار کد زیر را می نویسیم:**

mysql\_query("DELETE FROM students WHERE studentID= 11");

**حال اگر کد باال را اجرا کنید، مشاهده می کنید که رکورد حذف شده است:**

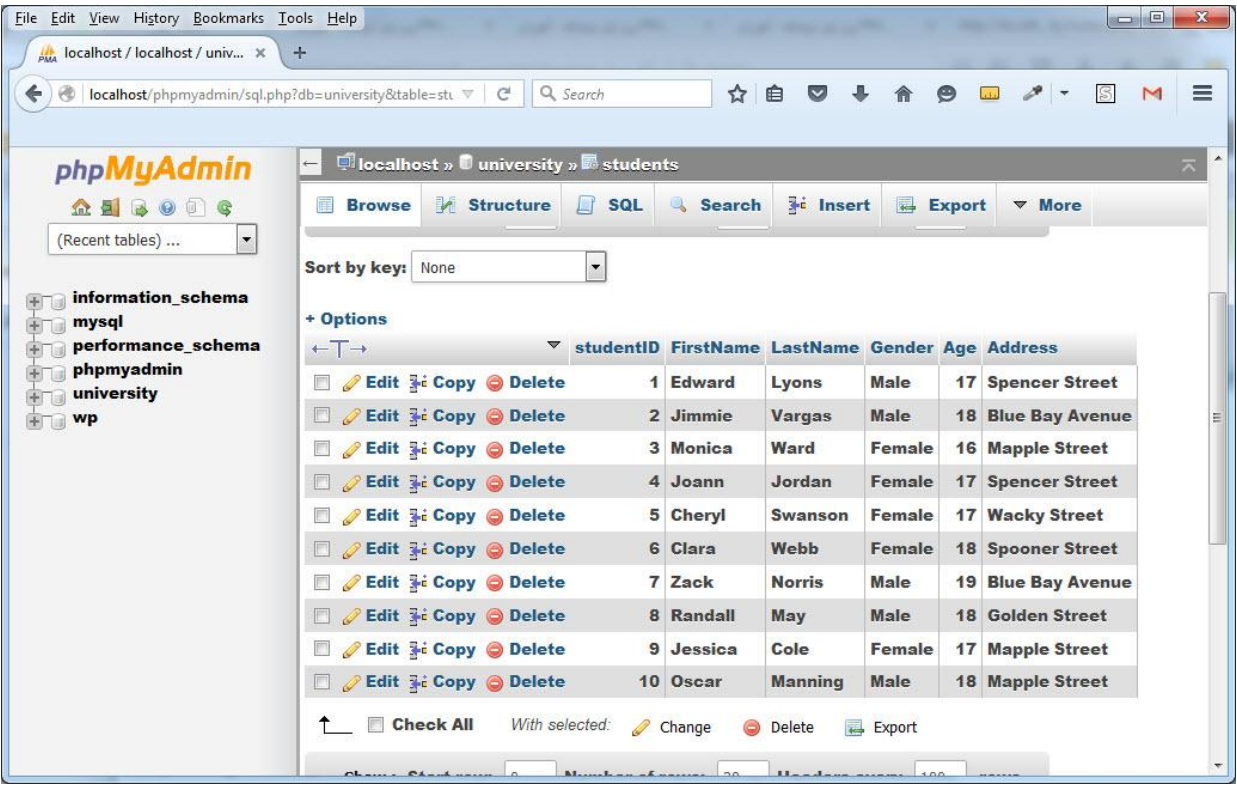